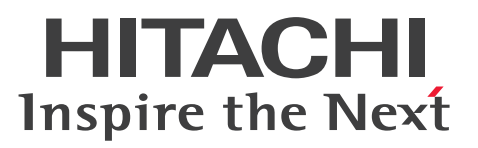

# Cosminexus V11 アプリケーションサーバ Web サービスセキュリティ構築ガイド

解説・手引・文法書

3021-3-J24-50

### <span id="page-1-0"></span>■ 対象製品

マニュアル「アプリケーションサーバ & BPM/ESB 基盤 概説」の前書きの対象製品の説明を参照してく ださい。

### ■ 輸出時の注意

本製品を輸出される場合には、外国為替及び外国貿易法の規制並びに米国輸出管理規則など外国の輸出関 連法規をご確認の上、必要な手続きをお取りください。

なお、不明な場合は、弊社担当営業にお問い合わせください。

### ■ 商標類

HITACHI, Cosminexus, uCosminexus は、株式会社 日立製作所の商標または登録商標です。

AIX は,世界の多くの国で登録された International Business Machines Corporation の商標です。

Linux は、Linus Torvalds 氏の米国およびその他の国における登録商標です。

Microsoft, Windows, Windows Server は、マイクロソフト 企業グループの商標です。

Oracle(R), Java, MySQL 及び NetSuite は, Oracle, その子会社及び関連会社の米国及びその他の国 における登録商標です。

Red Hat, and Red Hat Enterprise Linux are registered trademarks of Red Hat, Inc. in the United States and other countries. Linux(R) is the registered trademark of Linus Torvalds in the U.S. and other countries.

Red Hat. および Red Hat Enterprise Linux は、米国およびその他の国における Red Hat, Inc.の登録 商標です。Linux(R)は,米国およびその他の国における Linus Torvalds 氏の登録商標です。

UNIX は,The Open Group の登録商標です。

その他記載の会社名,製品名などは,それぞれの会社の商標もしくは登録商標です。

This product includes software developed by the Apache Software Foundation (http:// www.apache.org/).

### ■ 発行

2024 年 2 月 3021-3-J24-50

### ■ 著作権

All Rights Reserved. Copyright (C) 2020, 2024, Hitachi, Ltd.

# <span id="page-2-0"></span>変更内容

変更内容(3021-3-J24-50) uCosminexus Application Server 11-40,uCosminexus Client 11-40, uCosminexus Developer 11-40, uCosminexus Service Architect 11-40, uCosminexus Service Platform 11-40

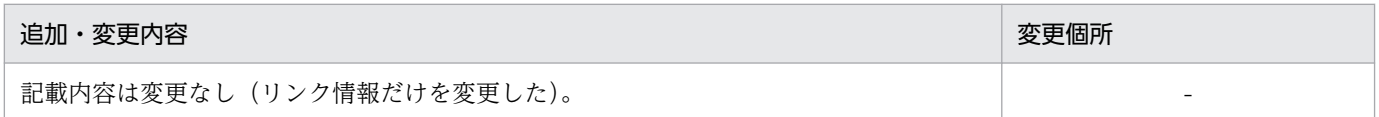

単なる誤字・脱字などはお断りなく訂正しました。

# <span id="page-3-0"></span>はじめに

このマニュアルをお読みになる際の前提情報については、マニュアル「アプリケーションサーバ & BPM/ESB 基盤 概説」のはじめにの説明を参照してください。

# 目次

# [前書き 2](#page-1-0)

[変更内容 3](#page-2-0)

### [はじめに 4](#page-3-0)

### 1 [Web サービスセキュリティの概要 9](#page-8-0)

- 1.1 [マニュアルの説明,プレフィクスと名前空間 URI 10](#page-9-0)
- 1.2 [Web サービスセキュリティとは 11](#page-10-0)
- 1.2.1 [Web サービスセキュリティと SOAP との関係 11](#page-10-0)
- 1.2.2 [Web サービスセキュリティと XML セキュリティとの関係 11](#page-10-0)
- 1.3 [Application Server が提供する Web サービスセキュリティ機能 12](#page-11-0)
- 1.3.1 [SOAP メッセージの完全性を保証する 12](#page-11-0)
- 1.3.2 [SOAP メッセージの秘匿性を保証する 12](#page-11-0)
- 1.3.3 [SOAP メッセージの認証をサポート 13](#page-12-0)

### 2 [開発または実行に必要な製品 14](#page-13-0)

- 2.1 [開発に必要な製品 15](#page-14-0)
- 2.1.1 [開発時の前提 OS 15](#page-14-0)
- 2.1.2 [開発時の前提プログラム 15](#page-14-0)
- 2.1.3 [開発時のプログラム構成例 15](#page-14-0)
- 2.2 [実行に必要な製品 17](#page-16-0)
- 2.2.1 [実行時の前提 OS 17](#page-16-0)
- 2.2.2 [実行時の前提プログラム 17](#page-16-0)
- 2.2.3 [実行時のプログラム構成例 18](#page-17-0)

### 3 [Web サービスセキュリティ機能を使用する 19](#page-18-0)

- 3.1 [定義ファイルの設定 20](#page-19-0)
- 3.1.1 [Web サービスセキュリティ機能定義ファイル 20](#page-19-0)
- 3.1.2 [Web サービスセキュリティ方針定義ファイル 21](#page-20-0)
- 3.1.3 [定義ファイルの組み込み先と優先度 22](#page-21-0)
- 3.2 [署名付与/検証機能を設定する 23](#page-22-0)
- 3.2.1 [署名を付与する個所をパート名で指定する 25](#page-24-0)
- 3.2.2 [署名を付与する個所を ID 属性で指定する 25](#page-24-0)
- 3.3 [暗号化/復号化機能を設定する 26](#page-25-0)
- 3.3.1 [暗号化する個所をパート名で指定する 27](#page-26-0)
- 3.3.2 [暗号化する個所を ID 属性で指定する 28](#page-27-0)

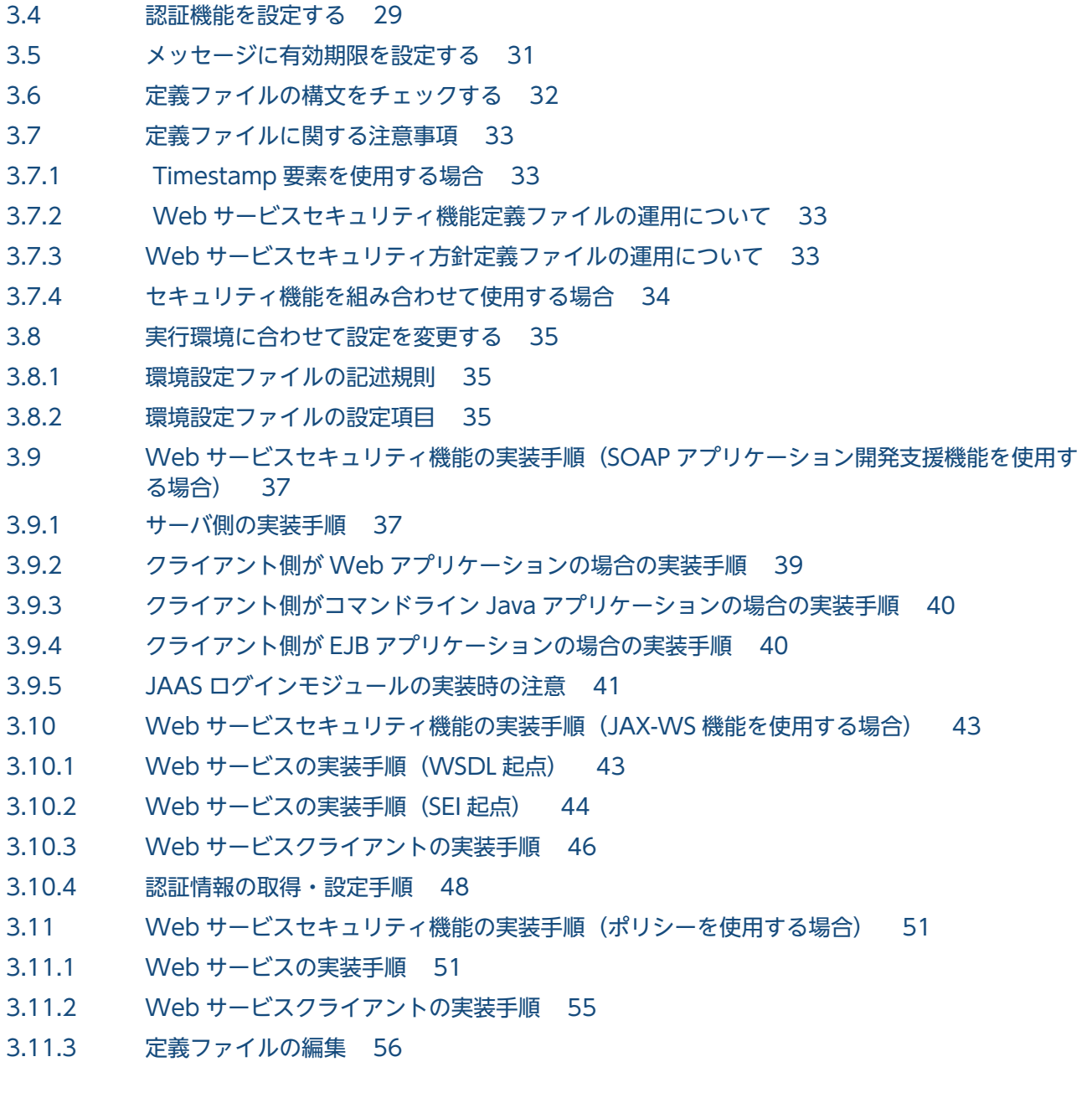

### 4 [コマンドリファレンス 59](#page-58-0)

- 4.1 [Web サービスセキュリティ機能が提供するコマンド 60](#page-59-0)
- 4.1.1 [共通鍵生成コマンド\(CWSSCreateSecretKey\) 60](#page-59-0)
- 4.1.2 [定義ファイル構文チェックコマンド\(CWSSConfCheck\) 61](#page-60-0)

### 5 [Web サービスセキュリティ機能が提供する API 63](#page-62-0)

- 5.1 [インタフェースおよびクラスの一覧 64](#page-63-0)
- 5.2 [WSSElementProxyBuilder クラス 65](#page-64-0) [newInstance 65](#page-64-0)
	- [createWSSElementProxy 66](#page-65-0)
- [5.3 WSSElementProxyFactory クラス\(セキュリティ項目操作クラスの生成\) 67](#page-66-0) [newWSSElementProxy\(スタブクラスから生成\) 67](#page-66-0)

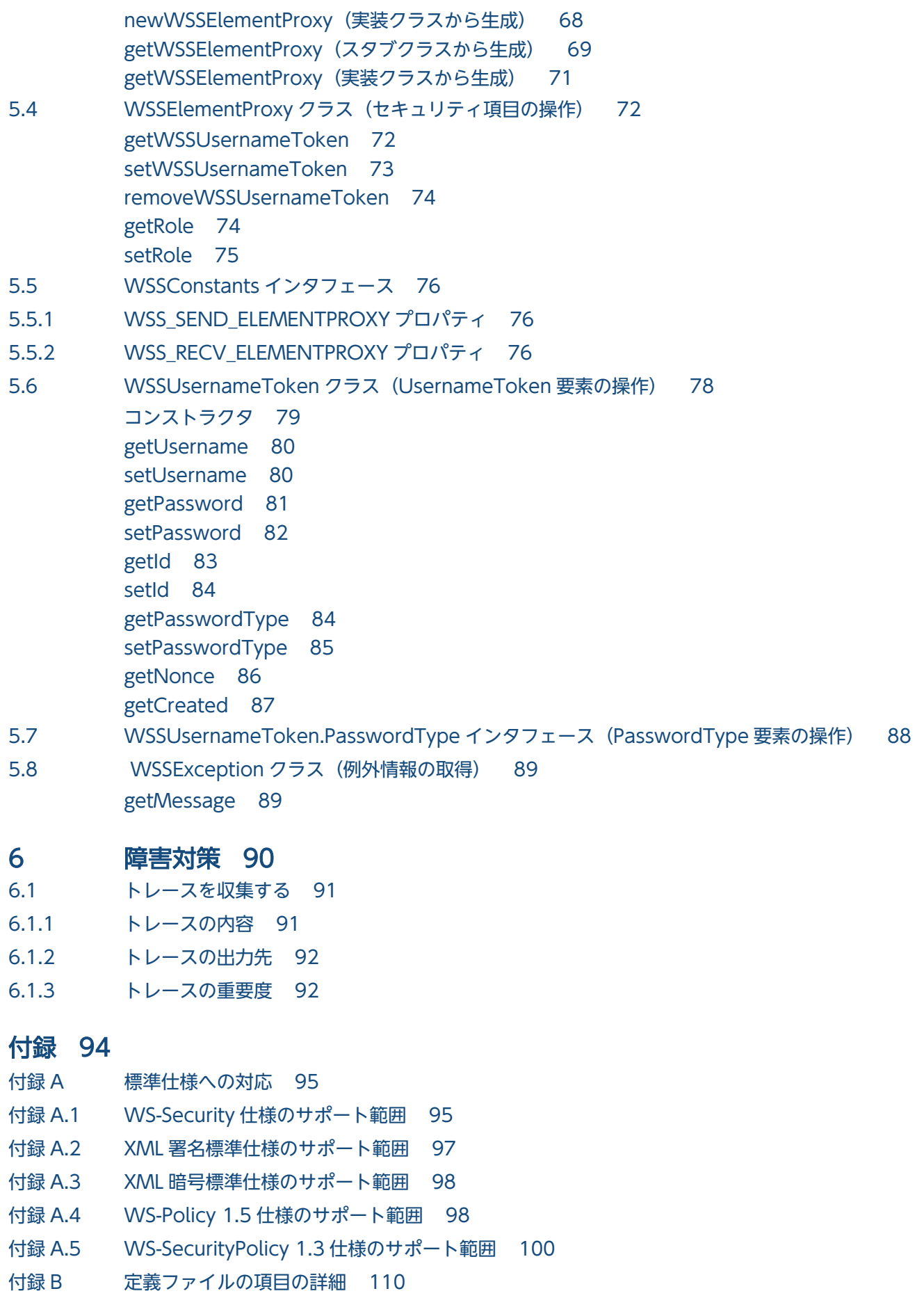

付録 B.1 [Web サービスセキュリティ機能定義ファイルの項目 112](#page-111-0) 付録 B.2 [Web サービスセキュリティ方針定義ファイルの項目 135](#page-134-0) 付録 C [用語解説 150](#page-149-0)

[索引 151](#page-150-0)

<span id="page-8-0"></span>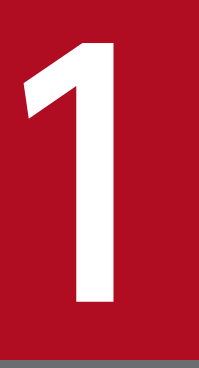

# Neb サービスセキュリティの概要

この章では, Web サービスセキュリティとは何か, また, Web サービスセキュリティと SOAP, および XML セキュリティとの関係について説明します。また, Application Server が 提供する Web サービスセキュリティ機能についても説明します。

# <span id="page-9-0"></span>1.1 マニュアルの説明,プレフィクスと名前空間 URI

このマニュアルの対象となる Web サービスセキュリティ機能については,アプリケーションサーバを構 成する次のプログラムプロダクトで提供されています。

- Application Server
- Service Platform
- Developer
- Service Architect

なお,XML 署名・暗号処理機能については,マニュアル「XML Security - Core ユーザーズガイド」を 参照してください。

このマニュアルで使用している表記について説明します。

### 文法で使用している記号

このマニュアルで使用している記号を次のように定義します。

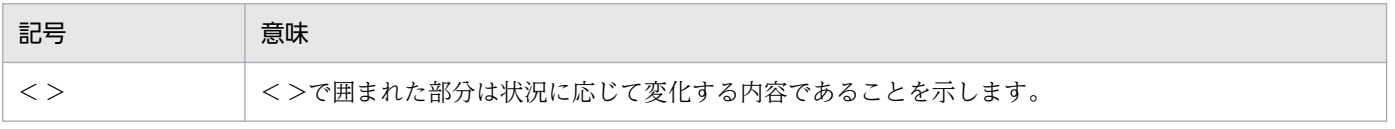

### プレフィクスと名前空間 URI の対応

このマニュアルで使用するプレフィクスと名前空間 URI の対応を次に示します。特に断りがないかぎ り,次のプレフィクスを使用します。

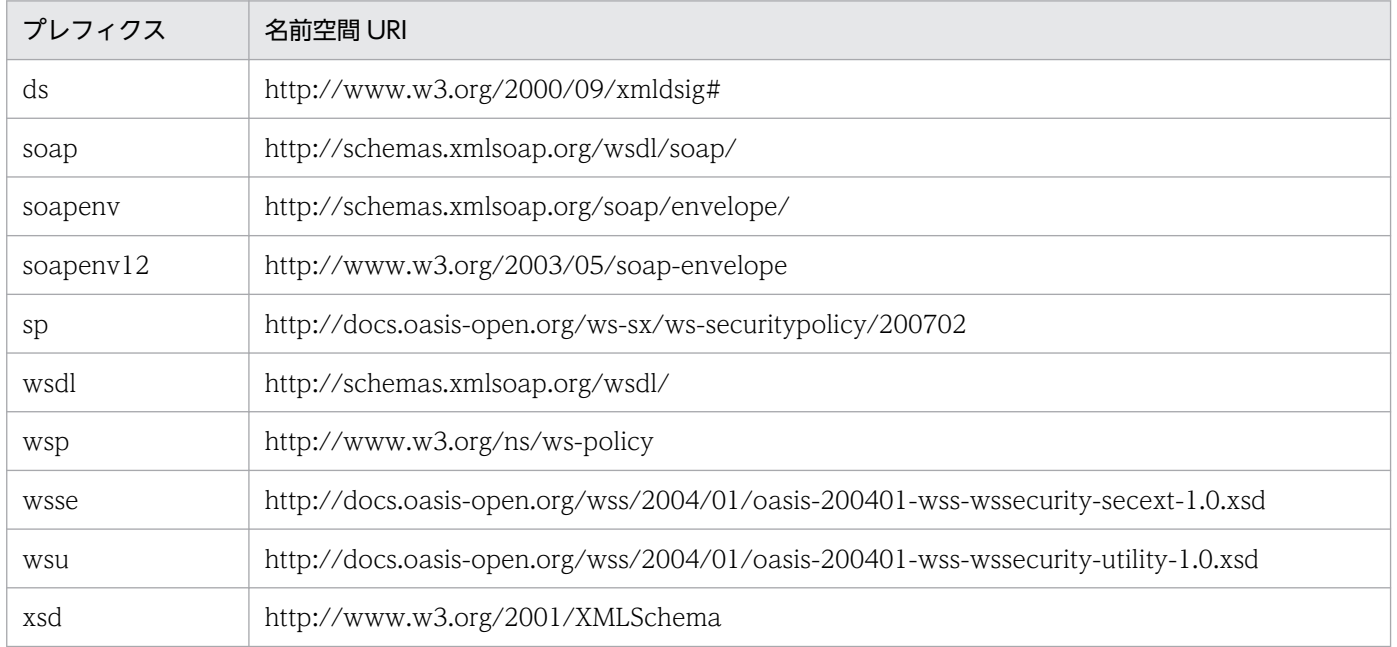

Cosminexus V11 アプリケーションサーバ Web サービスセキュリティ構築ガイド インファイル しょうせい しょうしょう しゅうしょう

# <span id="page-10-0"></span>1.2 Web サービスセキュリティとは

Web サービスセキュリティとは、広義には Web サービスを安全に実現するためのセキュリティ技術全般 を指します。現在,代表的な Web サービスセキュリティは,XML 署名および XML 暗号を利用した XML セキュリティです。また,Web サービスの実現には,SOAP を使用するのが一般的です。この節では, Web サービスセキュリティと SOAP, および XML セキュリティとの関係について説明します。

### 1.2.1 Web サービスセキュリティと SOAP との関係

Web サービスの多くは、SOAP メッセージを送受信することで実現します。SOAP メッセージは XML 形式のデータです。そのため,ネットワークを経由して,そのまま SOAP メッセージを送信した場合, データの内容を改ざんされたり,カード番号などの重要な情報を第三者に盗聴されたりしてしまうおそれ があります。このような改ざんや盗聴を防止するための技術が Web サービスセキュリティです。

Web Services - Security は、Component Container の SOAP 通信基盤または JAX-WS エンジンに組 み込んで,Web サービスセキュリティに対応した SOAP メッセージを送受信する場合に使用します。

### 1.2.2 Web サービスセキュリティと XML セキュリティとの関係

W3C が規定している XML 署名および XML 暗号の仕様を XML セキュリティと呼びます。XML セキュ リティを利用すると、SOAP メッセージに XML 署名を付与したり、SOAP メッセージを暗号化したりで きます。代表的な Web サービスセキュリティは、OASIS で規定されているもので、XML セキュリティ を利用した安全な Web サービスを実現します。

Web Services - Security は,XML 署名・暗号処理機能を利用した Web サービスセキュリティ機能を提 供します。XML 署名・暗号処理機能については、マニュアル「XML Security - Core ユーザーズガイド」 を参照してください。

# <span id="page-11-0"></span>1.3 Application Server が提供する Web サービスセキュリティ機能

Application Server では,Web Services - Security を利用して Web サービスセキュリティを実現しま す。Web Services - Security が提供する機能のうち, SOAP メッセージの完全性や秘匿性などのセキュ リティを提供する機能を Web サービスセキュリティ機能と呼びます。

Component Container で Web サービスセキュリティ対応の SOAP アプリケーションまたは Web サー ビスを開発する場合, Web Services - Security を使用します。SOAP アプリケーションの開発の詳細は マニュアル「アプリケーションサーバ SOAP アプリケーション開発の手引」を,Web サービスの開発の 詳細はマニュアル「アプリケーションサーバ Web サービス開発ガイド」を参照してください。

### ■参考

このマニュアルでは、Application Server の SOAP アプリケーション開発支援機能を使用して開 発したプログラムを SOAP アプリケーション, Application Server の JAX-WS 機能を使用して開 発したプログラムを Web サービスと呼びます。ただし,Web サービスという用語については, SOAP アプリケーションも含めた Web サービス全般を指している場合もあります。

### 1.3.1 SOAP メッセージの完全性を保証する

Web サービスセキュリティ機能は、SOAP メッセージの完全性を保証します。SOAP メッセージが送受 信中に改ざんされないよう, SOAP メッセージの完全性を保証するための方法として, 署名を利用する方 法があります。

Web サービスセキュリティ機能を使用すると、SOAP メッセージに署名を付与できます。SOAP メッセー ジに署名が付与されている場合. SOAP メッセージを受信したときに署名を検証することによって. SOAP メッセージが送受信中に改ざんされていないかどうかを調べられます。また,SOAP メッセージに証明書 が付与されている場合は,Web サービスセキュリティ機能で証明書も検証できます。

### 1.3.2 SOAP メッセージの秘匿性を保証する

Web サービスセキュリティ機能は、SOAP メッセージの秘匿性を保証します。SOAP メッセージが送受 信中に第三者によって盗聴されないよう, SOAP メッセージの秘匿性を保証するための方法として, SOAP メッセージを暗号化する方法があります。

Web サービスセキュリティ機能を使用すると,必要な部分だけを指定して SOAP メッセージを暗号化で きます。Web サービスセキュリティ機能では、暗号化に XML 暗号を使用します。暗号化することによっ て,SOAP メッセージの送受信中に第三者にメッセージの内容を盗聴されるおそれがなくなります。

# <span id="page-12-0"></span>1.3.3 SOAP メッセージの認証をサポート

Web サービスセキュリティ機能は、SOAP メッセージの認証および証明書の検証をサポートしています。 SOAP メッセージの送信者を特定する必要がある場合は,ユーザー名やパスワードを SOAP メッセージに 含めるように設定できます。

<span id="page-13-0"></span>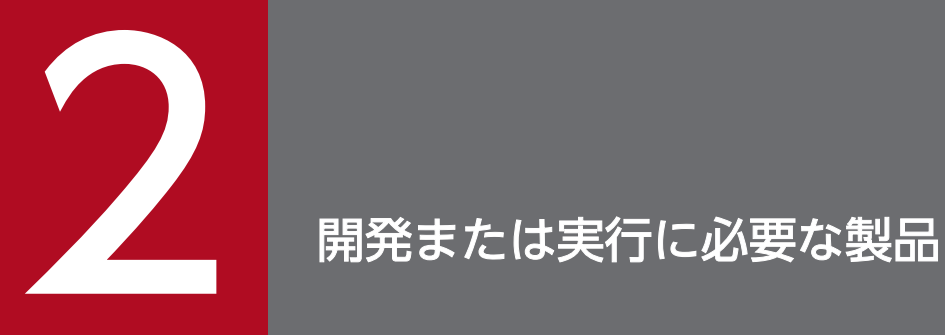

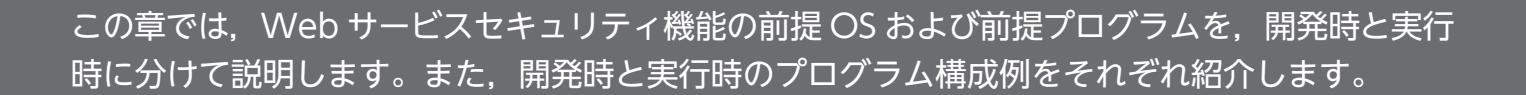

# <span id="page-14-0"></span>2.1 開発に必要な製品

この節では、Web Services - Security が提供する Web サービスセキュリティ機能を組み込んで SOAP アプリケーションまたは Web サービスを開発する場合の,前提 OS および前提プログラムについて説明 します。また,開発時のプログラム構成例についても説明します。

なお、開発に SOAP アプリケーション開発支援機能を使用した場合は、実行環境にも SOAP 通信基盤を 利用する必要があります。同様に、開発に Application Server の JAX-WS 機能を使用した場合は、実行 環境では JAX-WS エンジンを利用する必要があります。

### 2.1.1 開発時の前提 OS

Web サービスセキュリティ機能を組み込んだ SOAP アプリケーションまたは Web サービスを開発する 場合の前提 OS については,マニュアル「アプリケーションサーバ & BPM/ESB 基盤 概説」を参照して ください。

### 2.1.2 開発時の前提プログラム

Web サービスセキュリティ機能を使用して SOAP アプリケーションまたは Web サービスを開発する場 合に,必要となる前提プログラムを次の表に示します。前提プログラムのバージョンについては「リリー スノート」でご確認ください。

### 表 2-1 前提プログラム一覧 (開発時)

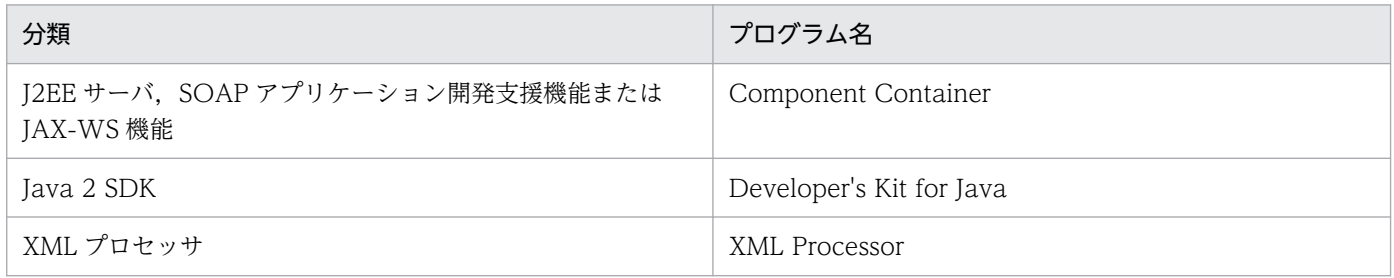

### 2.1.3 開発時のプログラム構成例

Web サービスセキュリティ機能を使用して SOAP アプリケーションまたは Web サービスを開発する場 合のプログラム構成例を次に示します。

<sup>2.</sup> 開発または実行に必要な製品

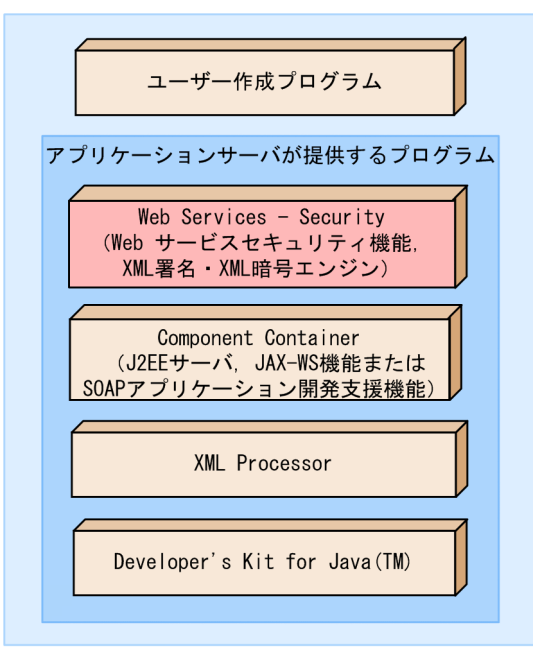

# <span id="page-16-0"></span>2.2 実行に必要な製品

この節では、Web Services - Security が提供する Web サービスセキュリティ機能を使用して開発され た SOAP アプリケーションまたは Web サービスを実行する場合の,前提 OS および前提プログラムにつ いて説明します。また,実行時のプログラム構成例についても説明します。

なお、SOAP 通信基盤で実行できるのは、SOAP アプリケーション開発支援機能で開発した SOAP アプ リケーションだけです。同様に, JAX-WS エンジンで実行できるのは, Application Server の JAX-WS 機能で開発された Web サービスだけです。

# 2.2.1 実行時の前提 OS

Web サービスセキュリティ機能を組み込んだ SOAP アプリケーションまたは Web サービスを実行する 場合の前提 OS については,マニュアル「アプリケーションサーバ & BPM/ESB 基盤 概説」を参照して ください。

### 2.2.2 実行時の前提プログラム

Web サービスセキュリティ機能を使用して開発された SOAP アプリケーションまたは Web サービスを 実行する場合に必要となる前提プログラムを次の表に示します。前提プログラムのバージョンについては 「リリースノート」でご確認ください。

### 表 2-2 前提プログラム一覧 (実行時)

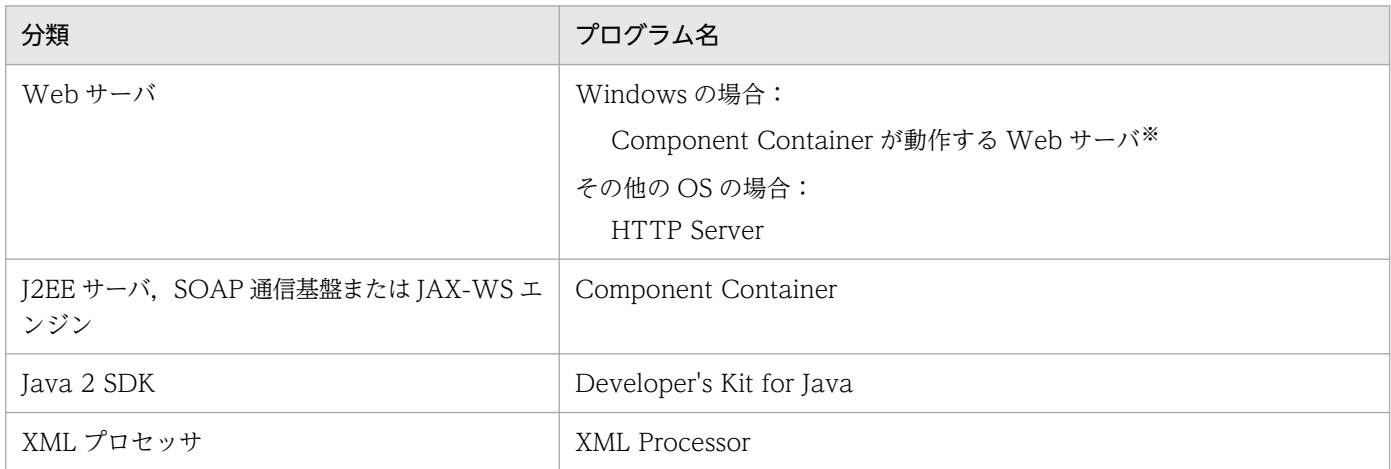

注※

Component Container が動作する Web サーバについての詳細は,マニュアル「アプリケーション サーバ & BPM/ESB 基盤 概説」を参照してください。

# <span id="page-17-0"></span>2.2.3 実行時のプログラム構成例

Web サービスセキュリティ機能を使用して開発された SOAP アプリケーションまたは Web サービスを 実行する場合の,クライアント側とサーバ側のプログラム構成例を次に示します。

### 図 2‒2 Web サービスセキュリティ機能を組み込んだ SOAP アプリケーションまたは Web サー ビスを実行する場合のプログラム構成例

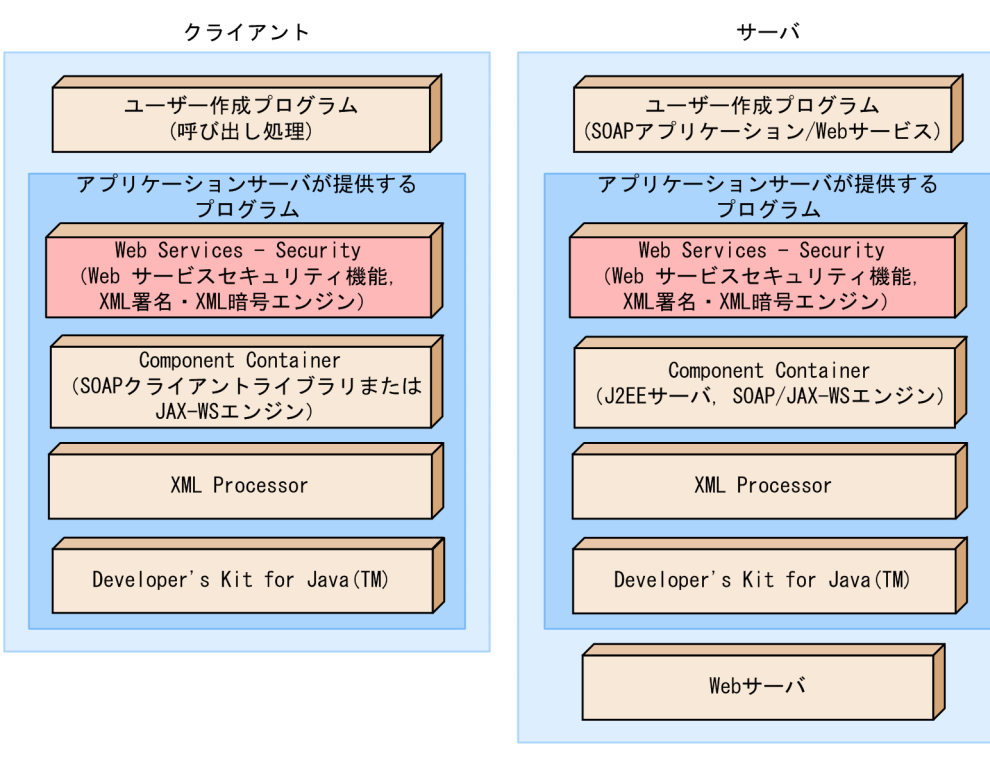

2. 開発または実行に必要な製品

<span id="page-18-0"></span>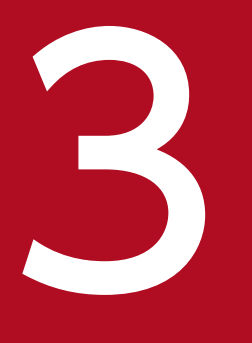

# ついて Web サービスセキュリティ機能を使用する

この章では, 開発した SOAP アプリケーションまたは Web サービスに対して, Web サービス セキュリティ機能を使用する手順について説明します。

# <span id="page-19-0"></span>3.1 定義ファイルの設定

Web サービスセキュリティ機能を使用するためには、次に示す二つの定義ファイルに必要な項目を設定す る必要があります。

- Web サービスセキュリティ機能定義ファイル(security-config.xml)
- Web サービスセキュリティ方針定義ファイル(policy-config.xml)

これらの定義ファイルは、Web サービス(サーバ側)および Web サービスクライアント(クライアント 側)の両方に配置する必要があります。

次に,各定義ファイルの概要を説明します。

### 3.1.1 Web サービスセキュリティ機能定義ファイル

Web サービスセキュリティ機能定義ファイルは、Web サービスセキュリティ機能の動作を定義するため のファイルです。例えば、SOAP メッセージに署名を付与する場合、署名に用いる証明書を指定します。 または、SOAP メッセージを暗号化する場合は、どの暗号化アルゴリズムを用いるのか、などを定義しま す。

Web サービスセキュリティ機能定義ファイルは、次の要素を持っています。

- BindingConfig Web サービスセキュリティの各機能で共通して使用する情報を設定します。
- RequestSenderConfig リクエストメッセージ送信時の Web サービスセキュリティ機能を設定します。
- ResponseSenderConfig レスポンスメッセージ送信時の Web サービスセキュリティ機能を設定します。
- RequestReceiverConfig リクエストメッセージ受信時の Web サービスセキュリティ機能を設定します。
- ResponseReceiverConfig レスポンスメッセージ受信時の Web サービスセキュリティ機能を設定します。

クライアントとサーバでは,必要な要素が異なります。

Web サービスセキュリティ機能を使用するために,クライアントおよびサーバで設定する必要がある要素 を次の表に示します。

<sup>3.</sup> Web サービスセキュリティ機能を使用する

### <span id="page-20-0"></span>表 3-1 設定が必要な要素 (Web サービスセキュリティ機能定義ファイル)

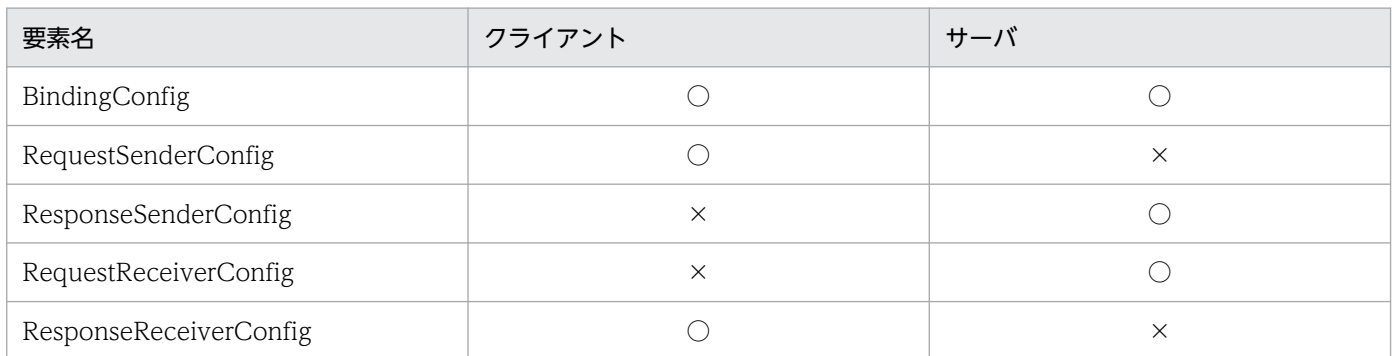

(凡例)

○:必要

×:不要

Web サービスセキュリティ機能定義ファイルの項目については,「付録 B.1 Web [サービスセキュリティ](#page-111-0) [機能定義ファイルの項目](#page-111-0)」を参照してください。

# 3.1.2 Web サービスセキュリティ方針定義ファイル

Web サービスセキュリティ方針定義ファイルは,受信した SOAP メッセージを検証するときの方針を定 義するためのファイルです。Web サービスセキュリティ機能では、この方針定義ファイルを基に、SOAP メッセージが受信側の意図したものかどうかを検証します。

Web サービスセキュリティ方針定義ファイルは、次の要素を持っています。

- GlobalConfig Web サービスセキュリティ機能の方針定義で共通して使用する項目を設定します。
- RequestReceiverConfig リクエストメッセージ受信時の方針を設定します。
- ResponseReceiverConfig レスポンスメッセージ受信時の方針を設定します。

クライアントとサーバでは,必要な要素が異なります。

Web サービスセキュリティ機能を使用するために,クライアントおよびサーバで設定する必要がある要素 を次の表に示します。

### 表 3-2 設定が必要な要素(Web サービスセキュリティ方針定義ファイル)

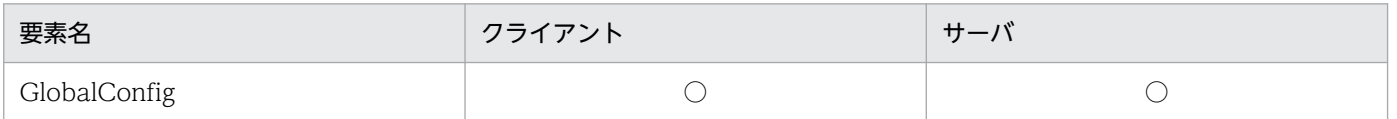

3. Web サービスセキュリティ機能を使用する

<span id="page-21-0"></span>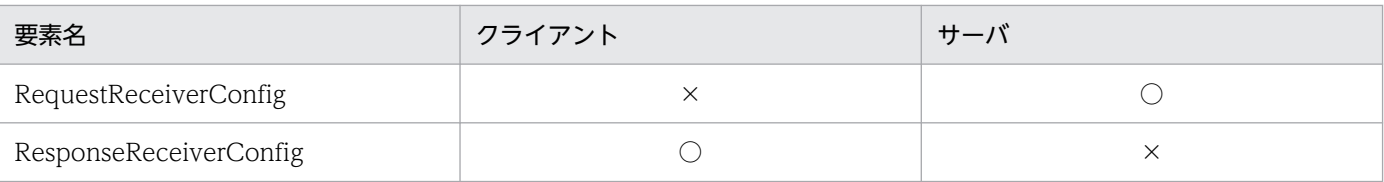

(凡例)

○:必要

×:不要

Web サービスセキュリティ方針定義ファイルの項目については,「付録 B.2 Web [サービスセキュリティ](#page-134-0) [方針定義ファイルの項目](#page-134-0)」を参照してください。

# 3.1.3 定義ファイルの組み込み先と優先度

Web サービスセキュリティ機能定義ファイル,および Web サービスセキュリティ方針定義ファイルは, 次のどれかに組み込みます。

- J2EE サーバ用オプション定義ファイルの add.class.path キーに指定したディレクトリの下
- 参照ライブラリ
- WAR ファイルの WEB-INF/classes の下

ただし、J2EE サーバ用オプション定義ファイルの add.class.path キーに指定したディレクトリに定義ファ イルを配置する場合, J2EE サーバにデプロイされた Web サービスセキュリティ機能を利用するすべての アプリケーションが同じ設定で動作するので注意してください。J2EE サーバ用オプション定義ファイルに ついては,マニュアル「アプリケーションサーバ リファレンス 定義編(サーバ定義)」の「2.2.2 usrconf.cfg (J2EE サーバ用オプション定義ファイル)」を参照してください。

定義ファイルの優先順位は次のとおりです。

1. J2EE サーバ用オプション定義ファイルの add.class.path キーに指定したディレクトリ

- 2. 参照ライブラリ (EJB アプリケーションの場合)
- 3. WEB-INF/classes

複数の配置先に定義ファイルを組み込んだ場合,優先順位の高い定義ファイルが適用されます。

# <span id="page-22-0"></span>3.2 署名付与/検証機能を設定する

署名付与/検証機能は,送信するメッセージに対して,XML 署名を付与したり,受信する SOAP メッセー ジに付与されている XML 署名を検証したりする機能です。署名付与機能は,メッセージ送信時に,署名 検証機能はメッセージ受信時に使用します。

署名付与/検証機能を使用する場合のプログラムの構成を次の図に示します。矢印およびその番号は、送 受信するデータの処理の流れを示しています。

図 3-1 Web サービスセキュリティ機能使用時のプログラム構成 (署名付与/検証)

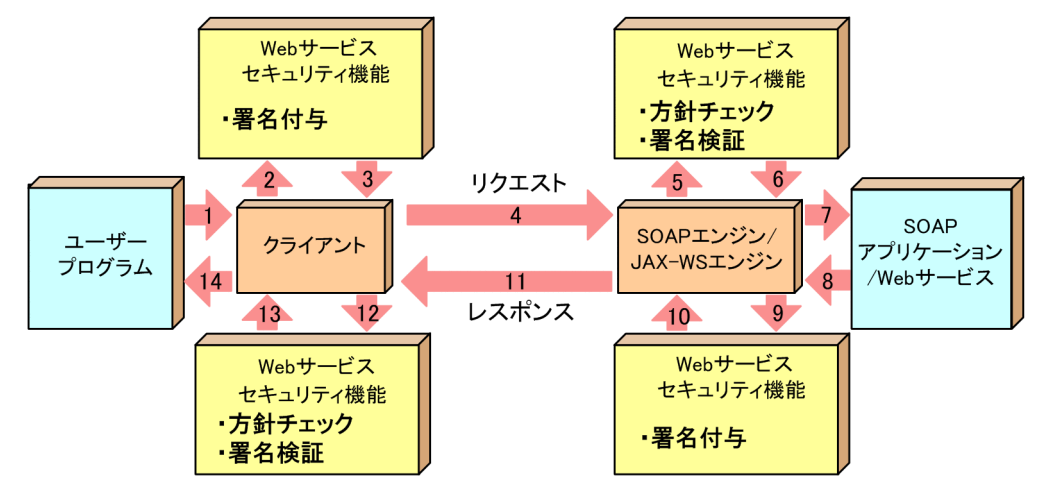

署名付与/検証機能を使用する際の,Web サービスセキュリティ機能定義ファイルの設定項目を次に示し ます。

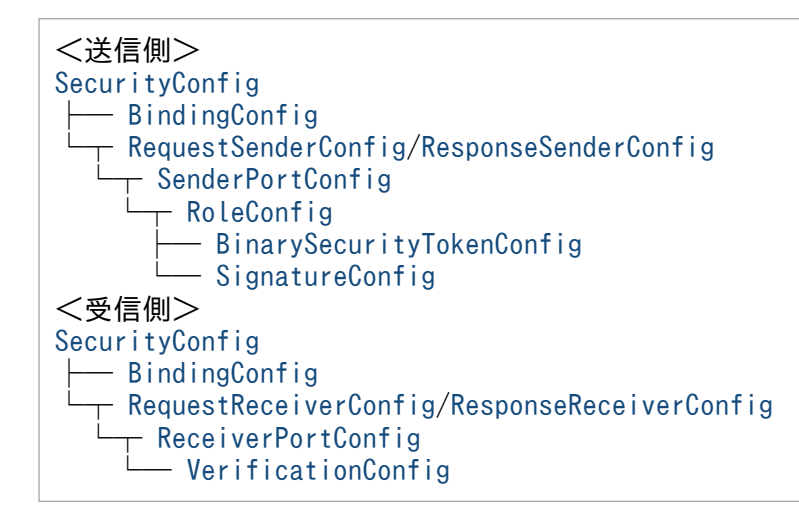

署名付与/検証機能を使用する際の,Web サービスセキュリティ方針定義ファイルの設定項目を次に示し ます。

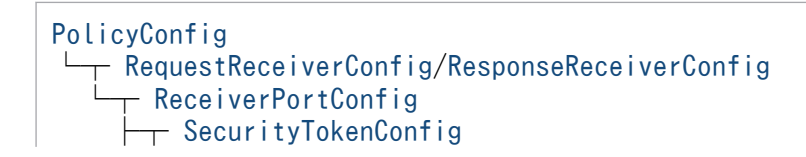

### │└─ [BinarySecurityTokenConfig](#page-139-0) └─ [VerificationConfig](#page-141-0)

設定する要素の詳細については,「[付録 B 定義ファイルの項目の詳細」](#page-109-0)を参照してください。

Windows の場合,定義ファイルのサンプルは次のディレクトリに格納されていますので,これらを参考 に定義ファイルを作成してください。なお,作成した定義ファイルの格納場所については,「[3.9 Web](#page-36-0) [サービスセキュリティ機能の実装手順\(SOAP アプリケーション開発支援機能を使用する場合\)](#page-36-0)」を参照 してください。

<Application Serverのインストールディレクトリ>/wss/samples/c4web/ の下

signature/message/client/WEB-INF/classes signature/message/service/WEB-INF/classes signature/rpc/client/WEB-INF/classes signature/rpc/service/WEB-INF/classes

また, Windows の場合, コーディングのサンプルは, 次のディレクトリに格納されていますので, 参考 にしてください。

<Application Serverのインストールディレクトリ>/wss/samples/c4web/ の下

```
signature/KeyStore
signature/message/client/WEB-INF/classes/messagesampleclient
signature/message/service/WEB-INF/classes/messagesampleservice
signature/rpc/client/WEB-INF/classes/localhost
signature/rpc/service/WEB-INF/classes/localhost
```
### 署名付与の設定情報について

- 署名付与に必要な情報は,Web サービスセキュリティ機能定義ファイルに指定された設定情報から 取得します。
- 署名に用いる秘密鍵は,環境設定ファイルで指定したキーストアファイルを使用します。環境設定 ファイルの詳細については,「[3.8.2 環境設定ファイルの設定項目」](#page-34-0)を参照してください。
- 署名に関する仕様のサポート範囲については,「[付録 A.2 XML 署名標準仕様のサポート範囲」](#page-96-0)を 参照してください。

署名検証の設定情報について

- 署名検証に必要な情報は,Web サービスセキュリティ機能定義ファイル,および Web サービスセ キュリティ方針定義ファイルに指定された設定情報から取得します。
- 証明書検証に用いる証明書は,環境設定ファイルで指定した証明書ファイルを使用します。環境設 定ファイルの詳細については,「[3.8.2 環境設定ファイルの設定項目」](#page-34-0)を参照してください。

### 注意事項

署名付与/検証で使用するキーストアファイルは,読み取り権限を限定するなど,第三者に読み取られ ないようにご注意ください。

# <span id="page-24-0"></span>3.2.1 署名を付与する個所をパート名で指定する

署名を付与する個所をパート名という名称で指定します。Web Services - Security で、署名を付与する 際に指定できるパート名は、"Body"だけです。"Body"を指定した場合、SOAP メッセージの Body 要素 そのものを意味します。

署名個所をパート名で指定する際の,Web サービスセキュリティ機能定義ファイルの設定項目を次に示し ます。

```
SecurityConfig
   - RequestSenderConfig/ResponseSenderConfig
      SenderPortConfig
        RoleConfig
          SignatureConfig
          - SignatureTarget
```
署名個所をパート名で指定する際の,Web サービスセキュリティ方針定義ファイルの設定項目を次に示し ます。

```
PolicyConfig
   - RequestReceiverConfig/ResponseReceiverConfig
      ReceiverPortConfig
       - VerificationConfig
          SignatureTarget
```
設定する要素の詳細については,「[付録 B 定義ファイルの項目の詳細」](#page-109-0)を参照してください。

# 3.2.2 署名を付与する個所を ID 属性で指定する

署名を付与する個所を,ID 属性で指定し,その ID 値が含まれる要素に対して署名します。なお,受信側 では ID 属性を検証できません。

署名個所を ID で指定する際の,Web サービスセキュリティ機能定義ファイルの設定項目を次に示します。

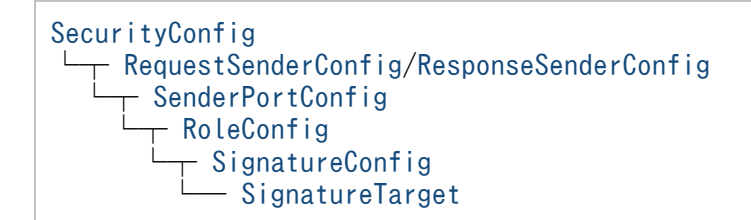

設定する要素の詳細については,「[付録 B 定義ファイルの項目の詳細」](#page-109-0)を参照してください。

# <span id="page-25-0"></span>3.3 暗号化/復号化機能を設定する

暗号化/復号化機能は,送受信するメッセージを,暗号化/復号化する機能です。暗号化機能はメッセー ジの送信時に,復号化機能はメッセージ受信時に使用します。

暗号化/復号化機能を使用する場合のプログラムの構成を次の図に示します。矢印およびその番号は、送 受信するデータの処理の流れを示しています。

図 3-2 Web サービスセキュリティ機能使用時のプログラム構成 (暗号化/復号化)

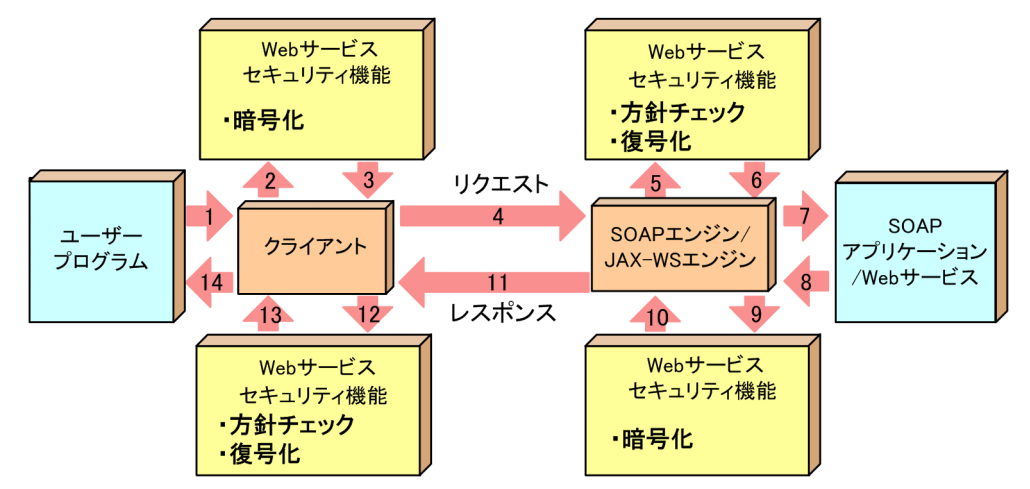

暗号化/復号化機能を使用する際の,Web サービスセキュリティ機能定義ファイルの設定項目を次に示し ます。

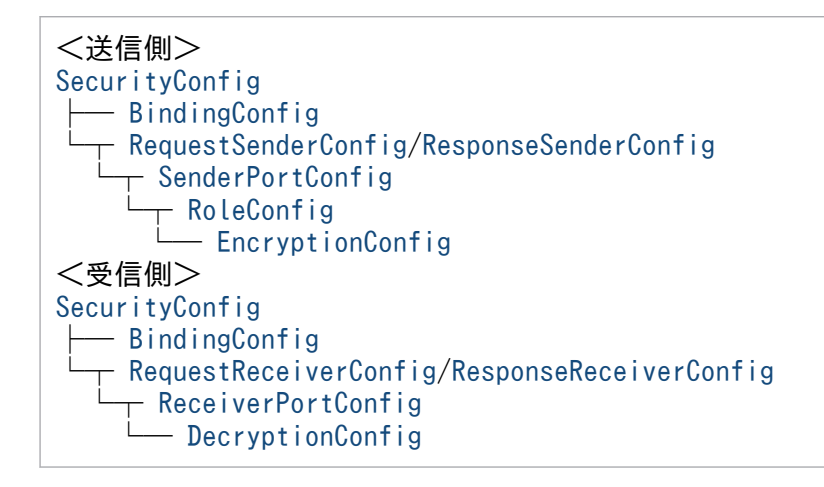

暗号化/復号化機能を使用する際の,Web サービスセキュリティ方針定義ファイルの設定項目を次に示し ます。

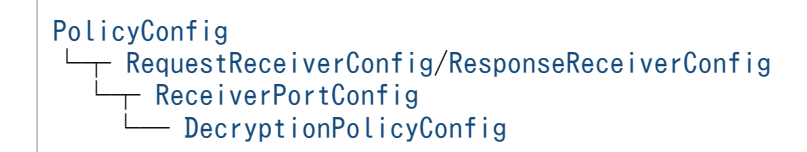

設定する要素の詳細については,「[付録 B 定義ファイルの項目の詳細」](#page-109-0)を参照してください。

<span id="page-26-0"></span>Windows の場合,定義ファイルのサンプルは、次のディレクトリに格納されていますので、これらを参 考に定義ファイルを作成してください。なお,作成した定義ファイルの格納場所については,[「3.9 Web](#page-36-0) [サービスセキュリティ機能の実装手順\(SOAP アプリケーション開発支援機能を使用する場合\)](#page-36-0)」を参照 してください。

<Application Serverのインストールディレクトリ>/wss/samples/c4web/ の下

encryption/message/client/WEB-INF/classes encryption/message/service/WEB-INF/classes encryption/rpc/client/WEB-INF/classes encryption/rpc/service/WEB-INF/classes

また, Windows の場合, コーディングのサンプルは, 次のディレクトリに格納されていますので, 参考 にしてください。

<Application Serverのインストールディレクトリ>/wss/samples/c4web/ の下

encryption/SecretKey encryption/message/client/WEB-INF/classes/messagesampleclient encryption/message/service/WEB-INF/classes/messagesampleservice encryption/rpc/client/WEB-INF/classes/localhost encryption/rpc/service/WEB-INF/classes/localhost

暗号化の設定情報について

- 暗号化に必要な情報は,Web サービスセキュリティ機能定義ファイルに指定された設定情報から取 得します。
- 暗号化に関する仕様のサポート範囲については,「[付録 A.3 XML 暗号標準仕様のサポート範囲」](#page-97-0) を参照してください。

復号化の設定情報について

復号化に必要な情報は,Web サービスセキュリティ機能定義ファイル,および Web サービスセキュ リティ方針定義ファイル指定された設定情報から取得します。

暗号化/復号化に用いる共通鍵は,環境設定ファイルで指定した共通鍵ファイルを使用します。環境設定 ファイルの詳細については,「[3.8.2 環境設定ファイルの設定項目」](#page-34-0)を参照してください。

### 注意事項

暗号化/復号化で使用する鍵ファイルは,読み取り権限を限定するなど,第三者に読み取られないよう にご注意ください。

### 3.3.1 暗号化する個所をパート名で指定する

暗号化する個所をパート名という名称で指定します。Web Services - Security で、暗号化する際に指定 できるパート名は,"BodyContent"だけです。"BodyContent"を指定した場合,SOAP メッセージの Body 要素に含まれる子要素,テキストなどをすべて指定することを意味します。

<sup>3.</sup> Web サービスセキュリティ機能を使用する

<span id="page-27-0"></span>暗号個所をパート名で指定する際の,Web サービスセキュリティ機能定義ファイルの設定項目を次に示し ます。

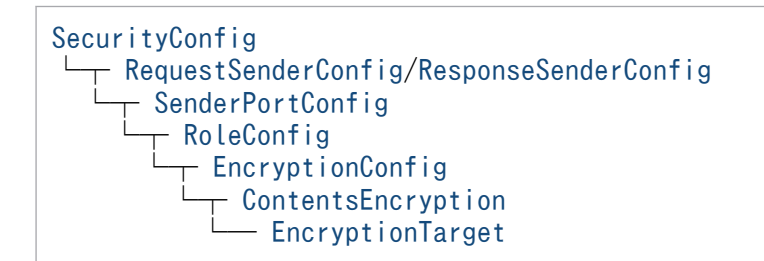

暗号個所をパート名で指定する際の,Web サービスセキュリティ方針定義ファイルの設定項目を次に示し ます。

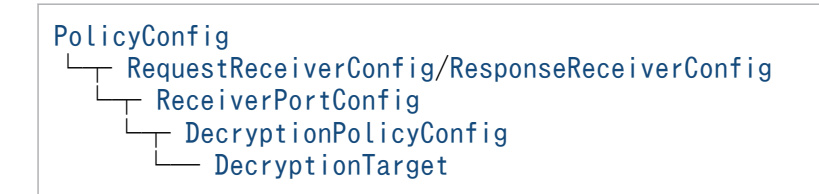

設定する要素の詳細については,「[付録 B 定義ファイルの項目の詳細」](#page-109-0)を参照してください。

# 3.3.2 暗号化する個所を ID 属性で指定する

暗号化する個所を,ID 属性で指定し,その ID 値が含まれる要素に対して暗号化します。なお,受信側で は ID 属性を検証できません。

暗号個所を ID で指定する際の,Web サービスセキュリティ機能定義ファイルの設定項目を次に示します。

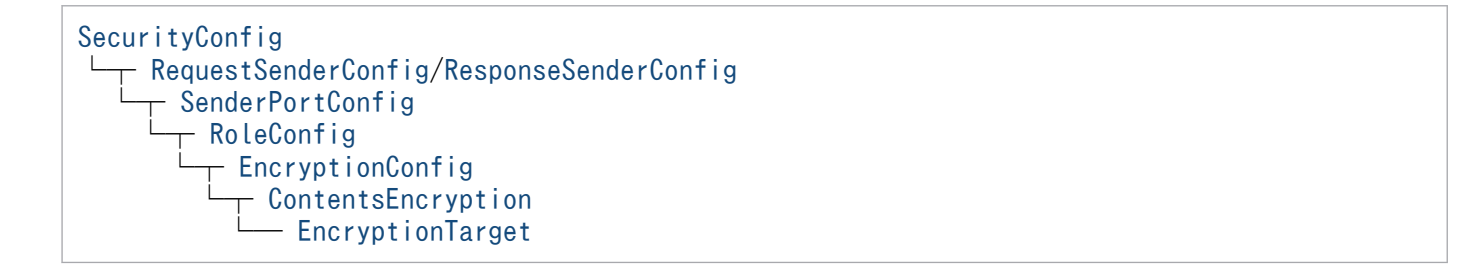

設定する要素の詳細については,「[付録 B 定義ファイルの項目の詳細」](#page-109-0)を参照してください。

# <span id="page-28-0"></span>3.4 認証機能を設定する

セキュリティトークンを通信先に受け渡すことで,認証を実現します。

Web Services - Security では、JAAS を使用した認証方式をサポートします。

認証機能を使用する際の,Web サービスセキュリティ機能定義ファイルの設定項目を次に示します。

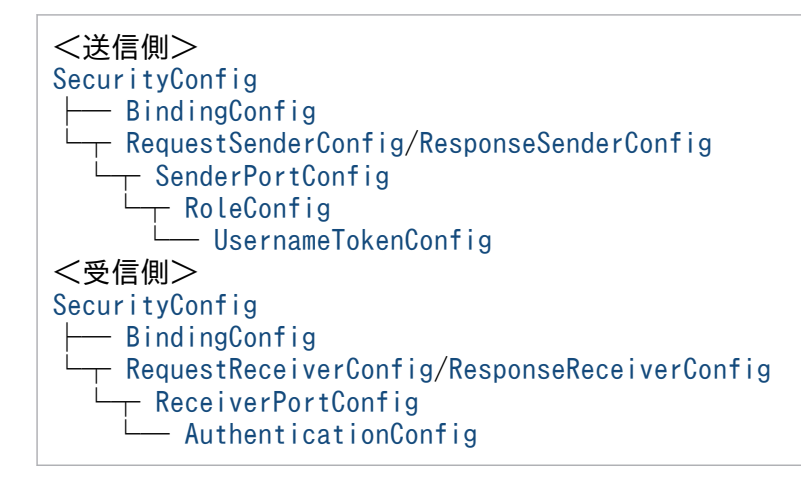

認証機能を使用する際の,Web サービスセキュリティ方針定義ファイルの設定項目を次に示します。

[PolicyConfig](#page-134-0)  $-$  [GlobalConfig](#page-134-0) RequestReceiverConfig/[ResponseReceiverConfig](#page-147-0) - [ReceiverPortConfig](#page-136-0) SecurityTokenConfig - [UsernameTokenConfig](#page-137-0)

設定する要素の詳細については,「[付録 B 定義ファイルの項目の詳細」](#page-109-0)を参照してください。

Windows の場合,定義ファイルのサンプルは、次のディレクトリに格納されていますので、これらを参 考に定義ファイルを作成してください。なお,作成した定義ファイルの格納場所については,[「3.9 Web](#page-36-0) [サービスセキュリティ機能の実装手順\(SOAP アプリケーション開発支援機能を使用する場合\)](#page-36-0)」を参照 してください。

<Application Serverのインストールディレクトリ>/wss/samples/c4web/ の下

usernameToken/rpc/client/WEB-INF/classes usernameToken/rpc/service/WEB-INF/classes

また. Windows の場合. コーディングのサンプルは. 次のディレクトリに格納されていますので. 参考 にしてください。

<Application Serverのインストールディレクトリ>/wss/samples/c4web/ の下

usernameToken/rpc/Auth usernameToken/rpc/client/WEB-INF/classes/localhost usernameToken/rpc/service/WEB-INF/classes/localhost

### 認証の設定情報について

認証に必要な情報は,Web サービスセキュリティ機能定義ファイルに指定された設定情報から取得し ます。ただし,一部の情報は Web サービスセキュリティ機能が提供する API を使用して指定できま す。API については,「[5. Web サービスセキュリティ機能が提供する API」](#page-62-0)を参照してください。

### 認証の SOAP メッセージ形式について

Web サービスセキュリティ機能が生成する SOAP メッセージ内の UsernameToken 要素の Nonce 要素と Created 要素は、パスワードのタイプがダイジェスト形式の場合に付与されます。パスワード タイプがテキスト形式の場合はこれらの要素は付与されません。

パスワードのタイプがダイジェスト形式の SOAP メッセージでダイジェストを求めたい場合は,コー ディングのサンプルのソースコード(UsernameLoginModule.java)の login メソッドの実装を参考 にしてください。

### 認証に関する方針チェックについて

Web サービスセキュリティ方針定義ファイルに指定された設定情報を基に,受信した SOAP メッセー ジが決められた方針に従っているかどうかをチェックします。

### 注意事項

認証で、パスワードの記述されたファイルなどを使用する場合は、読み取り権限を限定するなど、第三 者に読み取られないようにご注意ください。

# <span id="page-30-0"></span>3.5 メッセージに有効期限を設定する

Web Services - Security では、SOAP メッセージの送信時にタイムスタンプや有効期限を設定したり. 受信側で古いメッセージや有効期限を経過したメッセージの受信を拒否したりする機能を提供します。

メッセージに有効期限を設定する際の,Web サービスセキュリティ機能定義ファイルの設定項目を次に示 します。

[SecurityConfig](#page-111-0) - [RequestSenderConfig/](#page-115-0)[ResponseSenderConfig](#page-128-0) SenderPortConfig - [RoleConfig](#page-116-0) - [TimestampConfig](#page-125-0) - [Expires](#page-126-0)

メッセージに付与されているタイムスタンプや有効期限を検証する際の,Web サービスセキュリティ方針 定義ファイルの設定項目を次に示します。

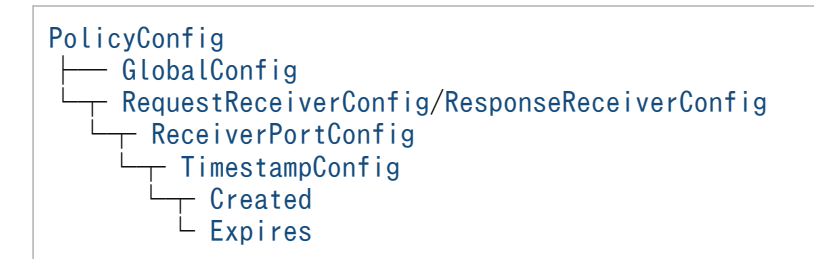

設定する要素の詳細については,「[付録 B 定義ファイルの項目の詳細」](#page-109-0)を参照してください。

Windows の場合, 定義ファイルのサンプルは, 次のディレクトリに格納されていますので, これらを参 考に定義ファイルを作成してください。なお,作成した定義ファイルの格納場所については,[「3.9 Web](#page-36-0) [サービスセキュリティ機能の実装手順\(SOAP アプリケーション開発支援機能を使用する場合\)](#page-36-0)」を参照 してください。

<Application Serverのインストールディレクトリ>/wss/samples/c4web/ の下

timeStamp/rpc/client/WEB-INF/classes timeStamp/rpc/service/WEB-INF/classes

また, Windows の場合, コーディングのサンプルは, 次のディレクトリに格納されていますので, 参考 にしてください。

<Application Serverのインストールディレクトリ>/wss/samples/c4web/ の下

timeStamp/rpc/client/WEB-INF/classes/localhost timeStamp/rpc/service/WEB-INF/classes/localhost

3. Web サービスセキュリティ機能を使用する

# <span id="page-31-0"></span>3.6 定義ファイルの構文をチェックする

Web サービスセキュリティ機能定義ファイル,および Web サービスセキュリティ方針定義ファイルを設 定したあと,定義ファイルの記述内容が正しいかどうかをチェックするために,構文チェック用のコマン ドを使用します。

構文チェック用のコマンドの使い方については,「[4.1.2 定義ファイル構文チェックコマンド](#page-60-0) [\(CWSSConfCheck\)」](#page-60-0)を参照してください。

### 注意事項

定義ファイル構文チェックコマンドは,Windows で使用してください。その他の OS では使用できま せん。

3. Web サービスセキュリティ機能を使用する

# <span id="page-32-0"></span>3.7 定義ファイルに関する注意事項

Web サービスセキュリティ機能定義ファイル,および Web サービスセキュリティ方針定義ファイルを設 定する上での注意事項について説明します。

### 3.7.1 Timestamp 要素を使用する場合

- Web サービスセキュリティ機能定義ファイルの Created 要素,Expires 要素を共に省略した場合は, Timestamp 要素自体が作成されません。
- SOAP メッセージを送信するマシンと受信するマシンに設定されている時刻は,一致していないおそ れがあります。Created 要素に設定されている値を基にそのメッセージを古いと見なしたり、Expires 要素に設定されている値を基にそのメッセージを有効期限切れと見なしたりする際、許容範囲を設定で きます。

マシン間の設定時刻の差に関する許容範囲を設定する際の,Web サービスセキュリティ方針定義ファ イルの設定項目を次に示します。

[PolicyConfig](#page-134-0)  $\overline{\phantom{a}}$  [GlobalConfig](#page-134-0) ├─ [Max-Clock-Skew](#page-135-0) - [Fresh-Time-Limit](#page-135-0)

詳細については,「付録 B.2 Web [サービスセキュリティ方針定義ファイルの項目](#page-134-0)」を参照してください。

# 3.7.2 Web サービスセキュリティ機能定義ファイルの運用について

• Web サービスセキュリティ機能定義ファイルは,第三者によって改ざんされないようにアクセス権の 設定をしてください。

### 3.7.3 Web サービスセキュリティ方針定義ファイルの運用について

- Web サービスセキュリティ方針定義ファイルは,第三者によって改ざんされないようにアクセス権の 設定をしてください。
- Web サービスセキュリティ方針定義ファイルを SOAP サービスまたは Web サービスの利用者に配布 する場合,ファイルが改ざんされないよう対策してください。
- Web サービスセキュリティ方針定義ファイルは,安全な方法で SOAP サービスまたは Web サービス の利用者に配布してください。
- SOAP サービスまたは Web サービスの利用者は,Web サービスセキュリティ方針定義ファイルの内 容に従って,Web サービスセキュリティ機能定義ファイルを作成する必要があります。

<sup>3.</sup> Web サービスセキュリティ機能を使用する

# <span id="page-33-0"></span>3.7.4 セキュリティ機能を組み合わせて使用する場合

署名付与/検証機能,暗号化/復号化機能,認証機能,およびメッセージに有効期限を設定する機能は, 組み合わせて使用できます。複数の機能を組み合わせて使用する場合は,Web サービスセキュリティ機能 定義ファイルの RoleConfig 要素内に,それぞれの設定項目を併記してください。

次に,設定の順番についての注意事項を示します。

- 送信側の Web サービスセキュリティ機能定義ファイルに設定した機能は、設定した順番で処理されま す。各機能に対応するセキュリティ要素が SOAP メッセージのセキュリティヘッダに出現しますが, その順番は,Web サービスセキュリティ機能定義ファイルで設定した順番とは逆順になります。
- Web サービスセキュリティ機能が提供する API を使用して UsernameToken を付与した場合,対応 するセキュリティ要素は SOAP メッセージのセキュリティヘッダのいちばん下に出現します。

なお、受信側の Web サービスセキュリティ機能定義ファイルと、Web サービスセキュリティ方針定義 ファイルに設定する順番は,特に意識する必要はありません。

# <span id="page-34-0"></span>3.8 実行環境に合わせて設定を変更する

Web サービスセキュリティ機能定義ファイルおよび Web サービスセキュリティ方針定義ファイルに記述 する内容で,実行環境に依存する部分は,環境設定ファイルで設定します。

環境設定ファイルは,次のディレクトリに格納されています。ファイル名は,「cwsscfg.properties」で固 定です。

<Application Serverのインストールディレクトリ>/wss/conf の下

次に,環境設定ファイルの記述規則と設定項目について説明します。

### 3.8.1 環境設定ファイルの記述規則

環境設定ファイルは, J2SE のプロパティ形式に従い,「キー名称=値」の形式で記述します。次に, 環境 設定ファイルの記述規則について示します。

- 1行の終わりは必ず改行されていなければなりません。
- •「#」で始まる行はコメントとみなされます。
- 値が存在しない行を設定した場合,空文字として処理されます。
- キー名称と=の間,および=と値の間にスペースを入れてはいけません。
- 値に 2 バイト文字を使用する場合は,文字コードを UTF-8 にしなければなりません。
- 設定できるキー名称以外のキー名称を設定した場合,その行は無視されます。
- キー名称の大文字と小文字は区別されます。
- 値には半角スペースも設定できます。

例

cwss.binding.KeyLocator.KeyStoreDir=d:/Program Files/HITACHI/Cosminexus/wss/KeyStore

# 3.8.2 環境設定ファイルの設定項目

環境設定ファイルで設定できるキーおよび値を次の表に示します。

### 表 3‒3 環境設定ファイルの設定項目

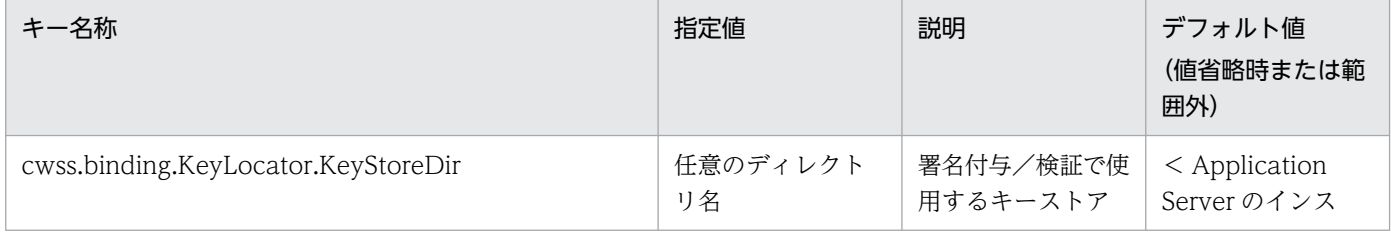

<sup>3.</sup> Web サービスセキュリティ機能を使用する

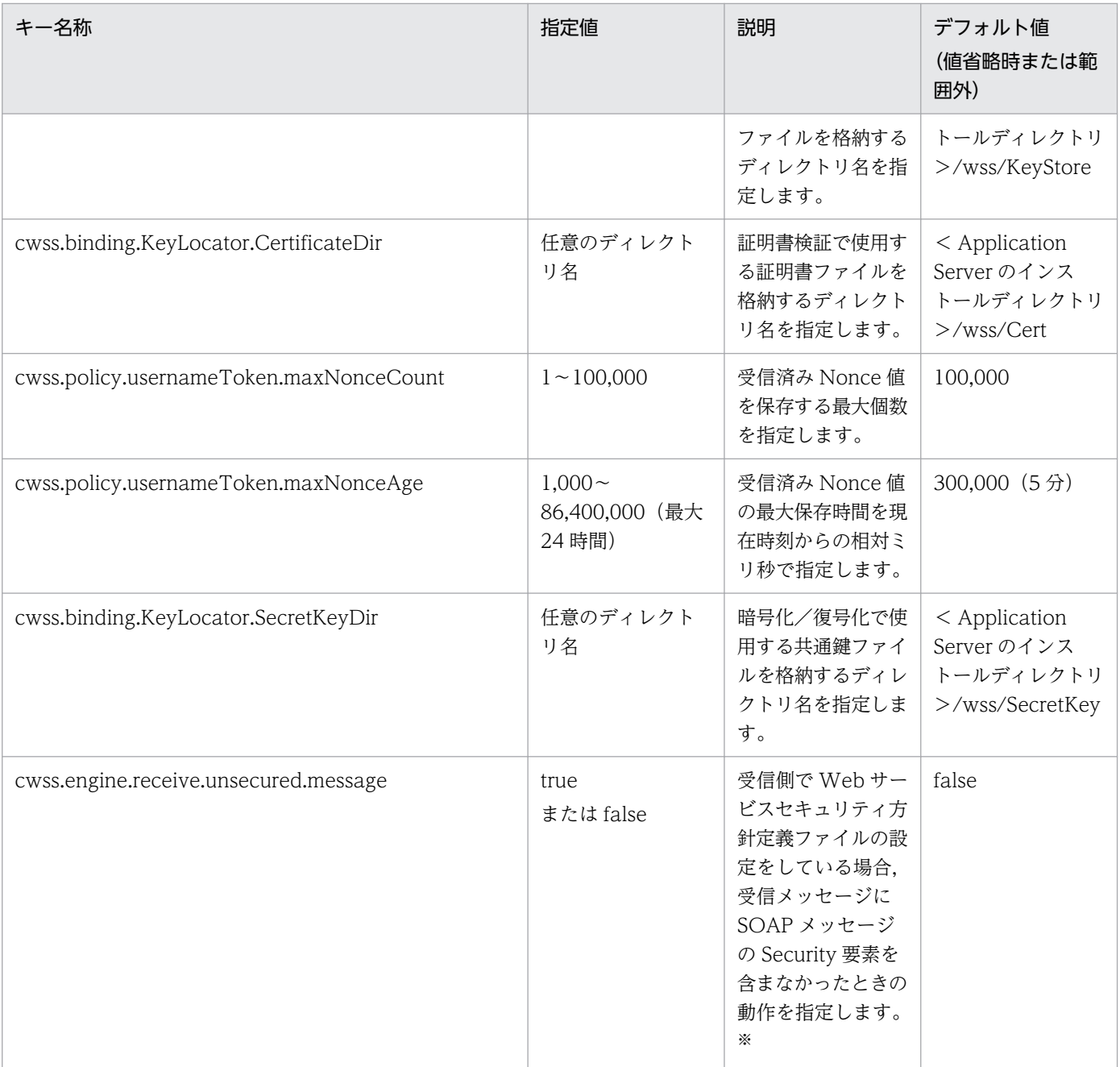

### 注※

受信側で Web サービスセキュリティ方針定義ファイルの設定をしている場合で、false を設定した場 合,エラーメッセージ KDCGF0003-E が出力されます。true を設定した場合,Web サービスセキュ リティ機能定義ファイルおよび Web サービスセキュリティ方針定義ファイルの設定内容に関係なく, エラーにはなりません。
# 3.9 Web サービスセキュリティ機能の実装手順(SOAP アプリケーション 開発支援機能を使用する場合)

ここでは、実行環境に必要な定義ファイルやユーザー作成のプログラムを実装し、SOAP アプリケーショ ン開発支援機能を使用して開発した SOAP アプリケーションで Web サービスセキュリティ機能を使用す る手順を説明します。

SOAP アプリケーション開発支援機能を利用した SOAP アプリケーションの開発の流れは次のとおりです。

- (a)サービスの設計
- (b) WSDL の作成
- (c)サーバスケルトンの作成
- (d)サーバ実装
- (e)WAR ファイルの作成
- (f)サービスの開始
- (g)クライアントスタブの生成
- (h)クライアントの実装

SOAP アプリケーション開発の詳細については,マニュアル「アプリケーションサーバ SOAP アプリケー ション開発の手引」を参照してください。

前に示した SOAP アプリケーション開発の流れ(以降,「開発ステップ」と呼びます)を基本とし,Web サービスセキュリティ機能を使用する上で必要なステップを説明します。

## 3.9.1 サーバ側の実装手順

Web サービスセキュリティ機能をサーバ側に実装する手順について説明します。

## (1) デプロイ定義ファイルにセキュリティ情報を付加する

#### SOAP アプリケーションの形態が, RPC または EJB の場合

開発ステップ「(c) サーバスケルトンの作成」で, Web サービスセキュリティ機能に関する情報※を, サーバ側 WAR ファイルの WEB-INF の下のデプロイ定義ファイルに手動で追加します。

#### SOAP アプリケーションの形態が、既存 Java クラスを利用、またはメッセージングの場合

開発ステップ「(e) WAR ファイルの作成」で、Web サービスセキュリティ機能に関する情報※をサー バ側 WAR ファイルの WEB-INF の下のデプロイ定義ファイルに手動で追加します。

<sup>3.</sup> Web サービスセキュリティ機能を使用する

<span id="page-37-0"></span>注※

「Web サービスセキュリティ機能に関する情報」を次に示します。

<handler name="WSSResponseSenderHandler" type="java:com.cosminexus.wss.handlers.WSSRespon seSenderHandler"/> <handler name="WSSRequestReceiverHandler" type="java:com.cosminexus.wss.handlers.WSSReque stReceiverHandler"/> <requestFlow> <handler type="WSSRequestReceiverHandler"/>  $\langle$ /requestFlow> <responseFlow> <handler type="WSSResponseSenderHandler"/> </responseFlow>

Windows の場合,サーバ側のデプロイ定義ファイル(server-config.xml)のサンプルは,サンプル ディレクトリの下の,機能ごとのサービスに格納されていますので,参考にしてください。次に,格納 先の一例を示します。

<Application Serverのインストールディレクトリ>/wss/samples/c4web/ の下

usernameToken/rpc/service/WEB-INF

# (2) ユーザー作成のプログラムを実装する

Web サービスセキュリティ機能が提供する API を利用する場合は,開発ステップ「(d) サーバ実装」で, ユーザー作成のプログラムを実装します。詳細については,マニュアル「アプリケーションサーバ SOAP アプリケーション開発の手引」を参照してください。

## (3) WAR ファイルを作成する

開発ステップ「(e) WAR ファイルの作成」で, Web サービスセキュリティ機能が提供する Web サービ スセキュリティ機能定義ファイル,および Web サービスセキュリティ方針定義ファイルをサーバ側 WAR ファイルの WEB-INF/classes の下に組み込みます。Web サービスセキュリティ機能定義ファイルと Web サービスセキュリティ方針定義ファイルについては,構文チェック用のコマンドを使用して,構文に 誤りがないことを事前に確認してください。構文チェック用のコマンドの使い方については,「[4.1.2 定](#page-60-0) [義ファイル構文チェックコマンド\(CWSSConfCheck\)](#page-60-0)」を参照してください。

WARファイルへの組み込み方法については、マニュアル「アプリケーションサーバ SOAP アプリケー ション開発の手引」を参照してください。

サーバ側の実装に関するファイルの配置は,各アプリケーションごと(WAR ファイルごと)に次のよう になります。

WEB-INF ├server-config.xml デプロイ定義ファイル  $\overline{\phantom{a}}$ classes ├security-config.xml Webサービスセキュリティ機能定義ファイル └policy-config.xml Webサービスセキュリティ方針定義ファイル

## <span id="page-38-0"></span>3.9.2 クライアント側が Web アプリケーションの場合の実装手順

Web サービスセキュリティ機能をクライアント側の Web アプリケーションに実装する手順について説明 します。

## (1) デプロイ定義ファイルを組み込む

開発ステップ「(g) クライアントスタブの生成」で, Web サービスセキュリティ機能が提供するクライ アント用のデプロイ定義ファイル(client-config.xml)を,クライアント側 WAR ファイルの WEB-INF/ classes の下に組み込みます。Windows の場合, Web サービスセキュリティ機能が提供するクライアン ト用のデプロイ定義ファイルは,サンプルディレクトリの下の,機能ごとのクライアントに格納されてい ます。どのクライアント用のデプロイ定義ファイルも内容は同じです。次に,格納先の一例を示します。

<Application Serverのインストールディレクトリ>/wss/samples/c4web/ の下

usernameToken/rpc/client/WEB-INF/classes

## (2) ユーザー作成のプログラムを実装する

Web サービスセキュリティ機能が提供する API を利用する場合は、開発ステップ「(h) クライアントの 実装」で、ユーザー作成のプログラムを実装します。詳細については、マニュアル「アプリケーションサー バ SOAP アプリケーション開発の手引」を参照してください。

## (3) WAR ファイルを作成する

サンプルファイルを基に作成した Web サービスセキュリティ機能定義ファイル,および Web サービス セキュリティ方針定義ファイルをクライアント側 WAR ファイルの WEB-INF/classes の下に組み込みま す。Web サービスセキュリティ機能定義ファイルと Web サービスセキュリティ方針定義ファイルについ ては,構文チェック用のコマンドを使用して,構文に誤りがないことを事前に確認してください。構文 チェック用のコマンドの使い方については,「[4.1.2 定義ファイル構文チェックコマンド](#page-60-0) [\(CWSSConfCheck\)」](#page-60-0)を参照してください。

WARファイルへの組み込み方法については、マニュアル「アプリケーションサーバ SOAP アプリケー ション開発の手引」を参照してください。

クライアント側の実装に関するファイルの配置は,各アプリケーションごと(WAR ファイルごと)に次 のようになります。

WEB-INF  $\overline{C}$ lasses

 ├client-config.xml デプロイ定義ファイル ├security-config.xml Webサービスセキュリティ機能定義ファイル └policy-config.xml Webサービスセキュリティ方針定義ファイル

# <span id="page-39-0"></span>3.9.3 クライアント側がコマンドライン Java アプリケーションの場合の実 装手順

サンプルファイルを基に作成した Web サービスセキュリティ機能定義ファイル, Web サービスセキュリ ティ方針定義ファイル,およびデプロイ定義ファイルを,クライアント実行環境の CLASSPATH に設定 したディレクトリの下に格納します。なお. Web サービスセキュリティ機能定義ファイルと Web サービ スセキュリティ方針定義ファイルについては,構文チェック用のコマンドを使用して,構文に誤りがない ことを事前に確認してください。構文チェック用のコマンドの使い方については、「[4.1.2 定義ファイル](#page-60-0) [構文チェックコマンド\(CWSSConfCheck\)](#page-60-0)」を参照してください。

さらに、cjclstartap コマンドを使用して、Web サービスセキュリティ機能を適用したクライアントを実 行する場合, Java アプリケーション用オプション定義ファイルに次の値を設定したキーを追加する必要が あります。

- add.class.path=<Application Serverのインストールディレクトリ>\wss\lib\cwssec.jar
- add.class.path=<Application Serverのインストールディレクトリ>\XMLSEC\lib\csmxsec.jar

Java アプリケーション用オプション定義ファイルについては,マニュアル「アプリケーションサーバ リ ファレンス 定義編(サーバ定義)」を参照してください。また,コマンドライン利用時の設定については, マニュアル「アプリケーションサーバ SOAP アプリケーション開発の手引」を参照してください。

## 3.9.4 クライアント側が EJB アプリケーションの場合の実装手順

Web サービスセキュリティ機能をクライアント側の EJB アプリケーションに実装する手順について説明 します。

## (1) デプロイ定義ファイルを組み込む

開発ステップ「(g) クライアントスタブの生成」で, Web サービスセキュリティ機能が提供するクライ アント用のデプロイ定義ファイル (client-config.xml) を、クライアント側 EJB-JAR ファイルのルート ディレクトリの下に組み込みます。Windows の場合, Web サービスセキュリティ機能が提供するクライ アント用のデプロイ定義ファイルは,サンプルディレクトリの下の,機能ごとのクライアントに格納され ています。どのクライアント用のデプロイ定義ファイルも内容は同じです。

次に,格納先の一例を示します。

<Application Serverのインストールディレクトリ>/wss/samples/c4web/ の下

usernameToken/rpc/client/WEB-INF/classes

## <span id="page-40-0"></span>(2) 定義ファイルを格納する

サンプルファイルを基に作成した Web サービスセキュリティ機能定義ファイル,および Web サービス セキュリティ方針定義ファイルを,参照ライブラリに設定したディレクトリの下に格納します。

なお, Web サービスセキュリティ機能定義ファイルと Web サービスセキュリティ方針定義ファイルにつ いては,構文チェック用のコマンドを使用して,構文に誤りがないことを事前に確認してください。構文 チェック用のコマンドの使い方については,「[4.1.2 定義ファイル構文チェックコマンド](#page-60-0) [\(CWSSConfCheck\)」](#page-60-0)を参照してください。

## 3.9.5 JAAS ログインモジュールの実装時の注意

ここでは、JAAS ログインモジュールを実装する際の注意事項について説明します。なお、JAAS ログイン モジュールはユーザー側で開発します。一般的な JAAS ログインモジュールの開発方法については、Sun Microsystems,Inc. が公開している JAAS 認証に関するリファレンスガイドを参照してください。

# (1) Callback オブジェクトの生成について

JAAS ログインモジュールで認証情報を取得するためには、Web サービスセキュリティ機能が提供する コールバックハンドラを使用します。次に、JAAS ログインモジュール内で必要な処理を示します。

#### LoginModule.initialize

コールバックハンドラ(javax.security.auth.callback.CallbackHandler の実装クラス)をクラスメン バ変数に保持します。

#### LoginModule.login

コールバックハンドラ内で使用する Callback オブジェクト(javax.security.auth.callback.Callback) の配列を生成して,コールバックハンドラの handle メソッドを呼び出します。handle メソッドを呼 び出したあと,Callback オブジェクトから認証情報を取り出して認証処理を行います。Callback オブ ジェクトの配列は,次の表に示す構成で生成してください。

#### 表 3–4 生成する Callback オブジェクトの配列

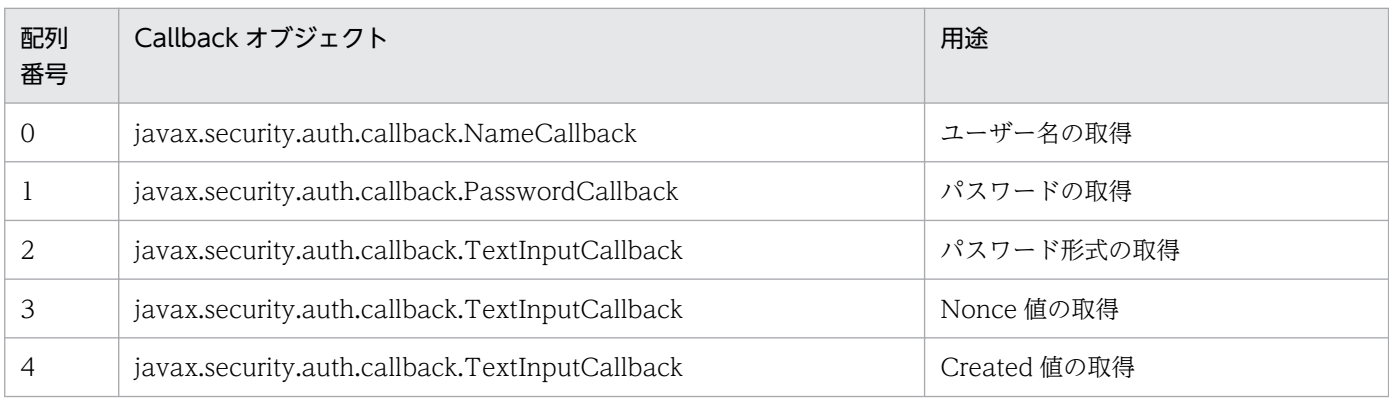

配列要素の取得方法を次に示します。

#### 0:ユーザー名の取得

ユーザー名は javax.security.auth.callback.NameCallback.getName()メソッドで取得します。

#### 1:パスワードの取得

パスワードは javax.security.auth.callback.PasswordCallback.getPassword()メソッドで取得し ます。パスワード形式がテキスト形式の場合,パスワードテキスト文字配列を返します。パスワー ド形式がダイジェスト形式の場合,ダイジェスト形式の文字配列を返します。パスワード省略時は null を返します。

#### 2:パスワード形式の取得

パスワード形式は javax.security.auth.callback.TextInputCallback.getText()メソッドで取得し ます。パスワードの形式は次の文字列で返します。

"PasswordText":テキスト形式

"PasswordDigest":ダイジェスト形式

#### 3:Nonce 値の取得

Nonce 値は javax.security.auth.callback.TextInputCallback.getText()メソッドで取得します。

#### 4:Created 値の取得

Created 値は javax.security.auth.callback.TextInputCallback.getText()メソッドで取得します。

Windows の場合, JAAS ログインモジュールのコーディング例については、次のディレクトリに格納 されているサンプルを参照してください。

<Application Serverのインストールディレクトリ>/wss/samples/c4web/ の下

usernameToken/rpc/Auth usernameToken/rpc/client/WEB-INF/classes/localhost usernameToken/rpc/service/WEB-INF/classes/localhost

# (2) ログイン構成ファイルの配置について

Component Container のユーザー定義ファイル (usrconf.properties) に、次のエントリーを追加して ください。

java.security.auth.login.config==<ログイン構成ファイルのフルパス名>

ユーザー定義ファイルについては、マニュアル「アプリケーションサーバ リファレンス 定義編(サーバ定 義)」を参照してください。

# <span id="page-42-0"></span>3.10 Web サービスセキュリティ機能の実装手順 (JAX-WS 機能を使用す る場合)

ここでは、実行環境に必要な定義ファイルやユーザー作成のプログラムを実装し、JAX-WS 機能を使用し て開発した Web サービスで Web サービスセキュリティ機能を使用する手順を説明します。

JAX-WS 機能を利用した Web サービスに Web サービスセキュリティ機能を組み込む場合の開発の流れ (以降,「開発ステップ」と呼びます)は次のとおりです。

(a) Web サービスまたは Web サービスクライアントの実装(3.10.1, [3.10.2,](#page-43-0) [3.10.3](#page-45-0))

(b) Web サービスセキュリティハンドラの追加 [\(3.10.1\(1\)](#page-43-0), 3.10.2(1), [3.10.3\(1\)](#page-45-0))

(c) Web サービスセキュリティ機能定義ファイル, Web サービスセキュリティ方針定義ファイル, ハン ドラチェイン設定ファイルの追加[\(3.10.1\(2\),](#page-43-0)[3.10.2\(2\)](#page-44-0)[,3.10.3\(2\)\)](#page-46-0)

(d)認証情報の取得・設定(任意)[\(3.10.4](#page-47-0))

括弧内の番号は,このマニュアルでの参照個所を表しています。JAX-WS 機能を利用した Web サービス 開発の詳細および開発ステップ (d) については、マニュアル「アプリケーションサーバ Web サービス開 発ガイド」を参照してください。

## 3.10.1 Web サービスの実装手順(WSDL 起点)

WSDL を起点に JAX-WS 機能で Web サービスを開発する場合の流れを次に示します。

- 1. WSDL ファイルの作成
- 2. Java ソースの生成
- 3. Web サービスの実装
- 4. DD の作成
- 5. EAR ファイルの作成
- 6. EAR ファイルのデプロイと開始

Web サービスセキュリティ機能を組み込むためには,開発ステップ 3 で Web サービスセキュリティハン ドラを追加し,開発ステップ 5 で各種定義ファイルと設定ファイルを追加する必要があります。

#### 注意事項

Web サービスセキュリティハンドラは、必ず単独で使用する必要があります。ほかのハンドラと の併用はできないため、注意してください。

<span id="page-43-0"></span>ここでは,開発ステップ 3 と開発ステップ 5 についてだけ説明します。そのほかの開発ステップの詳細 は,マニュアル「アプリケーションサーバ Web サービス開発ガイド」を参照してください。

# (1) Web サービスセキュリティハンドラを追加する

Application Server では,ハンドラチェイン設定ファイルのテンプレート( cwsshandler.xml)を提供 しています。Web サービスに Web サービスセキュリティ機能を組み込む場合は,テンプレートをコピー して作成したハンドラチェイン設定ファイルを利用して,Web サービスセキュリティハンドラ ( com.cosminexus.wss.handlers.WSSServerHandler)を追加してください。

Web サービス実装時、javax.jws.HandlerChain アノテーションで Web サービス実装クラスをアノテー トし,同アノテーションの file 要素に作成したハンドラチェイン設定ファイルを指定します。指定例を次 に示します。

@javax.jws.WebService @javax.jws.HandlerChain(file="cwsshandler.xml") public class AddNumbersImpl{ public int add( int number1, int number2 ) throws AddNumbersFault{ ... } }

# (2) Web サービスセキュリティ機能定義ファイル, Web サービスセキュリ ティ方針定義ファイル,ハンドラチェイン設定ファイルを追加する

Web サービスセキュリティ機能定義ファイル, Web サービスセキュリティ方針定義ファイル,およびハ ンドラチェイン設定ファイルは,すべて EAR ファイルに配置する必要があります。

Web サービスセキュリティ機能定義ファイルおよび Web サービスセキュリティ方針定義ファイルは、組 み込みたい Web サービスセキュリティ機能の種類によって編集方法が異なります。編集方法については, 目的に応じて[「3.2 署名付与/検証機能を設定する」](#page-22-0),「[3.3 暗号化/復号化機能を設定する」](#page-25-0),「[3.4 認](#page-28-0) [証機能を設定する](#page-28-0)」,または「[3.5 メッセージに有効期限を設定する」](#page-30-0)を参照してください。配置方法に ついては,「[3.9.1\(3\) WAR ファイルを作成する」](#page-37-0)を参照してください。

ハンドラチェイン設定ファイルは,どの Web サービスセキュリティ機能を使用する場合も同じです。ハ ンドラチェイン設定ファイルの編集方法については「3.10.1(1) Web サービスセキュリティハンドラを 追加する| を、配置方法についてはマニュアル「アプリケーションサーバ Web サービス開発ガイド| を 参照してください。

# 3.10.2 Web サービスの実装手順(SEI 起点)

SEI (Service Endpoint Interface) を起点に JAX-WS 機能で Web サービスを開発する場合の流れを次 に示します。

<sup>3.</sup> Web サービスセキュリティ機能を使用する

<span id="page-44-0"></span>1. Web サービス実装クラスの作成

2. Java ソースの生成

3. DD の作成

4. EAR ファイルの作成

5. EAR ファイルのデプロイと開始

Web サービスセキュリティ機能を組み込むためには,開発ステップ 1 で Web サービスセキュリティハン ドラを追加し,開発ステップ 4 で各種定義ファイルと設定ファイルを追加する必要があります。

#### 注意事項

Web サービスセキュリティハンドラは,必ず単独で使用する必要があります。ほかのハンドラと の併用はできないため、注意してください。

## (1) Web サービスセキュリティハンドラを追加する

Application Server では,ハンドラチェイン設定ファイルのテンプレート(cwsshandler.xml)を提供し ています。Web サービスセキュリティ機能を組み込む場合は,テンプレートをコピーしてハンドラチェイ ン設定ファイルを作成してください。

Web サービス実装時. javax.jws.HandlerChain アノテーションで SEI をアノテートし,同アノテーショ ンの file 要素に作成したハンドラチェイン設定ファイルを指定します。指定例は,[「3.10.1\(1\) Web サー](#page-43-0) [ビスセキュリティハンドラを追加する](#page-43-0)」を参照してください。

# (2) Web サービスセキュリティ機能定義ファイル, Web サービスセキュリ ティ方針定義ファイル,ハンドラチェイン設定ファイルを追加する

Web サービスセキュリティ機能定義ファイル. Web サービスセキュリティ方針定義ファイル,およびハ ンドラチェイン設定ファイルは,すべて EAR ファイルに配置する必要があります。

Web サービスセキュリティ機能定義ファイルおよび Web サービスセキュリティ方針定義ファイルは、組 み込みたい Web サービスセキュリティ機能の種類によって編集方法が異なります。編集方法については, 目的に応じて[「3.2 署名付与/検証機能を設定する」](#page-22-0),「[3.3 暗号化/復号化機能を設定する」](#page-25-0),「[3.4 認](#page-28-0) [証機能を設定する](#page-28-0)」,または「[3.5 メッセージに有効期限を設定する」](#page-30-0)を参照してください。配置方法に ついては,「[3.9.1\(3\) WAR ファイルを作成する」](#page-37-0)を参照してください。

ハンドラチェイン設定ファイルは,どの Web サービスセキュリティ機能を使用する場合も同じです。ハ ンドラチェイン設定ファイルの編集方法については[「3.10.1\(1\) Web サービスセキュリティハンドラを](#page-43-0) [追加する](#page-43-0)」を、配置方法についてはマニュアル「アプリケーションサーバ Web サービス開発ガイド」を 参照してください。

## <span id="page-45-0"></span>3.10.3 Web サービスクライアントの実装手順

JAX-WS 機能で Web サービスクライアントを開発する場合の流れを次に示します。

- 1. WSDL ファイルの入手
- 2. Java ソースの生成
- 3. Web サービスクライアントの実装
- 4. Web サービスの呼び出し

Web サービスセキュリティ機能を組み込むためには,開発ステップ 2 で Web サービスセキュリティハン ドラを追加し,開発ステップ 3 で各種定義ファイルと設定ファイルを追加する必要があります。

#### 注意事項

Web サービスセキュリティハンドラは,必ず単独で使用する必要があります。ほかのハンドラと の併用はできないため、注意してください。

#### 参考

サービスクラスの生成およびポートの取得には処理コストが掛かるため,一度生成したサービスク ラスおよび取得したポートは再利用することを推奨します。再利用の詳細については,マニュアル 「アプリケーションサーバ Web サービス開発ガイド」を参照してください。

ここでは,開発ステップ 2 と開発ステップ 3 についてだけ説明します。そのほかの開発ステップの詳細 は,マニュアル「アプリケーションサーバ Web サービス開発ガイド」を参照してください。

## (1) Web サービスセキュリティハンドラを追加する

Application Server では,外部バインディングファイルのテンプレート(cwssbinding.xml)を提供して います。Web サービスクライアントに Web サービスセキュリティ機能を組み込む場合は,テンプレート をコピーして作成した外部バインディングファイルを利用して,Web サービスセキュリティハンドラ (com.cosminexus.wss.handlers.WSSClientHandler)を追加してください。

Web サービスクライアント実装時には,まず外部バインディングファイルの bindings 要素の wsdlLocation 属性に WSDL ファイルを指定します。例を次に示します。

```
<?xml version="1.0" encoding="UTF-8" standalone="yes"?>
<jaxws:bindings 
     xmlns:wsdl="http://schemas.xmlsoap.org/wsdl/"
     xmlns:jaxws="http://java.sun.com/xml/ns/jaxws"
     xmlns:javaee="http://java.sun.com/xml/ns/javaee"
     wsdlLocation="./WEB-INF/wsdl/WebService.wsdl">
     <jaxws:bindings node="wsdl:definitions">
        \langleiavaee:handler-chains>
            \langleiavaee:handler-chain\rangle
```
<span id="page-46-0"></span>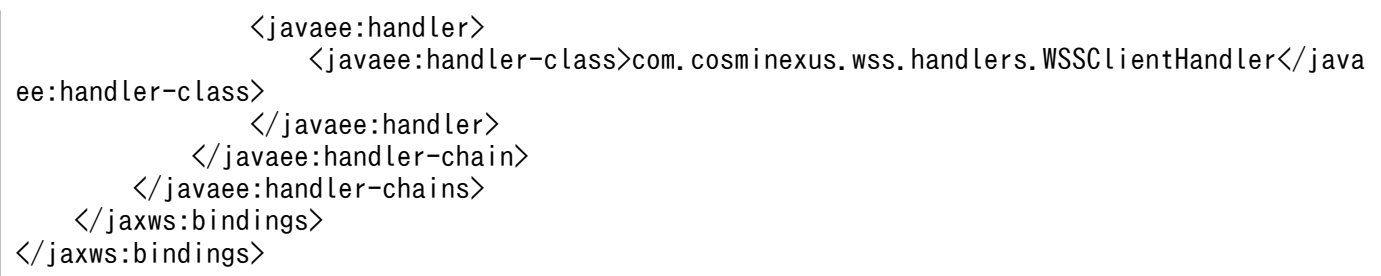

編集した外部バインディングファイルを引数に指定して, JAX-WS 機能が提供する ciwsimport コマンド を実行します。これにより,Web サービスクライアントに Web サービスセキュリティハンドラを追加す るための二つのハンドラチェイン設定ファイルが生成されます。生成されるハンドラチェイン設定ファイ ルの名称と用途を次に示します。

#### 表 3-5 cjwsimport コマンドで生成されるハンドラチェイン設定ファイル

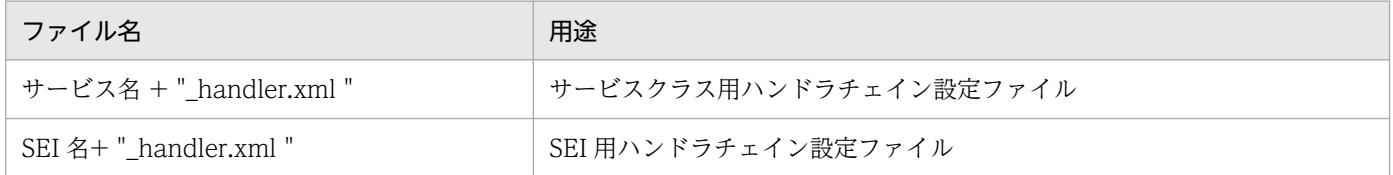

生成されたハンドラチェイン設定ファイルは、編集しないでそのまま使用してください。また、cjwsimport コマンド,サービス名,および SEI 名の詳細については,マニュアル「アプリケーションサーバ Web サー ビス開発ガイド」を参照してください。

# (2) Web サービスセキュリティ機能定義ファイル, Web サービスセキュリ ティ方針定義ファイル,ハンドラチェイン設定ファイルを追加する

Web サービスセキュリティ機能定義ファイル, Web サービスセキュリティ方針定義ファイル, および 「3.10.3(1) Web [サービスセキュリティハンドラを追加する](#page-45-0)」で生成したサービスクラス用ハンドラチェ イン設定ファイルおよび SEI 用ハンドラチェイン設定ファイルは,それぞれ適切なディレクトリに配置す る必要があります。

Web サービスセキュリティ機能定義ファイルおよび Web サービスセキュリティ方針定義ファイルは、組 み込みたい Web サービスセキュリティ機能の種類によって編集方法が異なります。編集方法については, 目的に応じて次の個所を参照してください。

- •[「3.2 署名付与/検証機能を設定する](#page-22-0)」
- •[「3.3 暗号化/復号化機能を設定する](#page-25-0)」
- •[「3.4 認証機能を設定する](#page-28-0)」
- •[「3.5 メッセージに有効期限を設定する](#page-30-0)」

配置方法についての参照個所は,次のとおりです。

• Web サービスクライアントが Web アプリケーションの場合の配置方法は,「[3.9.2\(3\) WAR ファイ](#page-38-0) [ルを作成する」](#page-38-0)を参照してください。

<sup>3.</sup> Web サービスセキュリティ機能を使用する

- <span id="page-47-0"></span>• Web サービスクライアントがコマンドライン Java アプリケーションの場合の配置方法は,[「3.9.3 ク](#page-39-0) [ライアント側がコマンドライン Java アプリケーションの場合の実装手順」](#page-39-0)を参照してください。
- Web サービスクライアントが EJB アプリケーションの場合の配置方法は,「[3.9.4\(2\) 定義ファイルを](#page-40-0) [格納する」](#page-40-0)を参照してください。

生成した二つのハンドラチェイン設定ファイルは編集しないで,そのままサービスクラスおよび SEI のク ラスファイルと同じディレクトリに配置してください。

## (3) コマンドラインを利用して Web サービスクライアントを実行する

cjclstartap コマンドを使用して,Web サービスセキュリティ機能を適用したクライアントを実行する場 合、Java アプリケーション用オプション定義ファイルに次の値を設定したキーを追加する必要があります。

- add.class.path=<Application Serverのインストールディレクトリ>\wss\lib\cwssec.jar
- add.class.path=<Application Serverのインストールディレクトリ>\XMLSEC\lib\csmxsec.jar

Java アプリケーション用オプション定義ファイルについてはマニュアル「アプリケーションサーバ リファ レンス 定義編(サーバ定義)」を,コマンドライン利用時の設定についてはマニュアル「アプリケーション サーバ Web サービス開発ガイド」を参照してください。

## (4) サービスクラス生成時の注意事項

Web サービスセキュリティ機能を Web サービスクライアントに適用する場合、複数のスレッドで同時に サービスクラスを生成しないでください。異なるサービスクラスの場合も,複数のスレッドで同時に生成 するとエラーが発生するおそれがあります。

## 3.10.4 認証情報の取得・設定手順

JAX-WS 機能を使用して開発した Web サービスに対して認証機能を設定したい場合、Web サービスセ キュリティ機能が提供する API を利用すると,メッセージ内の UsernameToken 要素を操作できます。 ここでは. UsernameToken 要素を操作することで、認証情報を取得または設定する方法を説明します。

## (1) Web サービス側での認証情報の取得

Web サービスが受信したメッセージの認証情報は、JAX-WS 機能のサポート範囲内でアクセスできるメッ セージコンテキストから取得します。手順を次に示します。

- 1. Web サービス実装クラスで javax.xml.ws.WebServiceContext クラスのインスタンス変数を宣言し ます。
- 2. 手順 1 で宣言したインスタンス変数を javax.annotation.Resource アノテーションでアノテートします。
- 3. Web サービス実装クラスのメソッド内で,手順 1 で宣言したインスタンス変数の getMessageContext()メソッドを呼び出します。

<sup>3.</sup> Web サービスセキュリティ機能を使用する

- 4. 呼び出した getMessageContext()メソッドの戻り値として,MessageContext インタフェースを取得 します。
- 5. WSSConstants.WSS\_RECV\_ELEMENTPROXY をキーとして MessageContext インタフェースか ら java.util.List<WSSElementProxy>クラスのオブジェクトを取得します。

これらの手順に従って,Web サービス実装クラス TestJaxWsImpl のメソッド jaxWsTest()でメッセー ジコンテキストを取得する例を示します。

```
import javax.annotation.Resource;
import javax.xml.ws.WebServiceContext;
import javax.xml.ws.handler.MessageContext;
import com.cosminexus.wss.element.WSSConstants;
・・・
public class TestJaxWsImpl {
     @Resource WebServiceContext wsContext;
     public String jaxWsTest()
         throws UserDefinedException
     {
 ・・・
         MessageContext msgContext = wsContext.getMessageContext();
         Object obj = msgContext.get(WSSConstants.WSS_RECV_ELEMENTPROXY);
 ・・・
   }
}
```
## (2) Web サービスクライアント側での認証情報の設定

Web サービスクライアントが送信するメッセージに認証情報を設定したい場合. JAX-WS 機能のサポー ト範囲内のメッセージコンテキストを設定します。手順を次に示します。

- 1. Web サービスクライアントのサービスクラスから SEI(ポート)を取得します。
- 2. SEI から getRequestContext()メソッドを呼び出し、戻り値として MessageContext インタフェース を取得します。
- 3. WSSConstants.WSS\_SEND\_ELEMENTPROXY をキーとして MessageContext インタフェースに WSSElementProxy クラスを設定します。

これらの手順に従って,Web サービスクライアントの TestClient クラスを利用してメッセージコンテキ ストを取得する例を示します。

```
import java.util.Map;
import javax.xml.ws.BindingProvider;
import com.cosminexus.wss.element.WSSConstants;
import com.cosminexus.wss.element.WSSElementProxy;
import com.cosminexus.wss.element.WSSElementProxyBuilder;
import com.example.sample.TestJaxWs;
import com.example.sample.TestJaxWsService;
・・・
public class TestClient {
     public static void main( String[] args ) {
```

```
 ・・・
 TestJaxWsService service = new TestJaxWsService();
 TestJaxWs port = service.getTestJaxWs();
 ・・・
WSSElementProxyBuilder proxyBuilder = WSSElementProxyBuilder.newInstance();
 WSSElementProxy proxy = proxyBuilder.createWSSElementProxy();
 ・・・
Map<String, Object> context = ((BindingProvider) port).getRequestContext();
context.put(WSSConstants.WSS_SEND_ELEMENTPROXY, proxy);
 ・・・
```
3. Web サービスセキュリティ機能を使用する

}

# 3.11 Web サービスセキュリティ機能の実装手順(ポリシーを使用する場合)

JAX-WS 機能で Web サービスを開発する場合, WSDL には記述できない機能や要件をポリシーとして 定めることができます。ここで使用するポリシーでは, WS-SecurityPolicy 仕様に準拠したアサーション を利用する必要があります。

## 3.11.1 Web サービスの実装手順

ポリシーを使用した Web サービスの開発の流れを次に示します。

#### 図 3‒3 ポリシーを使用した Web サービスの開発

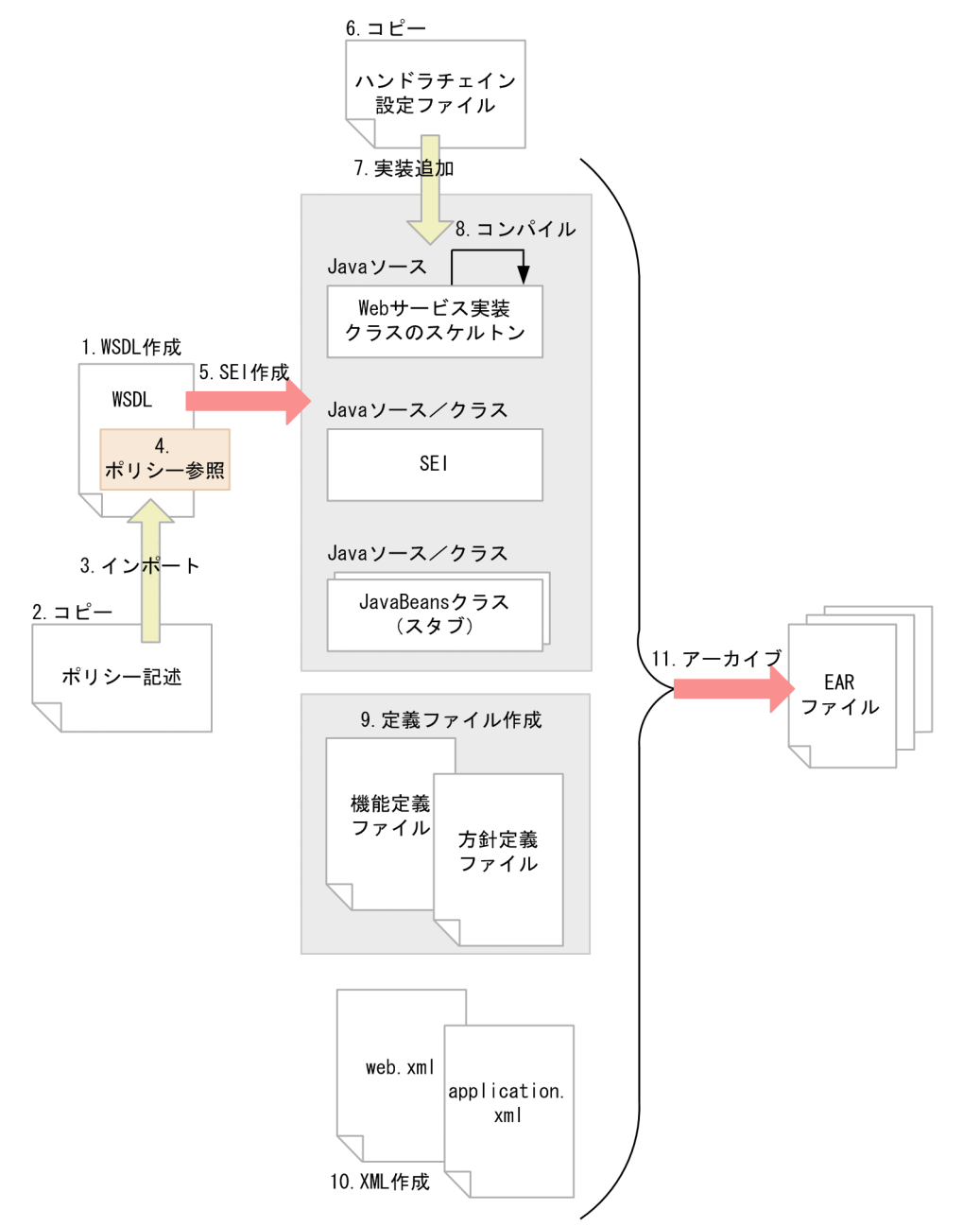

3. Web サービスセキュリティ機能を使用する

1. WSDL ファイルを作成します。※1

2. ポリシー記述をコピーします。

- 3. WSDL ファイルにポリシー記述をインポートします(詳細は「3.11.1(1) ポリシー記述をインポート する」を参照)。
- 4. WSDL ファイルにポリシー参照を記述して,ポリシー記述内のアサーションと WSDL の要素を関連 づけます。

5. SEI を作成します。※1

- 6. ハンドラチェイン設定ファイルをコピーします。※1
- 7. Web サービス実装クラスを作成します。
- 8. Web サービス実装クラスをコンパイルします。※1
- 9. ポリシー記述に対応する Web サービスセキュリティ機能定義ファイルおよび Web サービスセキュリ ティ方針定義ファイルを作成します(詳細は「[3.11.3 定義ファイルの編集](#page-55-0)」を参照)。

10. web.xml および application.xml を作成します。※1

11. EAR ファイルを作成します。※2

#### 注※1

ポリシーを使用しない場合と共通の手順です。

注※2

ポリシーを使用する場合,EAR ファイルを作成するときには次のことに注意してください。

- Web サービスセキュリティ機能定義ファイル, Web サービスセキュリティ方針定義ファイル, お よびハンドラチェイン設定ファイルを EAR ファイルに配置する必要があります。詳細は,[「3.10.1](#page-42-0)  [Web サービスの実装手順\(WSDL 起点\)」](#page-42-0)を参照してください。
- ポリシー記述を含むメタデータを発行するには,WSDL およびポリシー記述を WAR ファイルの WEB-INF/wsdl ディレクトリに含める必要があります。詳細はマニュアル「アプリケーションサー バ Web サービス開発ガイド」を参照してください。

## (1) ポリシー記述をインポートする

Web サービスセキュリティ機能では、次のポリシー記述をサポートしています。

#### 表 3-6 サポートしているポリシー記述と格納先ディレクトリ

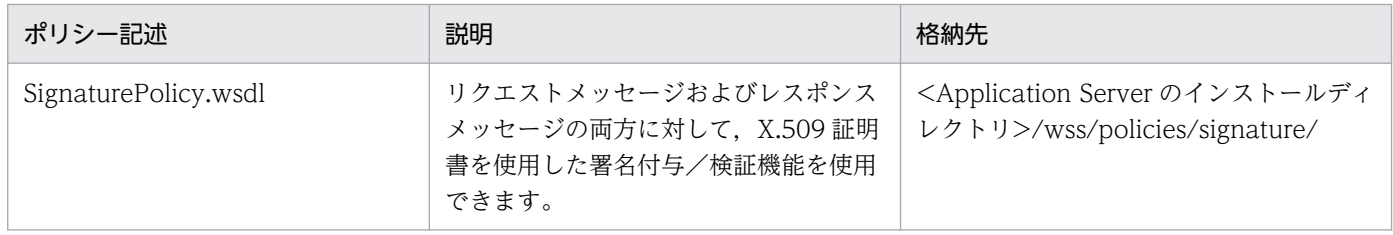

3. Web サービスセキュリティ機能を使用する

<span id="page-52-0"></span>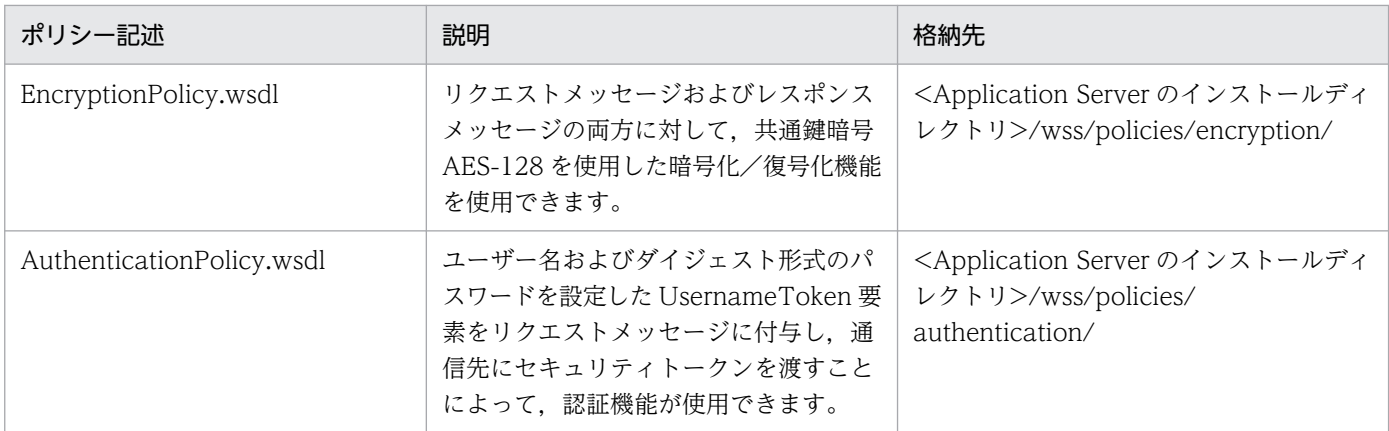

Web サービスセキュリティ機能は,これらのポリシー記述をテンプレートとして提供しています。テンプ レートの中から必要なポリシー記述を一つだけ選択してコピーし、wsdl:import 要素を使用して WSDL ファイルにポリシー記述をインポートしてください。インポート例を次に示します。

```
\langlewsdl:definitions · · · >
  <wsdl:import
      namespace="http://cosminexus.com/wss/policy/signature"
      location="SignaturePolicy.wsdl"/>
 ・・・
</wsdl:definitions>
```
## 注意事項

ポリシー記述をコピーして使用する場合は,次のことに注意してください。

- コピーできるポリシー記述は一つです。複数のポリシー記述を組み合わせて利用することはで きません。
- コピーしたポリシー記述は変更しないでください。変更した場合の動作は保証されません。
- ポリシー記述を含むメタデータを発行したい場合は,ローカルのポリシー記述を相対パスで指 定してください。絶対パスで指定すると,ポリシー記述を含むメタデータを発行できません。

次に,Web サービスセキュリティ機能がサポートしているポリシー記述に含まれるアサーションを示しま す。

## 表 3‒7 アサーション一覧

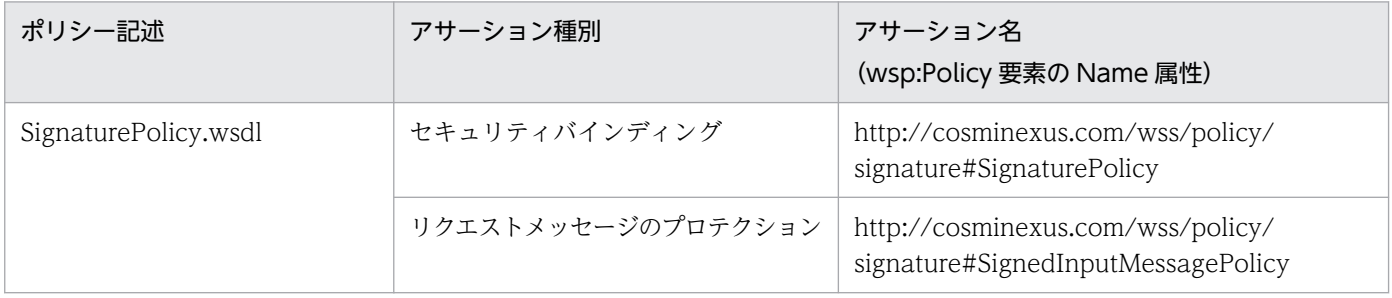

3. Web サービスセキュリティ機能を使用する

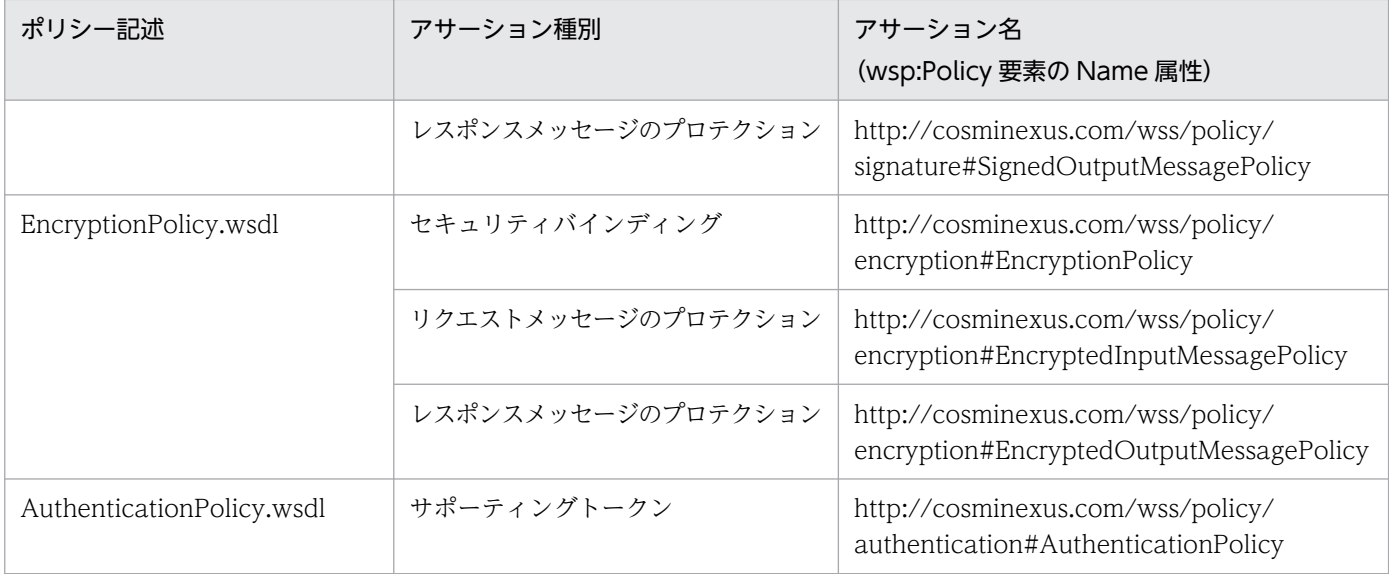

## (2) ポリシー参照を追加する

ポリシーを利用するには,wsp:PolicyReference 要素を使用して WSDL ファイルにポリシー参照の記述 を追加し,ポリシー記述のアサーションと WSDL の要素とを関連づける必要があります。

wsp:PolicyReference 要素は,次の形式で記述します。

<wsp:PolicyReference URI="参照するアサーション名"/>

アサーション名には, wsp:Policy 要素の Name 属性を指定します。アサーション名 (wsp:Policy 要素の Name 属性)の詳細は、表 3-7 を参照してください。

ポリシー記述に含まれるアサーションは,すべて WSDL の要素から参照される必要があります。 wsp:PolicyReference 要素を使用した場合に,アサーションを参照する WSDL の要素は次のとおりです。

## 表 3‒8 アサーションを参照する WSDL の要素

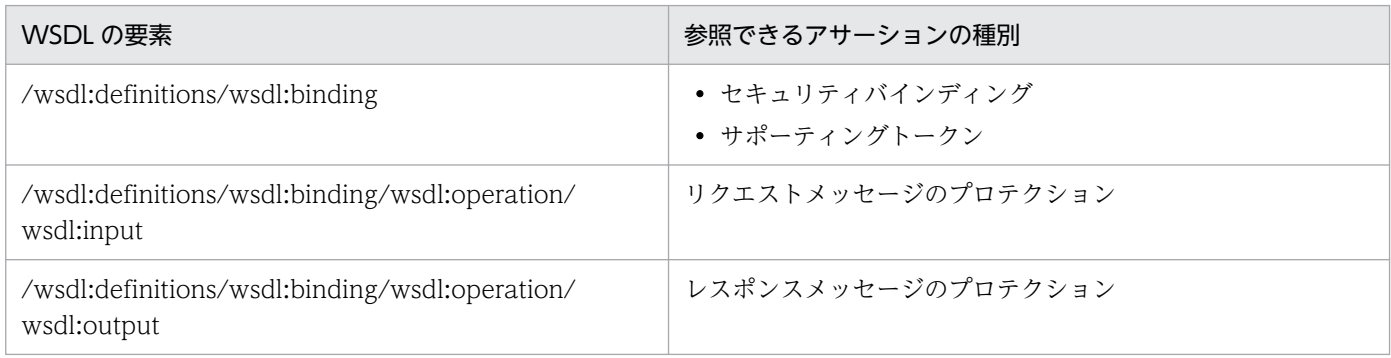

ポリシー参照の例を次に示します。

```
<wsdl:definitions
   xmlns:wsp="http://www.w3.org/ns/ws-policy/"
   ・・・>
```

```
 <wsdl:import
      namespace="http://cosminexus.com/wss/policy/signature"
      location="SignaturePolicy.wsdl"/>
   <wsdl:types>・・・</wsdl:types>
   <wsdl:message ・・・>・・・</wsdl:message>
   ・・・
   <wsdl:portType ・・・>・・・</wsdl:portType>
   <!-- バインディング -->
  \langlewsdl:binding \cdot \cdot \cdot \rangle <wsp:PolicyReference URI="http://cosminexus.com/wss/policy/signature#SignaturePolicy"/>
     <soap:binding style="document" transport="http://schemas.xmlsoap.org/soap/http"/>
     <!-- オペレーション -->
     <wsdl:operation ・・・>
      \langlesoap:operation\langle \rangle <!-- リクエストメッセージ -->
      \langlewsdl:input\rangle <wsp:PolicyReference URI="http://cosminexus.com/wss/policy/signature#SignedInputMess
agePolicy"/>
        \langlesoap:body use="literal"/>
      \langle/wsdl:input\rangle <!-- レスポンスメッセージ -->
       <wsdl:output>
         <wsp:PolicyReference URI="http://cosminexus.com/wss/policy/signature#SignedOutputMes
sagePolicy"/>
        \langlesoap:body use="literal"/\rangle </wsdl:output>
 ・・・
     </wsdl:operation>
   </wsdl:binding>
   <wsdl:service ・・・>・・・</wsdl:service>
</wsdl:definitions>
```
# 3.11.2 Web サービスクライアントの実装手順

ポリシーを使用した Web サービスクライアントの開発の流れを次に示します。

#### <span id="page-55-0"></span>図 3‒4 ポリシーを使用した Web サービスクライアントの開発

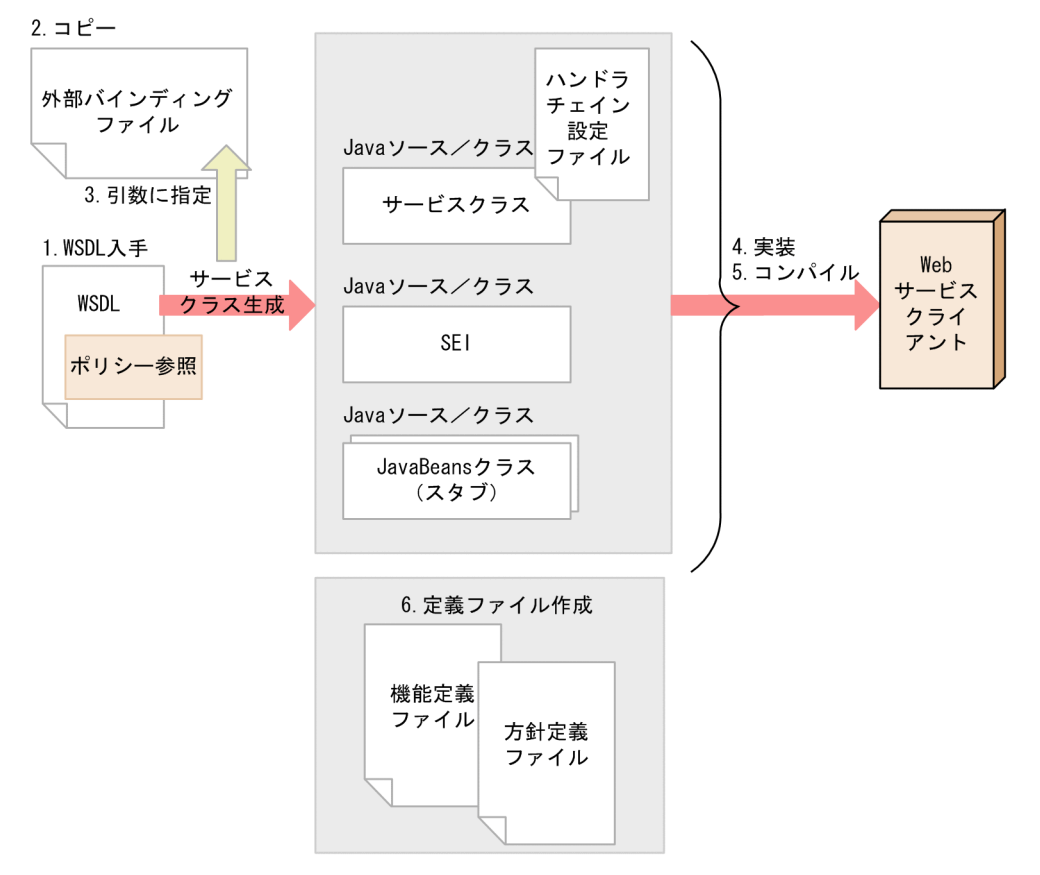

- 1. WSDL ファイルを入手,または公開されている WSDL の URL を取得します。※
- 2. 外部バインディングファイルをコピーして,編集します(詳細は「3.10.3(1) Web [サービスセキュリ](#page-45-0) [ティハンドラを追加する」](#page-45-0)を参照)。
- 3. 外部バインディングファイルを引数に指定して、ciwsimport コマンドを実行し、サービスクラスを生 成します。
- 4. Web サービスクライアントの実装クラスを作成します。※
- 5. Web サービスクライアントの実装クラスをコンパイルします。※
- 6. ポリシー記述に対応する Web サービスセキュリティ機能定義ファイルおよび Web サービスセキュリ ティ方針定義ファイルを作成します(詳細は「3.11.3 定義ファイルの編集」を参照)。

#### 注※

ポリシーを使用しない場合と共通の手順です。

## 3.11.3 定義ファイルの編集

ポリシー記述を使用する場合は,Application Server が提供する,各ポリシー記述に対応する Web サー ビスセキュリティ機能定義ファイルおよび Web サービスセキュリティ方針定義ファイルのテンプレート

Cosminexus V11 アプリケーションサーバ Web サービスセキュリティ構築ガイド ちゅうしょう しゅうしょう しゅうしゅう ちゅうしょく

<sup>3.</sup> Web サービスセキュリティ機能を使用する

をコピーして使用します。使用するポリシー記述に応じて,次に示す場所からテンプレートをコピーして ください。

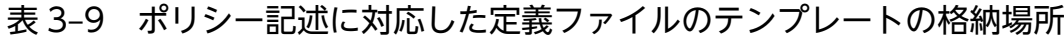

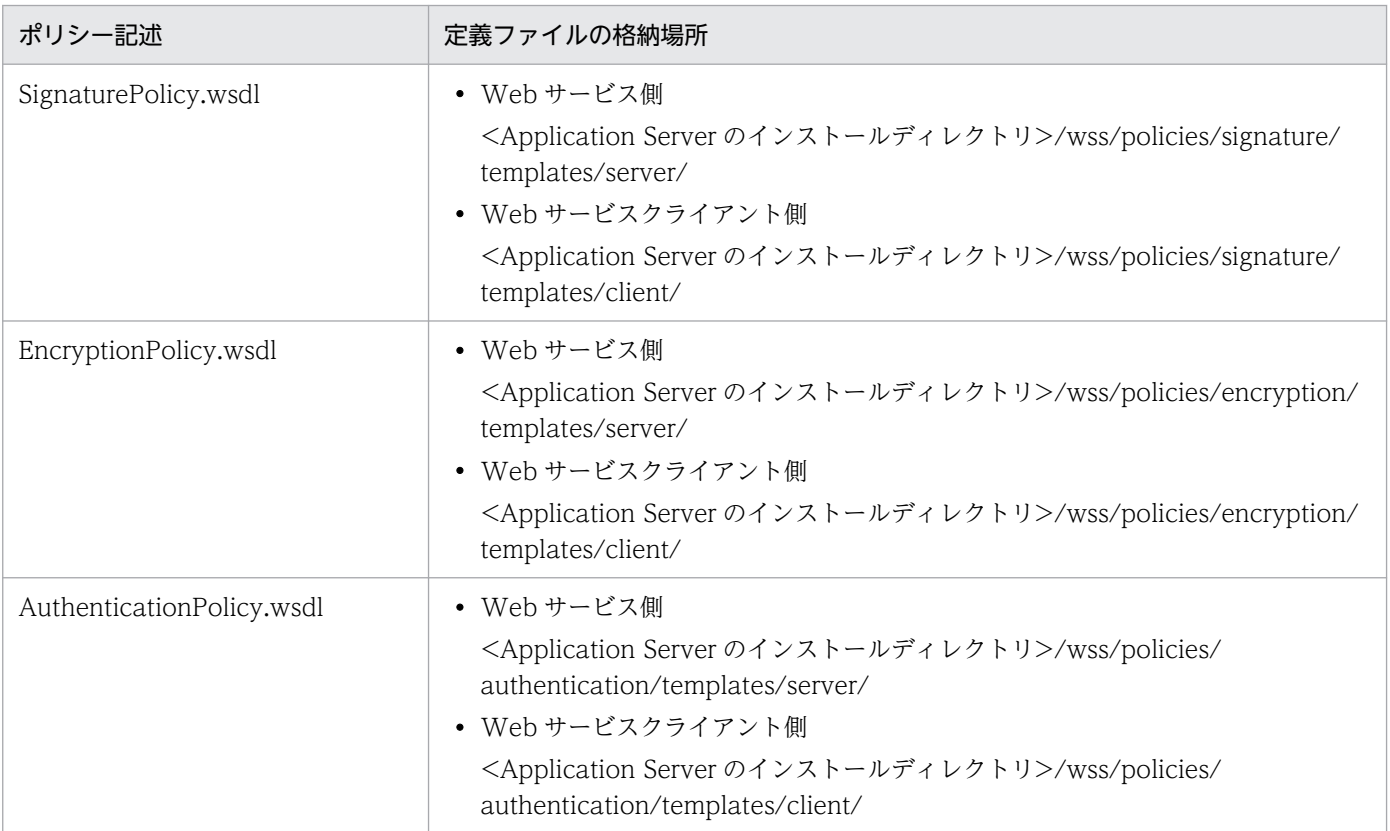

なお,コピーした Web サービスセキュリティ機能定義ファイルおよび Web サービスセキュリティ方針 定義ファイルは,編集する必要があります。編集方法を次に示します。

# (1) 署名付与/検証機能を設定する場合

#### 表 3-10 ポリシー記述を使用するために編集が必要な属性(署名付与/検証機能を設定する場合)

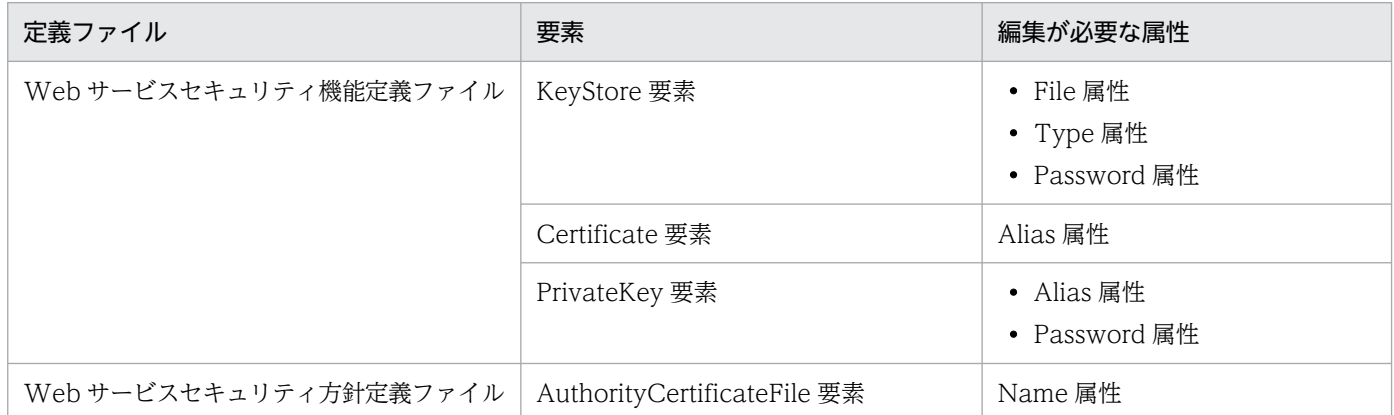

<sup>3.</sup> Web サービスセキュリティ機能を使用する

# (2) 暗号化/復号化機能を設定する場合

表 3-11 ポリシー記述を使用するために編集が必要な属性(暗号化/復号化機能を設定する場合)

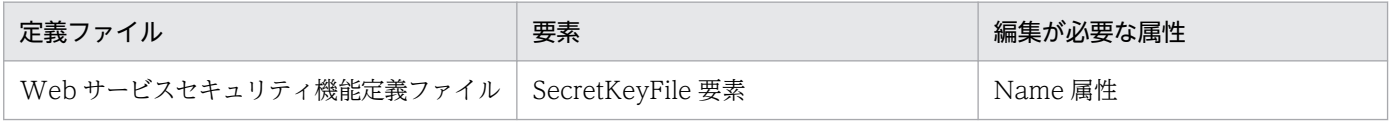

注

暗号化/復号化機能を設定する場合,Web サービスセキュリティ方針定義ファイルで編集が必要な属性はありません。

## (3) 認証機能を設定する場合

認証機能を設定する場合に編集が必要なのは,Web サービス側に配置する Web サービスセキュリティ機 能定義ファイルの ConfigurationIndex 要素だけです。Web サービスセキュリティ方針定義ファイルおよ び Web サービスクライアント側の Web サービスセキュリティ機能定義ファイルは,テンプレートをコ ピーしたものをそのまま使用してください。

なお、Web サービスクライアントは、認証に必要なユーザー名とパスワード(ダイジェスト形式)を指定 するように実装する必要があります。実装に必要な API については,「5. Web [サービスセキュリティ機](#page-62-0) [能が提供する API」](#page-62-0)を参照してください。

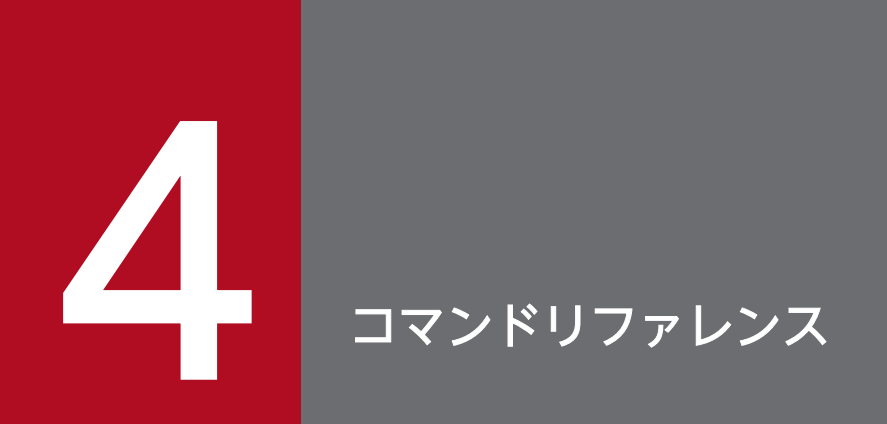

この章では、Web サービスセキュリティ機能が提供するコマンドについて説明します。

## 4.1 Web サービスセキュリティ機能が提供するコマンド

この節では、Web サービスセキュリティ機能が提供するコマンドの使い方について説明します。

## 4.1.1 共通鍵生成コマンド(CWSSCreateSecretKey)

共通鍵生成コマンドを使用して,暗号化機能を利用するときに必要な共通鍵を生成します。共通鍵生成コ マンドを実行すると,共通鍵生成コマンドのオプションで指定したファイルに共通鍵が出力されます。共 通鍵のファイルはバイナリー形式です。共通鍵生成コマンドの所在は次のとおりです。

<Application Serverのインストールディレクトリ>/wss/bin/ の下

出力された共通鍵の扱い方については,「付録 B.1 Web [サービスセキュリティ機能定義ファイルの項目](#page-111-0)」 の SecretKeyFile 要素を参照してください。

# (1) 形式

共通鍵生成コマンドの形式を次に示します。

CWSSCreateSecretKey.bat -h | -a <アルゴリズム識別子> -o <出力ファイル名>

コマンド名 (CWSSCreateSecretKey.bat) のあとに、一つ以上の空白を挿入し、オプションを指定しま す。オプションと指定する値の間も一つ以上の空白を挿入します。

# (2) オプション

共通鍵生成コマンドで指定するオプションを次に示します。

#### 表 4-1 共通鍵生成コマンドのオプション

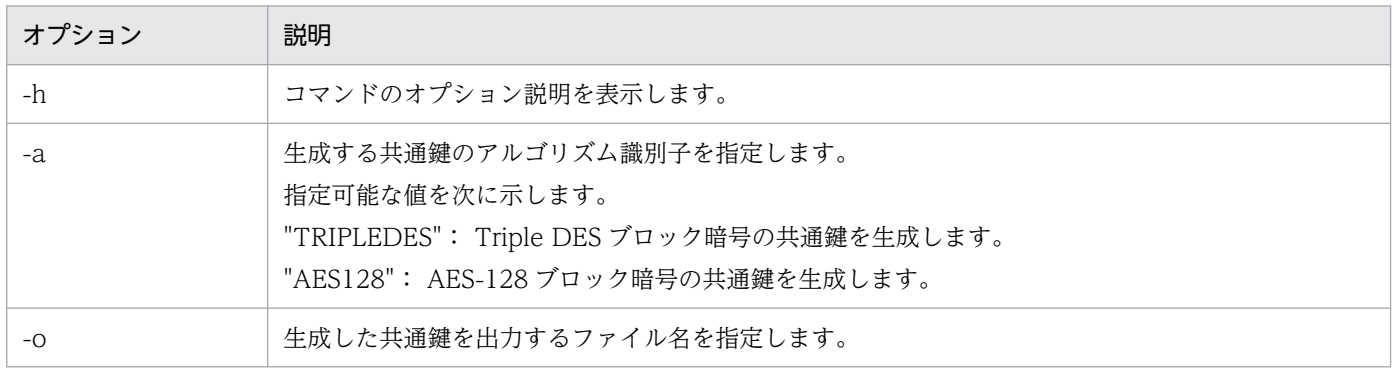

## (3) メッセージ

コマンド実行時のメッセージについては、マニュアル「アプリケーションサーバ メッセージ(構築/運用 /開発用)」を参照してください。

4. コマンドリファレンス

# <span id="page-60-0"></span>(4) 注意事項

- OS が Windows の場合だけ実行できます。ほかの OS では実行できません。
- 出力ファイル名に空白が含まれる場合は出力ファイル名を「"」で囲みます。
- 出力ファイル名にディレクトリを含まない場合は,カレントディレクトリに出力されます。
- 出力ファイル名にディレクトリを含めた場合は,既存のディレクトリを指定する必要があります。
- 出力ファイル名には既存のファイルを指定してはいけません。
- 同じオプションを 2 回以上指定すると,最後に指定したオプションの値が有効になります。次の例で は,共通鍵は file2 に出力されます。
	- 例

CWSSCreateSecretKey.bat -a AES128 -o file1 -o file2

## 4.1.2 定義ファイル構文チェックコマンド(CWSSConfCheck)

Web サービスセキュリティ機能定義ファイル,および Web サービスセキュリティ方針定義ファイルを作 成したあと、設定した XML の構文が正しいかどうかをチェックするために、定義ファイル構文チェック コマンドを使用します。定義ファイル構文チェックコマンドの所在は次のとおりです。

<Application Serverのインストールディレクトリ>/wss/bin/ の下

## (1) 形式

定義ファイル構文チェックコマンドの形式を次に示します。

CWSSConfCheck.bat -h | [-s | -p] -f <チェックする定義ファイル名>

コマンド名 (CWSSConfCheck.bat) のあとに、一つ以上の空白を挿入し、オプションを指定します。オ プションと指定する値の間も一つ以上の空白を挿入します。

# (2) オプション

構文チェックコマンドで指定するオプションを次に示します。

#### 表 4‒2 定義ファイル構文チェックコマンドのオプション

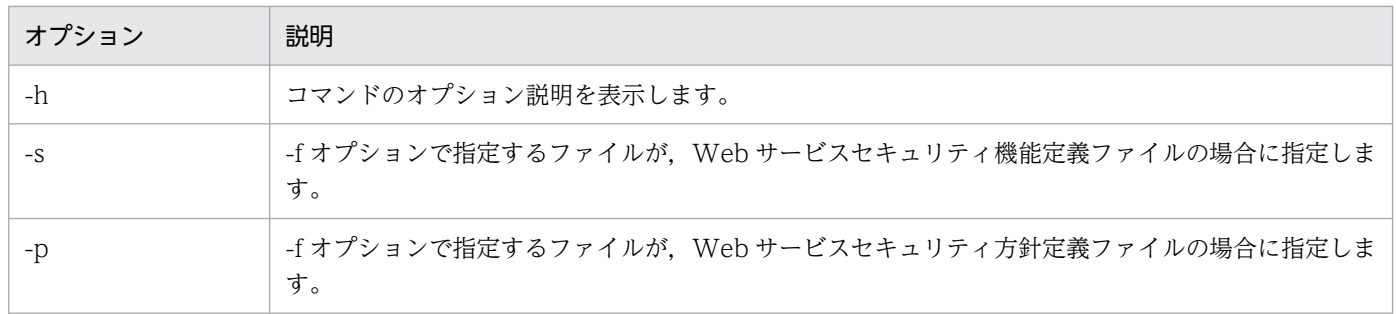

4. コマンドリファレンス

Cosminexus V11 アプリケーションサーバ Web サービスセキュリティ構築ガイド しゅうしょう しゅうしゃ しゅうしゅう しょうしゅう

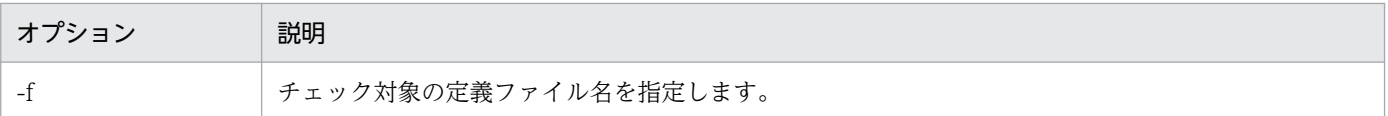

## (3) 終了コード

構文チェックコマンドの終了コードを次に示します。

- 0:正常終了
- 1:エラー終了

# (4) メッセージ

コマンド実行時のメッセージについては、マニュアル「アプリケーションサーバ メッセージ(構築/運用 /開発用)」を参照してください。

## (5) 注意事項

- OS が Windows の場合だけ実行できます。ほかの OS では実行できません。
- 入力ファイル名に空白が含まれる場合は入力ファイル名を「"」で囲みます。
- 構文チェックで不正な構文があった場合,または内部エラーが発生した場合,エラーメッセージが標準 出力に表示されます。
- 同じオプションを 2 回以上指定すると,最後に指定したオプションの値が有効になります。次の例で は、file2 に対してだけ構文をチェックします。

例

CWSSConfCheck -s -f file1.xml -f file2.xml

<span id="page-62-0"></span>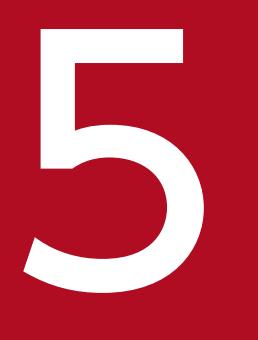

# **Selection Service Service Service Service Service Service Service Service Service Service Service Service Service Service Service Service Service Service Service Service Service Service Service Service Service Service S**

この章では、Web サービスセキュリティ機能が提供する API について説明します。

# 5.1 インタフェースおよびクラスの一覧

Web サービスセキュリティ機能を使用する場合, SOAP アプリケーション開発支援機能または JAX-WS 機能のどちらを使用して Web サービスを開発するかによって,使用できる API が異なります。Web サー ビスセキュリティ機能が提供するインタフェースおよびクラスの一覧を次に示します。

#### 表 5‒1 提供するインタフェースおよびクラスの一覧

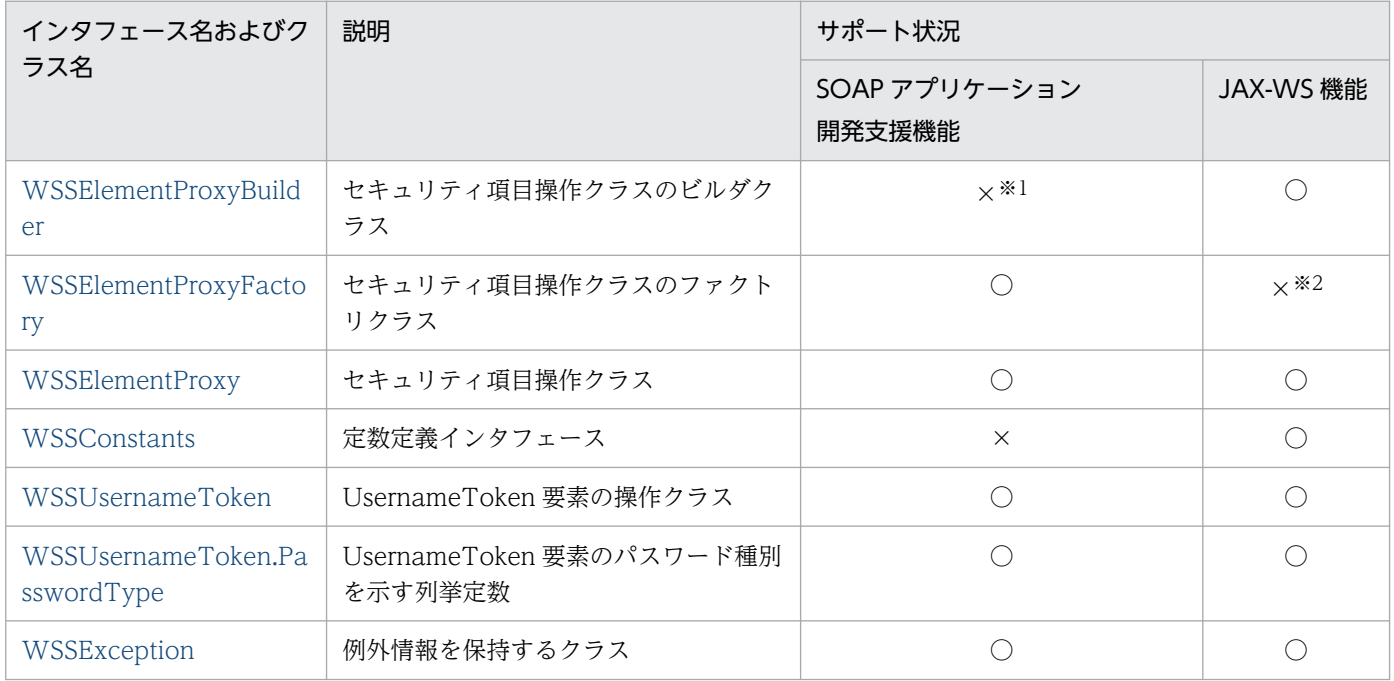

(凡例)

○:使用できます。

×:使用できません。

注※1

使用した場合,コンパイルは正常に終了しますが,実行時にエラーが発生します。

注※2

使用した場合,コンパイル時にエラーが発生します。

なお,これらの API を使用して SOAP 通信基盤上または JAX-WS エンジン上で動作する Web サービス または Web サービスクライアントを開発する場合は,クラスパスに< Application Server のインストー ルディレクトリ>/wss/lib/cwssec.jar を追加してコンパイルする必要があります。

# <span id="page-64-0"></span>5.2 WSSElementProxyBuilder クラス

セキュリティ項目操作クラスのビルダクラスです。このクラスは,JAX-WS 機能で開発した Web サービ スクライアントに対して使用できます。

#### クラス定義

public abstract class WSSElementProxyBuilder

#### パッケージ名

com.cosminexus.wss.element

WSSElementProxyBuilder クラスのメソッドを次の表に示します。

## 表 5–2 WSSElementProxyBuilder クラスのメソッド一覧

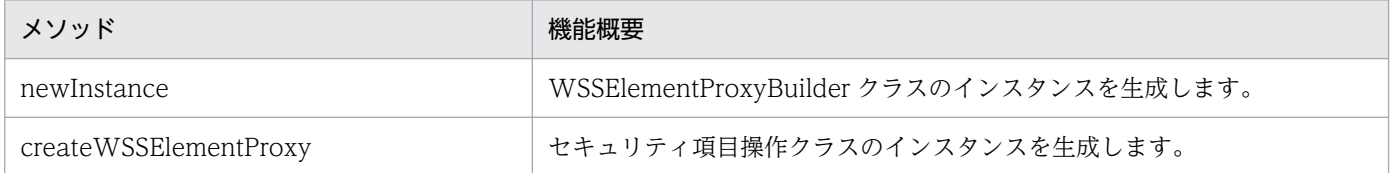

次に,各メソッドの詳細について説明します。

## newInstance

クラス名:WSSElementProxyBuilder

#### 機能

WSSElementProxyBuilder クラスのインスタンスを生成します。

## 構文

public static WSSElementProxyBuilder newInstance() throws WSSException;

## 引数

ありません。

## 戻り値

WSSElementProxyBuilder クラスのインスタンスです。

5. Web サービスセキュリティ機能が提供する API

# 例外

WSSException

Application Server の JAX-WS 機能による実行環境以外でこのメソッドが呼び出された場合にスロー されます。メッセージ KDCGA9000-E の一部に,エラーの詳細として次の内容が表示されます。 WSSElementProxyBuilder class is not available outside of JAX-WS runtime environment.

## createWSSElementProxy

クラス名:WSSElementProxyBuilder

## 機能

空のセキュリティ項目操作クラスのインスタンスを生成します。

このメソッドで取得したセキュリティ項目操作クラスに UsernameToken 要素クラスのインスタンスを設 定します。その後,設定したインスタンスを Application Server の JAX-WS 機能のメッセージコンテキ ストに追加すると、設定内容に従って SOAP メッセージが生成されます。

## 構文

public abstract WSSElementProxy createWSSElementProxy();

## 引数

ありません。

## 戻り値

セキュリティ項目操作クラスのインスタンスです。

# <span id="page-66-0"></span>5.3 WSSElementProxyFactory クラス(セキュリティ項目操作クラスの生 成)

セキュリティ項目操作クラスのファクトリクラスです。このクラスは、SOAP アプリケーション開発支援 機能で開発した SOAP アプリケーションに対して使用できます。

#### クラス定義

public final class WSSElementProxyFactory

#### パッケージ名

com.cosminexus.wss.element

WSSElementProxyFactory クラスのメソッドを次の表に示します。

#### 表 5-3 WSSElementProxyFactory クラスのメソッド一覧

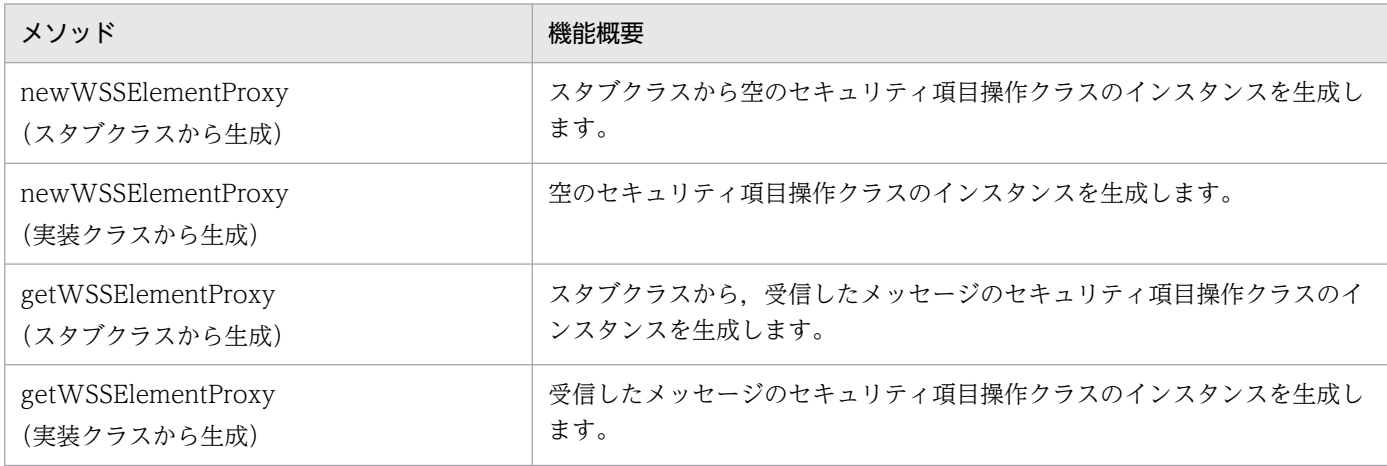

次に,各メソッドの詳細について説明します。

# newWSSElementProxy(スタブクラスから生成)

クラス名:WSSElementProxyFactory

#### 機能

スタブクラスから空のセキュリティ項目操作クラスのインスタンスを生成します。このメソッドの引数で 指定したクライアントのインタフェースクラスのサービスメソッドを呼び出すと、セキュリティ項目操作 クラスに設定した内容でセキュリティ要素を生成します。このメソッドは,呼び出すサービスメソッドの 形態が RPC または EJB の場合に使用します。

## 構文

```
public static WSSElementProxy newWSSElementProxy (
     javax.xml.rpc.Stub a Stub
) throws WSSException;
```
## 引数

#### 表 5-4 newWSSElementProxy (スタブクラスから生成) メソッドの引数

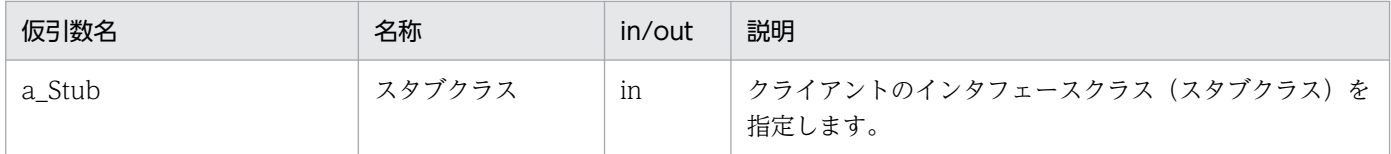

## 戻り値

セキュリティ項目操作クラスのインスタンスです。

## 例外

WSSException

処理中に予測しない例外が発生した場合にスローされます。

#### 注意事項

- メソッドの引数の指定とは異なるクライアントのインタフェースクラスのサービスメソッドを呼び出し た場合,セキュリティ項目操作クラスに設定した内容は反映しません。Web サービスセキュリティ機 能定義ファイルに設定した内容に従って,セキュリティ項目を設定します。
- メソッドで取得したセキュリティ項目操作クラスが提供するメソッドを利用しないでサービスメソッド を呼び出した場合,Web サービスセキュリティ機能定義ファイルに設定した内容に従って,セキュリ ティ項目を設定します。
- 送信時に Web サービスセキュリティ機能を利用しない場合は,このメソッドで取得したセキュリティ 項目操作クラスが提供するメソッドを設定しても,セキュリティ項目は SOAP メッセージに設定しま せん。Web サービスセキュリティ機能を利用しない場合を次に示します。
	- Web サービスセキュリティ機能定義ファイルが送信時にデプロイされていない場合
	- Web サービスセキュリティ機能定義ファイル中のリクエストメッセージ送信時の設定が省略されて いる場合

# newWSSElementProxy(実装クラスから生成)

クラス名:WSSElementProxyFactory

## 機能

空のセキュリティ項目操作クラスのインスタンスを生成します。このメソッドは,スタブまたはメッセー ジクラスから生成するメソッドとは異なり、SOAP サービスの実装クラスでサービスの応答を送信する際 に使用します。このメソッドで取得したセキュリティ項目操作クラスが提供するメソッドを利用すると, サービスの応答をクライアントに送信する際に,セキュリティ項目操作クラスに設定した内容でセキュリ ティ要素を生成します。

## 構文

public static WSSElementProxy newWSSElementProxy ( ) throws WSSException;

## 引数

ありません。

## 戻り値

セキュリティ項目操作クラスのインスタンスです。

## 例外

WSSException

処理中に予測しない例外が発生した場合にスローされます。

#### 注意事項

- メソッドで取得したセキュリティ項目操作クラスが提供するメソッドを利用しない場合, Web サービ スセキュリティ機能定義ファイルに設定した内容に従って,レスポンスメッセージ内のセキュリティ項 目を設定します。
- メソッドをリクエスト受信処理以外の場所で呼び出した場合は null を返します。
- 送信時に Web サービスセキュリティ機能を利用しない場合は,このメソッドで取得したセキュリティ 項目操作クラスが提供するメソッドを利用しても,セキュリティ項目は設定しません。Web サービス セキュリティ機能を利用しない場合を次に示します。
	- Web サービスセキュリティ機能定義ファイルが送信時にデプロイされていない場合
	- Web サービスセキュリティ機能定義ファイル中のリクエストメッセージ送信時の設定が省略されて いた場合

# getWSSElementProxy(スタブクラスから生成)

クラス名:WSSElementProxyFactory

## 機能

スタブクラスから,受信したメッセージのセキュリティ項目操作クラスのインスタンスを生成します。こ のメソッドの引数で指定したクライアントのインタフェースクラスのサービスメソッドの呼び出し後にこ のメソッドを呼び出すと,サービスメソッドのレスポンスメッセージに含まれるセキュリティ項目を取得 し,セキュリティ項目操作クラスを生成します。その後,このメソッドで取得したセキュリティ項目操作 クラスのメソッドを呼び出すことで,セキュリティ項目を取得できます。

## 構文

```
public static WSSElementProxy[] getWSSElementProxy (
     javax.xml.rpc.Stub a Stub
) throws WSSException;
```
## 引数

#### 表 5–5 getWSSElementProxy(スタブクラスから生成)メソッドの引数

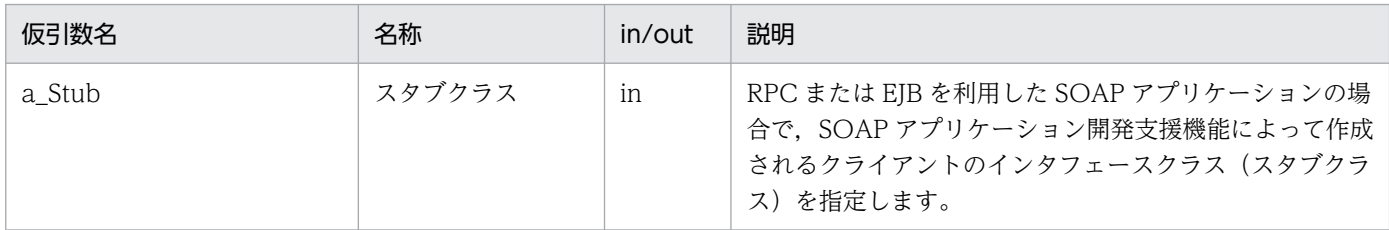

## 戻り値

セキュリティ項目操作クラスのインスタンス配列です。セキュリティ項目操作クラスが生成できない場合 は null を返します。

## 例外

WSSException

処理中に予測しない例外が発生した場合にスローされます。

#### 注意事項

- このメソッドは,引数に指定したスタブクラスのサービスメソッドの呼び出し直後に必ず呼び出すよう にしてください。引数に指定したものと異なるスタブクラスのサービスメソッド呼び出し直後にこのメ ソッドを呼び出した場合,引数に指定したスタブクラスのサービスメソッドの応答メッセージに含まれ るセキュリティ項目は取得されません。
- メソッドで取得するセキュリティ項目は,このメソッドを呼び出す直前に呼び出したサービスメソッド のレスポンスメッセージに含まれるセキュリティ項目です。サービスメソッドを複数回呼び出した場 合,最後のサービスメソッド呼び出しのレスポンスメッセージに含まれるセキュリティ項目を取得しま す。サービスメソッドを一度も呼び出さないで,このメソッドを呼び出した場合は null を返します。

• 戻り値であるセキュリティ項目クラスの配列の順序と,レスポンスメッセージに含まれるセキュリティ 項目の順序は必ずしも一致しません。

## getWSSElementProxy (実装クラスから生成)

クラス名:WSSElementProxyFactory

#### 機能

受信したメッセージのセキュリティ項目操作クラスのインスタンスを生成します。このメソッドは,スタ ブまたはメッセージクラスから生成するメソッドとは異なり,SOAP アプリケーションの実装クラスで サービスのリクエストメッセージに含まれるセキュリティ項目を取得する際に使用します。SOAP アプリ ケーションの実装クラスでこのメソッドを呼び出すと,リクエストメッセージに含まれるセキュリティ項 目を取得し,セキュリティ項目操作クラスを生成します。その後,このメソッドで取得したセキュリティ 項目操作クラスのメソッドを呼び出すことで,セキュリティ項目を取得できます。

#### 構文

public static WSSElementProxy[] getWSSElementProxy ( ) throws WSSException;

## 引数

ありません。

## 戻り値

セキュリティ項目操作クラスのインスタンス配列です。セキュリティ項目操作クラスが生成できない場合 は null を返します。

## 例外

WSSException

処理中に予測しない例外が発生した場合にスローされます。

#### 注意事項

- このメソッドで取得するセキュリティ項目は,Web サービスセキュリティ機能が処理するセキュリティ 項目です。
- 戻り値であるセキュリティ項目クラスの配列の順序と,リクエストメッセージに含まれるセキュリティ 項目の順序は必ずしも一致しません。

# <span id="page-71-0"></span>5.4 WSSElementProxy クラス(セキュリティ項目の操作)

セキュリティ項目の操作クラスです。

#### クラス定義

public final class WSSElementProxy

#### パッケージ名

com.cosminexus.wss.element

WSSElementProxy クラスのメソッドを次の表に示します。

## 表 5-6 WSSElementProxy クラスのメソッド一覧

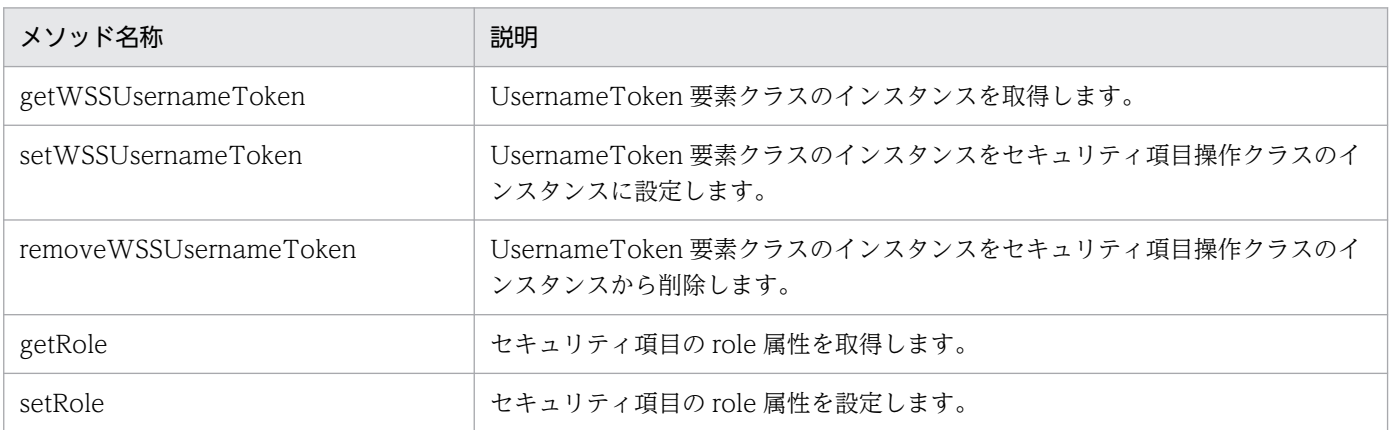

# getWSSUsernameToken

クラス名:WSSElementProxy

#### 機能

UsernameToken 要素クラスのインスタンスを取得します。

## 構文

```
public WSSUsernameToken[] getWSSUsernameToken (
) throws WSSException;
```
## 引数

ありません。

## 戻り値

UsernameToken 要素クラスのインスタンス配列です。

5. Web サービスセキュリティ機能が提供する API
## 例外

WSSException

処理中に予測しない例外が発生した場合にスローされます。

#### 注意事項

- セキュリティ項目操作クラスのファクトリクラスの,newWSSElementProxy メソッドによって取得 した WSSElementProxy クラスのインスタンスの場合,このメソッドの戻り値は null です。ただし, setWSSUsernameToken を呼んだ後,このメソッドを呼び出すと setWSSUsernameToken で指定 した値を返します。
- 戻り値の UsernameToken 要素クラスのインスタンス配列の順序と,メッセージ中の UsernameToken 要素の順序とは必ずしも一致しません。

## setWSSUsernameToken

クラス名:WSSElementProxy

#### 機能

UsernameToken 要素クラスのインスタンスをセキュリティ項目操作クラスに設定します。

#### 構文

```
public void setWSSUsernameToken (
      WSSUsernameToken a_UsernameToken
) throws WSSException;
```
#### 引数

#### 表 5-7 setWSSUsernameToken メソッドの引数

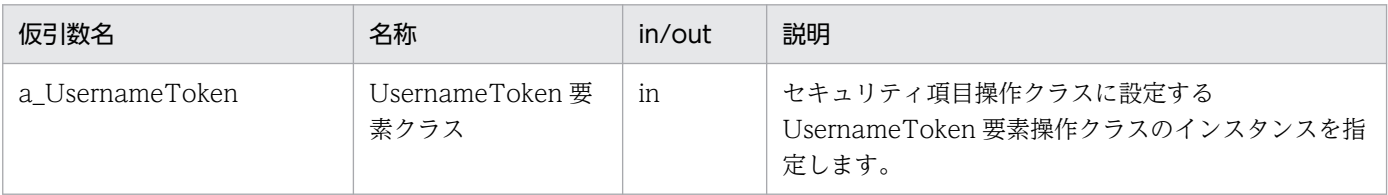

#### 戻り値

ありません。

#### 例外

WSSException

処理中に予測しない例外が発生した場合にスローされます。

#### 注意事項

引数に null を指定した場合,セキュリティ項目操作クラスに UsernameToken 要素クラスを設定しない で正常終了します。すでに UsernameToken 要素クラスを設定している場合は、元の UsernameToken 要素クラスも更新しません。

## removeWSSUsernameToken

クラス名:WSSElementProxy

#### 機能

UsernameToken 要素クラスのインスタンスをセキュリティ項目操作クラスから削除します。

#### 構文

```
public void removeWSSUsernameToken (
) throws WSSException;
```
#### 引数

ありません。

#### 戻り値

ありません。

#### 例外

WSSException

処理中に予測しない例外が発生した場合にスローされます。

#### 注意事項

UsernameToken 要素クラスのインスタンスがセキュリティ項目操作クラスに存在しない場合,何も処理 をしないで正常終了します。

## getRole

クラス名:WSSElementProxy

#### 機能

セキュリティ項目の role 属性値を取得します。

## 構文

```
public java.net.URI getRole (
) throws WSSException;
```
## 引数

ありません。

## 戻り値

セキュリティ項目に含まれる role 属性値です。セキュリティ項目に role 属性がない場合は null を返します。

## 例外

ありません。

# setRole

クラス名:WSSElementProxy

#### 機能

セキュリティ項目の role 属性値を設定します。

### 構文

public void setRole ( java.net.URI a\_Role ) throws WSSException;

### 引数

#### 表 5-8 setRole メソッドの引数

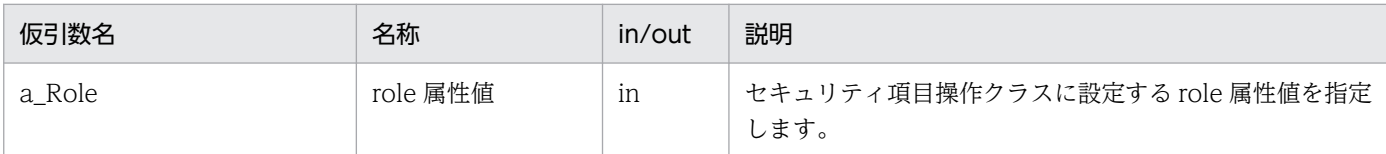

## 戻り値

ありません。

### 例外

ありません。

5. Web サービスセキュリティ機能が提供する API

# 5.5 WSSConstants インタフェース

定数定義インタフェースです。このインタフェースは, JAX-WS 機能で開発した Web サービスクライア ントおよび Web サービスに対して使用できます。

#### インタフェース定義

public interface WSSConstants

#### パッケージ名

com.cosminexus.wss.element

# 5.5.1 WSS\_SEND\_ELEMENTPROXY プロパティ

Application Server の JAX-WS 機能のメッセージコンテキストのプロパティです。このプロパティは, 送信する SOAP メッセージのセキュリティヘッダに UsernameToken 要素を設定する場合に必要です。 このプロパティをキーにして、JAX-WS 機能のメッセージコンテキストに com.cosminexus.wss.element.WSSElementProxy クラスのオブジェクトを設定します。

#### 注意事項

次の場合は、Web サービスセキュリティ機能定義ファイルに設定した内容に従って、セキュリティ項 目を設定します。

- WSS SEND ELEMENTPROXY プロパティを使用して、セキュリティ項目操作クラス以外のイン スタンスをメッセージコンテキストに設定した場合
- メッセージコンテキストに設定したセキュリティ項目操作クラスのインスタンスに, UsernameToken 要素クラスのインスタンスを設定しないで Web サービスを呼び出した場合

Web サービスセキュリティ機能定義ファイル中のリクエストメッセージ送信時の設定が省略されてい ると,送信時に Web サービスセキュリティ機能は適用されません。この場合,メッセージコンテキス トにセキュリティ項目操作クラスが提供するメソッドを設定しても、SOAP メッセージにセキュリティ 項目は設定されません。

# 5.5.2 WSS\_RECV\_ELEMENTPROXY プロパティ

Application Server の JAX-WS 機能のメッセージコンテキストのプロパティです。このプロパティは, 受信する SOAP メッセージのセキュリティヘッダから UsernameToken 要素を取得する場合に必要です。 このプロパティをキーにして、JAX-WS 機能のメッセージコンテキストから java.util.List<WSSElementProxy>クラスのオブジェクトを取得します。

#### 注意事項

• WSS RECV ELEMENTPROXY プロパティを使用して取得した値は変更できません。

- WSS\_RECV\_ELEMENTPROXY プロパティを使用してメッセージコンテキストから取得したセ キュリティ項目は, Web サービスセキュリティ機能によって処理されます。
- java.util.List<WSSElementProxy>クラスから取得したセキュリティ項目操作クラスの順序は,リ クエストメッセージに含まれるセキュリティ項目の順序と異なる場合があります。
- 受信したリクエストメッセージに UsernameToken 要素が含まれていない場合, WSS\_RECV\_ELEMENTPROXY プロパティを参照すると null を返します。

5. Web サービスセキュリティ機能が提供する API

UsernameToken 要素の操作クラスです。

#### クラス定義

public final class WSSUsernameToken extends com.cosminexus.wss.element.WSSElementBase

#### パッケージ名

com.cosminexus.wss.element

WSSUsernameToken クラスのメソッドを次の表に示します。

#### 表 5-9 WSSUsernameToken クラスのメソッド一覧

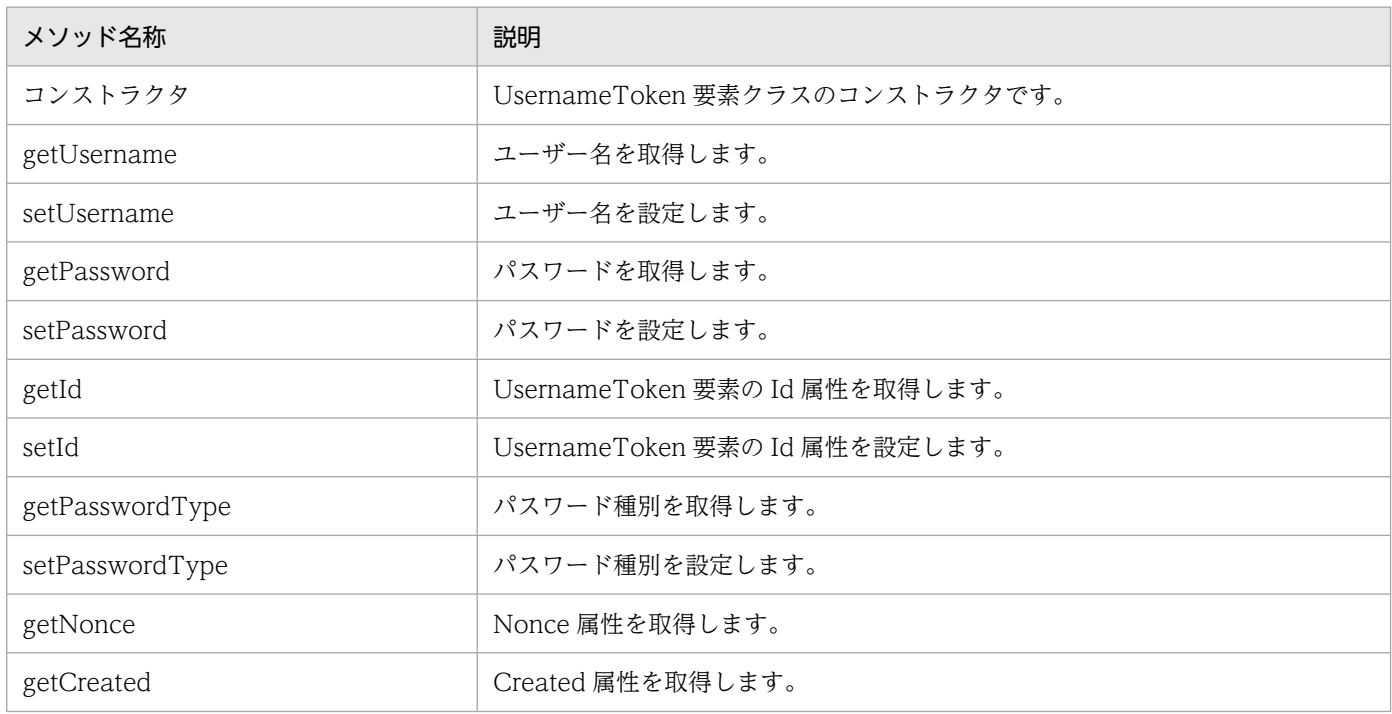

#### 注意事項

- セキュリティ項目操作クラスのインスタンスを,セキュリティ項目操作クラスのファクトリクラス の newWSSElementProxy メソッドによって生成した場合,このクラスのメソッドで指定した内 容で UsernameToken 要素を生成します。ただし、Web サービスセキュリティ機能定義ファイル に,呼び出すサービスメソッドに対応する SenderPortConfig 要素,RoleConfig 要素の指定がな い場合は UsernameToken 要素を生成しません。
- セキュリティ項目操作クラスのインスタンスを,セキュリティ項目操作クラスのファクトリクラス の getWSSElementProxy メソッドによって生成した場合,このクラスの名称が set で始まるメソッ ドで値を設定しても、UsernameToken 要素は生成しません。
- Web サービスセキュリティ機能定義ファイルに UsernameToken 要素を定義している場合,この メソッドが生成した UsernameToken 要素とは別に,複数の UsernameToken 要素を生成します。

# コンストラクタ

#### 機能

UsernameToken 要素クラスのコンストラクタです。

### 構文

```
public WSSUsernameToken (
     java.lang.String a Username
) throws WSSException;
```
## 引数

#### 表 5‒10 コンストラクタの引数

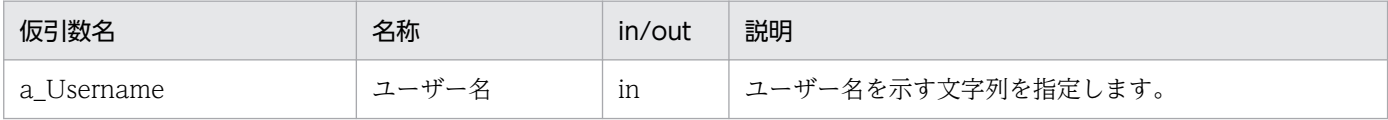

#### 戻り値

UsernameToken 要素クラスのインスタンスです。

#### 例外

WSSException

引数に空文字""または null が指定されました。

#### 注意事項

このクラスが生成される際の UsernameToken 要素の初期値を次に示します。

#### 表 5-11 UsernameToken 要素の初期値

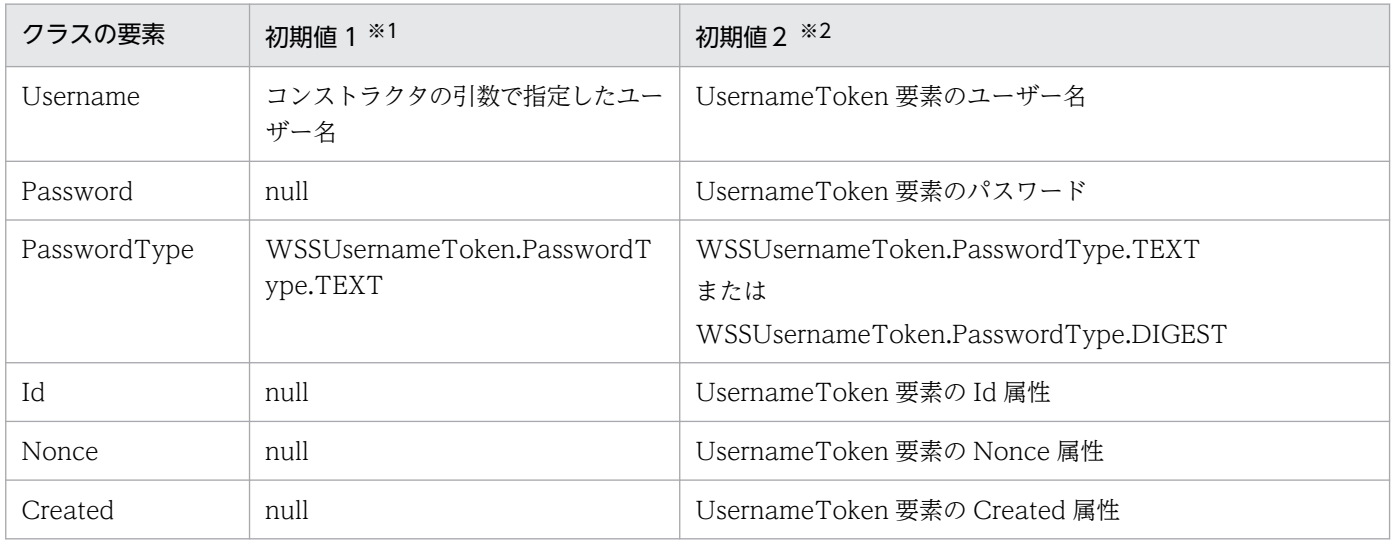

5. Web サービスセキュリティ機能が提供する API

Cosminexus V11 アプリケーションサーバ Web サービスセキュリティ構築ガイド マングリング アクリング マクリング

注※1

コンストラクタを使用した場合

注※2

このクラスをセキュリティ項目操作クラスの getWSSUsernameToken メソッドで生成した場合

- 引数に null を設定した場合,WSSException 例外が発生します。
- 引数に空文字""を設定した場合,WSSException 例外が発生します。
- 引数に一つ以上の空白文字を設定した場合,ユーザー名の情報は一つ以上の空白文字に置き換えられま す。

# getUsername

クラス名:WSSUsernameToken

#### 機能

UsernameToken 要素のユーザー名を取得します。

#### 構文

public java.lang.String getUsername ( );

### 引数

ありません。

#### 戻り値

UsernameToken 要素のユーザー名です。

### 例外

ありません。

## setUsername

クラス名:WSSUsernameToken

#### 機能

UsernameToken 要素のユーザー名を設定します。

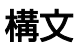

```
public void setUsername (
     java. lang. String a Username
) throws WSSException;
```
#### 引数

#### 表 5-12 setUsername メソッドの引数

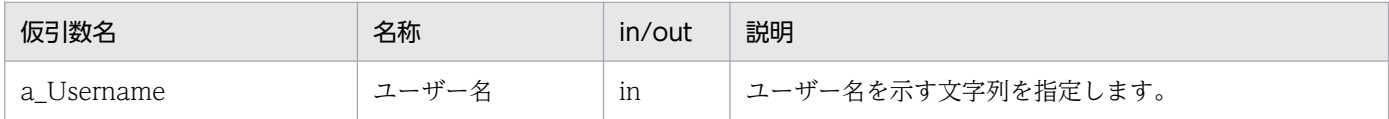

## 戻り値

ありません。

#### 例外

WSSException

引数に空文字""が指定されました。

#### 注意事項

- 引数に null を設定した場合,このクラスが保持するユーザー名の情報は更新しません。
- 引数に一つ以上の空白文字を設定した場合,このクラスが保持するユーザー名の情報は一つ以上の空白 文字に置き換えられます。

# getPassword

クラス名:WSSUsernameToken

#### 機能

UsernameToken 要素のパスワードを取得します。

### 構文

public char[] getPassword ( );

## 引数

ありません。

## 戻り値

UsernameToken 要素のパスワードです。UsernameToken 要素にパスワードがない場合は null を返し ます。

### 例外

ありません。

#### 注意事項

- セキュリティ項目操作クラスのインスタンスを,セキュリティ項目操作クラスのファクトリクラスの newWSSElementProxy メソッドによって生成した際, UsernameToken 要素内に Password 要素が 存在しない場合は null を返します。ただし,すでに setPassword メソッドでパスワードを設定してい る場合はその値を返します。
- 受信メッセージのセキュリティ項目の,UsernameToken 要素内の Password 要素が空要素の場合は null を返します。
- セキュリティ項目操作クラスのインスタンスを,セキュリティ項目操作クラスのファクトリクラスの getWSSElementProxy メソッドによって生成した際、受信メッセージ内の Password 要素の種別が平 文 (SOAP メッセージの PasswordText 要素)の場合は平文のパスワードを返します。Password 要 素の種別がダイジェスト(SOAP メッセージの PasswordDigest 要素)の場合はダイジェスト値をそ のまま返します。

# setPassword

クラス名:WSSUsernameToken

#### 機能

UsernameToken 要素のパスワードを設定します。

#### 構文

```
public void setPassword (
      char[] a_Password
);
```
## 引数

#### 表 5-13 setPassword メソッドの引数

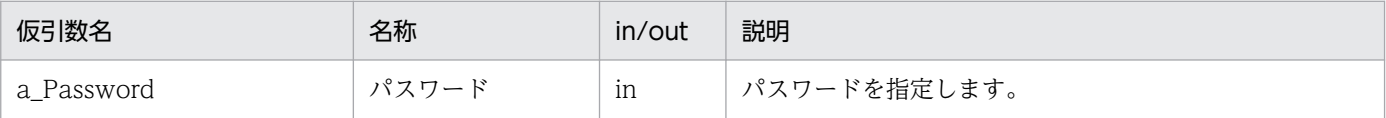

```
5. Web サービスセキュリティ機能が提供する API
```
## 戻り値

ありません。

### 例外

ありません。

#### 注意事項

- 引数に null または空文字""を設定した場合,このクラスに設定したパスワードの情報は更新されません。
- 引数に空白文字を設定した場合,このクラスに設定したパスワードの情報は空白文字に置き換えられま す。

# getId

クラス名:WSSUsernameToken

#### 機能

UsernameToken 要素の Id 属性を取得します。

## 構文

```
public java.lang.String getId (
);
```
### 引数

ありません。

## 戻り値

UsernameToken 要素の Id 属性値を示す文字列です。UsernameToken 要素に Id 属性がない場合は null を返します。

#### 例外

ありません。

#### 注意事項

- このメソッドで取得するのは、UsernameToken 要素の Id 属性です。
- セキュリティ項目操作クラスのインスタンスを,セキュリティ項目操作クラスのファクトリクラスの newWSSElementProxy メソッドによって生成した場合は null を返します。ただし、すでに setId メ ソッドで Id を設定している場合はその値を返します。

<sup>5.</sup> Web サービスセキュリティ機能が提供する API

# setId

クラス名:WSSUsernameToken

### 機能

UsernameToken 要素の Id 属性を設定します。

## 構文

```
public void setId (
      java.lang.String a_Id
);
```
# 引数

#### 表 5-14 setId メソッドの引数

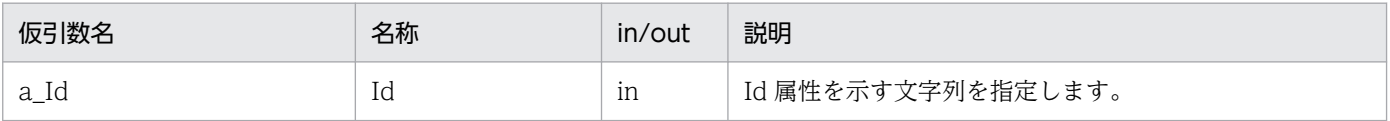

## 戻り値

ありません。

#### 例外

ありません。

#### 注意事項

このメソッドで設定した Id 属性値は UsernameToken 要素の Id 属性に設定されます。ただし、ほかの要 素の Id 属性値と重複しているかどうかはチェックしません。

# getPasswordType

クラス名:WSSUsernameToken

#### 機能

UsernameToken 要素のパスワード種別を取得します。

## 構文

public WSSUsernameToken.PasswordType getPasswordType ( );

# 引数

ありません。

## 戻り値

UsernameToken 要素のパスワード種別です。UsernameToken 要素にパスワードがない場合は, WSSUsernameToken.PasswordType.TEXT を返します。

#### 表 5-15 WSSUsernameToken.PasswordType クラスの列挙値

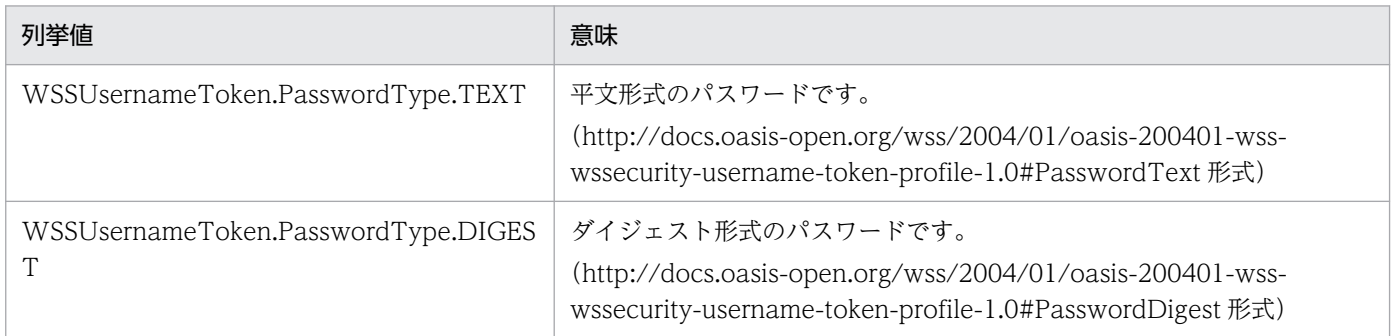

## 例外

ありません。

#### 注意事項

セキュリティ項目操作クラスのインスタンスを,セキュリティ項目操作クラスのファクトリクラスの newWSSElementProxy メソッドによって生成した場合, WSSUsernameToken.PasswordType.TEXT を返します。ただし,すでに setPasswordType メソッドでパスワード種別を設定している場合は,その 値を返します。

# setPasswordType

クラス名:WSSUsernameToken

## 機能

UsernameToken 要素のパスワード種別を設定します。

### 構文

public void setPasswordType ( WSSUsernameToken.PasswordType a\_PasswordType );

5. Web サービスセキュリティ機能が提供する API

# 引数

### 表 5-16 setPasswordType メソッドの引数

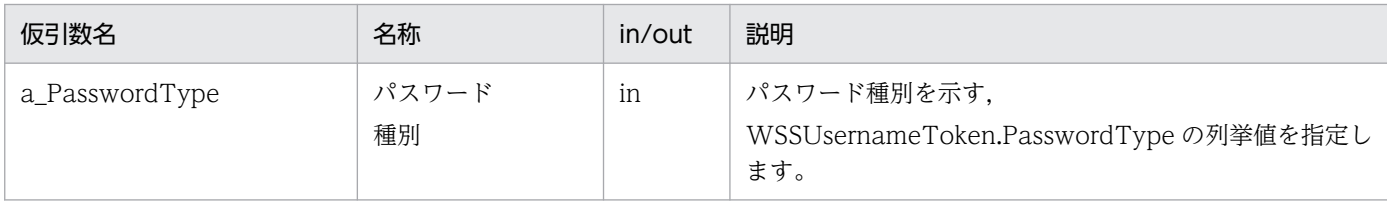

#### 戻り値

ありません。

### 例外

ありません。

## getNonce

クラス名:WSSUsernameToken

#### 機能

UsernameToken 要素の Nonce 属性の内容を取得します。

### 構文

public java.lang.String getNonce ( );

### 引数

ありません。

### 戻り値

UsernameToken 要素の Nonce 属性値です。UsernameToken 要素に Nonce 属性がない場合は null を 返します。

#### 例外

ありません。

5. Web サービスセキュリティ機能が提供する API

### 注意事項

セキュリティ項目操作クラスのインスタンスを,セキュリティ項目操作クラスのファクトリクラスの newWSSElementProxy メソッドによって生成した際, UsernameToken 要素内に Nonce 属性がない場 合は null を返します。

# getCreated

クラス名:WSSUsernameToken

#### 機能

UsernameToken 要素の Created 属性の内容を取得します。

#### 構文

public java.lang.String getCreated ( );

## 引数

ありません。

#### 戻り値

UsernameToken 要素の Created 属性文字列です。UsernameToken 要素に Created 属性がない場合は null を返します。

#### 例外

ありません。

#### 注意事項

セキュリティ項目操作クラスのインスタンスを,セキュリティ項目操作クラスのファクトリクラスの newWSSElementProxy メソッドによって生成した際, UsernameToken 要素内に Created 属性がない 場合は null を返します。

# 5.7 WSSUsernameToken.PasswordType インタフェース (PasswordType 要素の操作)

PasswordType 要素の操作クラスです。

#### クラス定義

public static final class WSSUsernameToken.PassswordType

#### パッケージ名

com.cosminexus.wss.element

#### 機能

WSSUsernameToken クラスの getPasswordType(), setPasswordType()メソッドの戻り値および 引数で指定する, PasswordType 要素を示す列挙定数です。次にパスワード種別を示します。

#### TEXT

パスワード種別が平文形式(http://docs.oasis-open.org/wss/2004/01/oasis-200401-wssusername-token-profile-1.0#PasswordText)であることを示します。

#### DIGEST

パスワード種別がダイジェスト形式(http://docs.oasis-open.org/wss/2004/01/oasis-200401 wss-wssecurity-username-token-profile-1.0#PasswordDigest)であることを示します。

# 5.8 WSSException クラス(例外情報の取得)

Web サービスセキュリティ機能が提供する API で発生する例外クラスです。

#### クラス定義

public final class WSSException extends java.lang.Exception

#### パッケージ名

com.cosminexus.wss.faults

WSSException クラスのメソッドを次の表に示します。

#### 表 5-17 WSSException クラスのメソッド一覧

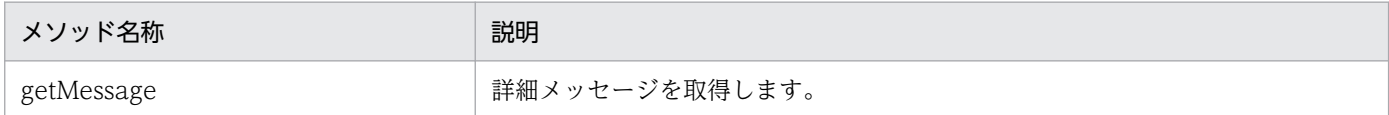

# getMessage

クラス名:WSSException

#### 機能

例外の詳細メッセージを取得します。

#### 構文

public java.lang.String getMessage ( );

#### 引数

ありません。

#### 戻り値

詳細メッセージを示す文字列です。

5. Web サービスセキュリティ機能が提供する API

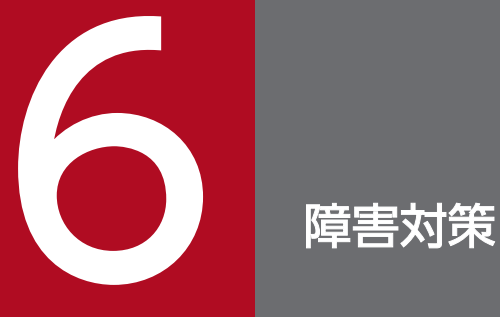

この章では, Web サービスセキュリティ機能の実行, および運用中の障害対策のために出力され る情報について説明します。

# 6.1 トレースを収集する

Web サービスセキュリティ機能では、障害対策に必要な情報をトレースとして出力します。トレースは障 害の発生個所の割り出しや原因の調査などに利用します。Web サービスセキュリティ機能で出力するト レースの種類を次に示します。

表 6-1 Web サービスセキュリティ機能が出力するトレースの種類

| トレースの種類    | 説明                                     |
|------------|----------------------------------------|
| サーバトレース    | Web サービスセキュリティ機能のサーバ処理部分が出力します。        |
| クライアントトレース | Web サービスセキュリティ機能のクライアント処理部分が出力します。     |
| コマンドトレース   | Web サービスセキュリティ機能のコマンドラインインタフェースが出力します。 |

## 6.1.1 トレースの内容

サーバトレース,クライアントトレース,およびコマンドトレースが出力するトレースの内容と出力例を 次に示します。

## (1) 出力内容

#### 表 6‒2 トレースの出力内容

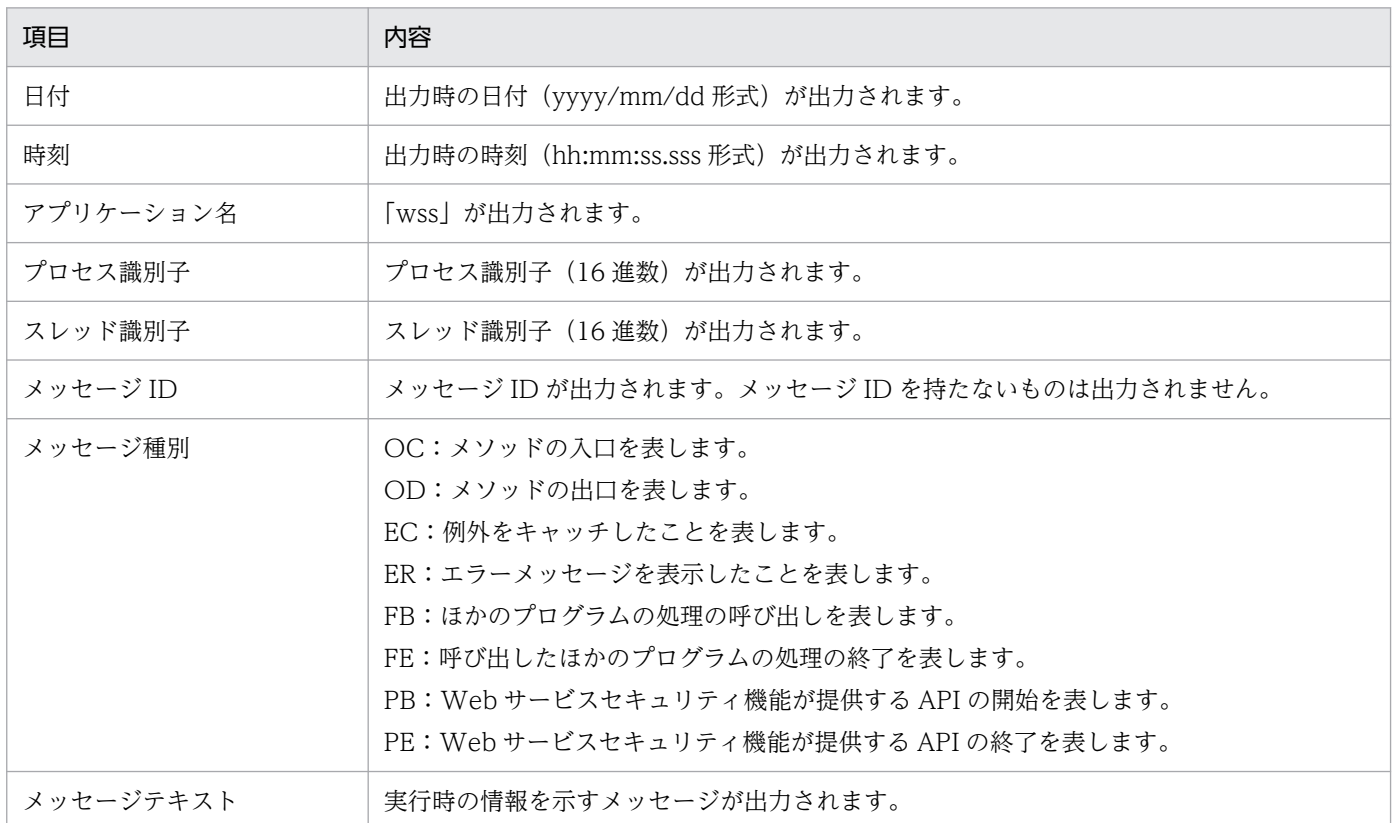

(2) 出力例

#### 図 6‒1 トレースの出力例

yyyy/mm/dd hh:mm:ss.sss pid tid message-id message(LANG=0x0411) 0001 2002/01/17 18:09:54.224 wss 000006CC J00737FE 0C enter WSSRequestSenderHandler::init() 0002 2002/01/17 18:09:54.224 wss 000006CC J00737FE OD exit WSSRequestSenderHandler::init()

# 6.1.2 トレースの出力先

トレースの出力先を次に示します。

#### 表 6‒3 トレースの出力先

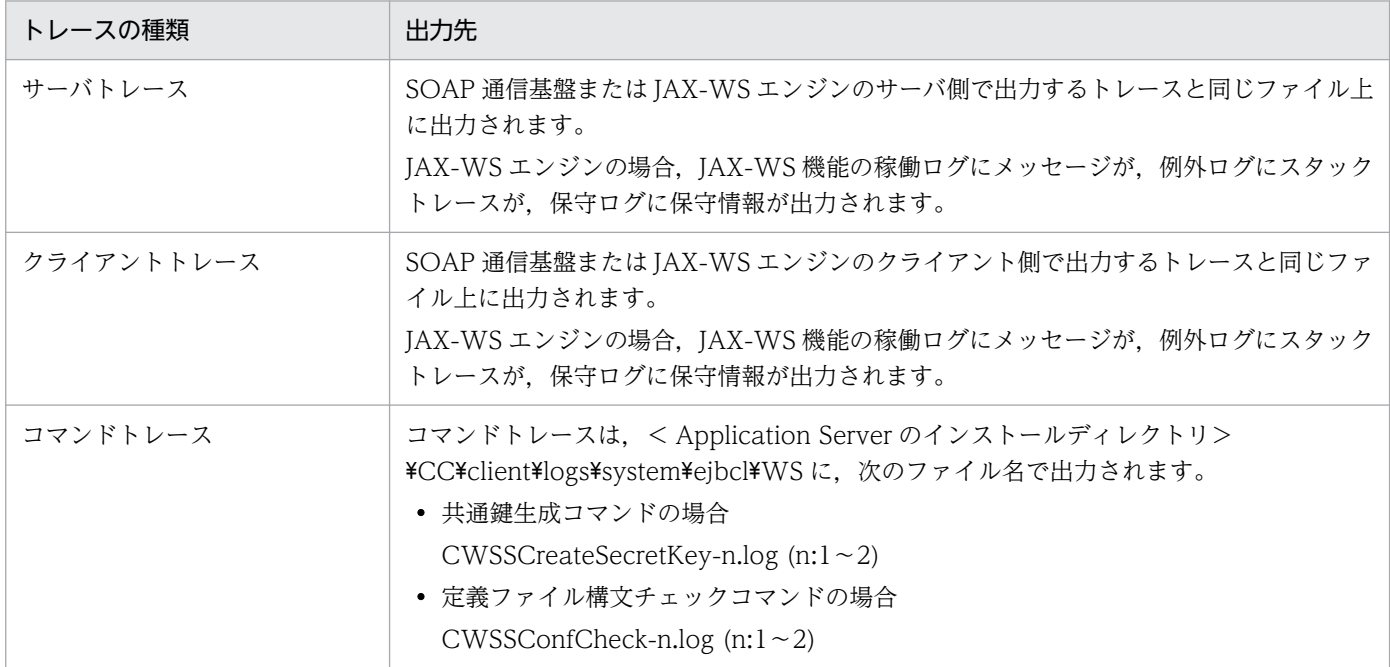

注

SOAP 通信基盤のトレース出力先とモードについては,マニュアル「アプリケーションサーバ SOAP アプリケーション開発の手引」を参照してください。JAX-WS エンジンのトレース出力先と動作定義 ファイルについてはマニュアル「アプリケーションサーバ Web サービス開発ガイド」を参照してくだ さい。

#### 6.1.3 トレースの重要度

トレースの重要度を変更することで,出力するトレースの情報量を変更できます。出力する情報量を多く することで,障害発生の要因を特定しやすくなります。ただし,出力する情報量を多くすると,プログラ ムの処理性能への影響が大きくなります。

トレースの重要度には次のレベルがあります。

- ERROR
- WARN
- INFO
- DEBUG

Web サービスセキュリティ機能で出力するトレースの重要度は、SOAP 通信基盤または JAX-WS 機能の 設定に従います。JAX-WS 機能の場合の詳細を次の表に示します。

表 6‒4 JAX-WS 機能を利用している場合のトレースの重要度

| トレースの種類    | 出力内容     | 有効となる重要度                                                |
|------------|----------|---------------------------------------------------------|
| サーバトレース    | メッセージ    | J2EE サーバ上で動作させた場合の JAX-WS 機能の稼働ログの<br>重要度               |
|            | スタックトレース | J2EE サーバ上で動作させた場合の JAX-WS 機能の例外ログの<br>重要度               |
|            | 保守情報     | J2EE サーバ上で動作させた場合の JAX-WS 機能の保守ログの<br>重要度               |
| クライアントトレース | メッセージ    | J2EE サーバ上またはコマンドインタフェースで動作させた場合<br>の JAX-WS 機能の稼働ログの重要度 |
|            | スタックトレース | J2EE サーバ上またはコマンドインタフェースで動作させた場合<br>の JAX-WS 機能の例外ログの重要度 |
|            | 保守情報     | J2EE サーバ上またはコマンドインタフェースで動作させた場合<br>の JAX-WS 機能の保守ログの重要度 |

JAX-WS 機能のログの重要度の詳細については,マニュアル「アプリケーションサーバ Web サービス開 発ガイド」を参照してください。また、SOAP 通信基盤を利用している場合は、マニュアル「アプリケー ションサーバ SOAP アプリケーション開発の手引」を参照してください。

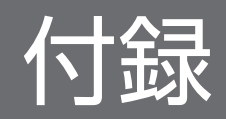

# 付録 A 標準仕様への対応

Web サービスセキュリティ機能は、次の仕様に従っています。

• WS-Security 仕様

Web Services Security: SOAP Message Security 1.1

- XML 署名標準仕様(2002/2/12 W3C 勧告)
- XML 暗号標準仕様(2002/12/10 W3C 勧告)
- WS-Policy 1.5 仕様
	- Web Services Policy 1.5 Framework
	- Web Services Policy 1.5 Attachment
- WS-SecurityPolicy 1.3 仕様

WS-Security 仕様および WS-SecurityPolicy 1.3 仕様の詳細については、OASIS のホームページを参照 してください。また、XML 署名および XML 暗号の標準仕様、および WS-Policy 1.5 仕様の詳細につい ては,W3C のホームページを参照してください。ここでは,各仕様のうち,Web サービスセキュリティ 機能がサポートしている範囲を説明します。

#### 注意事項

• Web Services Security: SOAP Message Security 1.1 以外の仕様を実装した他社製品とは接続で きない可能性があります。

## 付録 A.1 WS-Security 仕様のサポート範囲

Web サービスセキュリティ機能がサポートする WS-Security 仕様の範囲を次の表に示します。

#### 表 A–1 WS-Security 仕様のサポート範囲

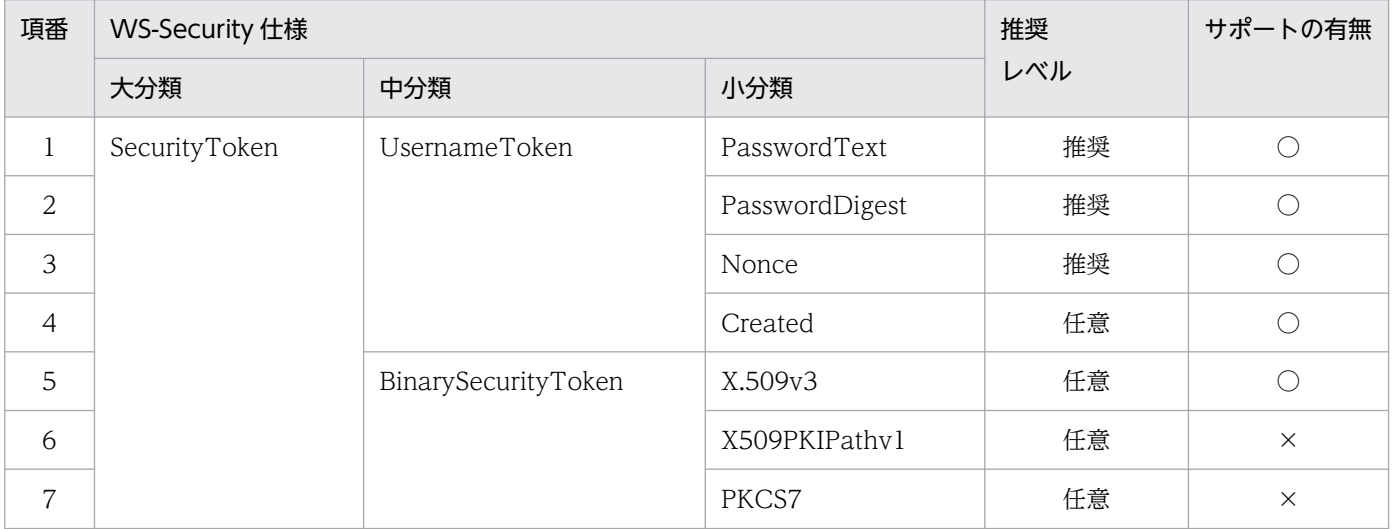

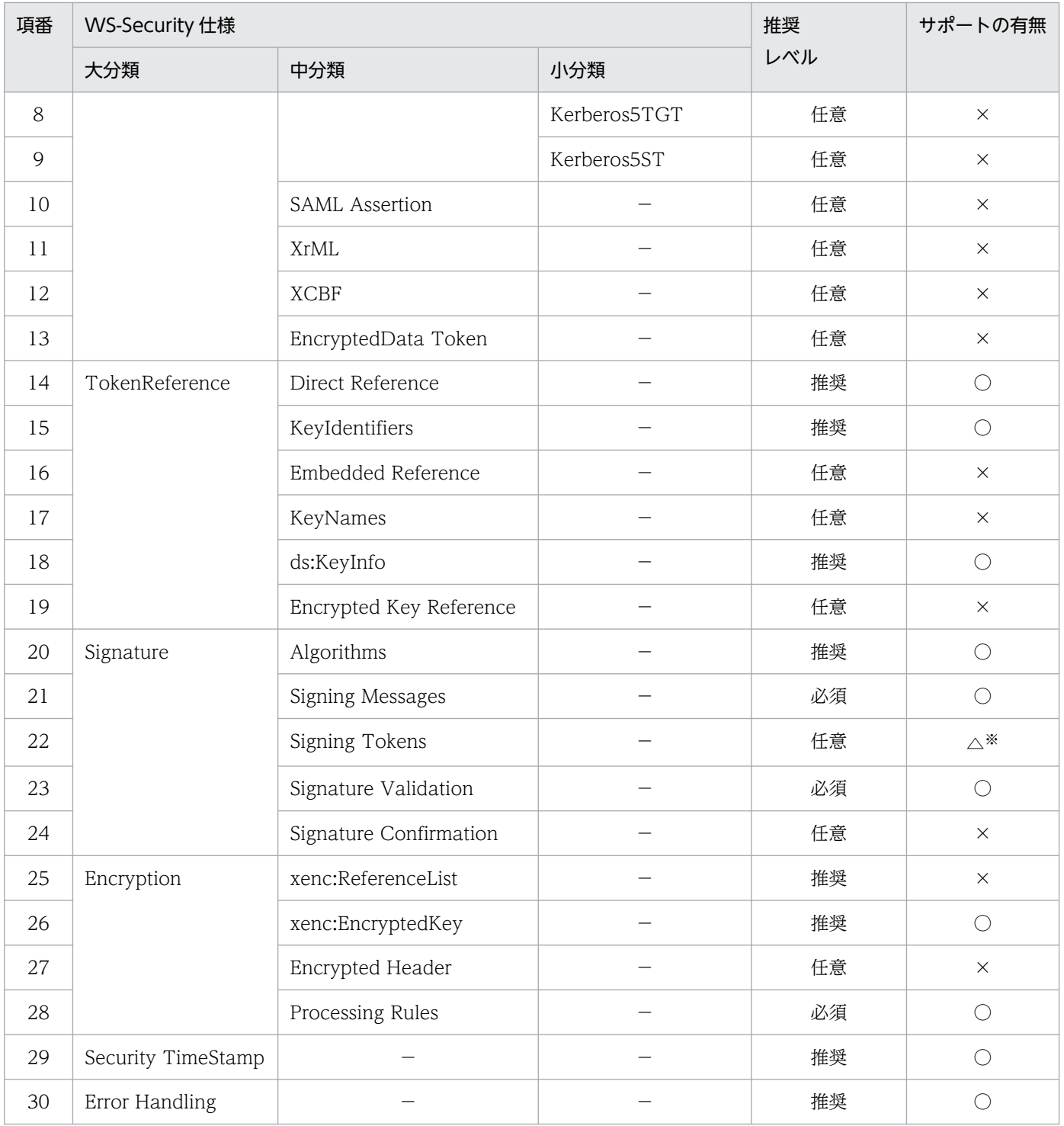

○:サポートあり

- ×:サポートなし
- −:該当しない

注※

SecurityToken 要素を直接署名できますが, STR Transform を非サポートのため, SecurityTokenReference 要素を署名で きません。

# 付録 A.2 XML 署名標準仕様のサポート範囲

Web サービスセキュリティ機能がサポートする XML 署名標準仕様の範囲を次の表に示します。

#### 表 A‒2 XML 署名標準仕様のサポート範囲

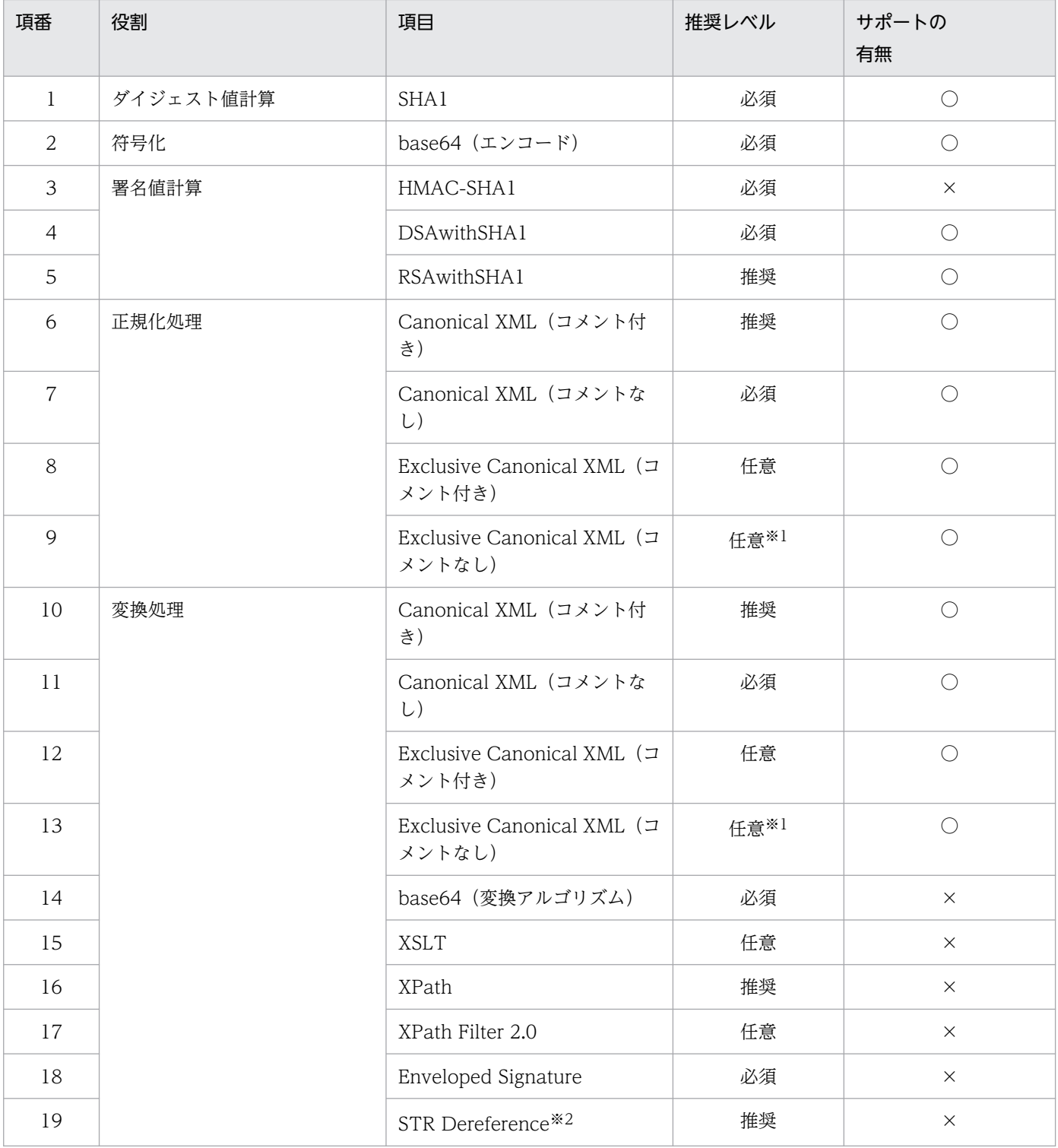

(凡例)

○:サポートあり ×:サポートなし

付録 A 標準仕様への対応

WS-Security 仕様では,サポートを推奨しています。

注※2

XML 署名標準仕様で規定されている変換処理ではなく、WS-Security 仕様で規定されているものです。

## 付録 A.3 XML 暗号標準仕様のサポート範囲

Web サービスセキュリティ機能がサポートする XML 暗号標準仕様の範囲を次の表に示します。

#### 表 A‒3 XML 暗号標準仕様のサポート範囲

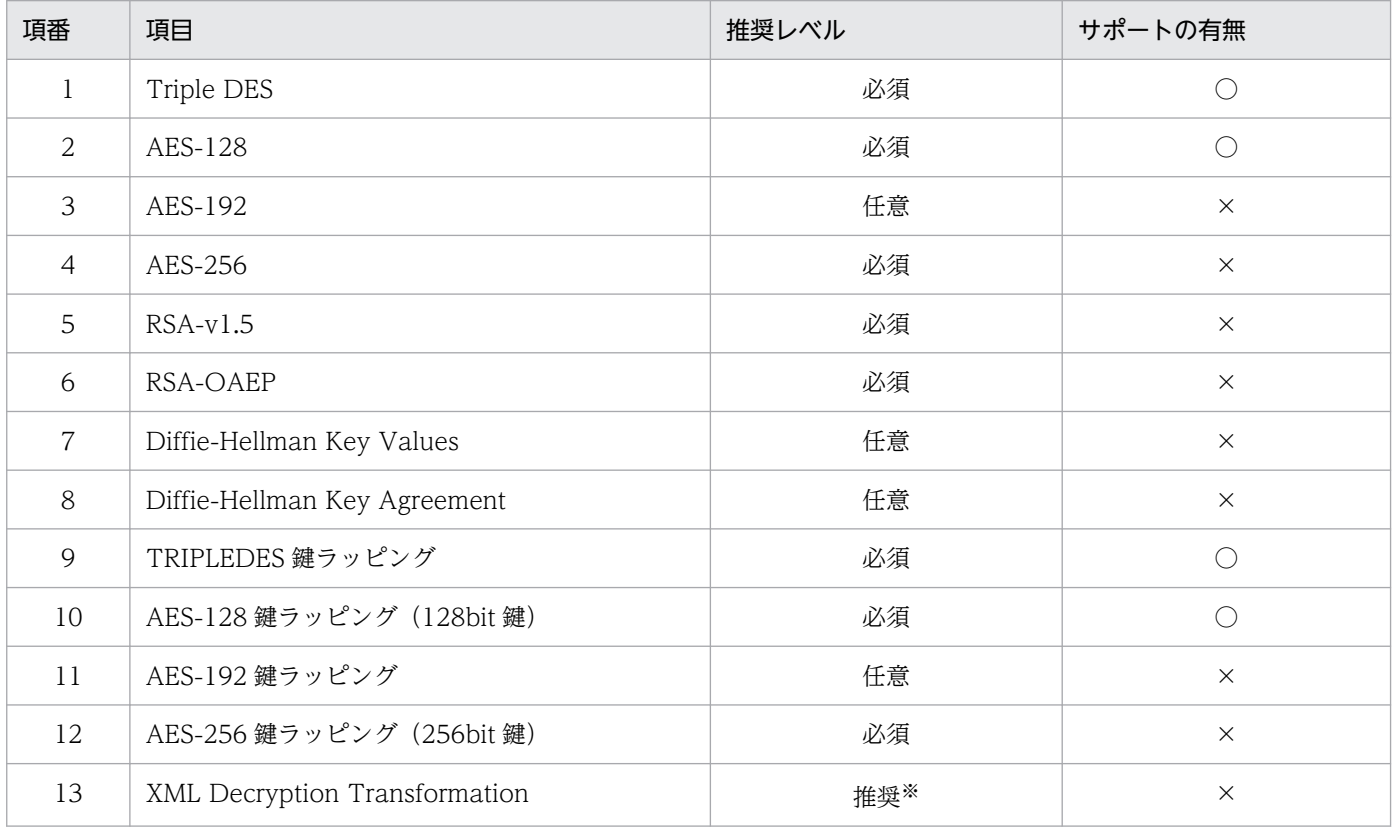

(凡例)

○:サポートあり

×:サポートなし

注※

WS-Security 仕様で規定されている推奨レベルです。

# 付録 A.4 WS-Policy 1.5 仕様のサポート範囲

ここでは、Web サービスセキュリティ機能がサポートする WS-Policy 1.5 仕様の範囲を説明します。

付録 A 標準仕様への対応

# (1) WS-Policy 1.5 - Framework 仕様のサポート範囲

Web サービスセキュリティ機能がサポートする WS-Policy 1.5 - Framework 仕様の範囲を次の表に示し ます。

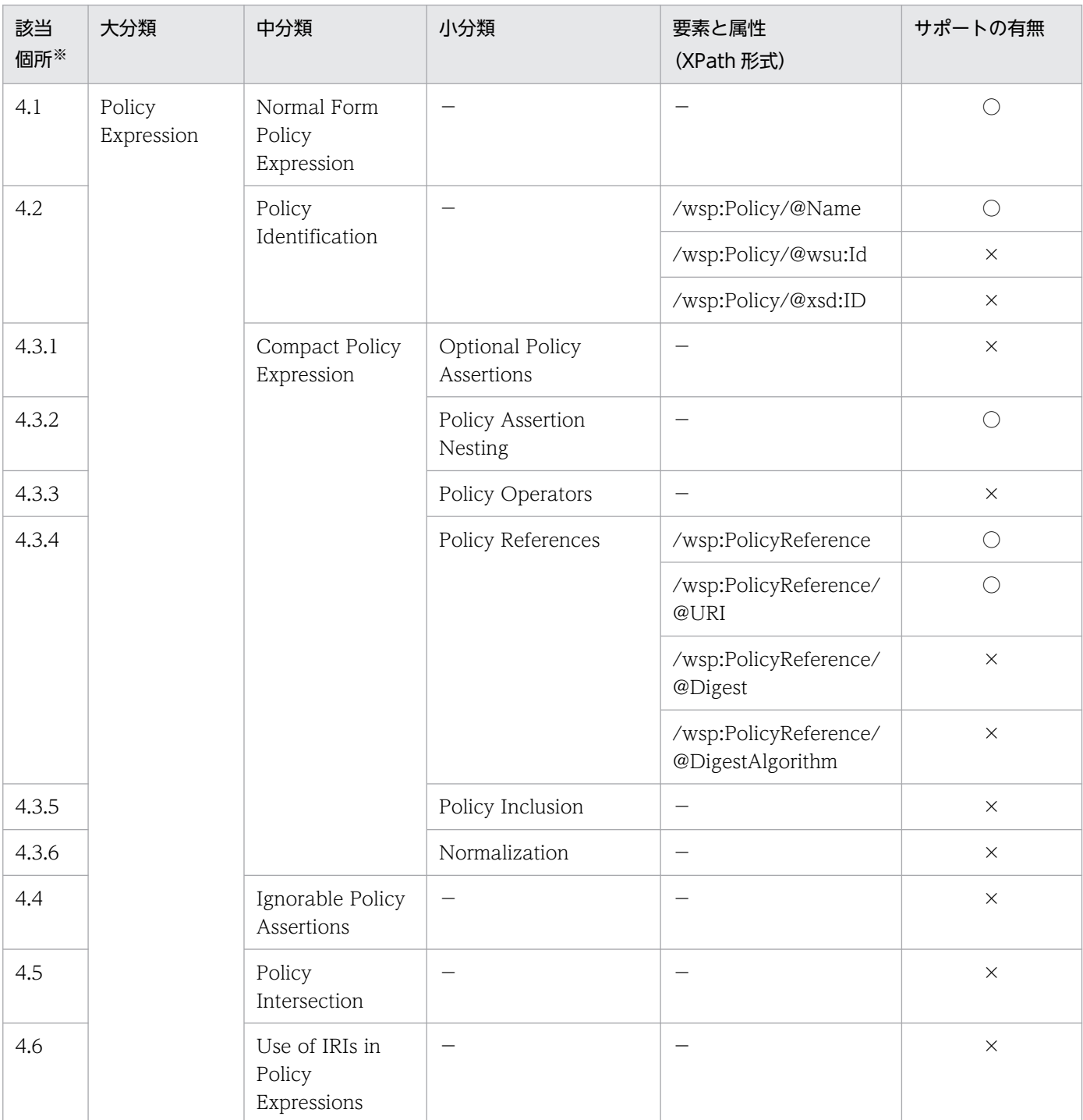

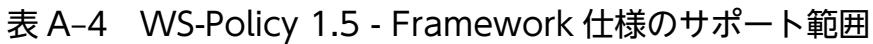

(凡例)

○:サポートあり

×:サポートなし

−:該当する分類,要素,または属性なし

付録 A 標準仕様への対応

WS-Policy 1.5 - Framework 仕様の該当個所(章節項)を示します。

# (2) WS-Policy 1.5 - Attachment 仕様のサポート範囲

Web サービスセキュリティ機能がサポートする WS-Policy 1.5 - Attachment 仕様の範囲を次の表に示 します。

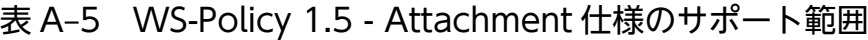

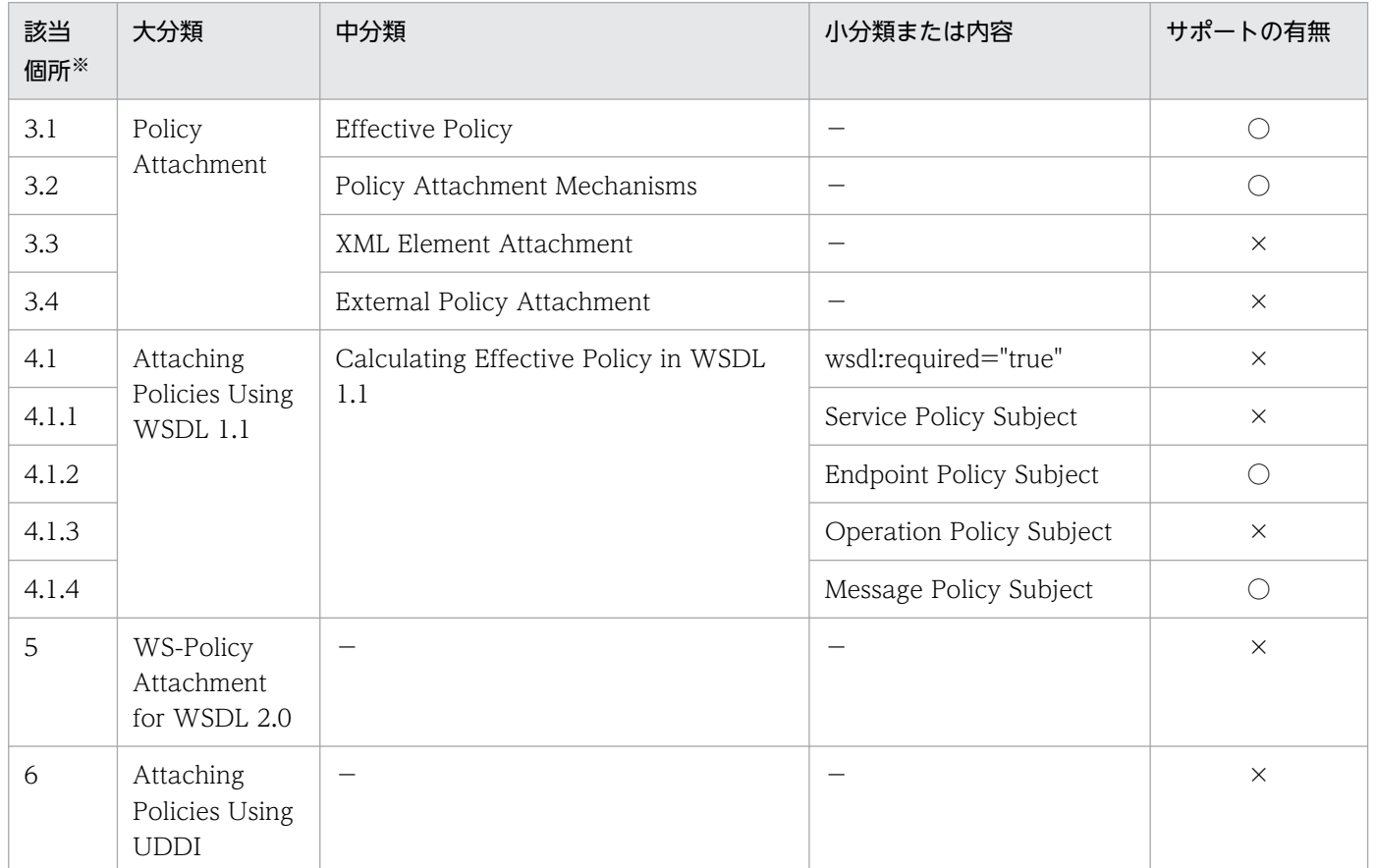

(凡例)

○:サポートあり

×:サポートなし

```
−:該当する分類または内容なし
```
注※

WS-Policy 1.5 - Attachment 仕様の該当個所(章節項)を示します。

# 付録 A.5 WS-SecurityPolicy 1.3 仕様のサポート範囲

ここでは、Web サービスセキュリティ機能がサポートする WS-SecurityPolicy 1.3 仕様の範囲を説明し ます。

# (1) Protection Assertions のサポート範囲

WS-SecurityPolicy 1.3 仕様の中の Protection Assertions のうち, Web サービスセキュリティ機能がサ ポートする範囲を次の表に示します。

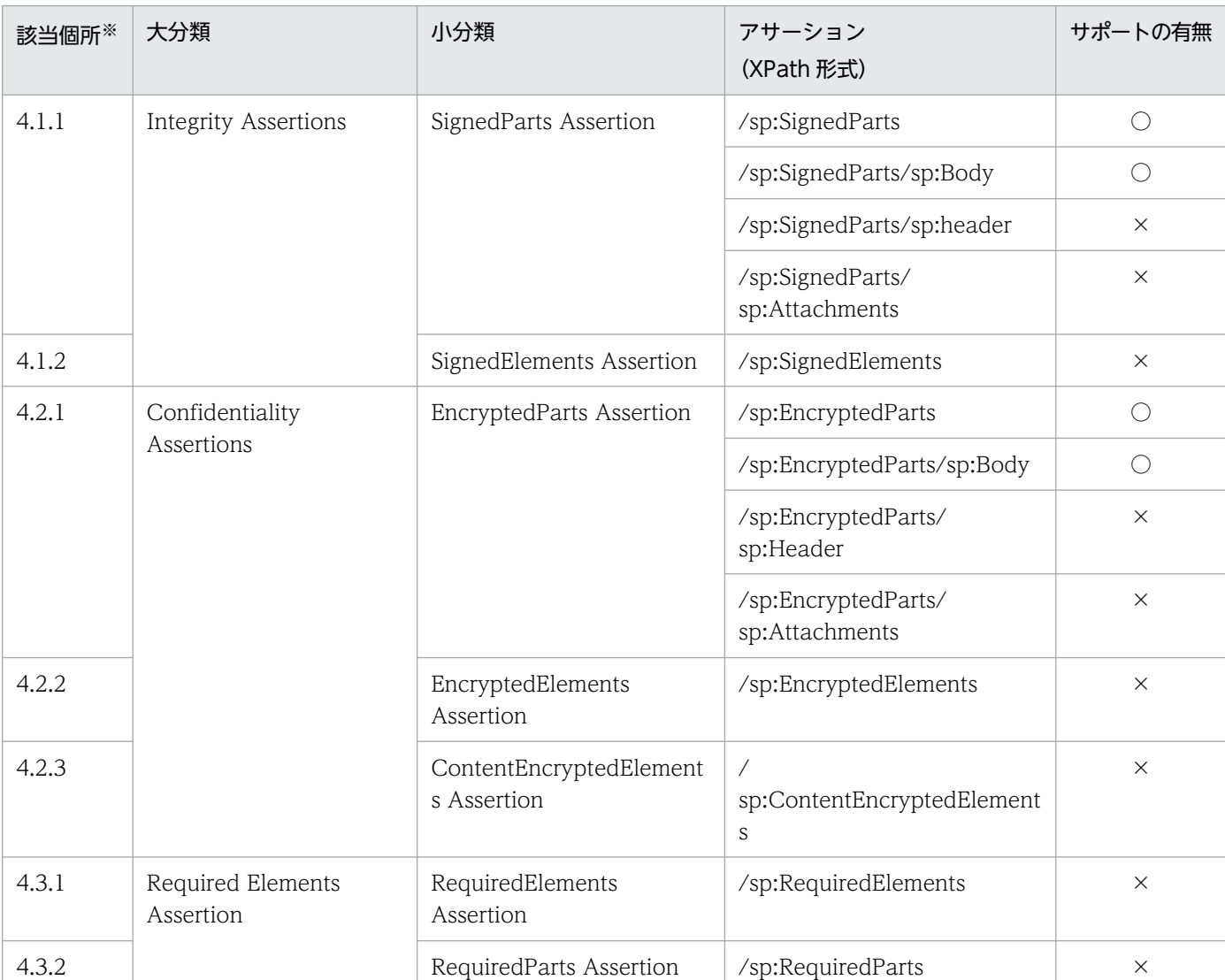

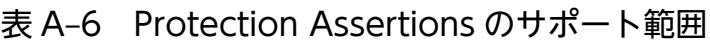

(凡例)

○:サポートあり

×:サポートなし

注※

WS-SecurityPolicy 1.3 仕様の該当個所(章節項)を示します。

# (2) Token Assertions のサポート範囲

WS-SecurityPolicy 1.3 仕様の中の Token Assertions のうち, Web サービスセキュリティ機能がサポー トする範囲を次の表に示します。

付録 A 標準仕様への対応

## 表 A-7 Token Assertions のサポート範囲

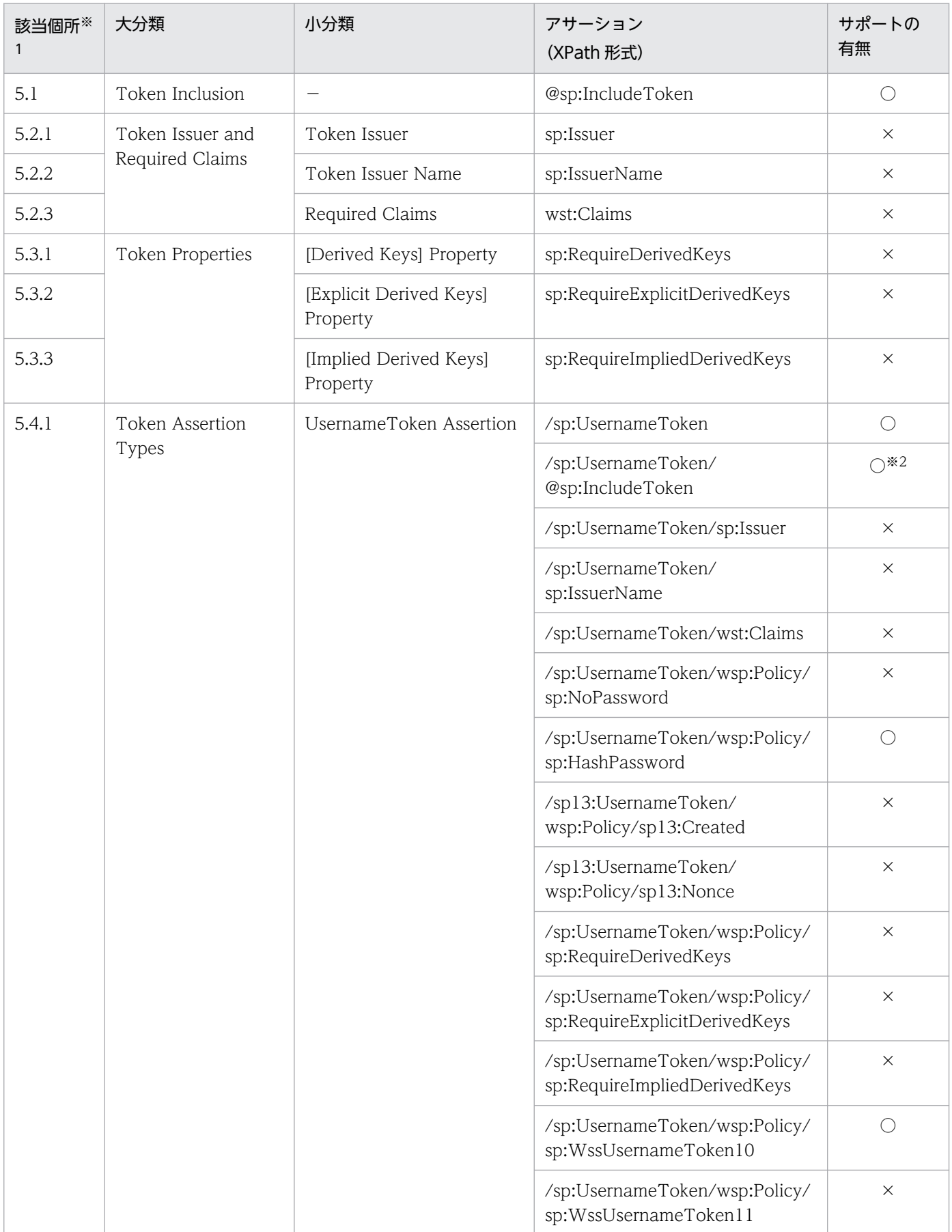

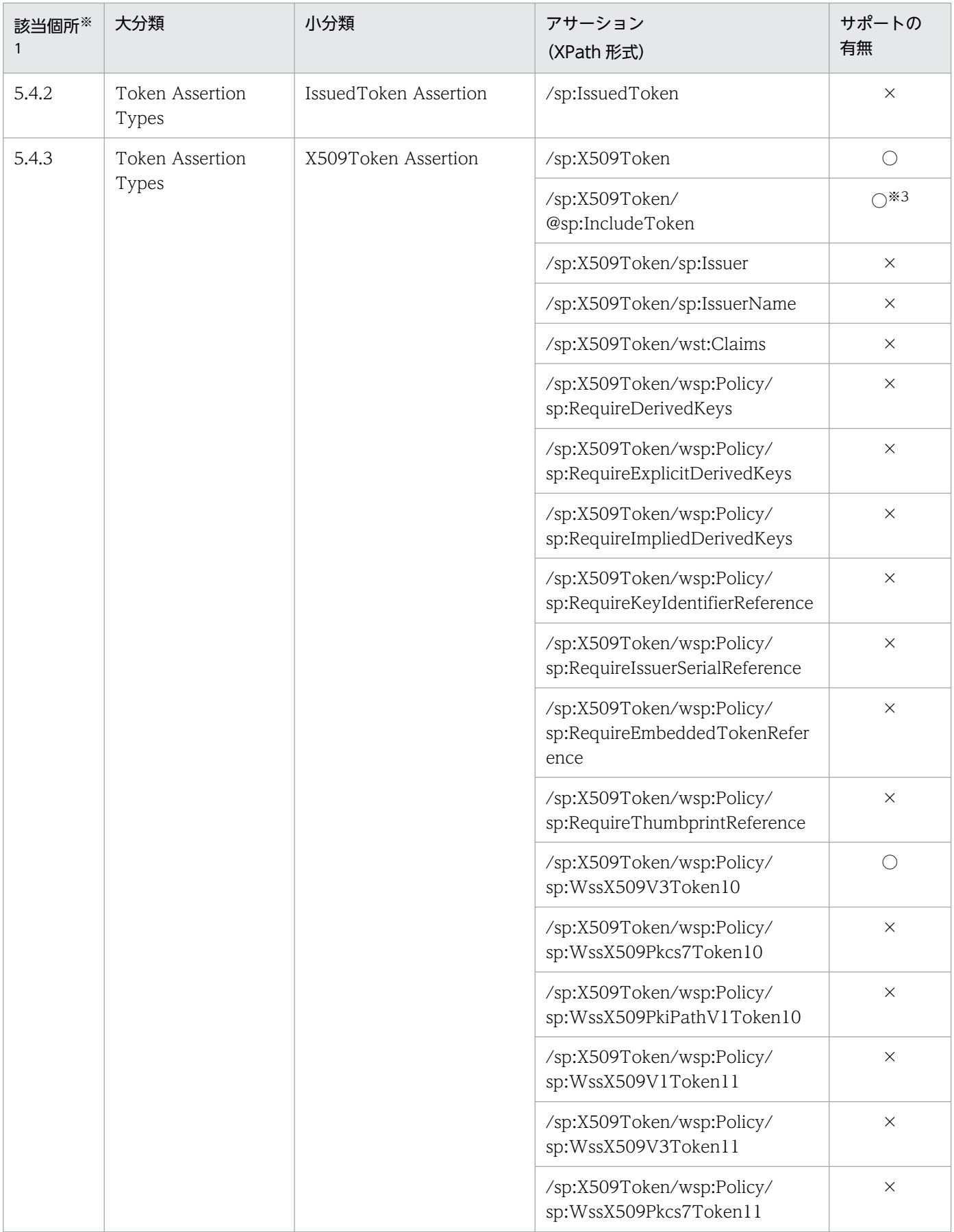

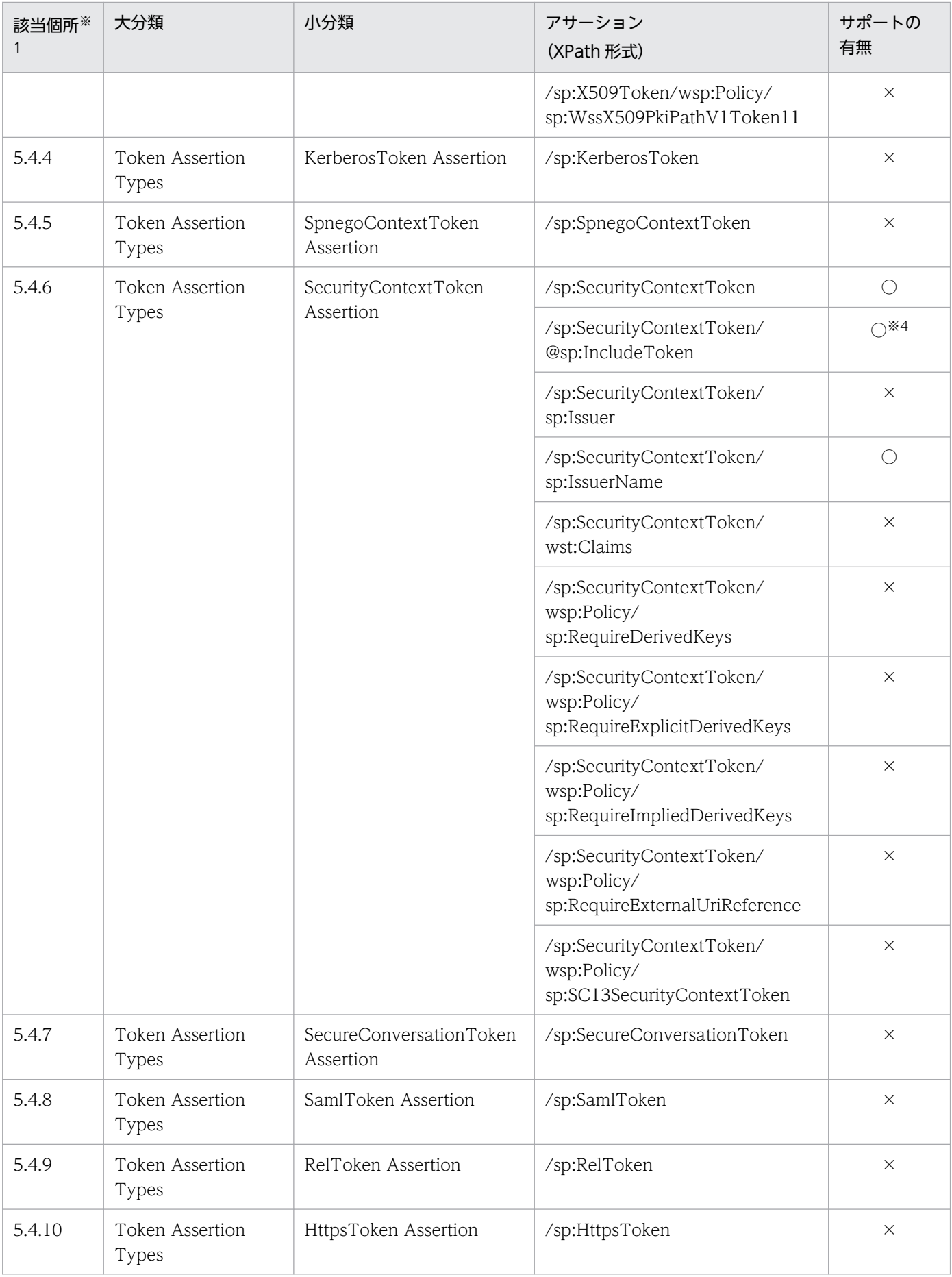

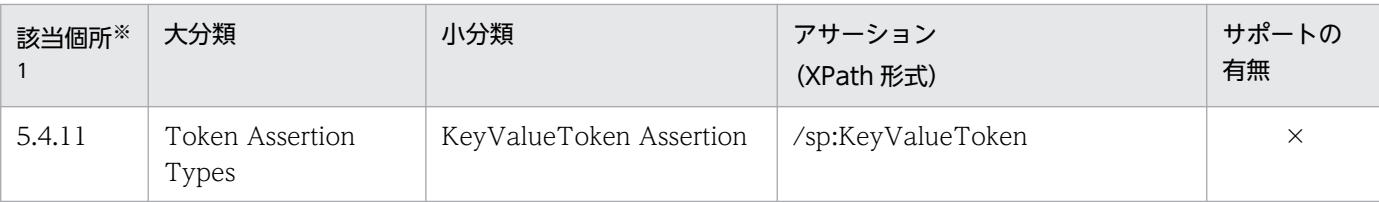

○:サポートあり

×:サポートなし

−:該当する分類または内容なし

#### 注※1

WS-SecurityPolicy 1.3 仕様の該当個所(章節項)を示します。

注※2

http://docs.oasis-open.org/ws-sx/ws-securitypolicy/200702/IncludeToken/AlwaysToRecipient だけをサポートして います。

#### 注※3

sp:InitiatorToken をネストした sp:X509Token の場合は,http://docs.oasis-open.org/ws-sx/ws-securitypolicy/ 200702/IncludeToken/AlwaysToRecipient だけをサポートしています。

sp:RecipientToken をネストした sp:X509Token の場合は,http://docs.oasis-open.org/ws-sx/ws-securitypolicy/ 200702/IncludeToken/AlwaysToInitiator だけをサポートしています。

注※4

http://docs.oasis-open.org/ws-sx/ws-securitypolicy/200702/IncludeToken/ Never だけをサポートしています。

# (3) Security Binding Assertions のサポート範囲

WS-SecurityPolicy 1.3 仕様の中の Security Binding Assertions のうち, Web サービスセキュリティ機 能がサポートする範囲を次の表に示します。

| 該当個所※ | 分類                            | アサーション<br>(XPath 形式)                         | サポートの有無                |
|-------|-------------------------------|----------------------------------------------|------------------------|
| 7.1   | AlgorithmSuite Assertion      | /sp:AlgorithmSuite                           | (                      |
|       |                               | /sp:AlgorithmSuite/wsp:Policy/sp:Basic128    |                        |
|       |                               | /sp:AlgorithmSuite/wsp:Policy/sp:Basic128 以外 | $\times$               |
| 7.2   | Layout Assertion              | /sp:Layout                                   | ∩                      |
|       |                               | /sp:Layout/wsp:Policy/sp:Strict              | $\times$               |
|       |                               | /sp:Layout/wsp:Policy/sp:Lax                 | $\left( \quad \right)$ |
|       |                               | /sp:Layout/wsp:Policy/sp:LaxTsFirst          | $\times$               |
|       |                               | /sp:Layout/wsp:Policy/sp:LaxTsLast           | $\times$               |
| 7.3   | TransportBinding<br>Assertion | /sp:TransportBinding                         | $\times$               |

表 A-8 Security Binding Assertions のサポート範囲

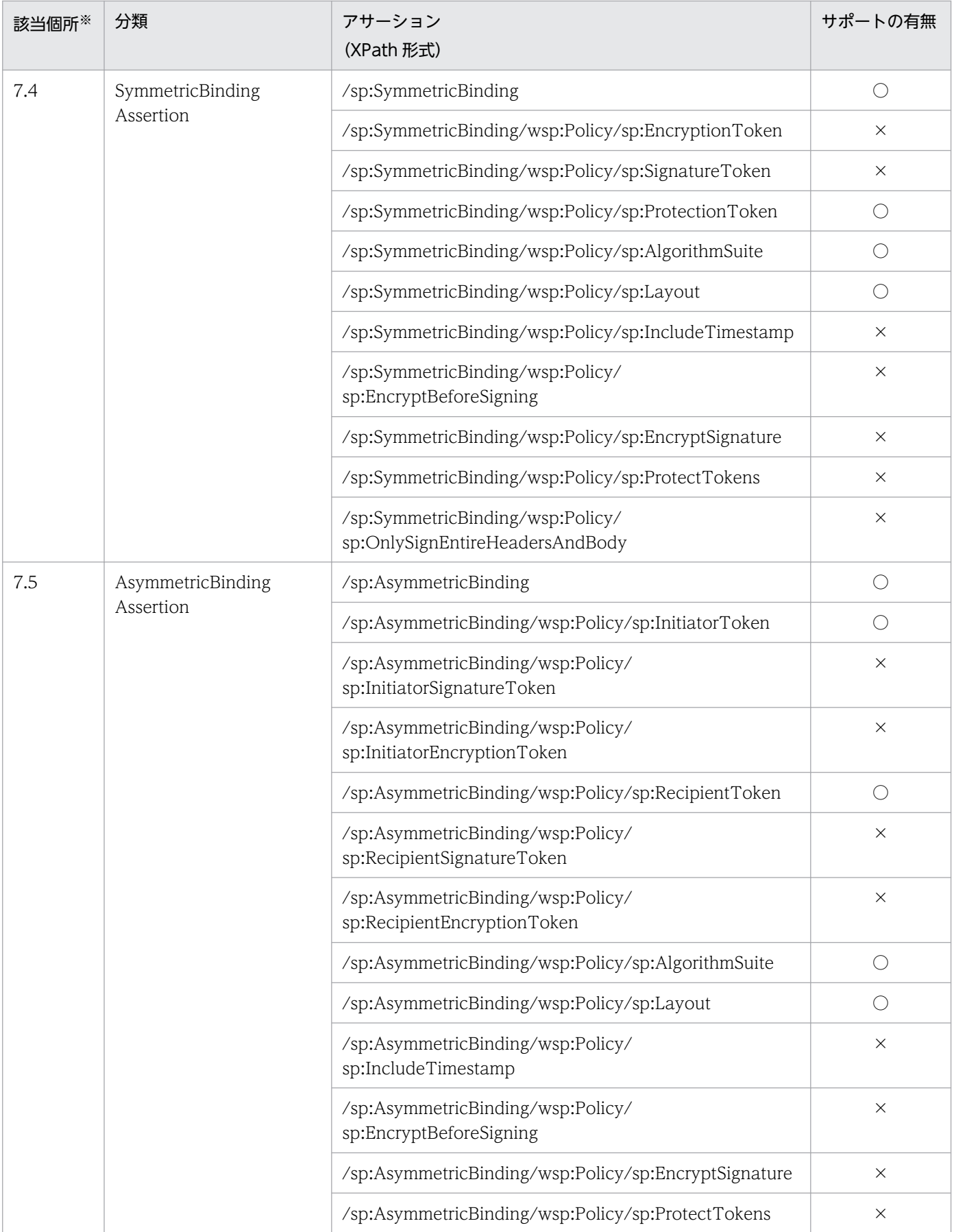

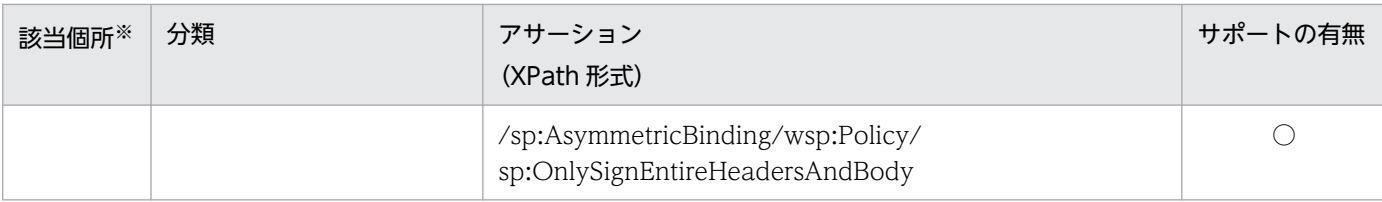

○:サポートあり

×:サポートなし

注※

WS-SecurityPolicy 1.3 仕様の該当個所(章節)を示します。

# (4) Supporting Tokens のサポート範囲

WS-SecurityPolicy 1.3 仕様の中の Supporting Tokens のうち, Web サービスセキュリティ機能がサ ポートする範囲を次の表に示します。

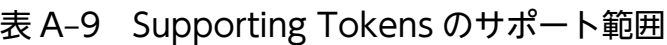

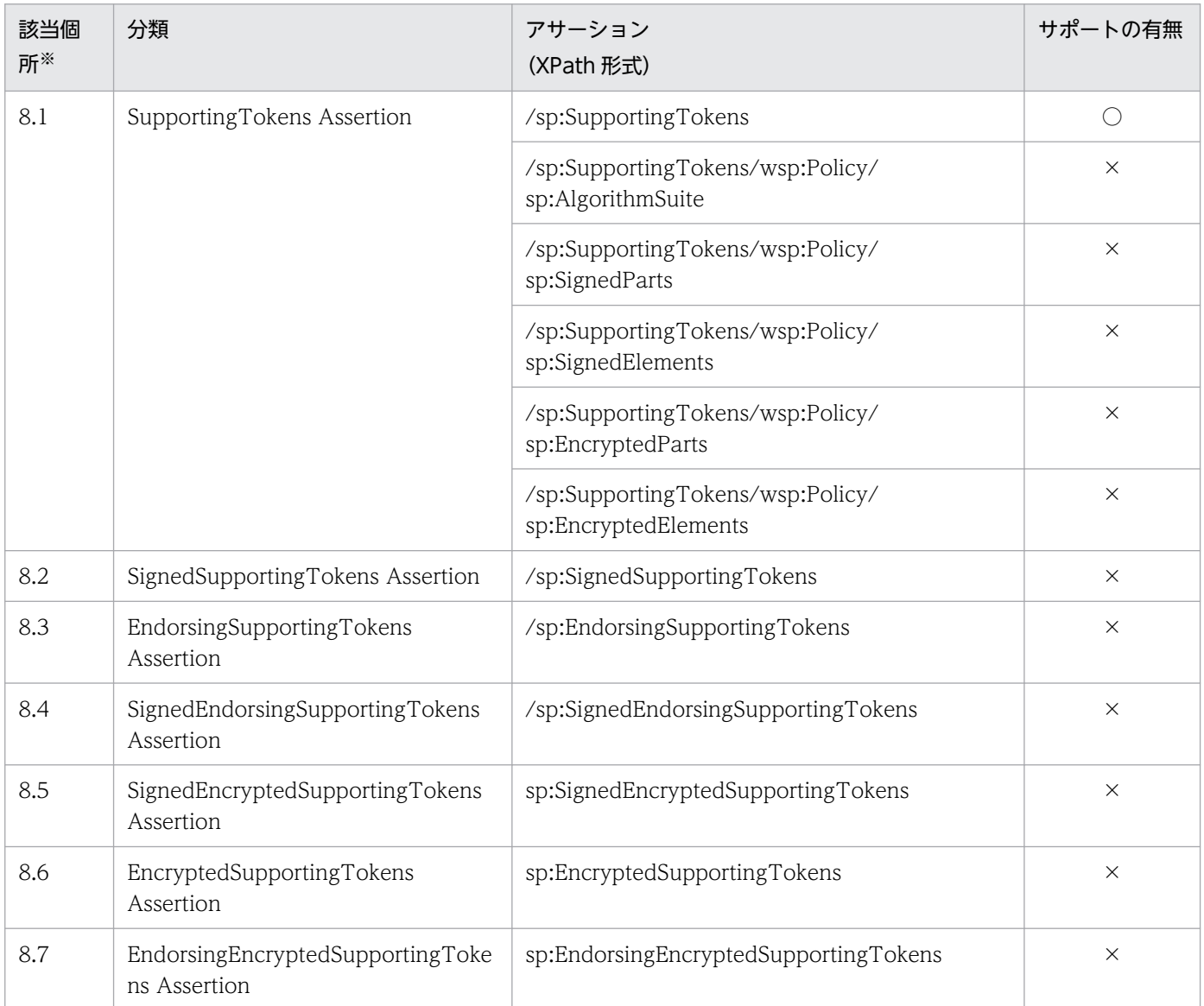

付録 A 標準仕様への対応

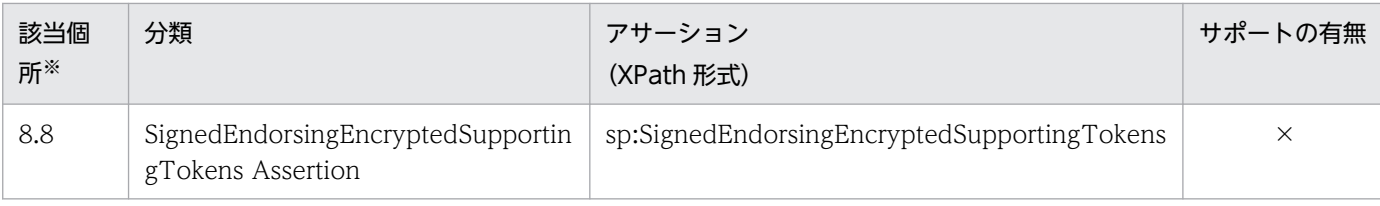

○:サポートあり

×:サポートなし

注※

WS-SecurityPolicy 1.3 仕様の該当個所(章節)を示します。

# (5) WSS:SOAP Message Security Options のサポート範囲

WS-SecurityPolicy 1.3 仕様の中の WSS:SOAP Message Security Options は, Web サービスセキュ リティ機能ではサポートしていません。

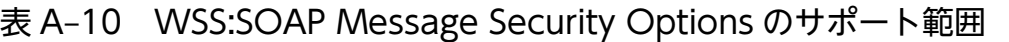

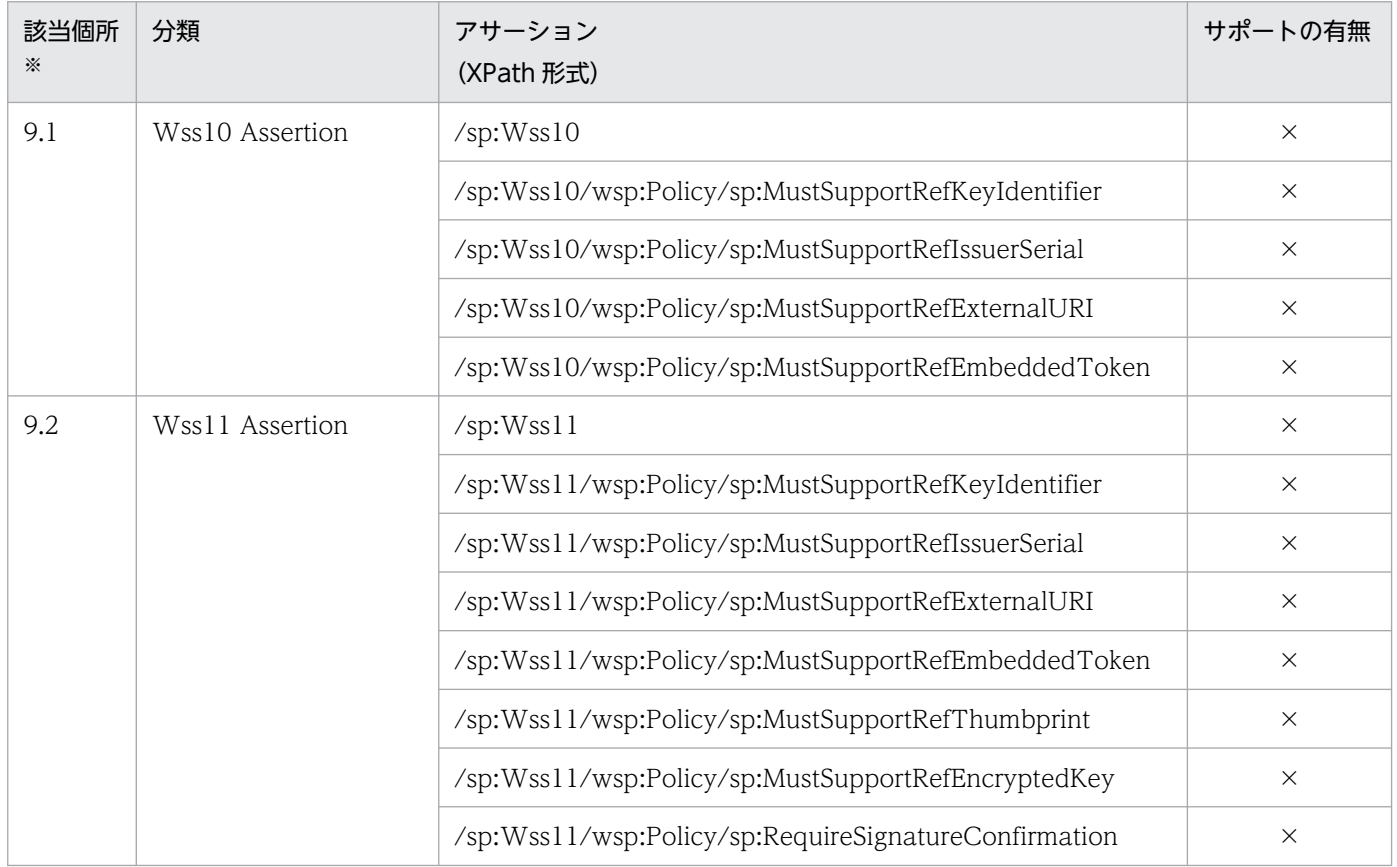

(凡例)

×:サポートなし

注※

WS-SecurityPolicy 1.3 仕様の該当個所(章節)を示します。
# (6) WS-Trust Options のサポート範囲

WS-SecurityPolicy 1.3 仕様の中の WS-Trust Options は、Web サービスセキュリティ機能ではサポー トしていません。

#### 表 A-11 WS-Trust Options のサポート範囲

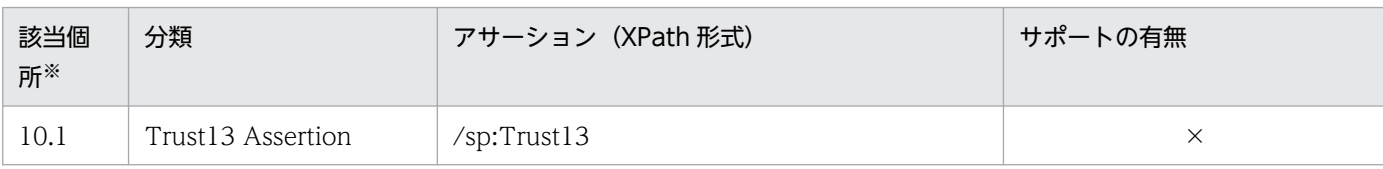

(凡例)

×:サポートなし

注※

WS-SecurityPolicy 1.3 仕様の該当個所(章節)を示します。

### 付録 B 定義ファイルの項目の詳細

Web サービスセキュリティ機能を使用するには、次の二つの定義ファイルを設定します。

- Web サービスセキュリティ機能定義ファイル
- Web サービスセキュリティ方針定義ファイル

Web サービスセキュリティの各機能で必要な定義ファイルの項目については,「[3.1 定義ファイルの設](#page-19-0) [定](#page-19-0)」を参照してください。

ここでは、各定義ファイルで設定する要素の指定回数や、注意事項などの詳細を説明します。なお、各定 義ファイルの要素の構成は次の図のようになっています。

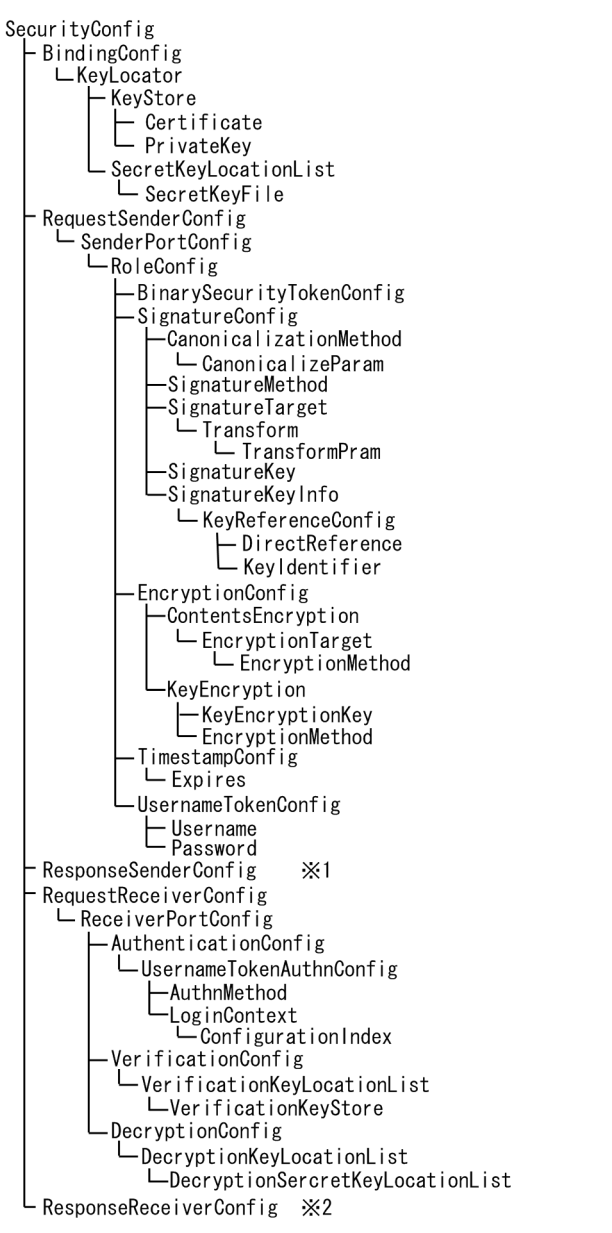

#### 注※1

ResponseSenderConfig要素以下の構成は、RequestSenderConfig要素以下の構成と同じです。

注※2

ResponseReceiverConfig要素以下の構成は、RequestReceiverConfig要素以下の構成と同じです。

#### 図 B-2 Web サービスセキュリティ方針定義ファイルの要素の構成

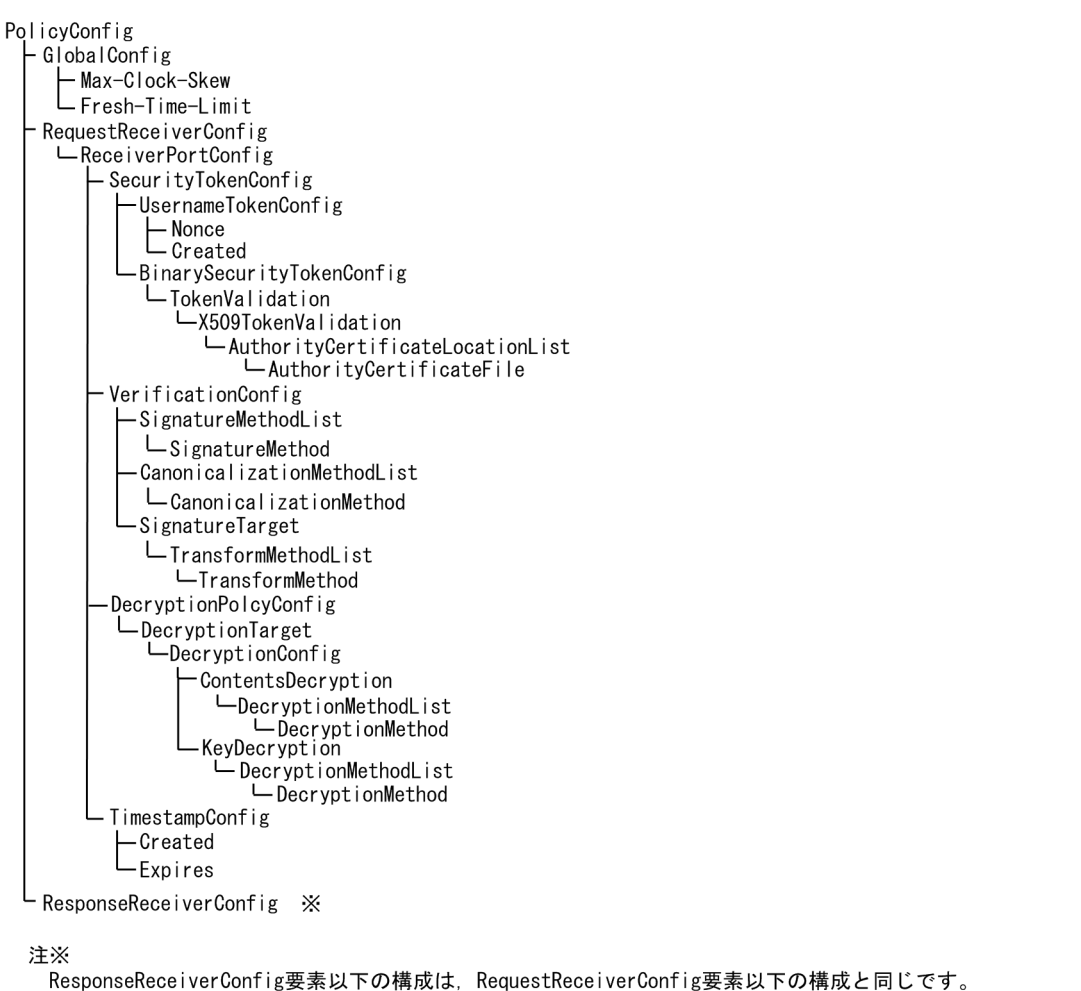

### 付録 B.1 Web サービスセキュリティ機能定義ファイルの項目

Web サービスセキュリティ機能定義ファイルは、XML ファイルです。ここでは、Web サービスセキュ リティ機能定義ファイルの要素,および要素で指定できる属性とコンテンツ(子要素)について説明しま す。なお,表中のデータ型は,XML Schema のデータ型を表しています。

## (1) SecurityConfig

Web サービスセキュリティ定義ファイルのルート要素です。コンテンツ (子要素) は、次の表の順番で指 定する必要があります。

#### 表 B-1 SecurityConfig

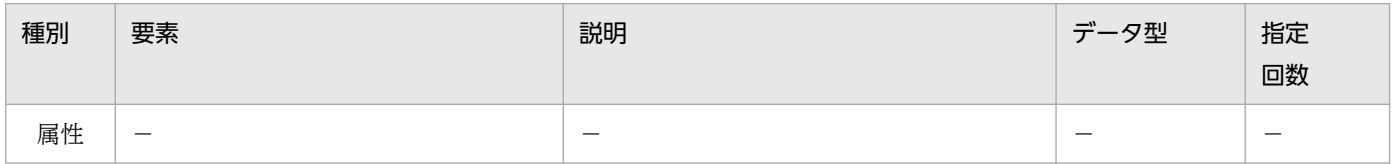

付録 B 定義ファイルの項目の詳細

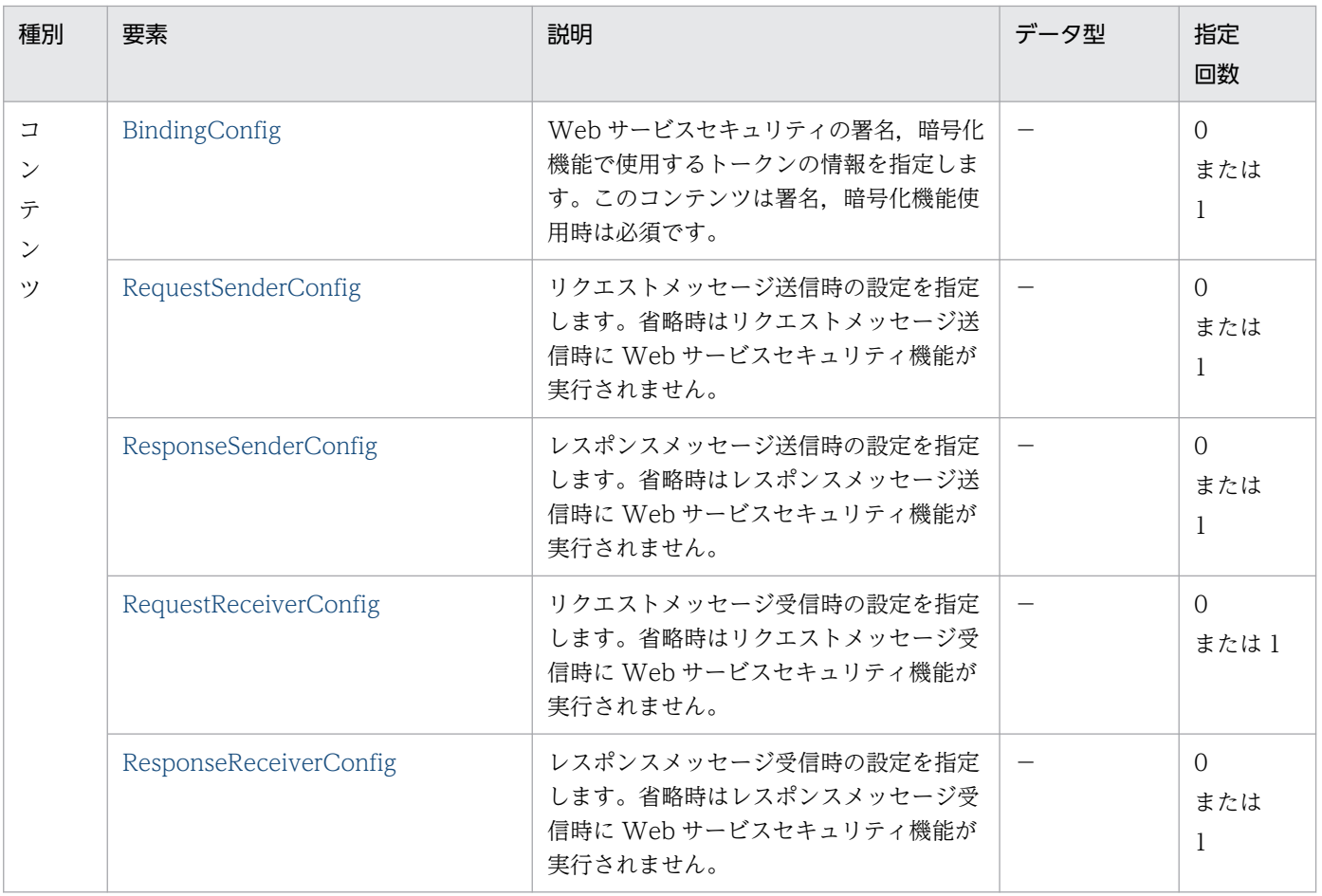

## (2) BindingConfig

Web サービスセキュリティの各機能で共通的に使用する情報を指定します。

#### 表 B-2 BindingConfig

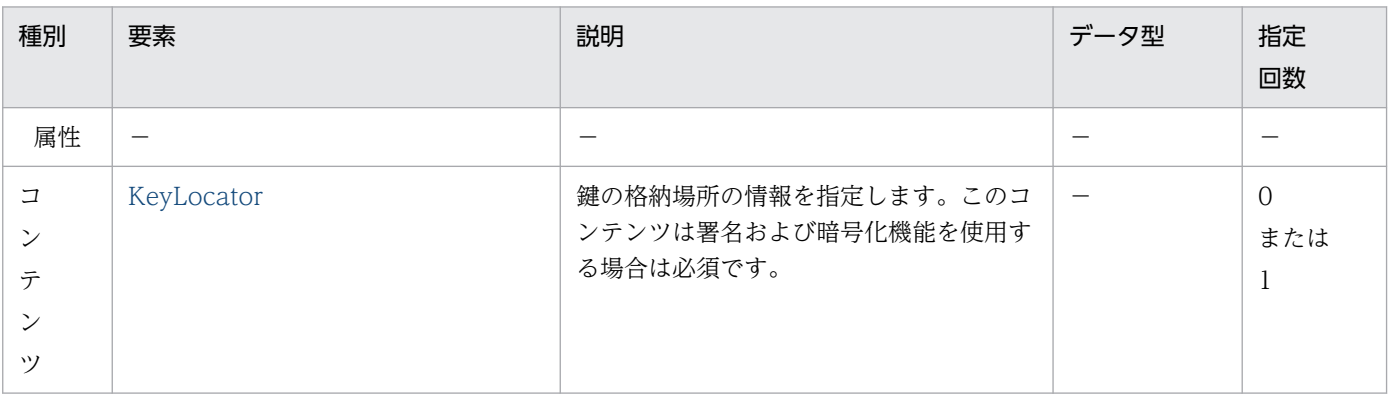

### (3) KeyLocator

鍵の格納場所の情報を指定します。コンテンツ(子要素)は,次の表の順番で指定する必要があります。

#### 表 B-3 KeyLocator

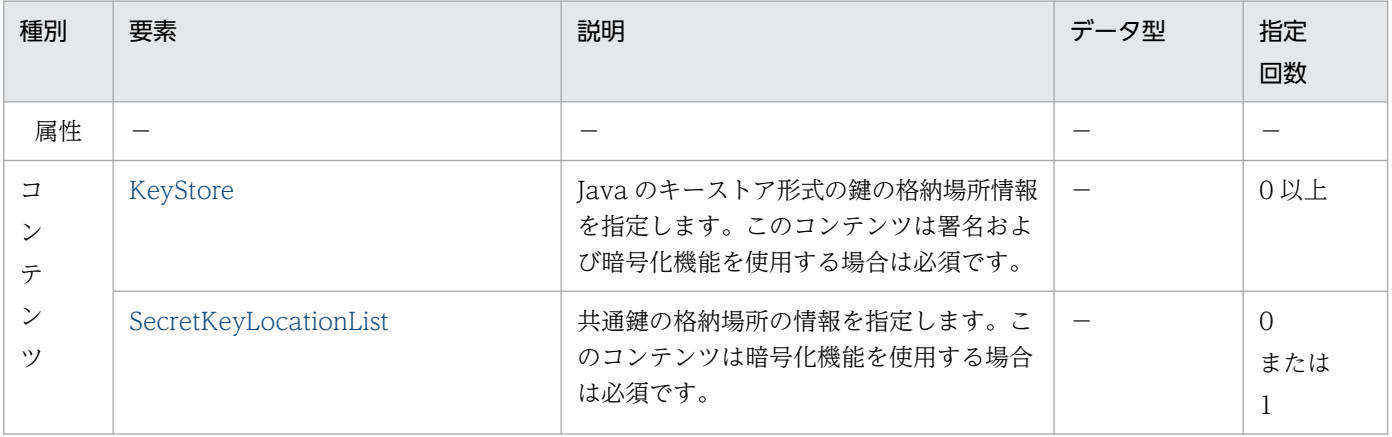

### (4) KeyStore

Java のキーストア形式の鍵の格納場所情報を指定します。

#### 表 B-4 KeyStore

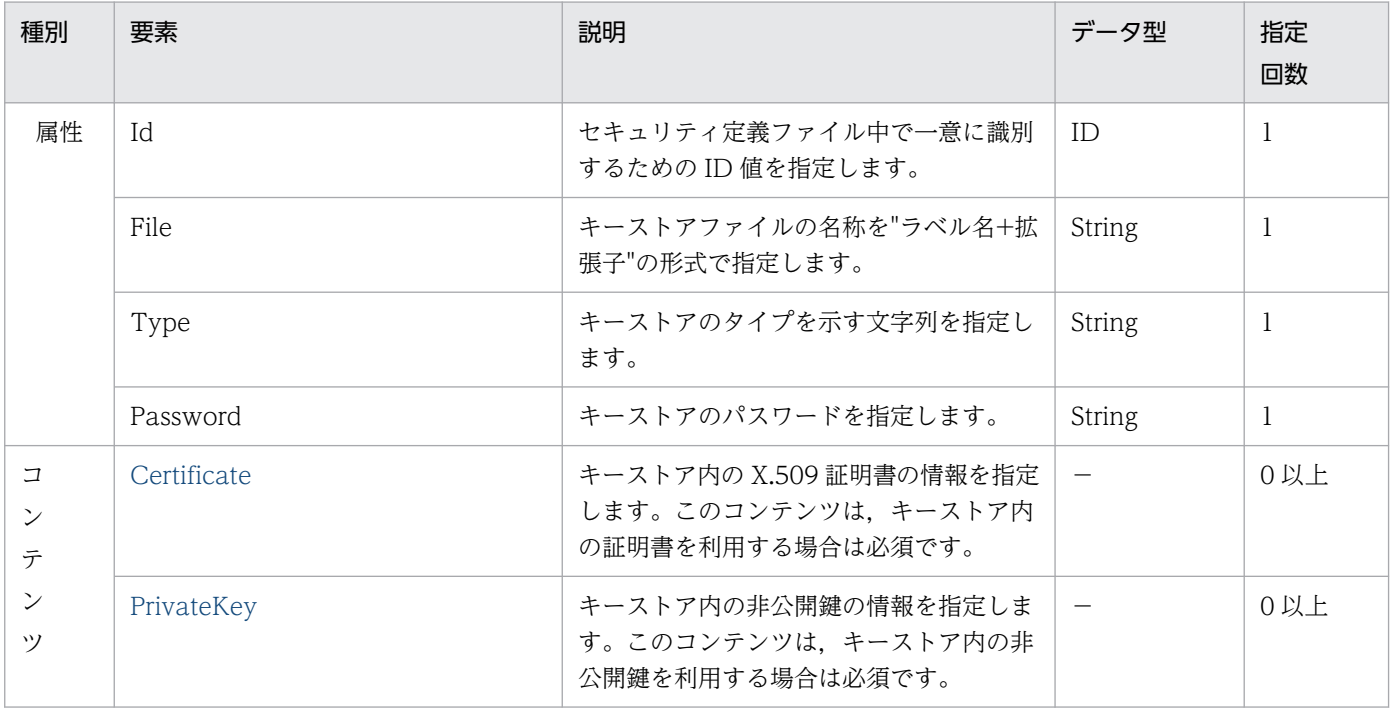

### (5) Certificate

キーストア内の証明書の情報を指定します。コンテンツはありません。

付録 B 定義ファイルの項目の詳細

#### <span id="page-114-0"></span>表 B-5 Certificate

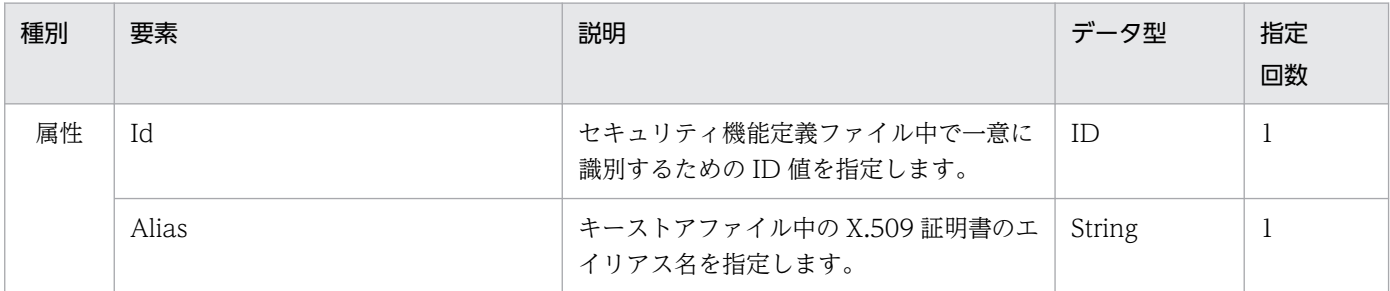

### (6) PrivateKey

キーストア内の非公開鍵の情報を指定します。コンテンツはありません。

#### 表 B-6 PrivateKey

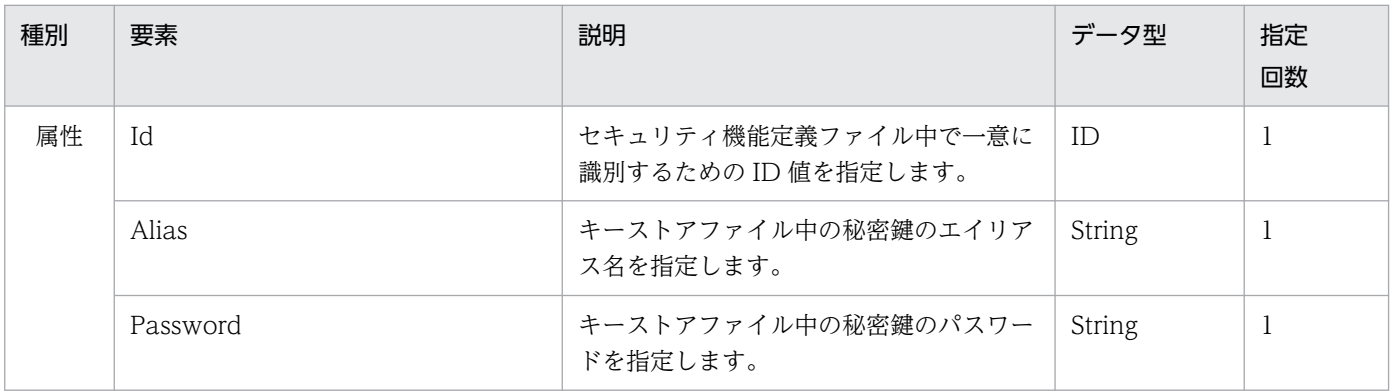

### (7) SecretKeyLocationList

共通鍵の格納場所の情報を指定します。

#### 表 B-7 SecretKeyLocationList

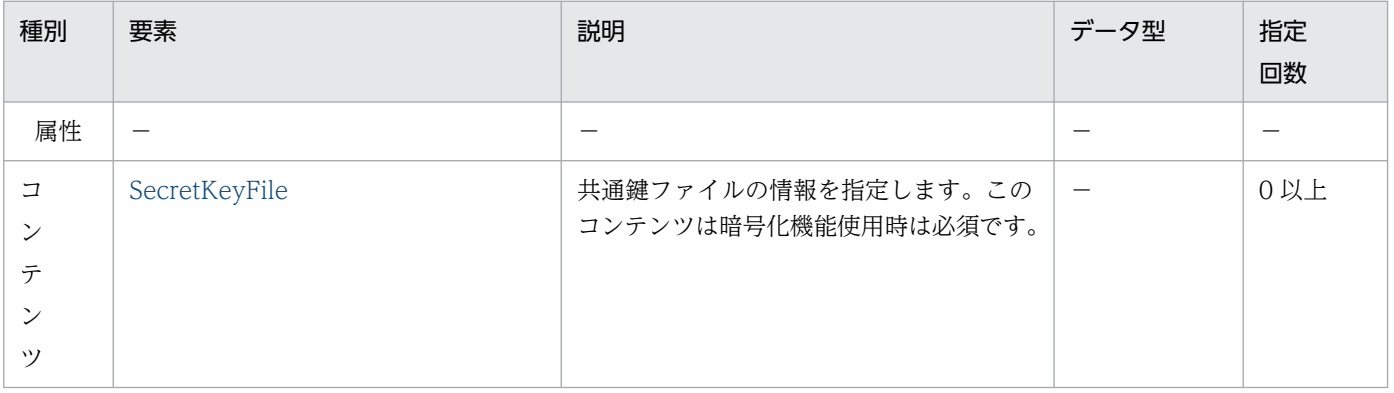

## (8) SecretKeyFile

共通鍵ファイルの情報を指定します。コンテンツはありません。

#### <span id="page-115-0"></span>表 B-8 SecretKeyFile

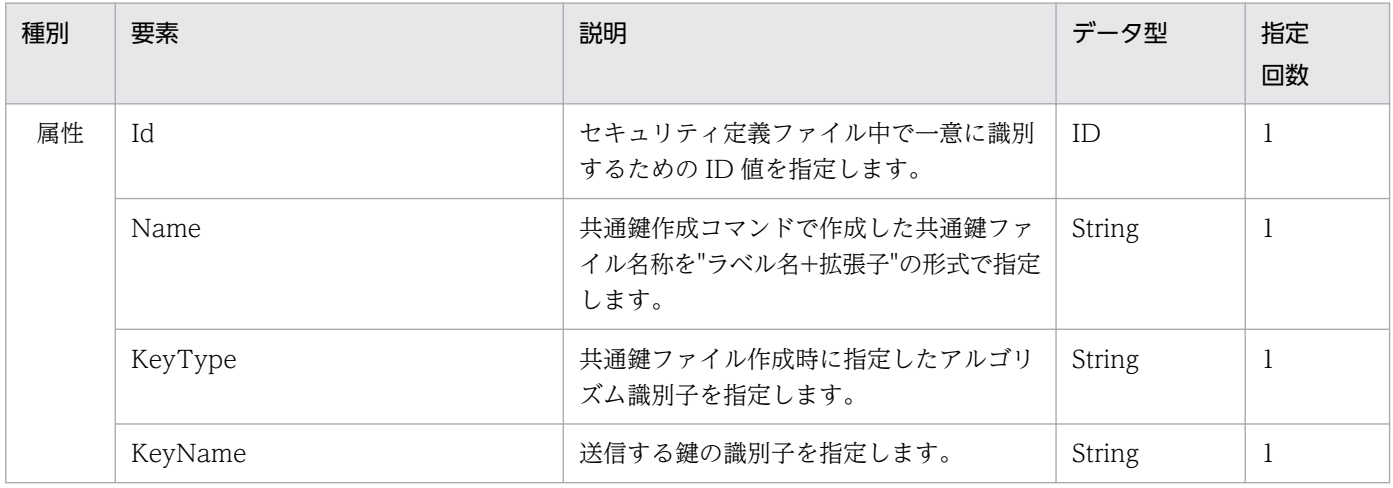

### (9) RequestSenderConfig

リクエストメッセージ送信時の設定を指定します。

#### 表 B-9 RequestSenderConfig

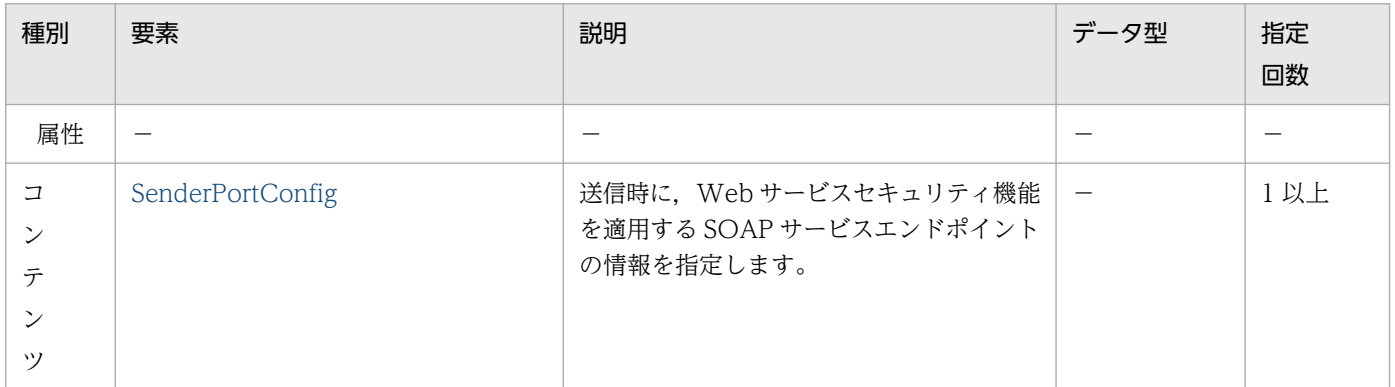

### (10) SenderPortConfig

送信時に,Web サービスセキュリティ機能を適用する,SOAP サービスまたは Web サービスのエンド ポイントの情報を指定します。ResponseSenderConfig の下に SenderPortConfig を指定する場合は, Name 属性に"\*"を指定してください。

#### 表 B-10 SenderPortConfig

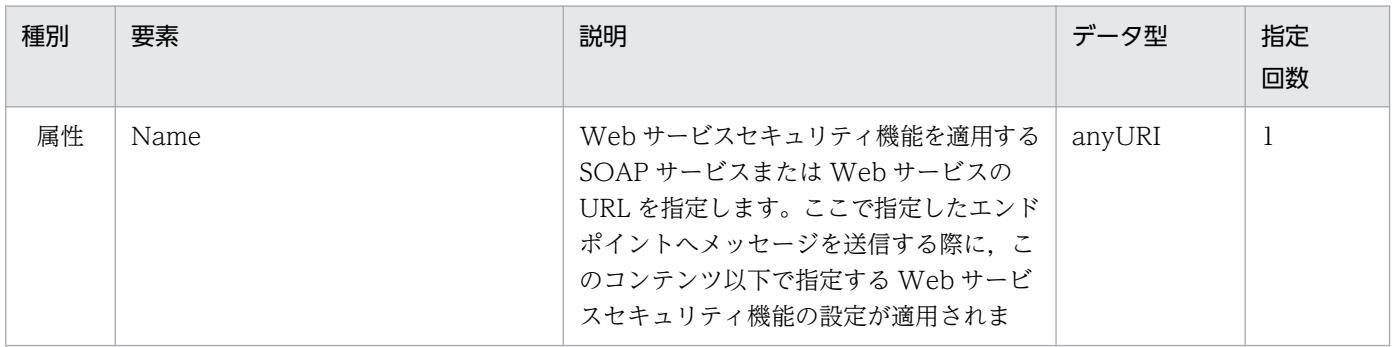

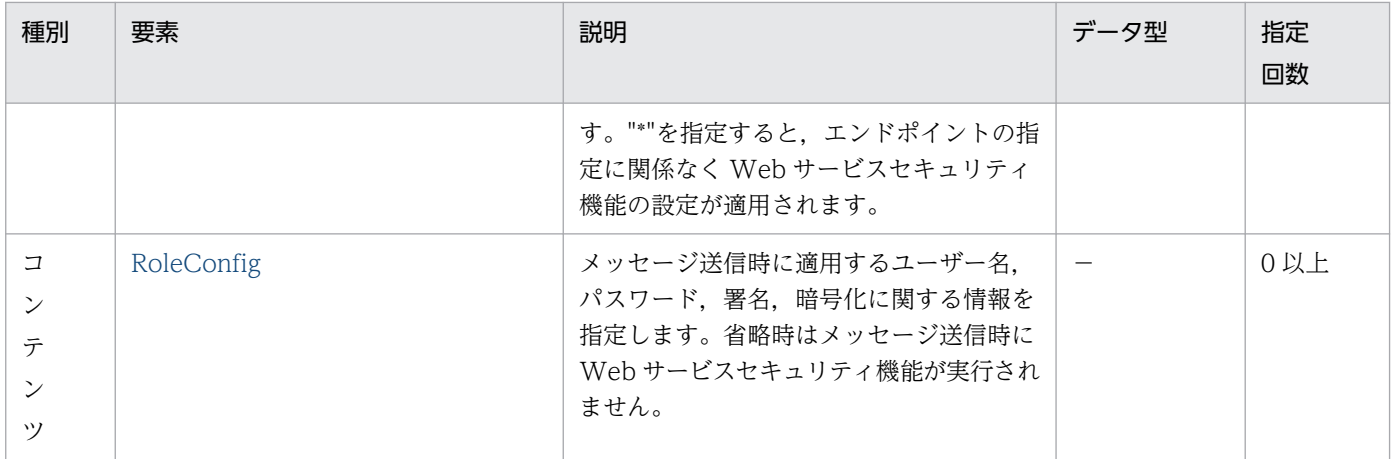

# (11) RoleConfig

メッセージ送信時に適用するユーザー名,パスワード,署名,暗号化に関する情報を指定します。

#### 表 B-11 RoleConfig

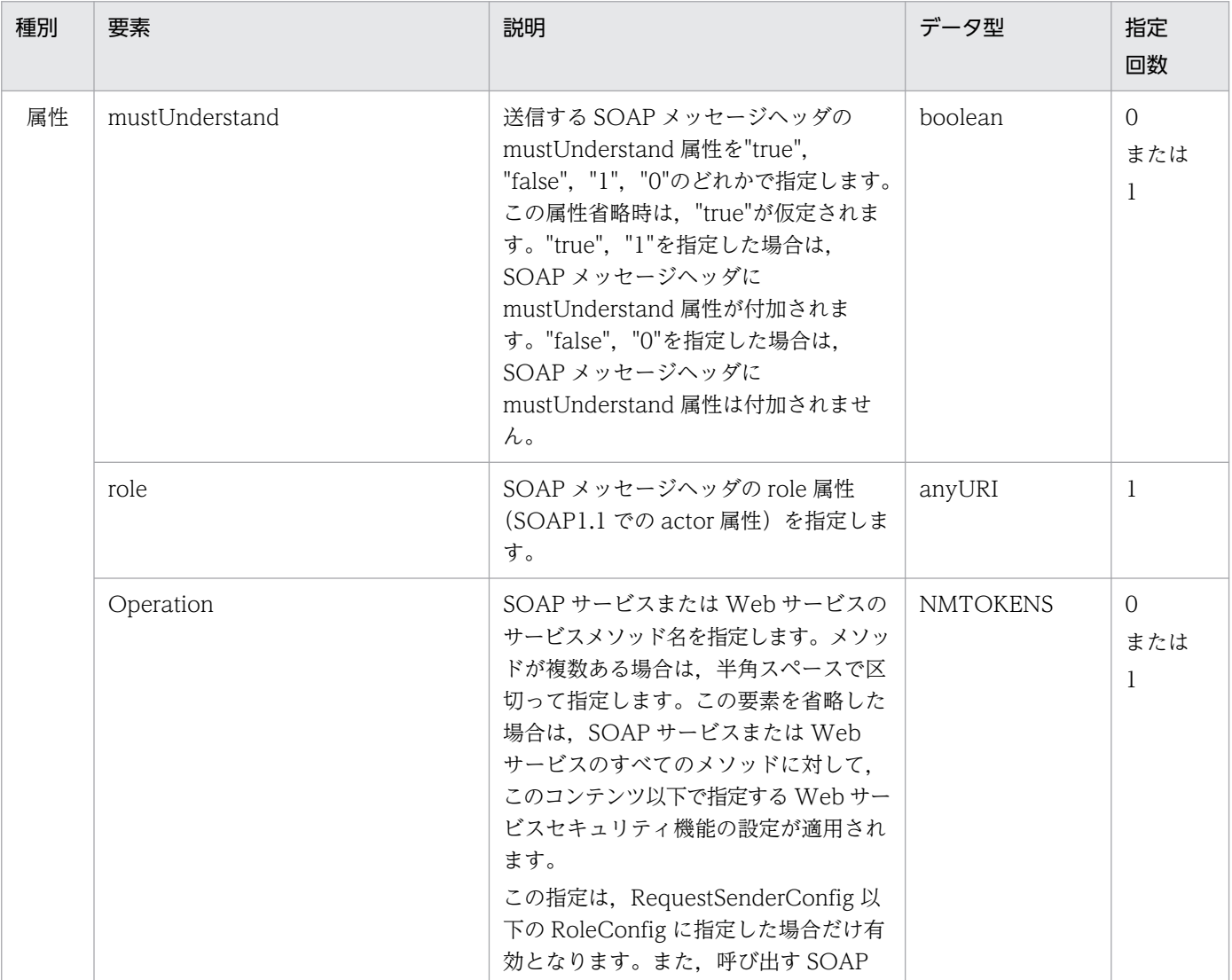

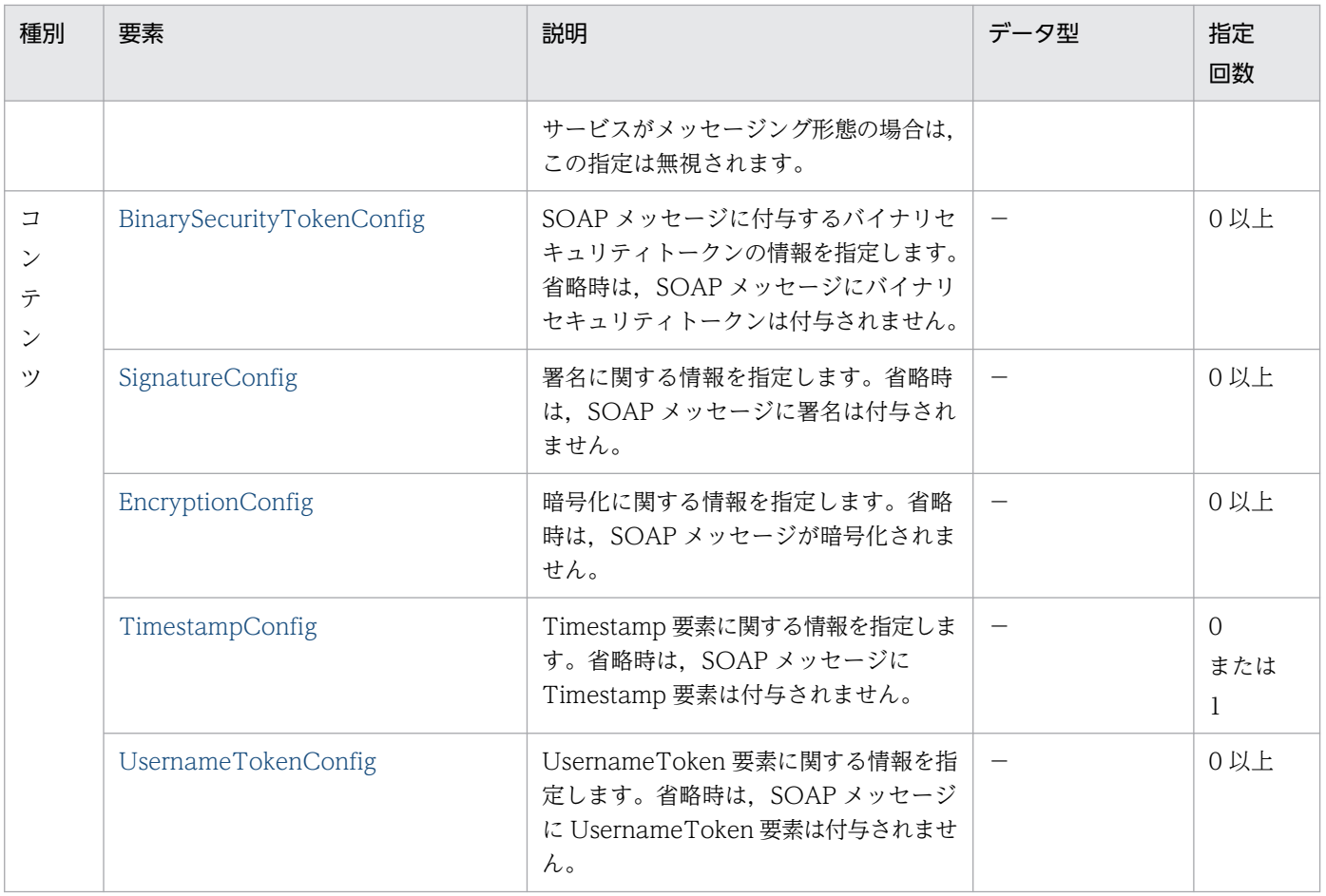

# (12) BinarySecurityTokenConfig

SOAP メッセージに付与するバイナリセキュリティトークンの情報を指定します。コンテンツはありませ ん。

#### 表 B‒12 BinarySecurityTokenConfig

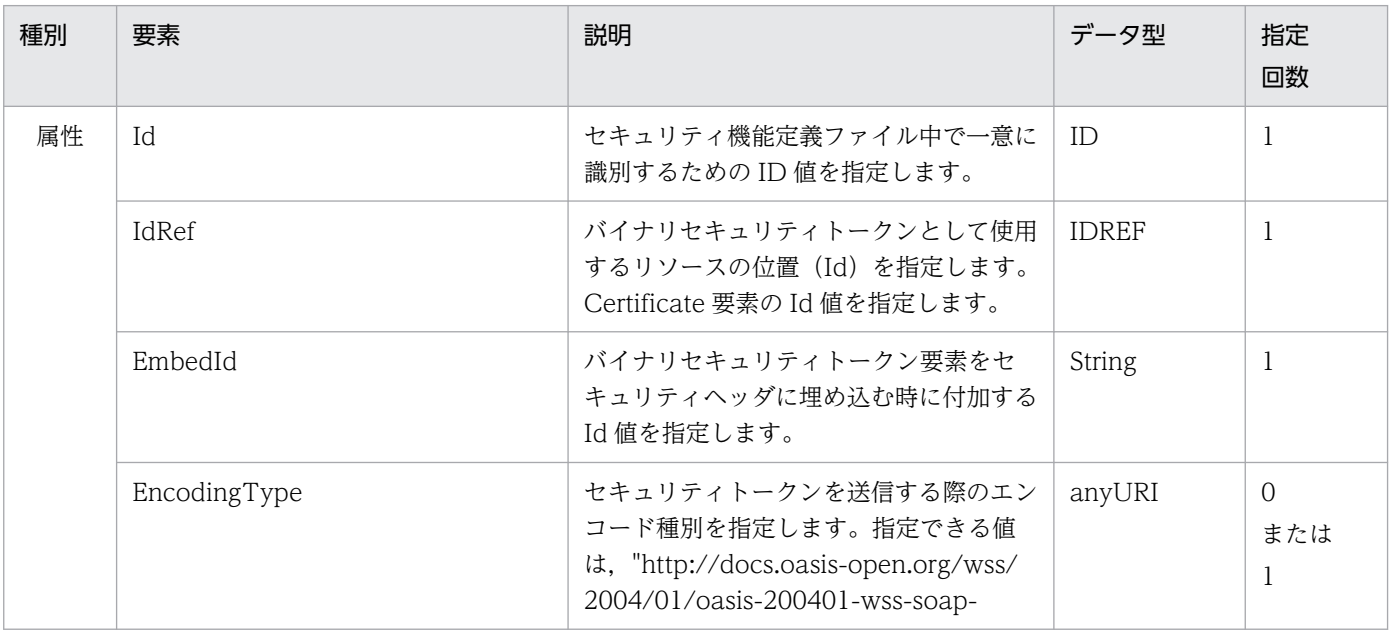

<span id="page-118-0"></span>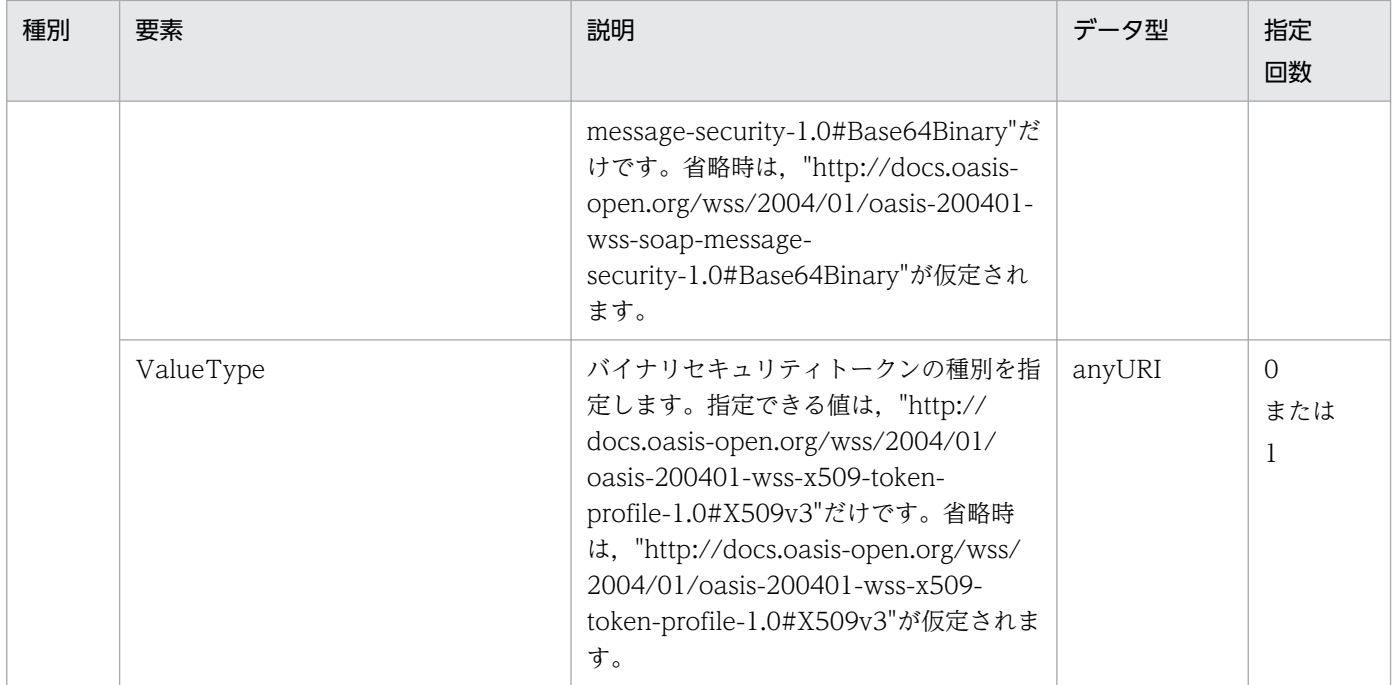

## (13) SignatureConfig

署名に関する情報を指定します。コンテンツ(子要素)は,次の表の順番で指定する必要があります。

#### 表 B-13 SignatureConfig

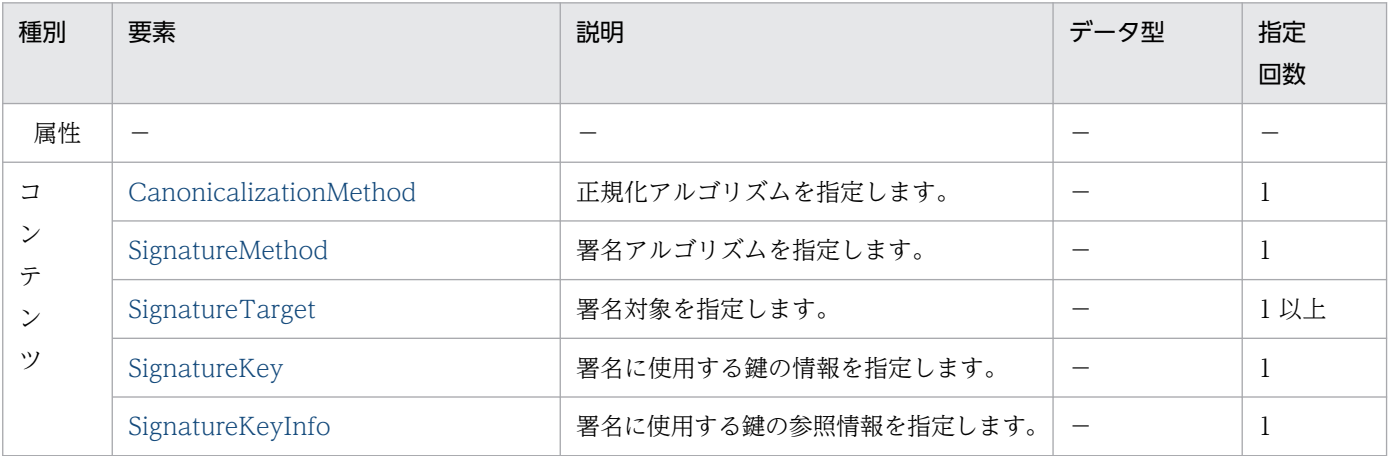

### (14) CanonicalizationMethod

正規化アルゴリズムを指定します。

#### 表 B-14 CanonicalizationMethod

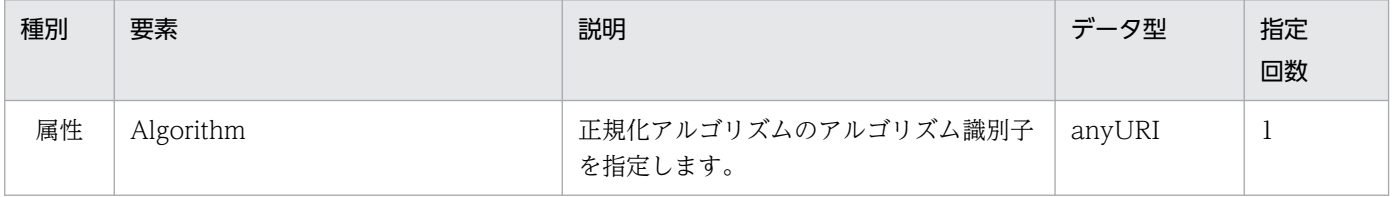

<span id="page-119-0"></span>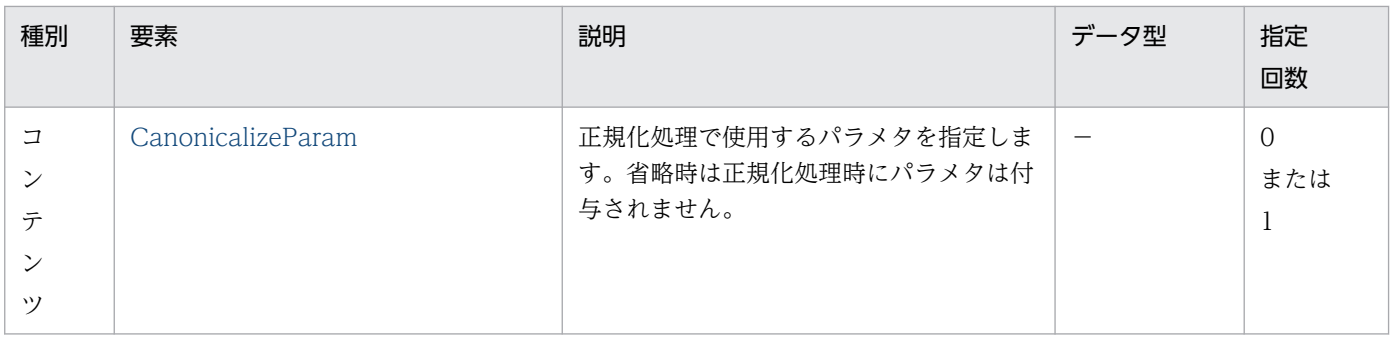

## (15) CanonicalizeParam

正規化処理で使用するパラメタを指定します。コンテンツはありません。

#### 表 B-15 CanonicalizeParam

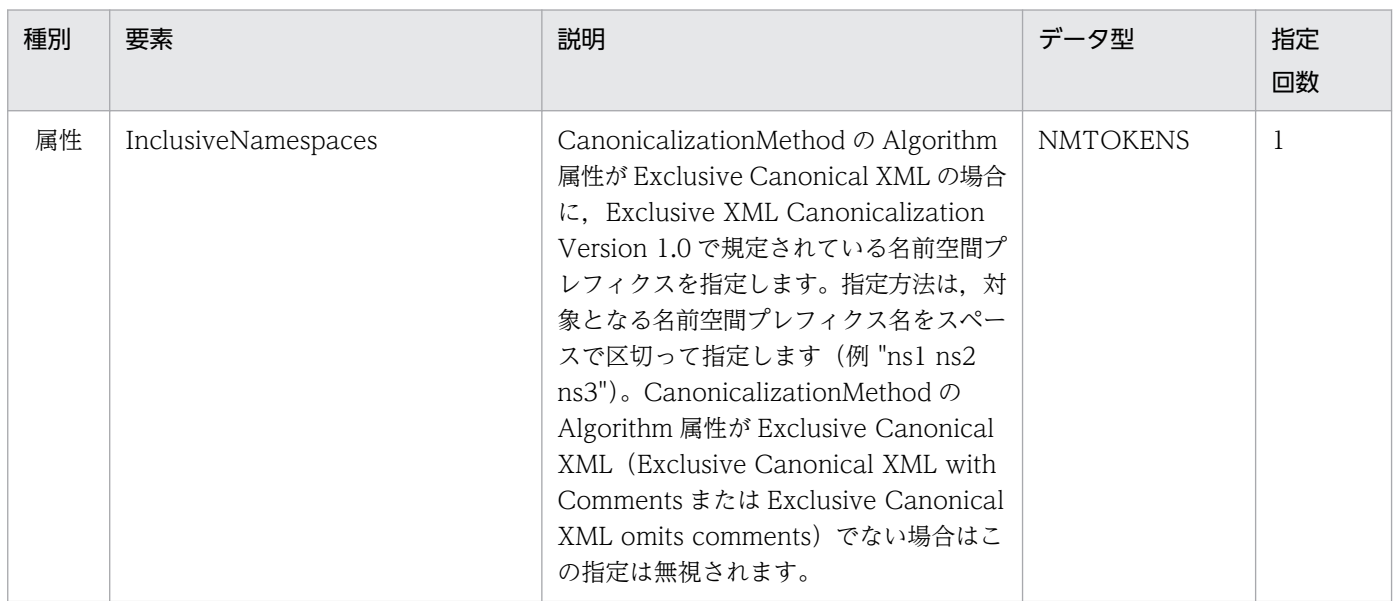

### (16) SignatureMethod

署名アルゴリズムを指定します。コンテンツはありません。

#### 表 B-16 SignatureMethod

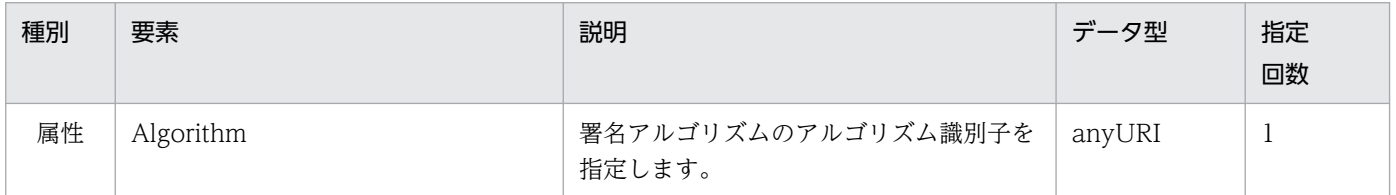

### (17) SignatureTarget

署名対象を指定します。属性の指定は,Part または TargetId のどちらかが必須になります。

#### 表 B-17 SignatureTarget

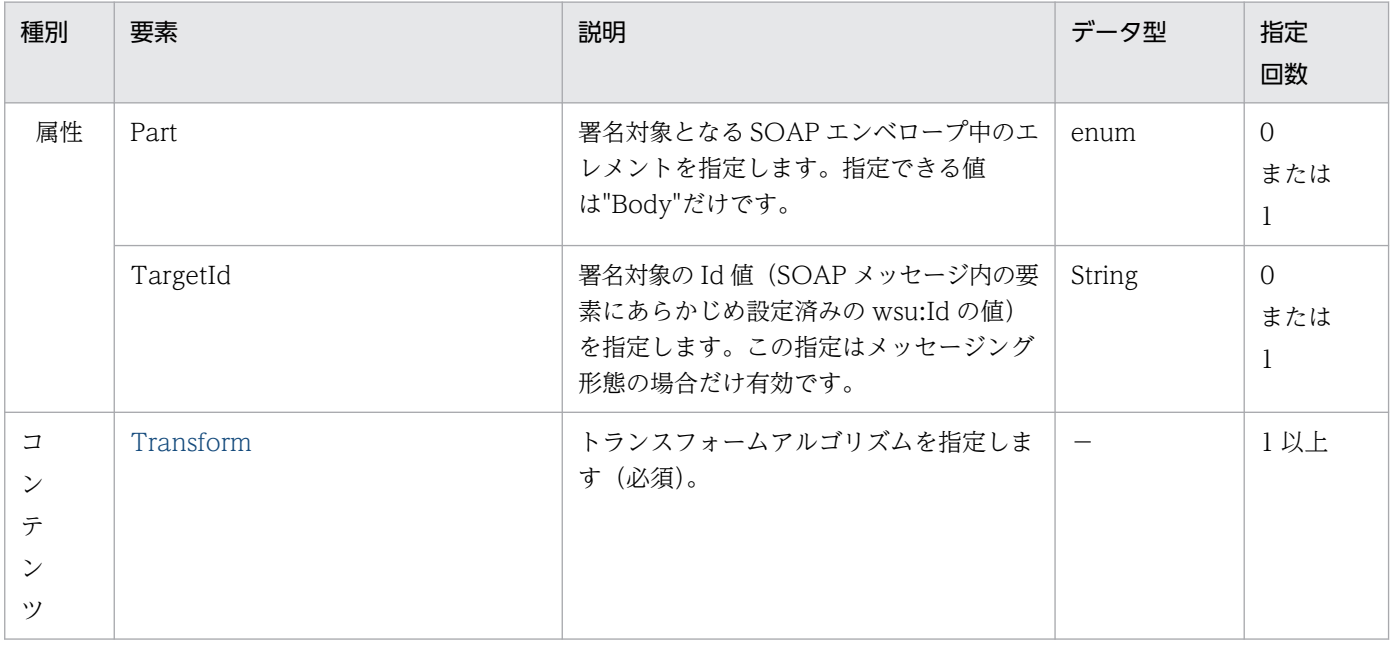

### (18) Transform

トランスフォームアルゴリズムを指定します。

#### 表 B-18 Transform

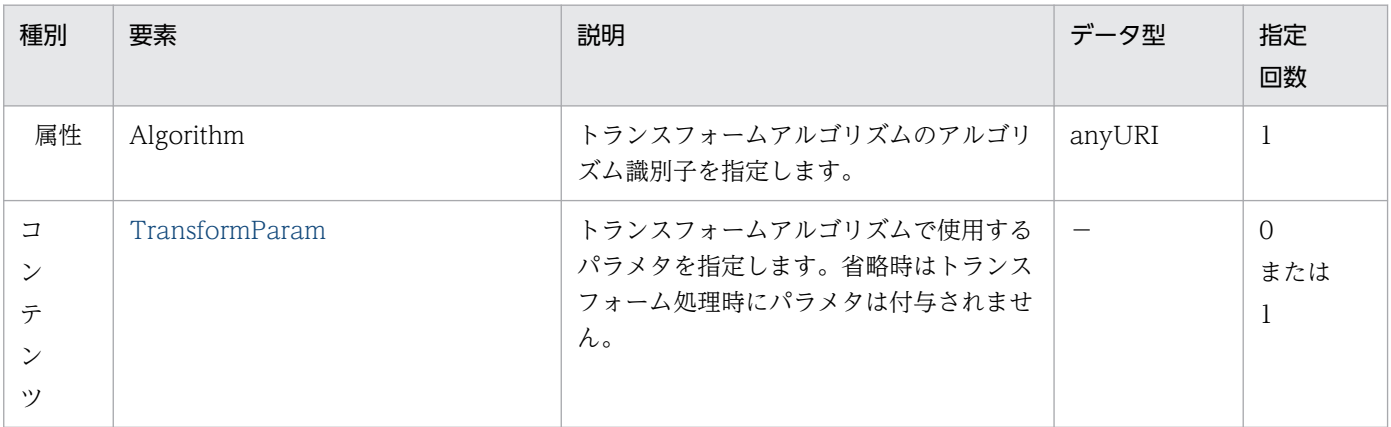

### (19) TransformParam

トランスフォームアルゴリズムで使用するパラメタを指定します。コンテンツはありません。

#### 表 B-19 TransformParam

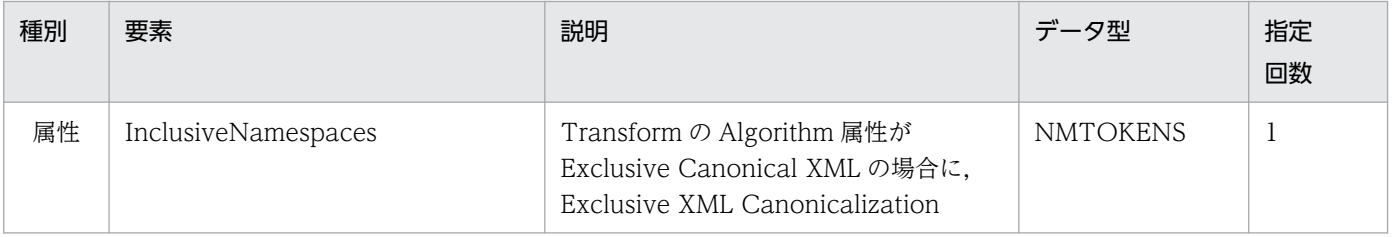

<span id="page-121-0"></span>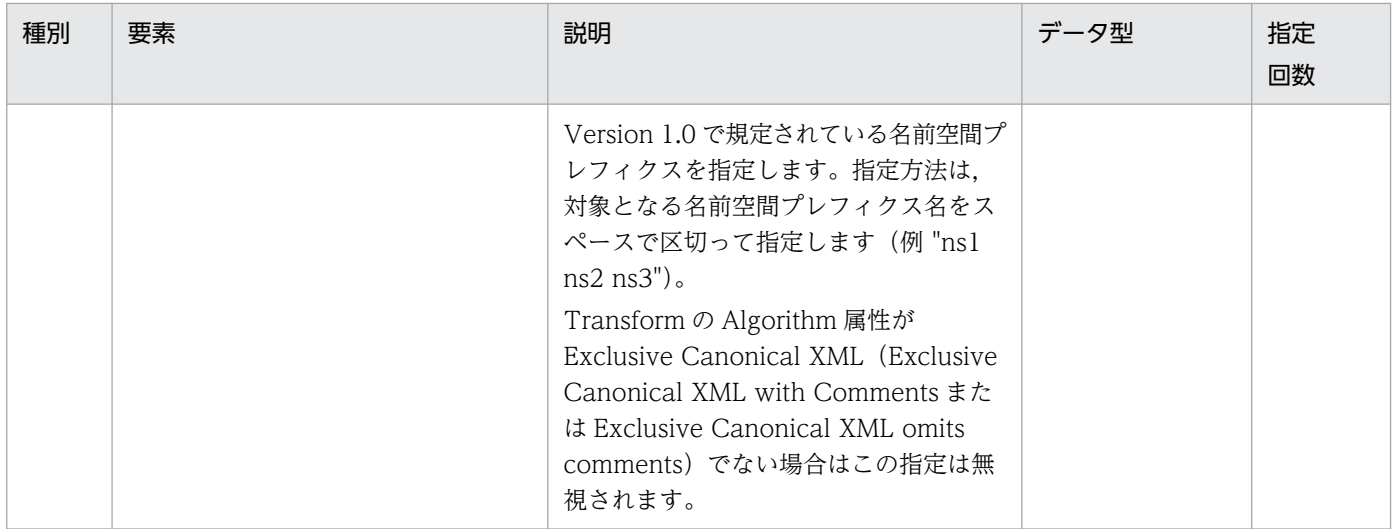

### (20) SignatureKey

署名に使用する鍵の情報を指定します。コンテンツはありません。

#### 表 B-20 SignatureKey

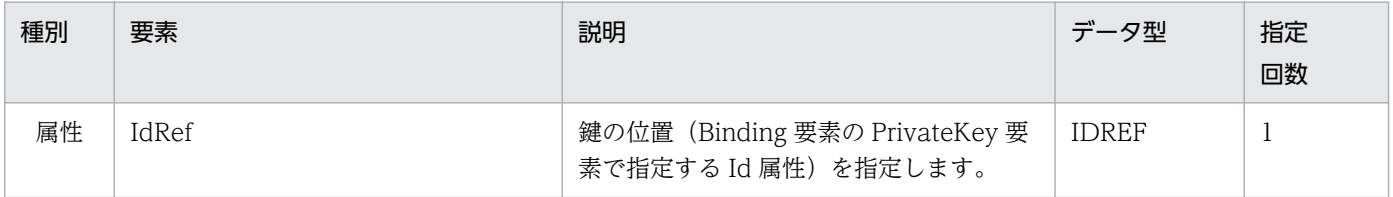

### (21) SignatureKeyInfo

署名に使用する鍵の参照情報を指定します。

#### 表 B-21 SignatureKeyInfo

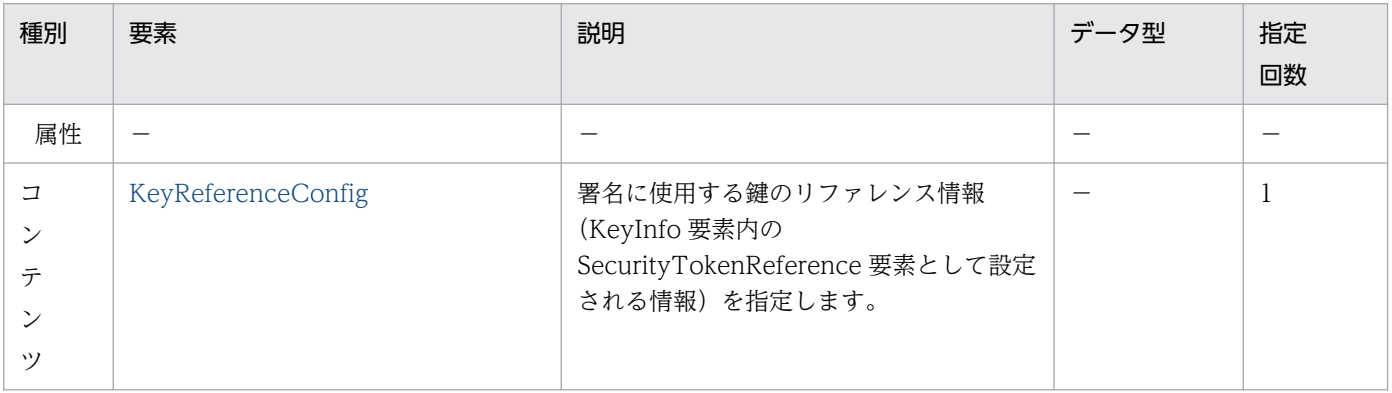

### (22) KeyReferenceConfig

署名に使用する鍵のリファレンス情報を指定します。コンテンツは、DirectReference または KeyIdentifier のどちらかを指定します。

付録 B 定義ファイルの項目の詳細

#### 表 B-22 KeyReferenceConfig

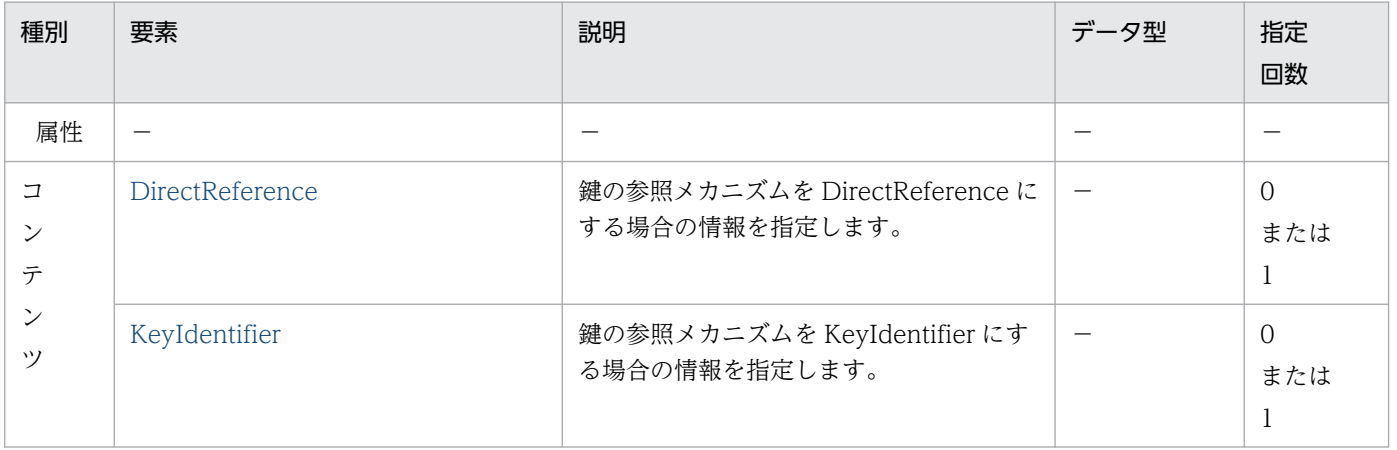

### (23) DirectReference

鍵の参照メカニズムを DirectReference にする場合の情報を指定します。コンテンツはありません。URI 属性は,先頭に"#"を必ず付加してください。

#### 表 B-23 DirectReference

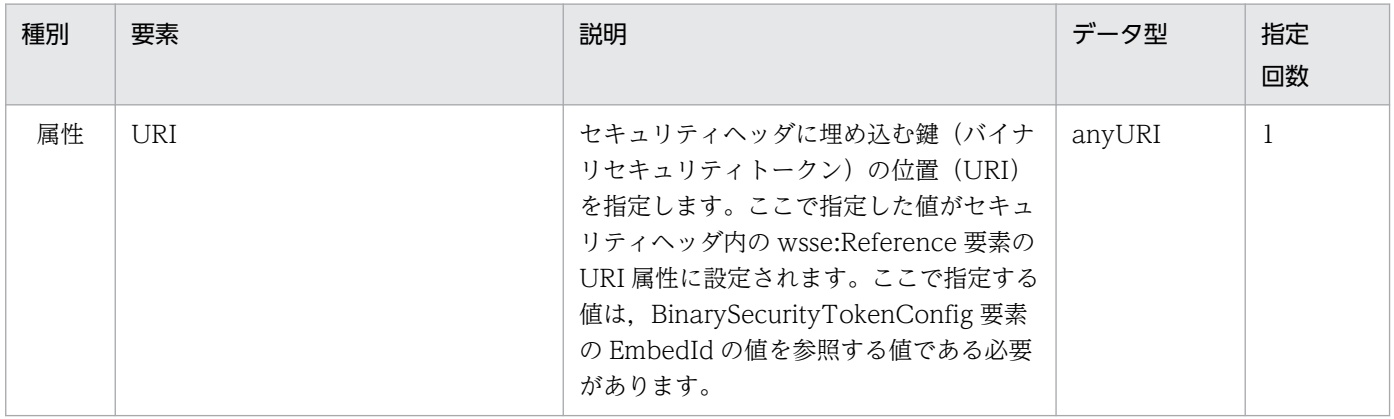

### (24) KeyIdentifier

鍵の参照メカニズムを KeyIdentifier にする場合の情報を指定します。コンテンツはありません。

#### 表 B-24 KeyIdentifier

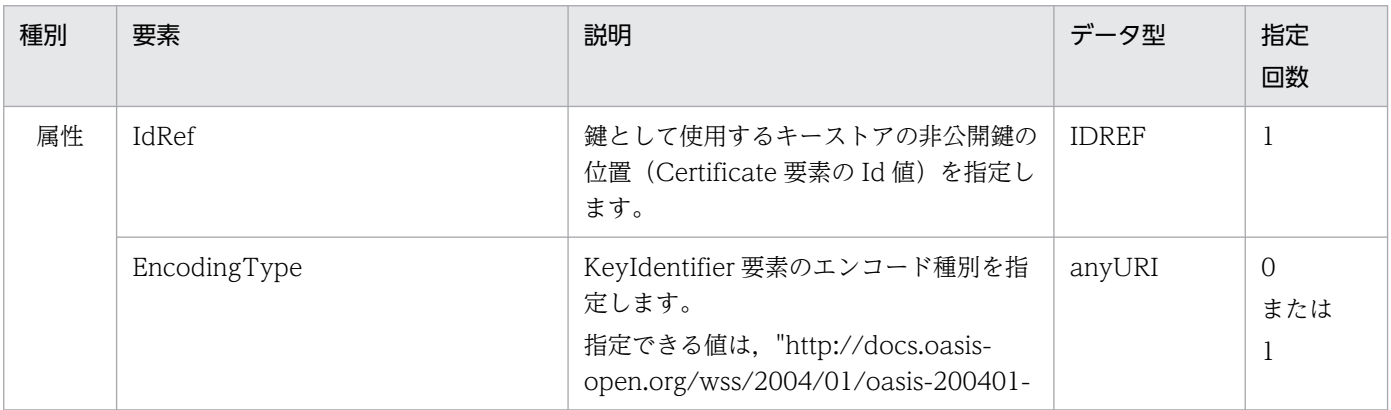

<span id="page-123-0"></span>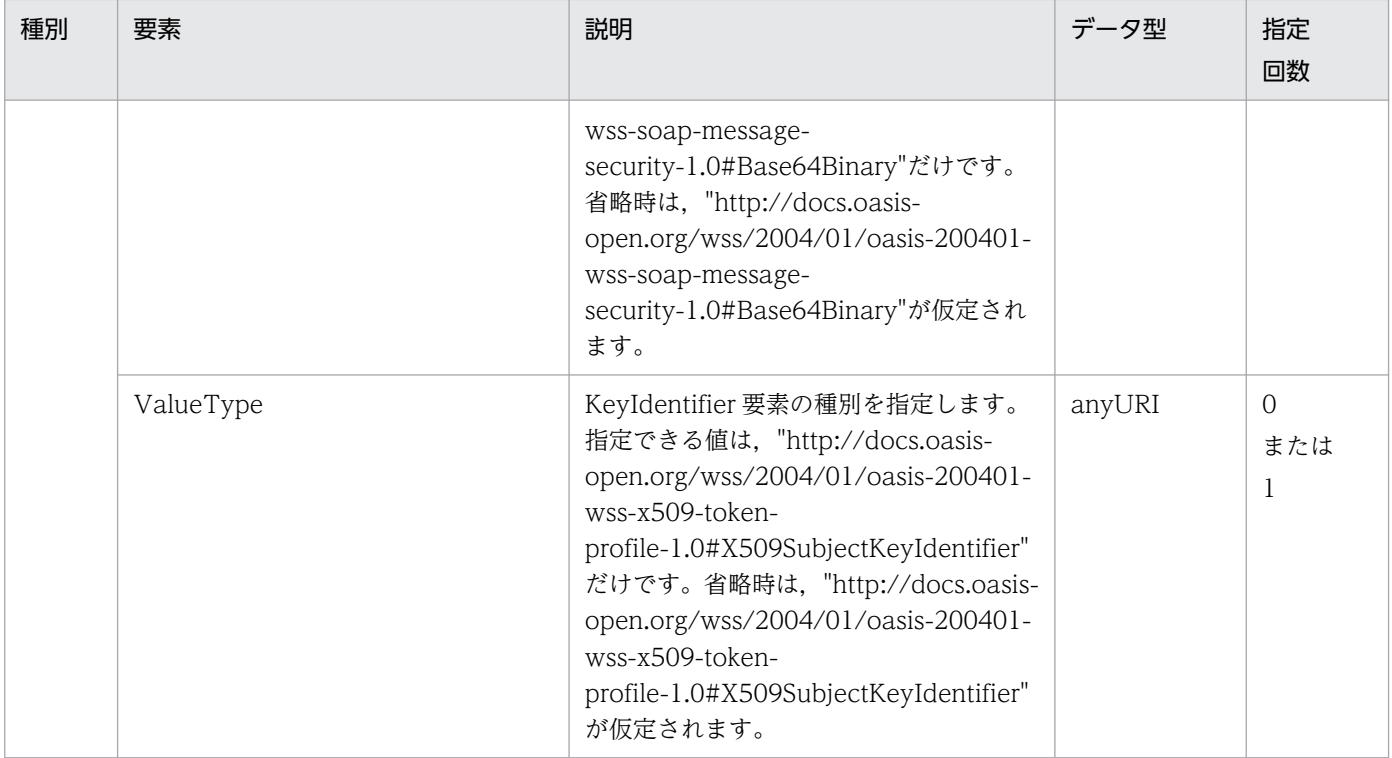

## (25) EncryptionConfig

暗号化に関する情報を指定します。

#### 表 B-25 EncryptionConfig

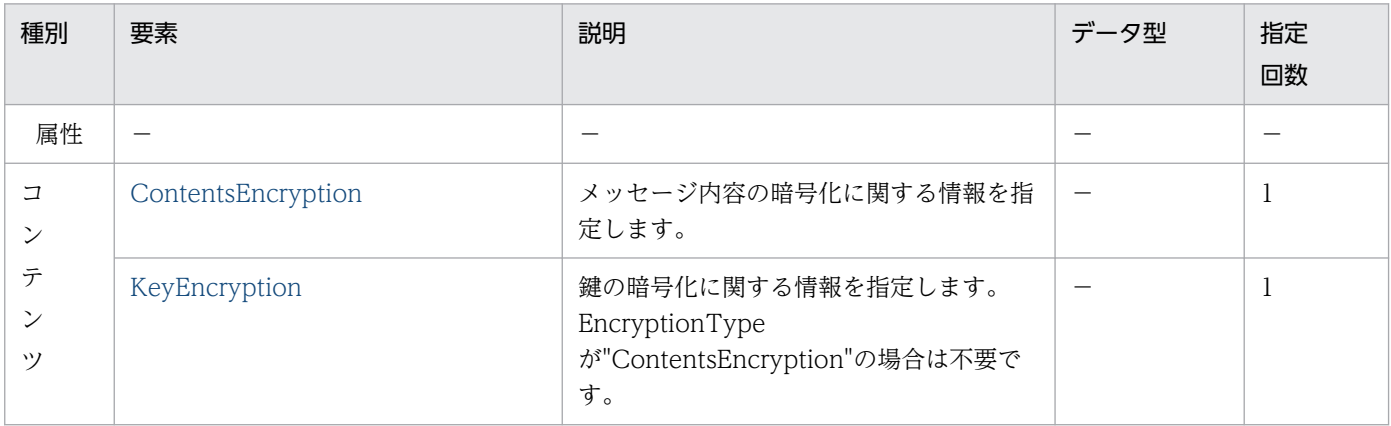

### (26) ContentsEncryption

メッセージ内容の暗号化に関する情報を指定します。

#### 表 B-26 ContentsEncryption

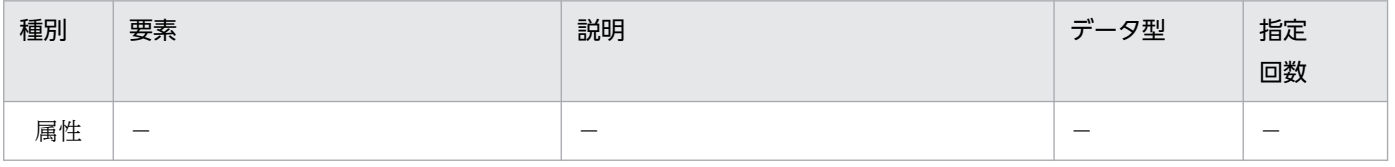

<span id="page-124-0"></span>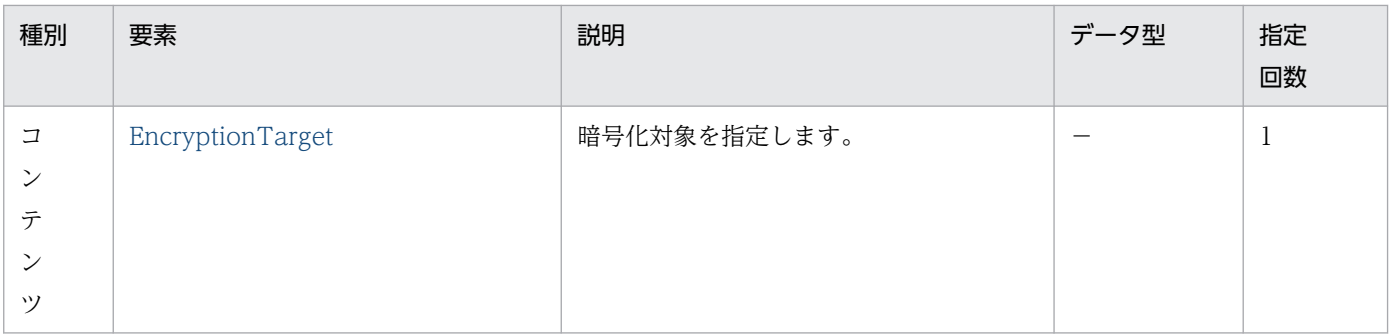

# (27) EncryptionTarget

暗号化対象を指定します。Part または TargetId のどちらかを指定してください。Part および TargetId の両方を指定した場合は、Part の指定だけが有効になります。また、TargetId を指定する場合は、対象 となる SOAP メッセージのエレメントに同じ値の wsu:Id 属性が指定されている必要があります。

表 B-27 EncryptionTarget

| 種別                                            | 要素               | 説明                                                                                                    | データ型          | 指定<br>回数                        |
|-----------------------------------------------|------------------|----------------------------------------------------------------------------------------------------|---------------|---------------------------------|
| 属性                                            | Part             | 暗号化対象となる SOAP エンベロープ中の<br>エレメントを指定します。指定可能な値<br>は"BodyContent"だけです。                                             | enum          | $\Omega$<br>または<br>1            |
|                                               | TargetId         | 暗号化対象の Id 値(SOAP メッセージ内の<br>要素にあらかじめ設定済みの wsu:Id の値)<br>を指定します。この指定はメッセージング<br>形態の SOAP サービスの場合だけ有効です。          | <b>String</b> | $\Omega$<br>または<br>1            |
|                                               | EmbedId          | 暗号化適用後のエレメントに付加する Id 値<br>(wsu:Id 属性として設定される)を指定し<br>ます。この属性を省略した場合はId値は<br>Web サービスセキュリティ機能独自の値を<br>自動的に付加します。 | <b>String</b> | $\Omega$<br>または<br>$\mathbf{1}$ |
| コ<br>$\mathcal{V}$<br>テ<br>$\mathcal{V}$<br>ツ | EncryptionMethod | 暗号化アルゴリズムを指定します。                                                                                                |               | 1                               |

# (28) EncryptionMethod

暗号化アルゴリズムを指定します。コンテンツはありません。

#### <span id="page-125-0"></span>表 B-28 EncryptionMethod

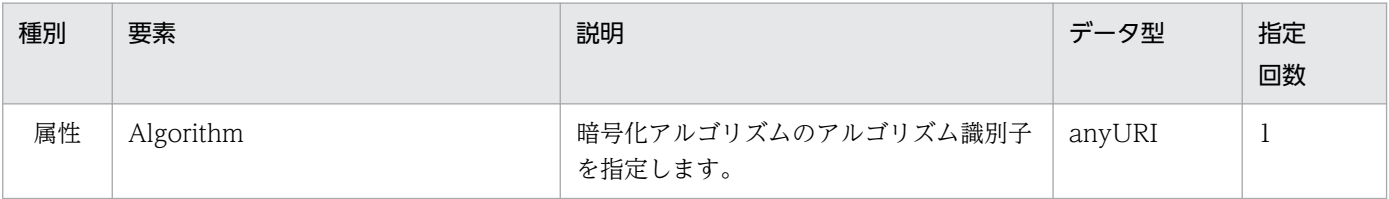

## (29) KeyEncryption

鍵の暗号化に関する情報を指定します。

#### 表 B-29 KeyEncryption

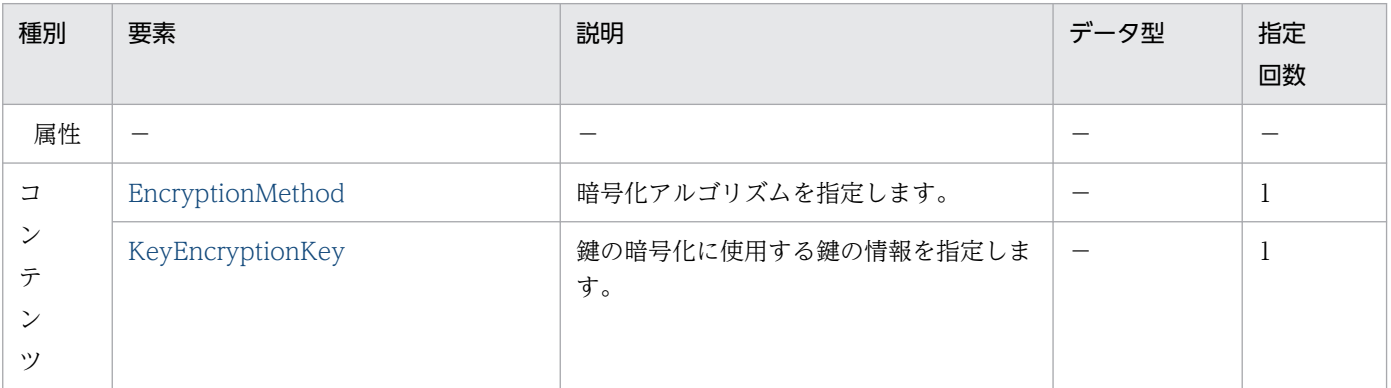

### (30) KeyEncryptionKey

鍵の暗号化に使用する鍵の情報を指定します。コンテンツはありません。

#### 表 B-30 KeyEncryptionKey

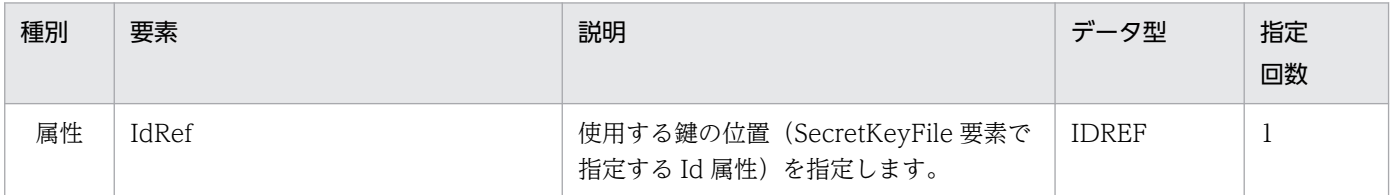

## (31) TimestampConfig

Timestamp 要素に関する情報を指定します。

#### 表 B-31 TimestampConfig

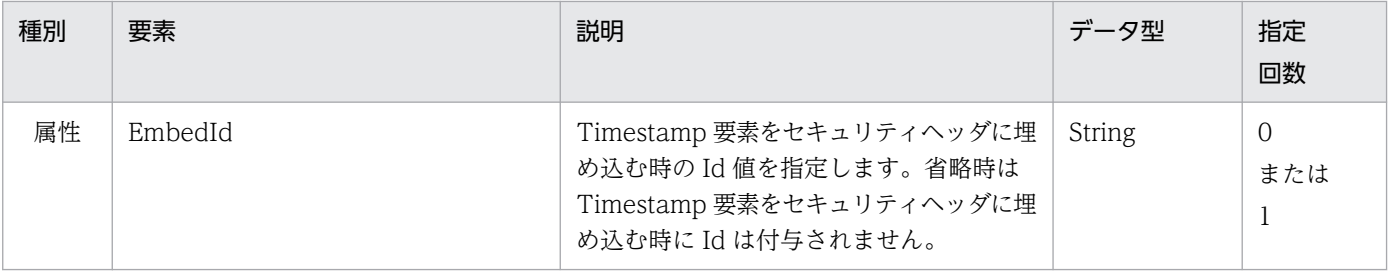

<span id="page-126-0"></span>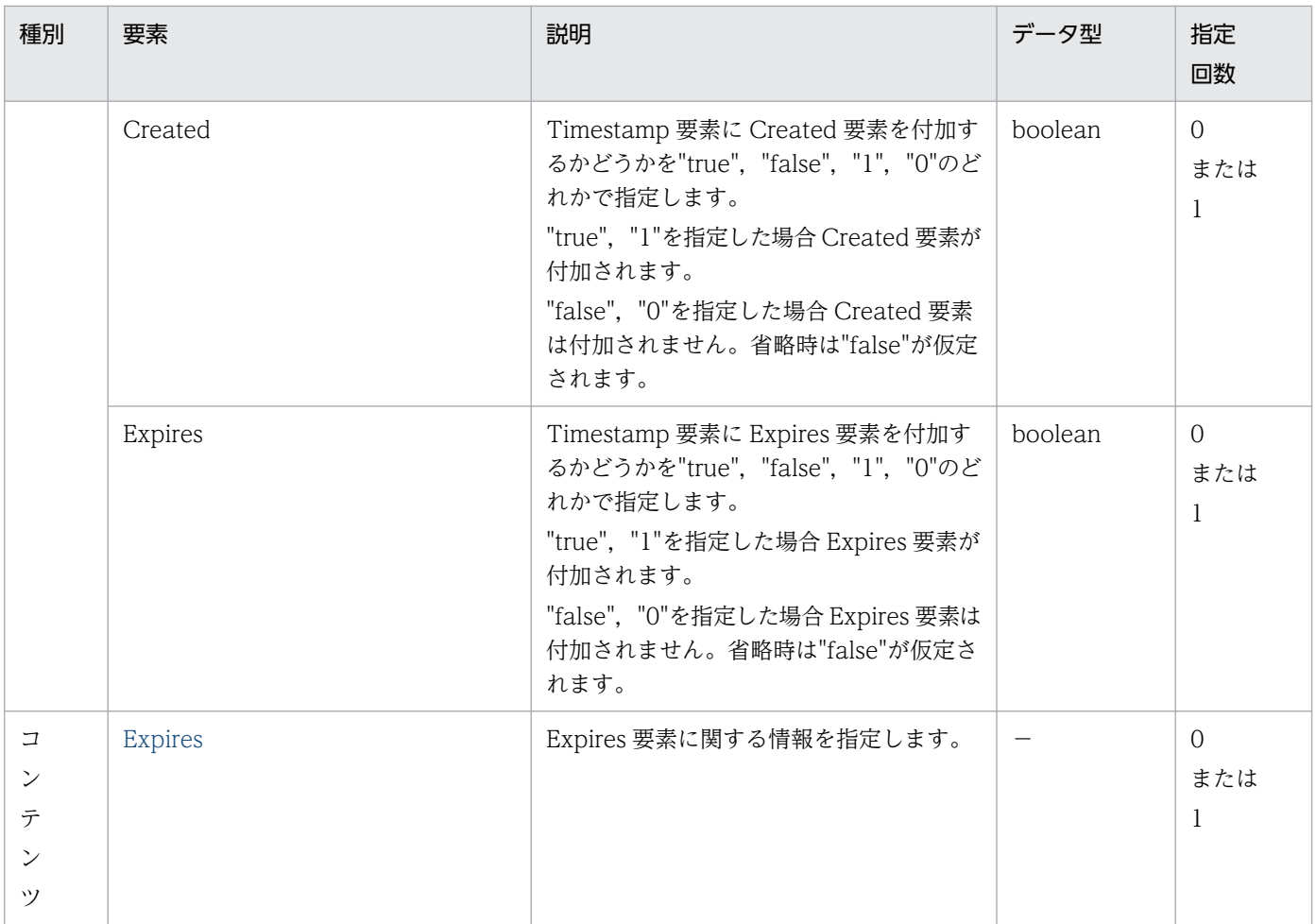

# (32) Expires

Expires 要素に関する情報を指定します。コンテンツはありません。

#### 表 B-32 Expires

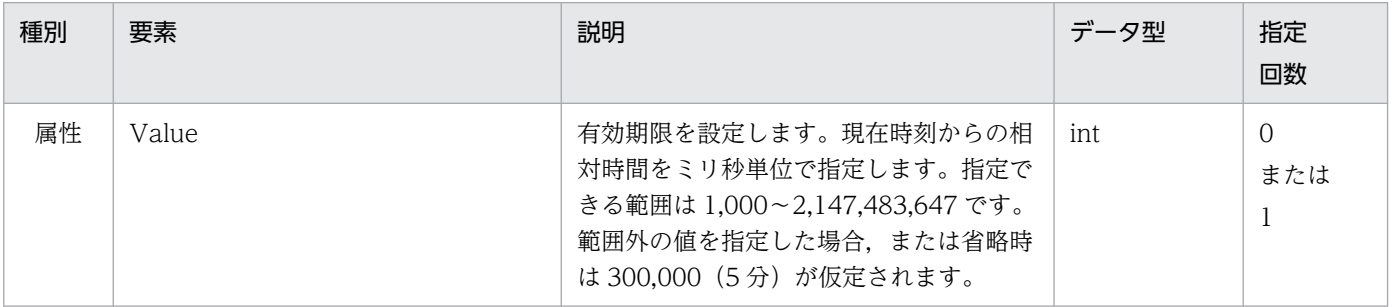

# (33) UsernameTokenConfig

UsernameToken 要素に関する情報を指定します。

#### 表 B-33 UsernameTokenConfig

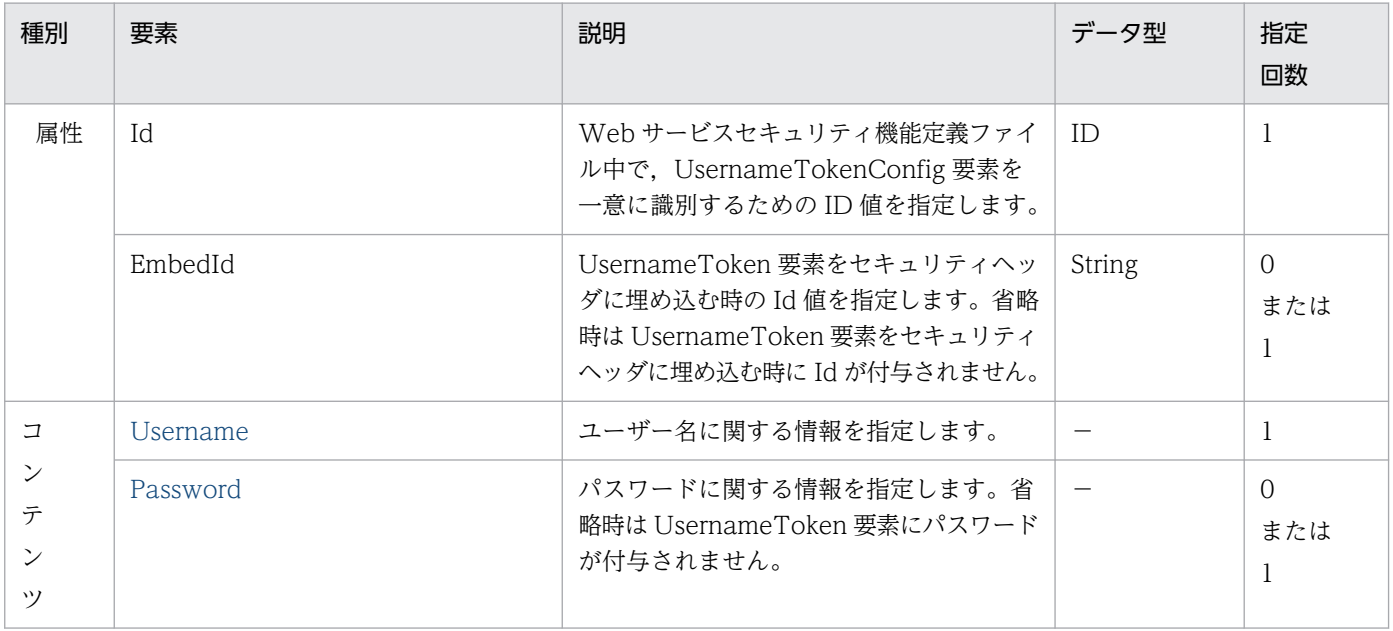

#### (34) Username

ユーザー名に関する情報を指定します。

#### 表 B-34 Username

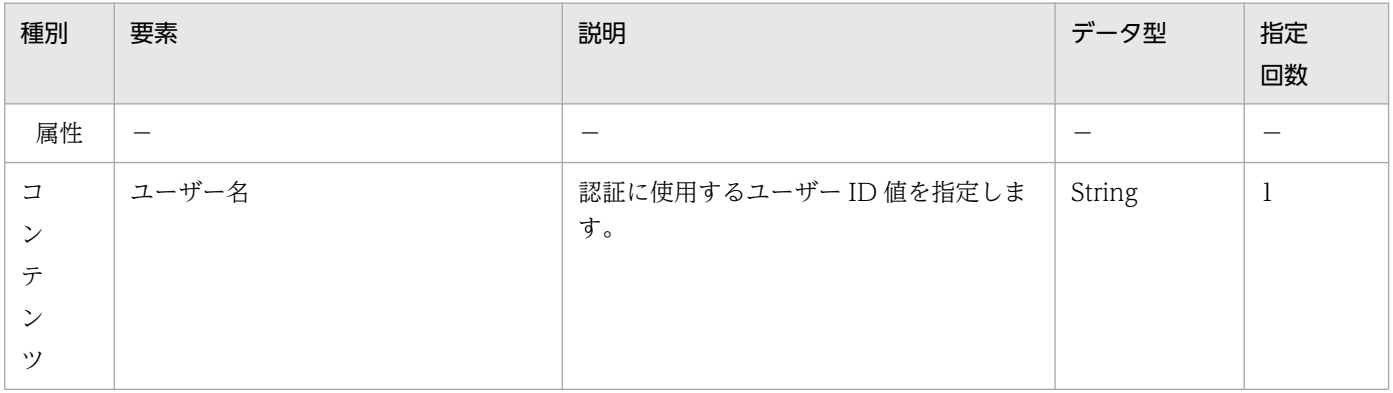

### (35) Password

パスワードに関する情報を指定します。

#### 表 B-35 Password

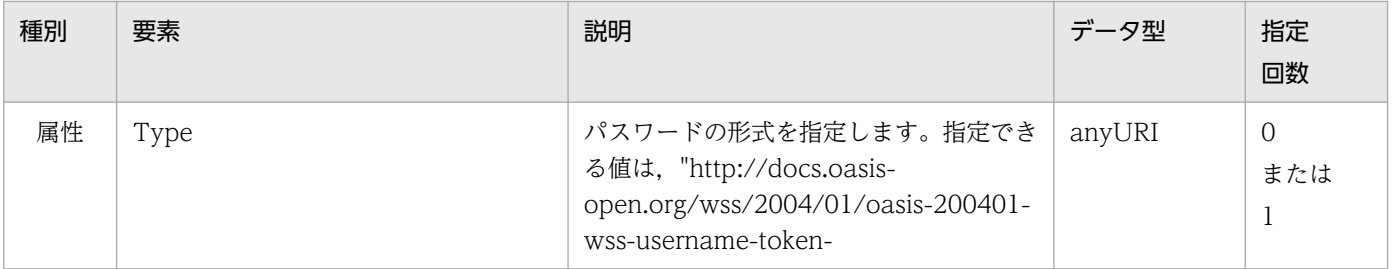

<span id="page-128-0"></span>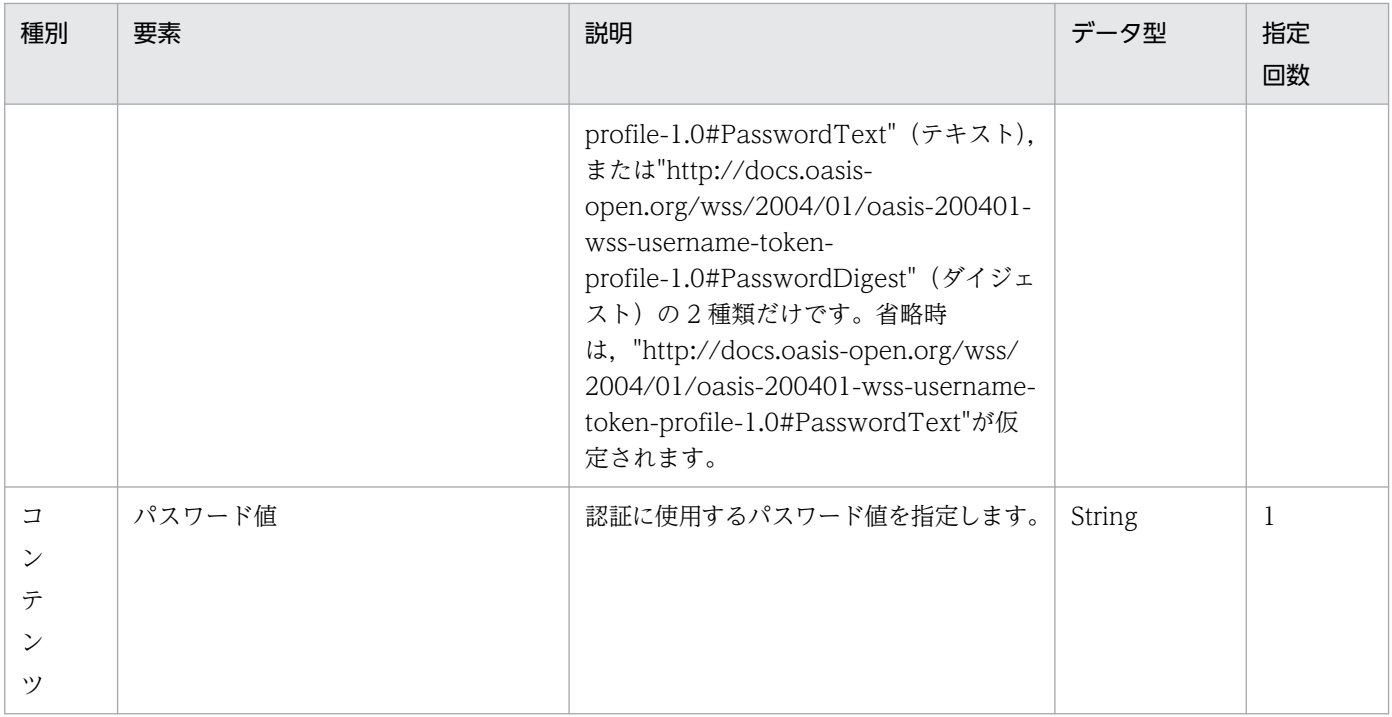

## (36) ResponseSenderConfig

レスポンスメッセージ送信時の設定を指定します。

#### 表 B-36 ResponseSenderConfig

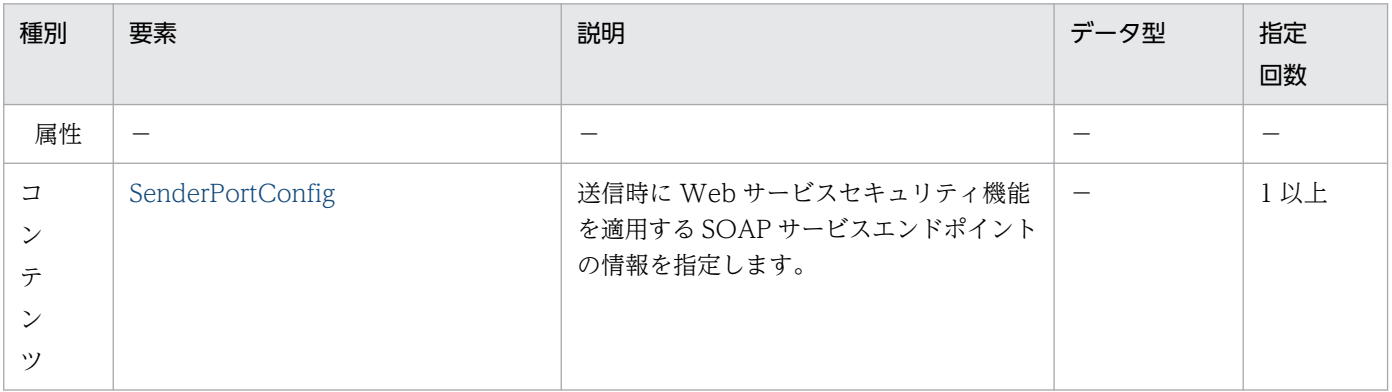

# (37) RequestReceiverConfig

リクエストメッセージ受信時の設定を指定します。

#### 表 B-37 RequestReceiverConfig

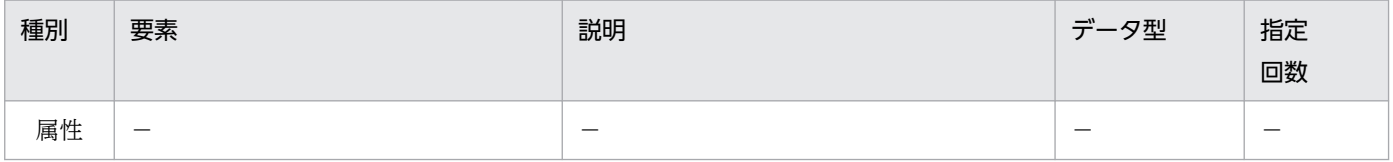

<span id="page-129-0"></span>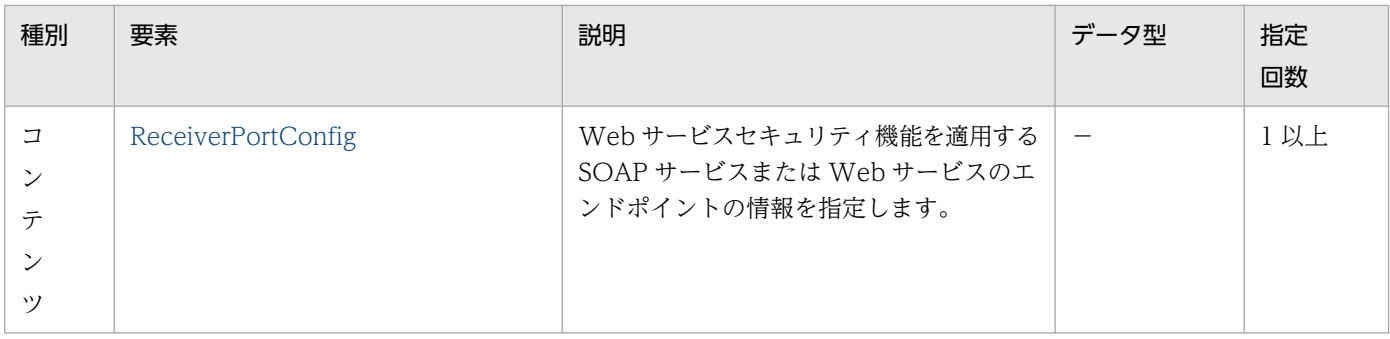

## (38) ReceiverPortConfig

受信時に Web サービスセキュリティ機能を適用する SOAP サービスまたは Web サービスのエンドポイ ントの情報を指定します。

#### 表 B-38 ReceiverPortConfig

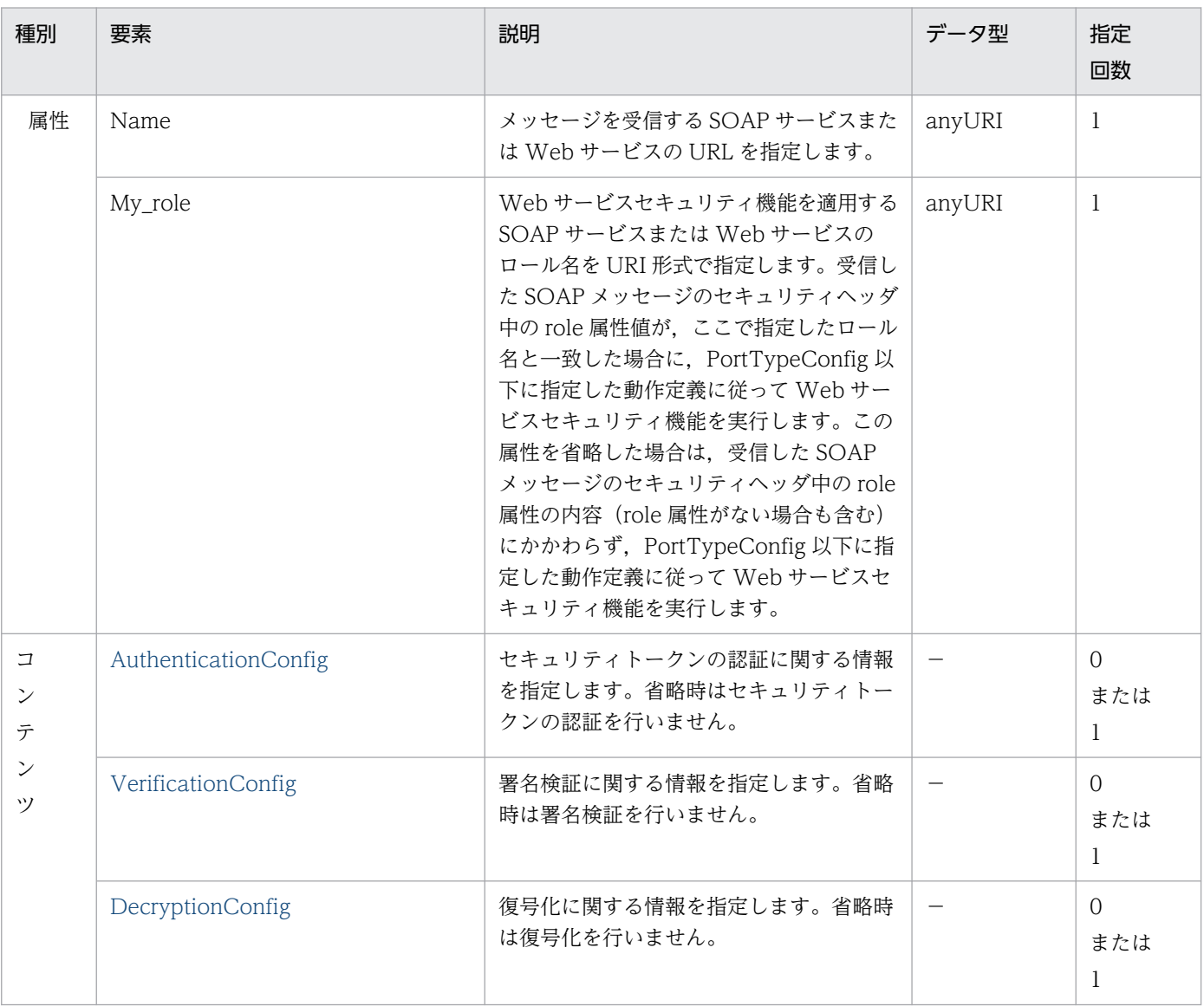

# <span id="page-130-0"></span>(39) AuthenticationConfig

セキュリティトークンの認証に関する情報を指定します。

#### 表 B-39 AuthenticationConfig

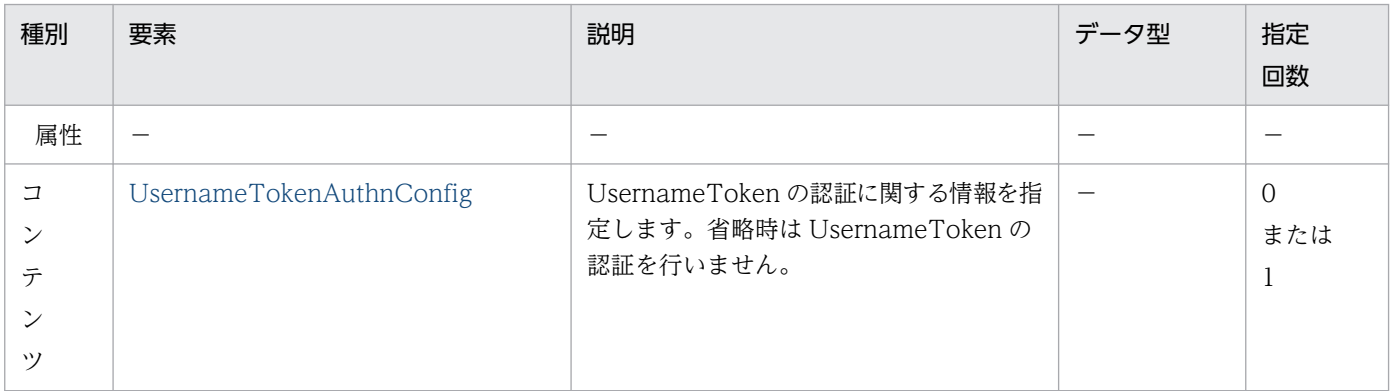

## (40) UsernameTokenAuthnConfig

UsernameToken の認証に関する情報を指定します。LoginContext タグを省略した場合は, UsernameToken の認証をしないで処理を続行します。

#### 表 B-40 UsernameTokenAuthnConfig

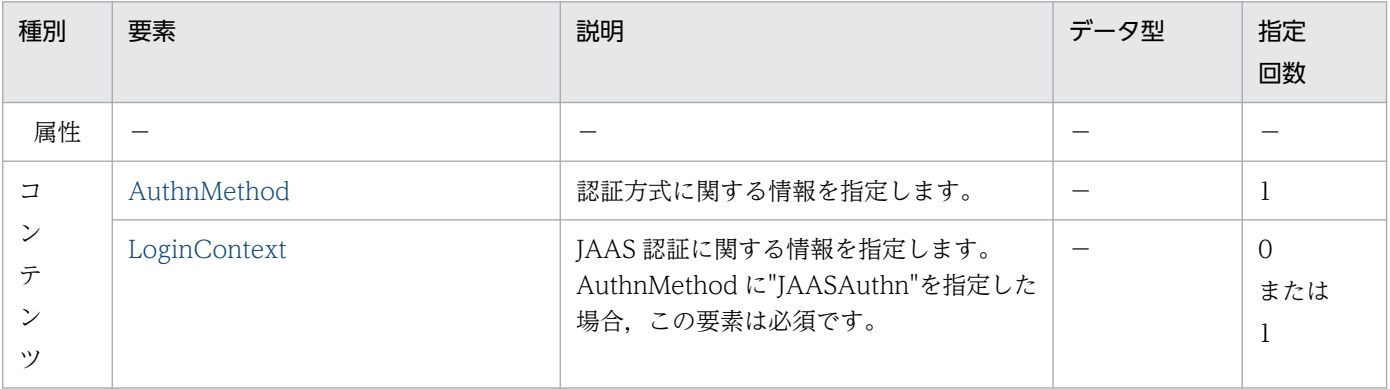

### (41) AuthnMethod

認証方式に関する情報を指定します。コンテンツはありません。

#### 表 B-41 AuthnMethod

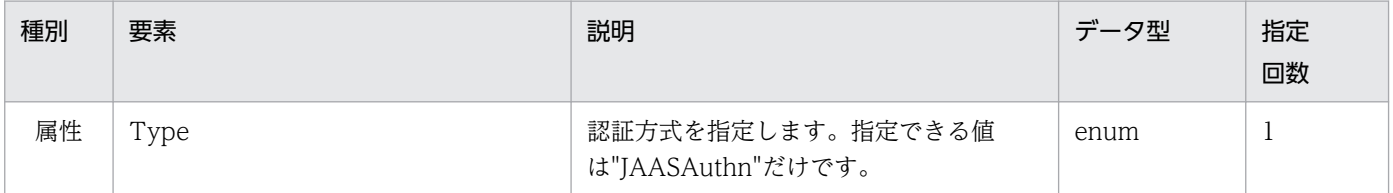

# <span id="page-131-0"></span>(42) LoginContext

JAAS 認証に関する情報を指定します。

#### 表 B-42 LoginContext

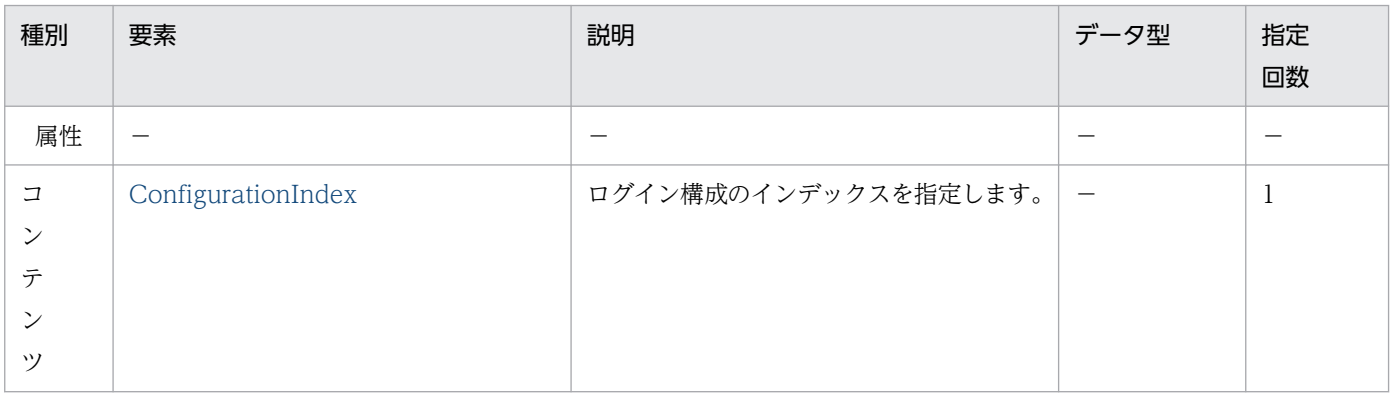

## (43) ConfigurationIndex

ログイン構成のインデックスを指定します。

### 表 B-43 ConfigurationIndex

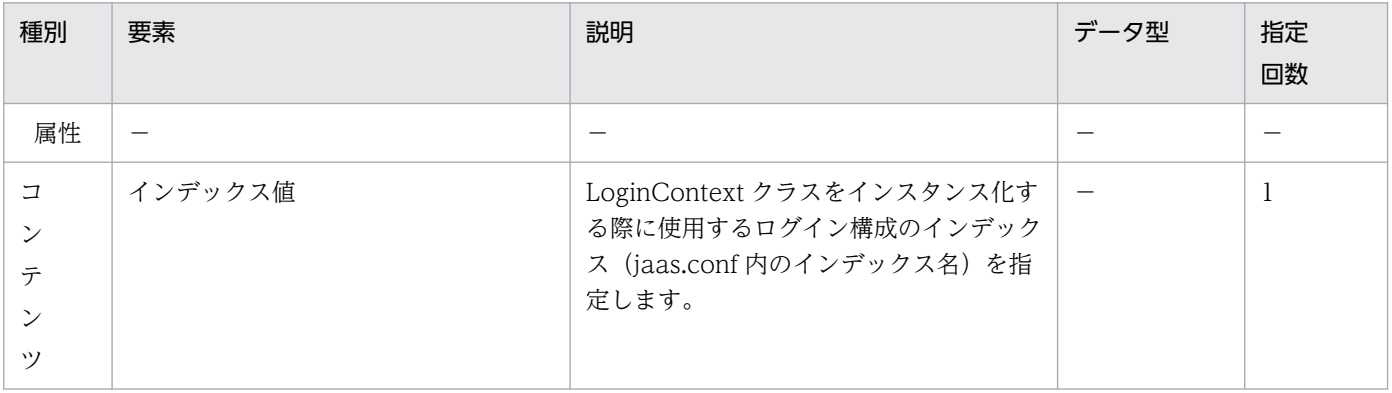

# (44) VerificationConfig

署名検証に関する情報を指定します。

#### 表 B-44 VerificationConfig

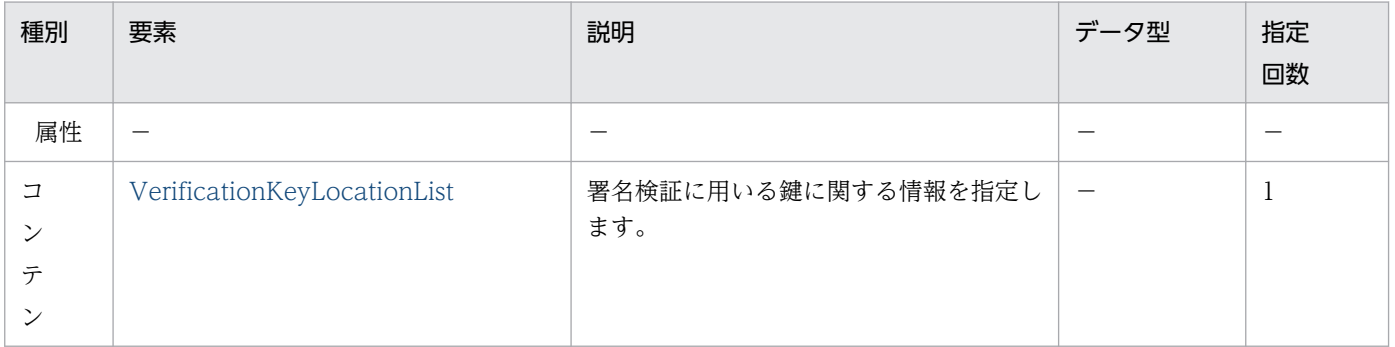

<span id="page-132-0"></span>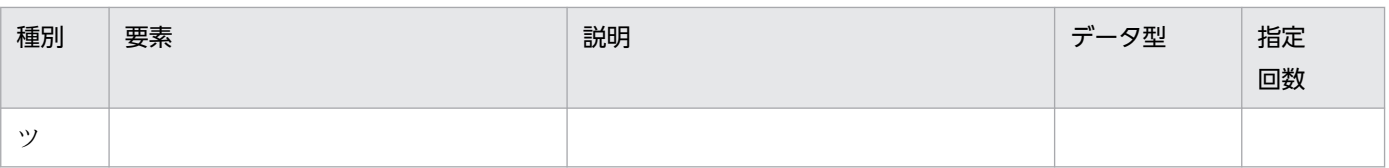

## (45) VerificationKeyLocationList

署名検証に用いる鍵に関する情報を指定します。受信したセキュリティヘッダ内の署名鍵の参照形式 (SecurityTokenReference 要素で示されます)が"wsse:Reference"の場合,この要素の VerificationKeyStore タグで指定された内容は無視されます。

表 B-45 VerificationKeyLocationList

| 種別                     | 要素                   | 説明                            | データ型                     | 指定<br>回数 |
|------------------------|----------------------|-------------------------------|--------------------------|----------|
| 属性                     | -                    |                               |                          |          |
| コ<br>ン<br>テ<br>ン<br>ぃ) | VerificationKeyStore | 署名検証に用いる鍵の所在に関する情報を<br>指定します。 | $\overline{\phantom{m}}$ | 1以上      |

# (46) VerificationKeyStore

署名検証に用いる鍵の所在に関する情報を指定します。コンテンツはありません。

#### 表 B-46 VerificationKeyStore

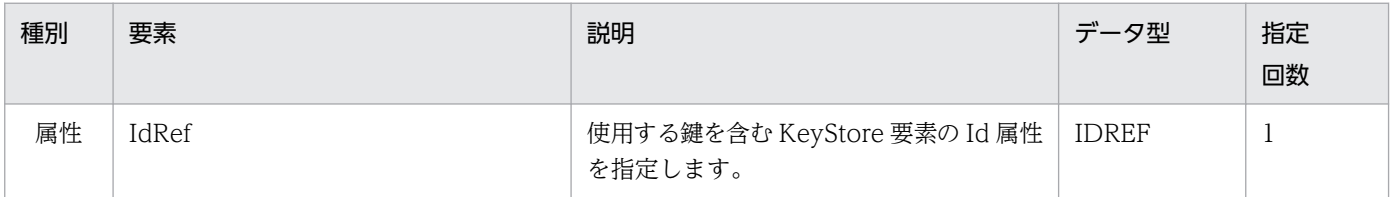

# (47) DecryptionConfig

復号化に関する情報を指定します。

#### 表 B-47 DecryptionConfig

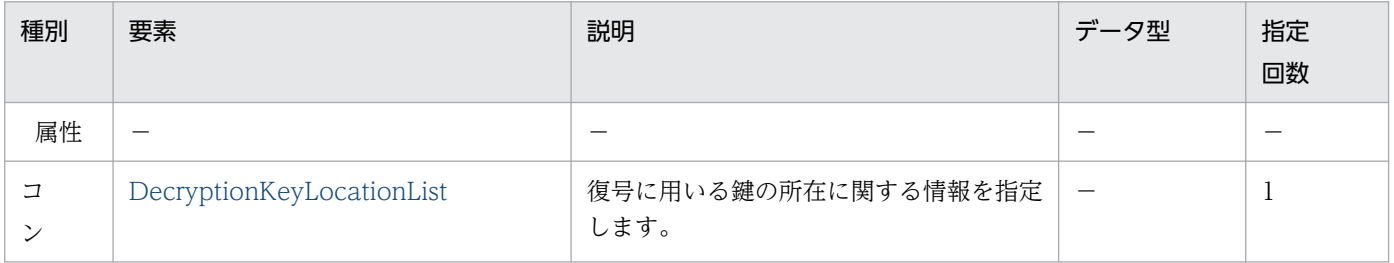

<span id="page-133-0"></span>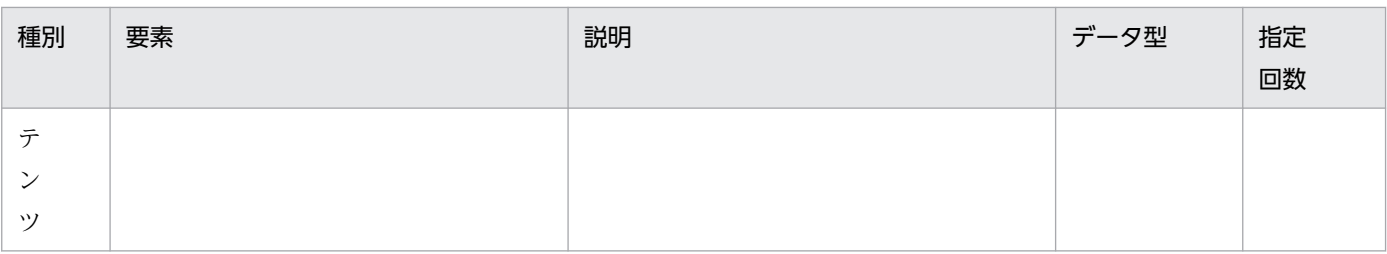

## (48) DecryptionKeyLocationList

復号に用いる鍵の所在に関する情報を指定します。

#### 表 B-48 DecryptionKeyLocationList

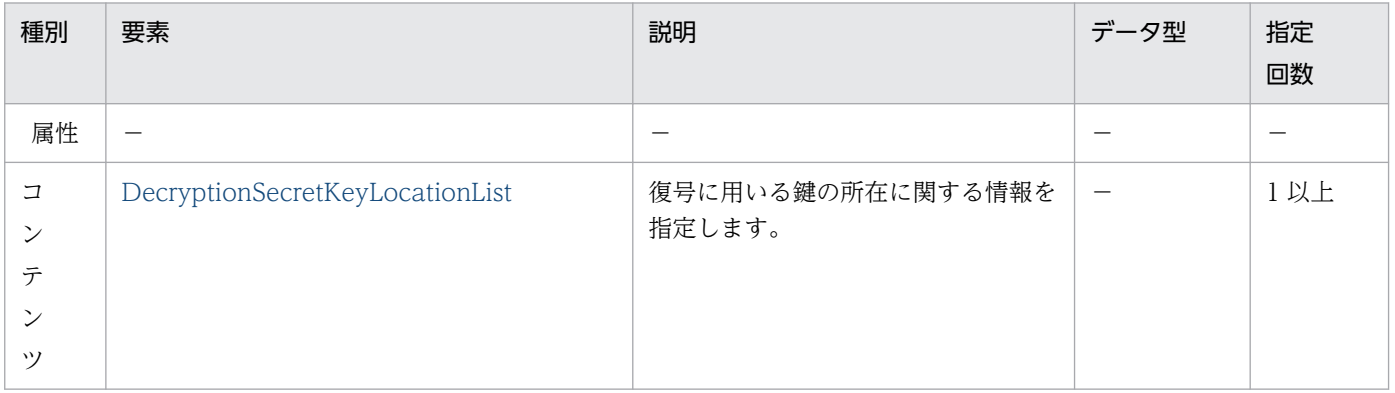

## (49) DecryptionSecretKeyLocationList

復号に用いる鍵の所在に関する情報を指定します。コンテンツはありません。

#### 表 B-49 DecryptionSecretKeyLocationList

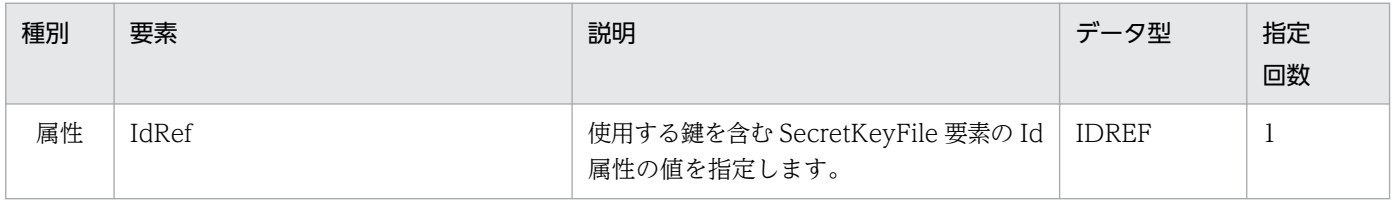

### (50) ResponseReceiverConfig

リクエストメッセージ受信時の設定を指定します。

#### 表 B-50 ResponseReceiverConfig

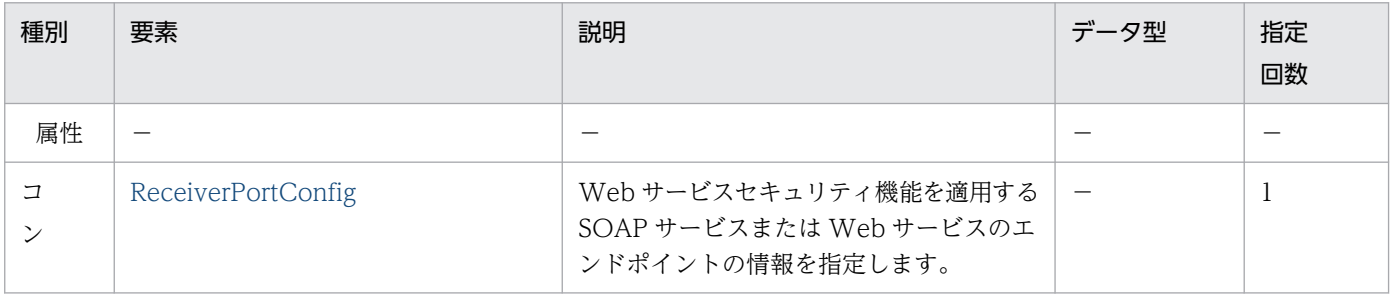

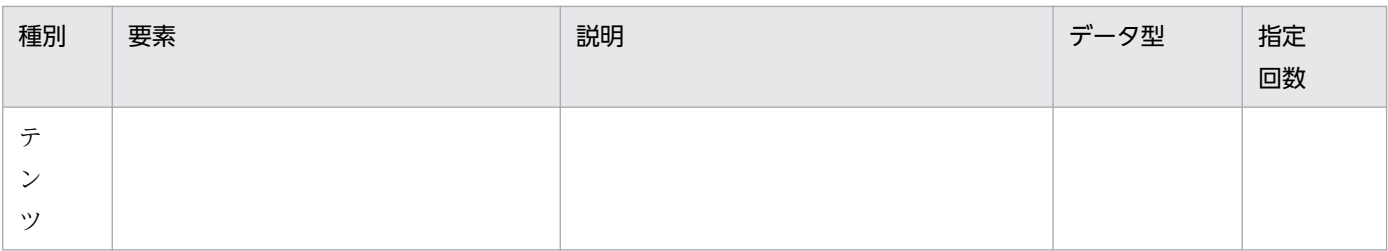

### 付録 B.2 Web サービスセキュリティ方針定義ファイルの項目

Web サービスセキュリティ方針定義ファイルは, XML ファイルです。ここでは, Web サービスセキュ リティ方針定義ファイルの要素,および要素で指定できる属性とコンテンツ(子要素)について説明しま す。なお,表中のデータ型は,XML Schema のデータ型を表しています。

## (1) PolicyConfig

方針定義ファイルのルート要素です。

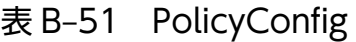

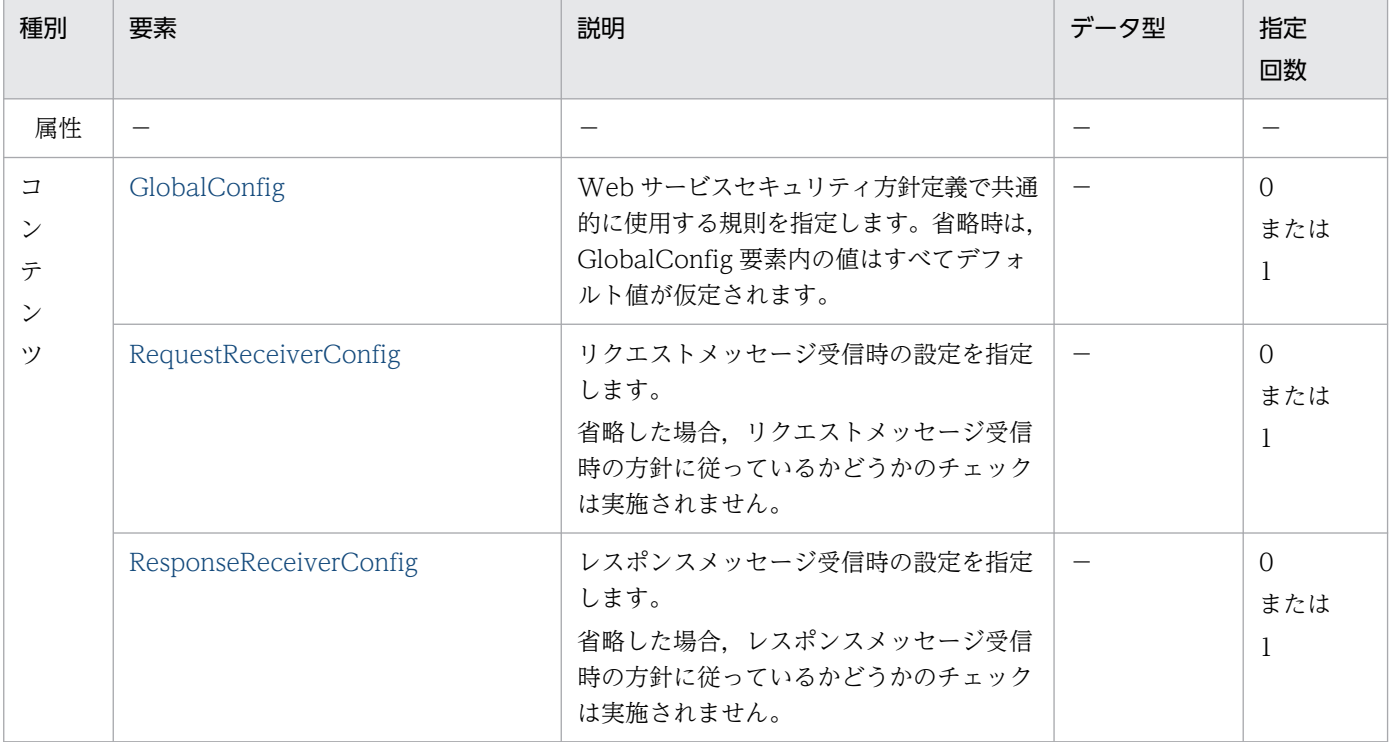

# (2) GlobalConfig

Web サービスセキュリティ方針定義で共通的に使用する規則を指定します。

付録 B 定義ファイルの項目の詳細

#### 表 B-52 GlobalConfig

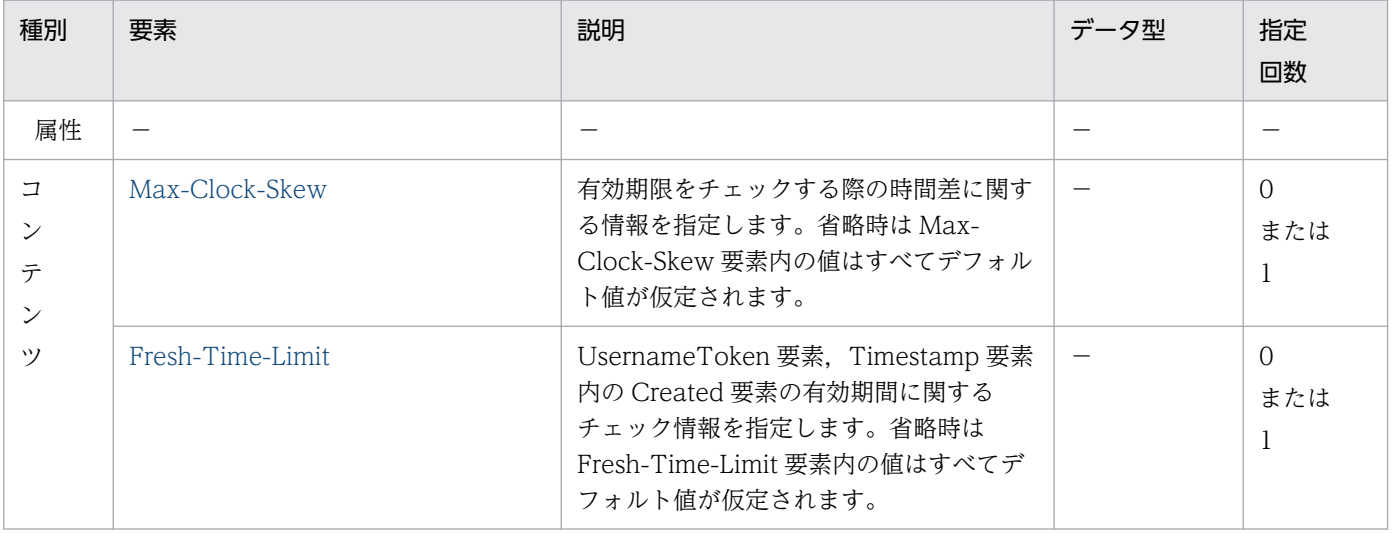

### (3) Max-Clock-Skew

有効期限をチェックする際の時間差に関する情報を指定します。コンテンツはありません。

#### 表 B-53 Max-Clock-Skew

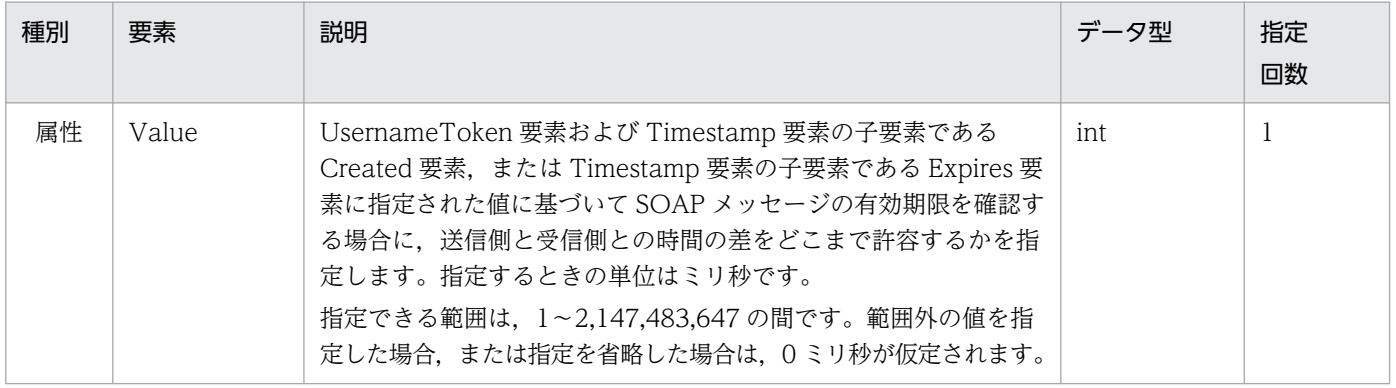

### (4) Fresh-Time-Limit

UsernameToken 要素,および Timestamp 要素内の Created 要素の有効期間に関する情報を指定しま す。コンテンツはありません。

#### 表 B-54 Fresh-Time-Limit

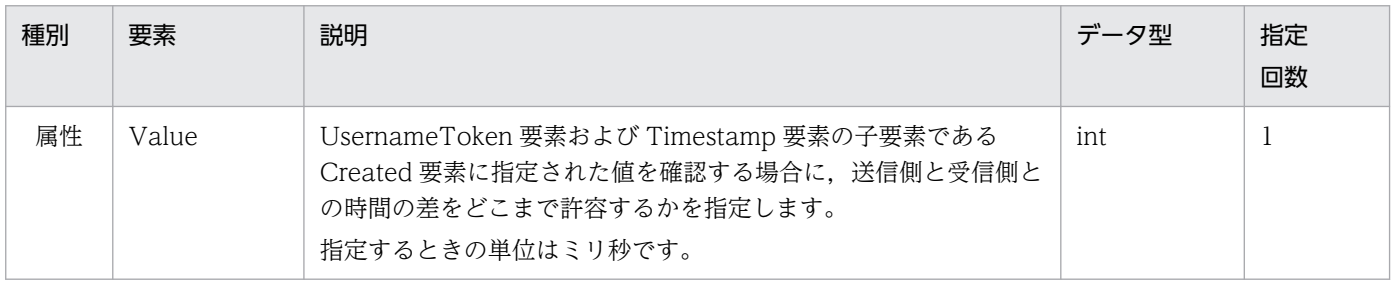

<span id="page-136-0"></span>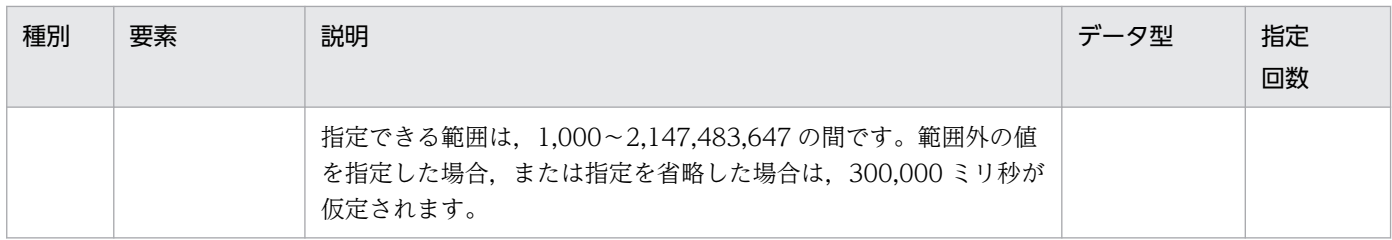

## (5) RequestReceiverConfig

リクエストメッセージ受信時の設定を指定します。

#### 表 B-55 RequestReceiverConfig

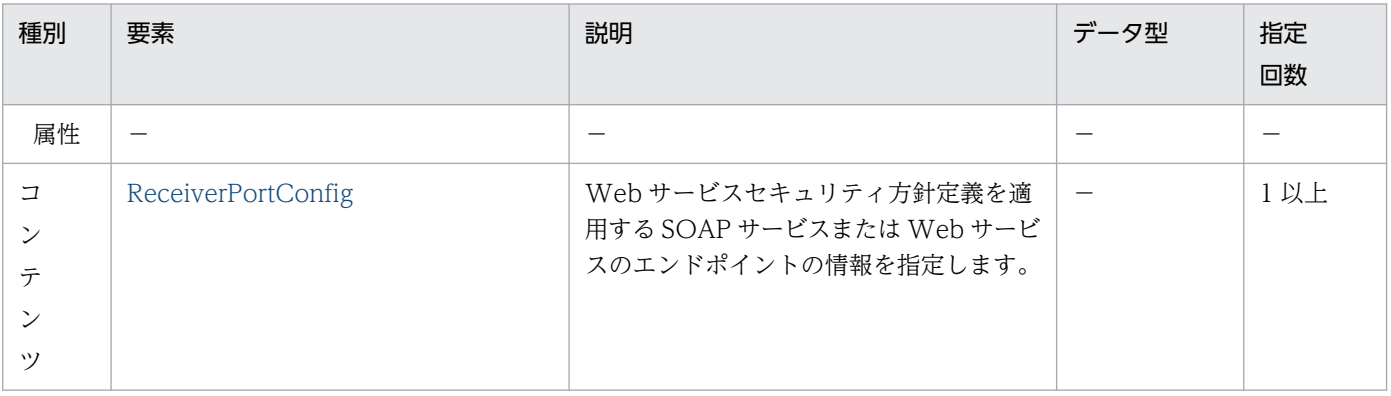

### (6) ReceiverPortConfig

Web サービスセキュリティ方針定義を適用する SOAP サービスまたは Web サービスのエンドポイント の情報を指定します。

#### 表 B-56 ReceiverPortConfig

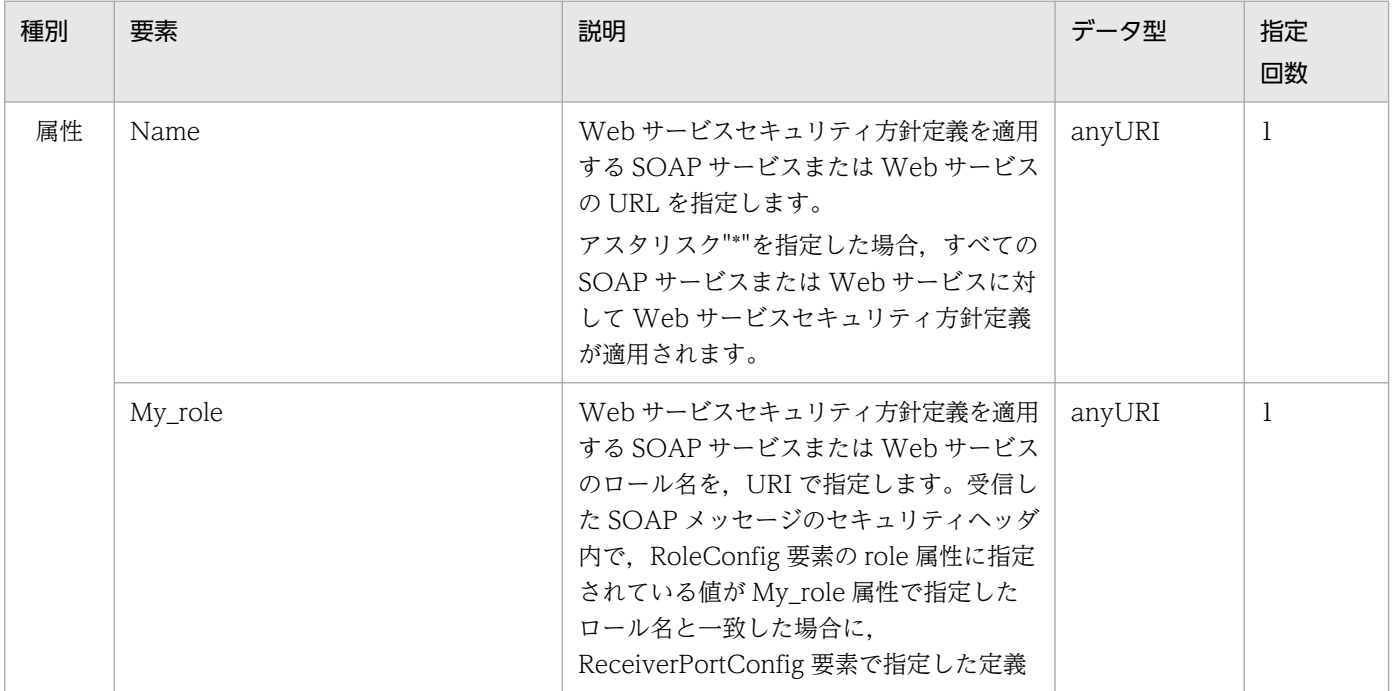

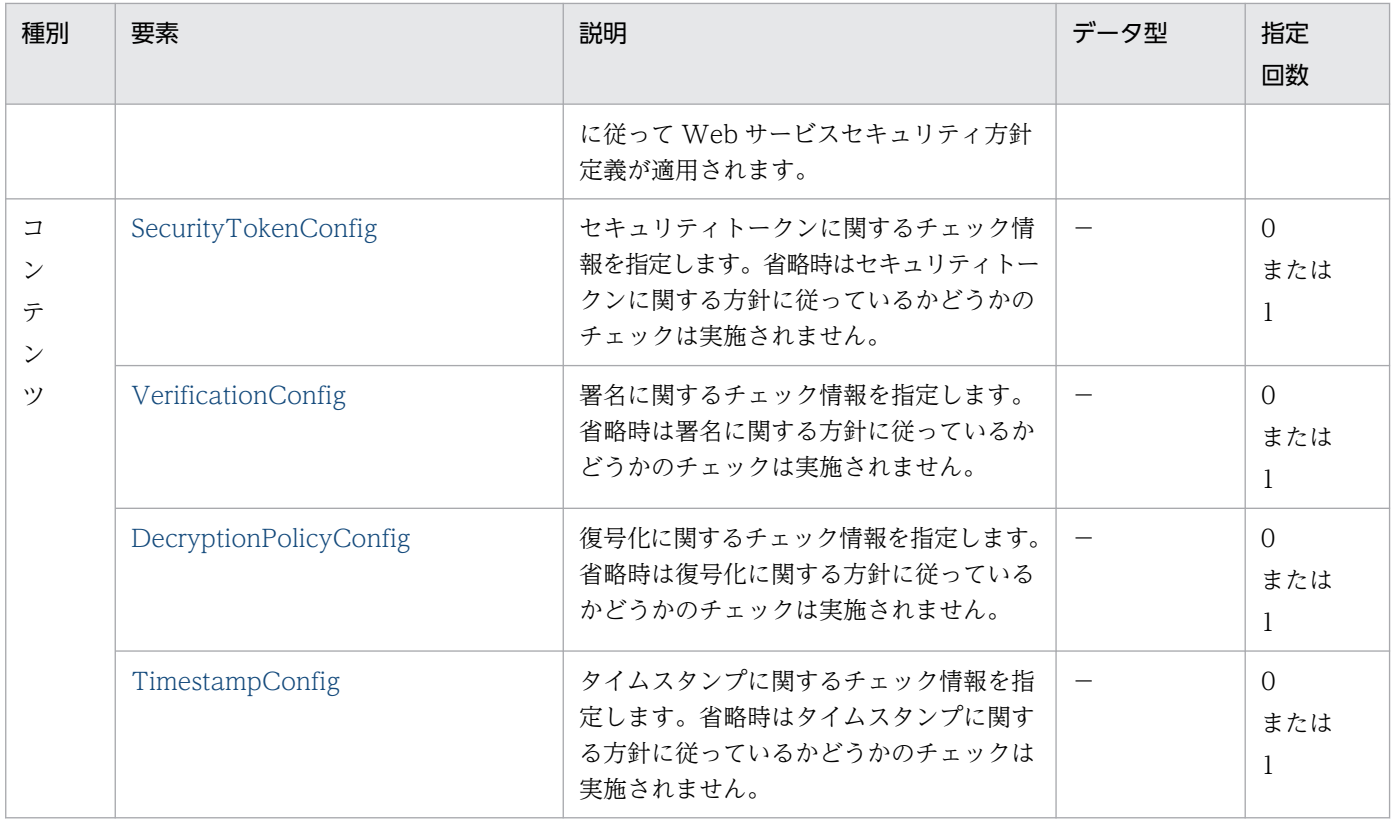

## (7) SecurityTokenConfig

セキュリティトークンに関する方針チェックの情報を指定します。

表 B-57 SecurityTokenConfig

| 種別               | 要素                        | 説明                                                                                              | データ型 | 指定<br>回数        |
|------------------|---------------------------|-------------------------------------------------------------------------------------------------|------|-----------------|
| 属性               |                           |                                                                                                 |      |                 |
| $\Box$<br>テ<br>ン | UsernameTokenConfig       | UsernameToken 要素に関するチェック情<br>報を指定します。省略時は<br>UsernameToken に関する方針チェックは<br>実施されません。              |      | $\Omega$<br>または |
| ッソ               | BinarySecurityTokenConfig | バイナリセキュリティトークンに関する<br>チェック情報を指定します。省略時はバイ<br>ナリセキュリティトークンに関する方針に<br>従っているかどうかのチェックは実施され<br>ません。 |      | $\Omega$<br>または |

# (8) UsernameTokenConfig

UsernameToken 要素に関する方針チェックの情報を指定します。

#### 表 B-58 UsernameTokenConfig

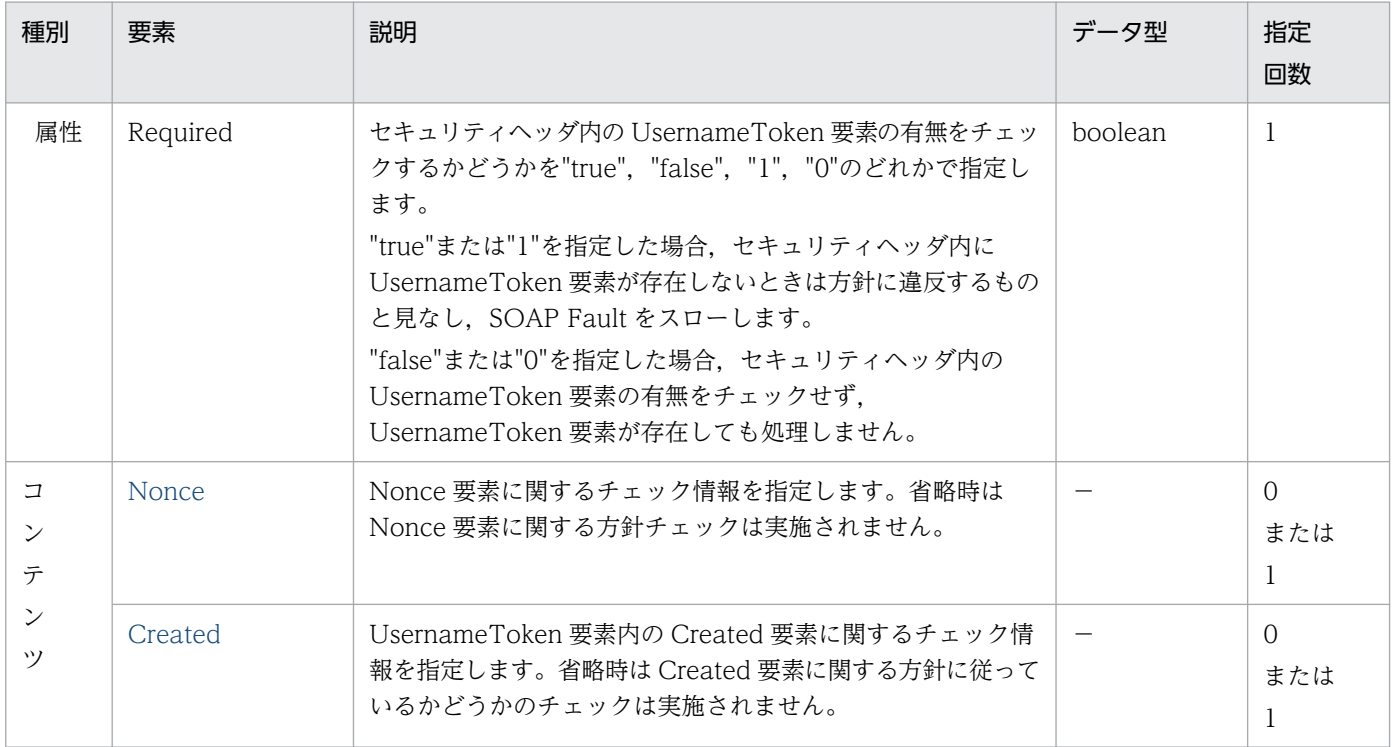

# (9) Nonce

Nonce 要素に関する方針チェックの情報を指定します。コンテンツはありません。

#### 表 B-59 Nonce

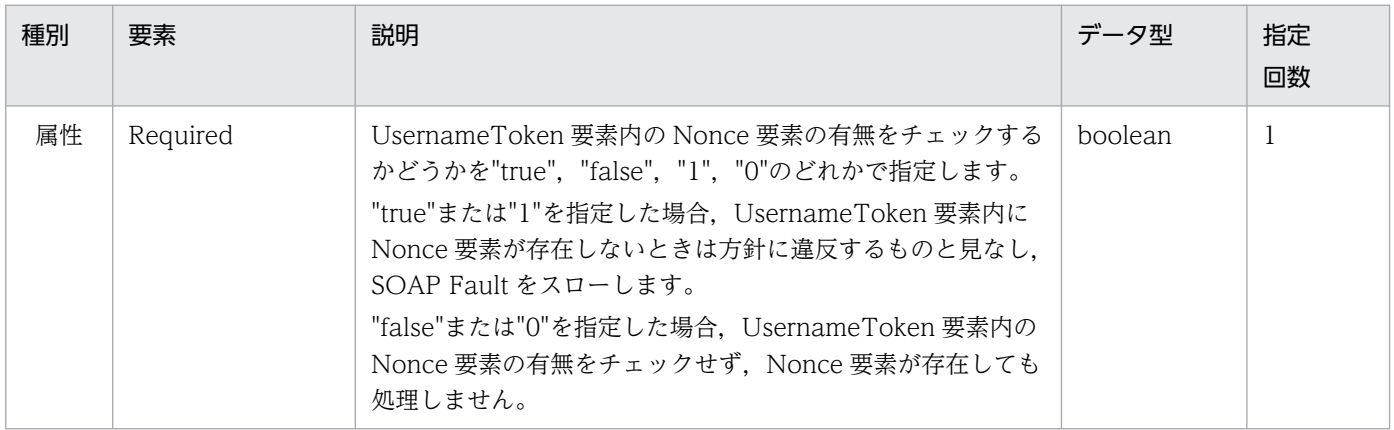

## (10) Created

UsernameToken 要素内の Created 要素に関する方針チェックの情報を指定します。

付録 B 定義ファイルの項目の詳細

#### <span id="page-139-0"></span>表 B-60 Created

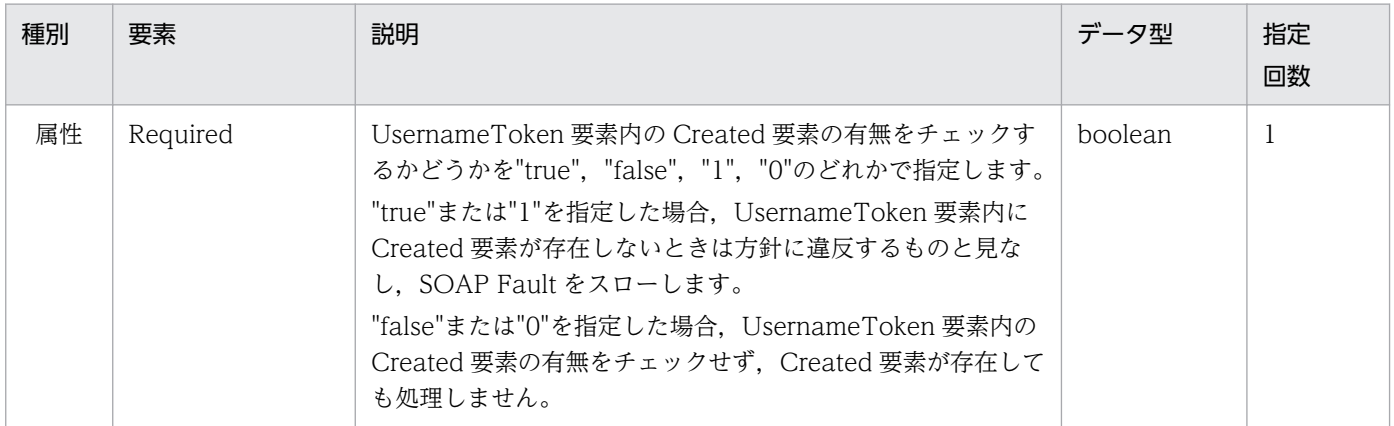

## (11) BinarySecurityTokenConfig

バイナリセキュリティトークンに関する方針チェックの情報を指定します。

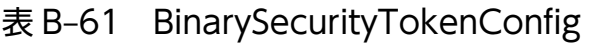

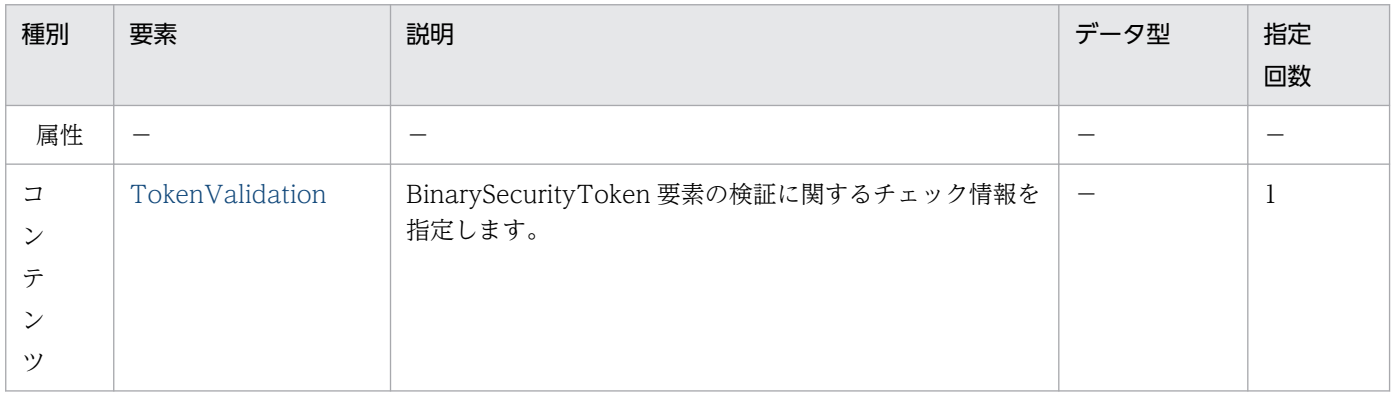

### (12) TokenValidation

BinarySecurityToken 要素の検証に関する方針チェックの情報を指定します。

#### 表 B-62 TokenValidation

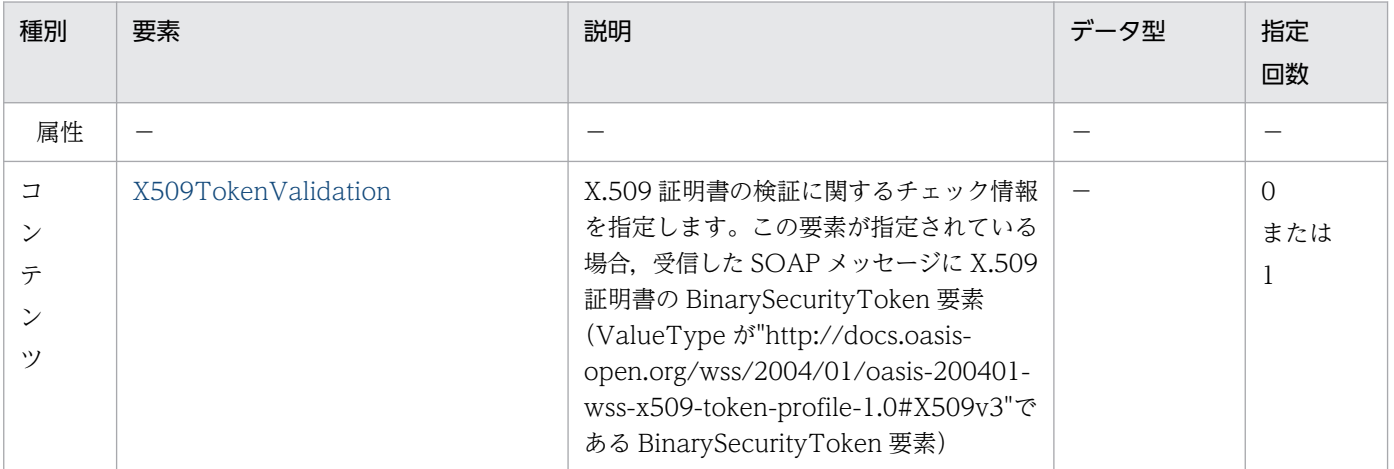

<span id="page-140-0"></span>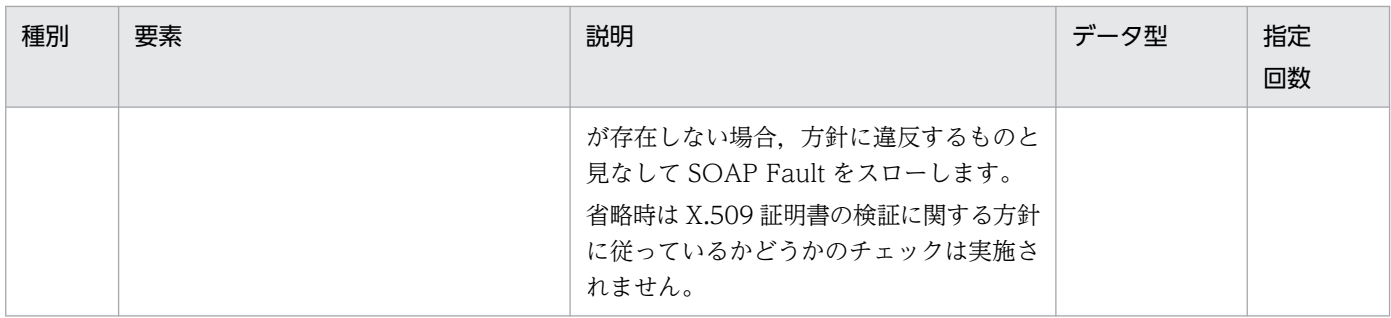

### (13) X509TokenValidation

X.509 証明書の検証に関する方針チェックの情報を指定します。

#### 表 B-63 X509TokenValidation

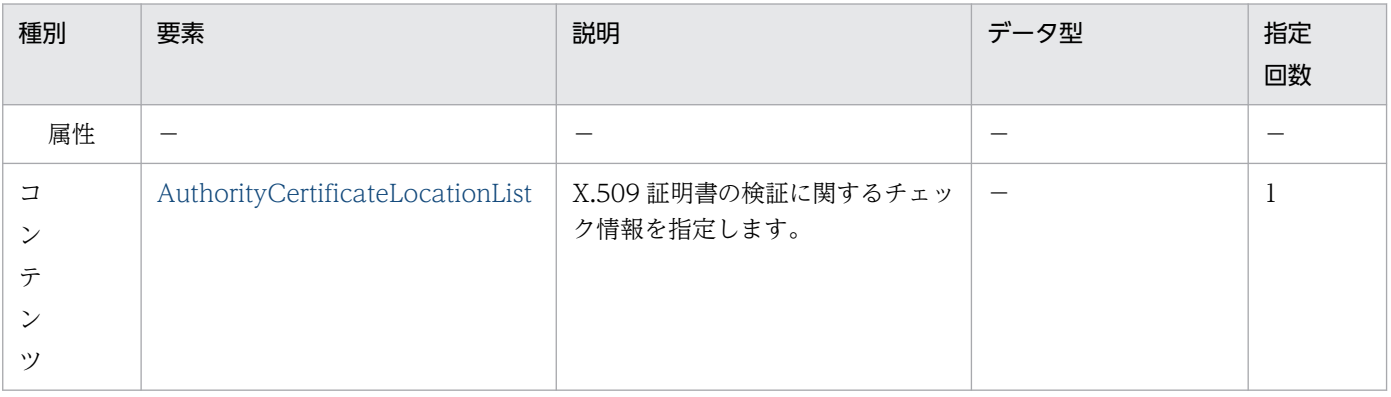

### (14) AuthorityCertificateLocationList

X.509 証明書の検証に関する方針チェックの情報を指定します。

#### 表 B-64 AuthorityCertificateLocationList

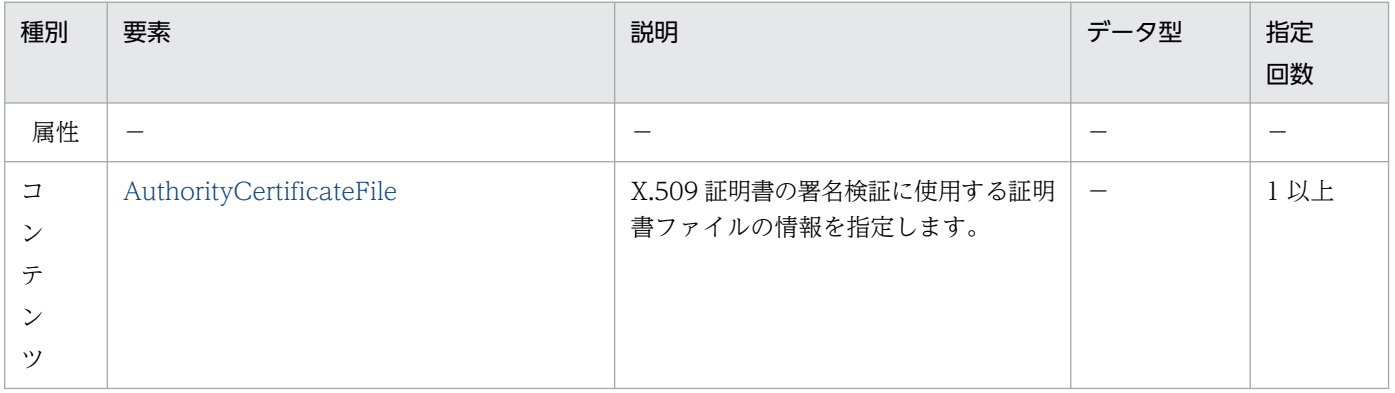

## (15) AuthorityCertificateFile

X.509 証明書の署名検証に使用する証明書ファイルの情報を指定します。コンテンツはありません。

#### <span id="page-141-0"></span>表 B-65 AuthorityCertificateFile

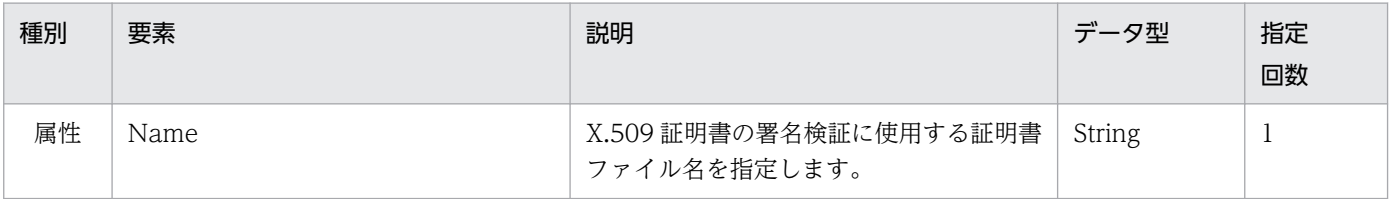

## (16) VerificationConfig

署名に関するチェック情報を指定します。VerificationConfig 要素の指定があり、署名がされていない メッセージを受信した場合は方針に違反するものと見なして,SOAP Fault をスローします。

表 B-66 VerificationConfig

| 種別     | 要素                         | 説明                             | データ型 | 指定<br>回数 |
|--------|----------------------------|--------------------------------|------|----------|
| 属性     |                            |                                |      |          |
| コ      | SignatureMethodList        | 署名アルゴリズムに関するチェック情報を<br>指定します。  |      |          |
| テ<br>ン | CanonicalizationMethodList | 正規化アルゴリズムに関するチェック情報<br>を指定します。 |      |          |
| ッソ     | SignatureTarget            | 署名個所に関するチェック情報を指定しま<br>す。      |      |          |

## (17) SignatureMethodList

署名アルゴリズムに関するチェック情報を指定します。受信メッセージ中の署名アルゴリズムが,この要 素の SignatureMethod タグで指定した、どのアルゴリズムとも一致しない場合は、方針に違反するもの と見なして,SOAP Fault をスローします。

表 B-67 SignatureMethodList

| 種別                     | 要素              | 説明                                                                          | データ型                     | 指定<br>回数 |
|------------------------|-----------------|-----------------------------------------------------------------------------|--------------------------|----------|
| 属性                     |                 |                                                                             |                          |          |
| コ<br>ゝ<br>テ<br>ン<br>ぃ) | SignatureMethod | 署名アルゴリズムに関する情報を指定し<br>ます。省略時は署名アルゴリズムに関す<br>る方針に従っているかどうかのチェック<br>は実施されません。 | $\overline{\phantom{0}}$ | 0以上      |

# <span id="page-142-0"></span>(18) SignatureMethod

署名アルゴリズムに関する情報を指定します。コンテンツはありません。

#### 表 B-68 SignatureMethod

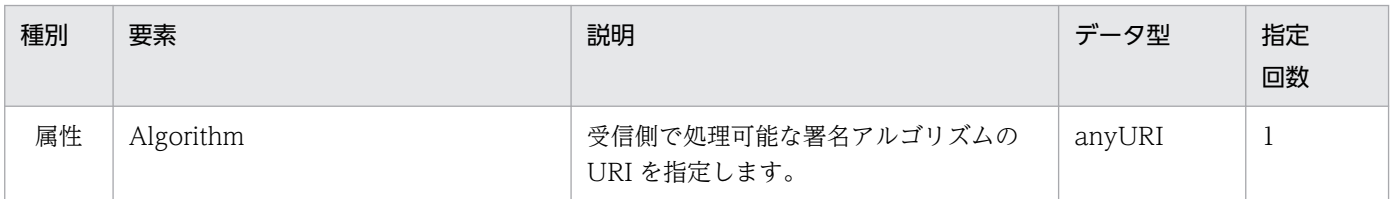

### (19) CanonicalizationMethodList

正規化アルゴリズムに関するチェック情報を指定します。受信メッセージ中の正規化アルゴリズムが,こ の要素の CanonicalizationMethod タグで指定した、どのアルゴリズムとも一致しない場合は、方針に違 反するものと見なして,SOAP Fault をスローします。

#### 表 B-69 CanonicalizationMethodList

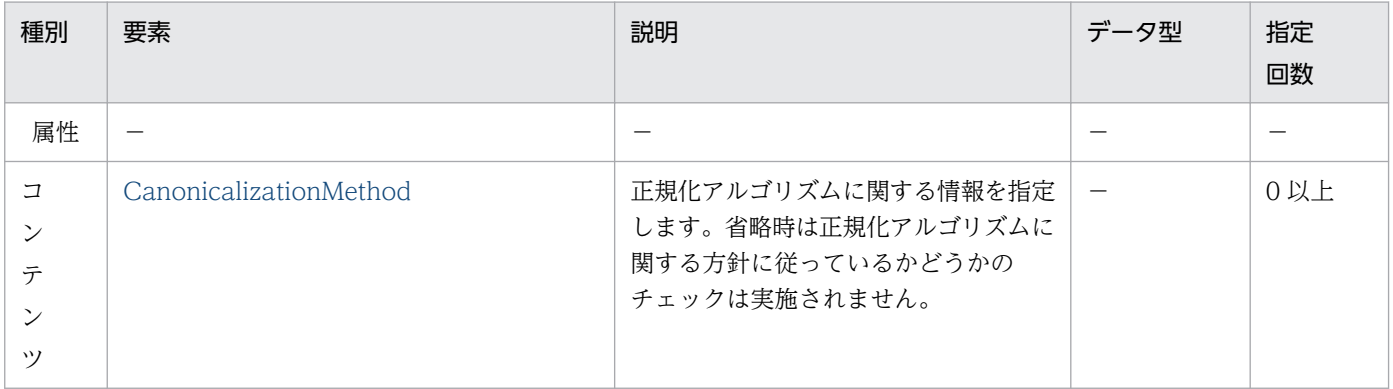

### (20) CanonicalizationMethod

正規化アルゴリズムに関する情報を指定します。コンテンツはありません。

#### 表 B-70 CanonicalizationMethod

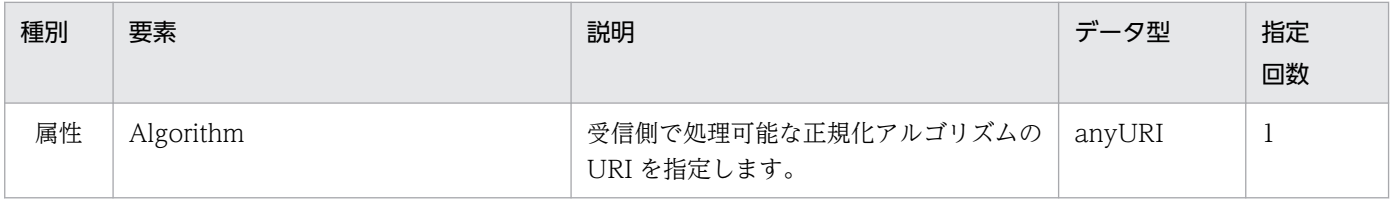

### (21) SignatureTarget

署名個所に関するチェック情報を指定します。

#### 表 B-71 SignatureTarget

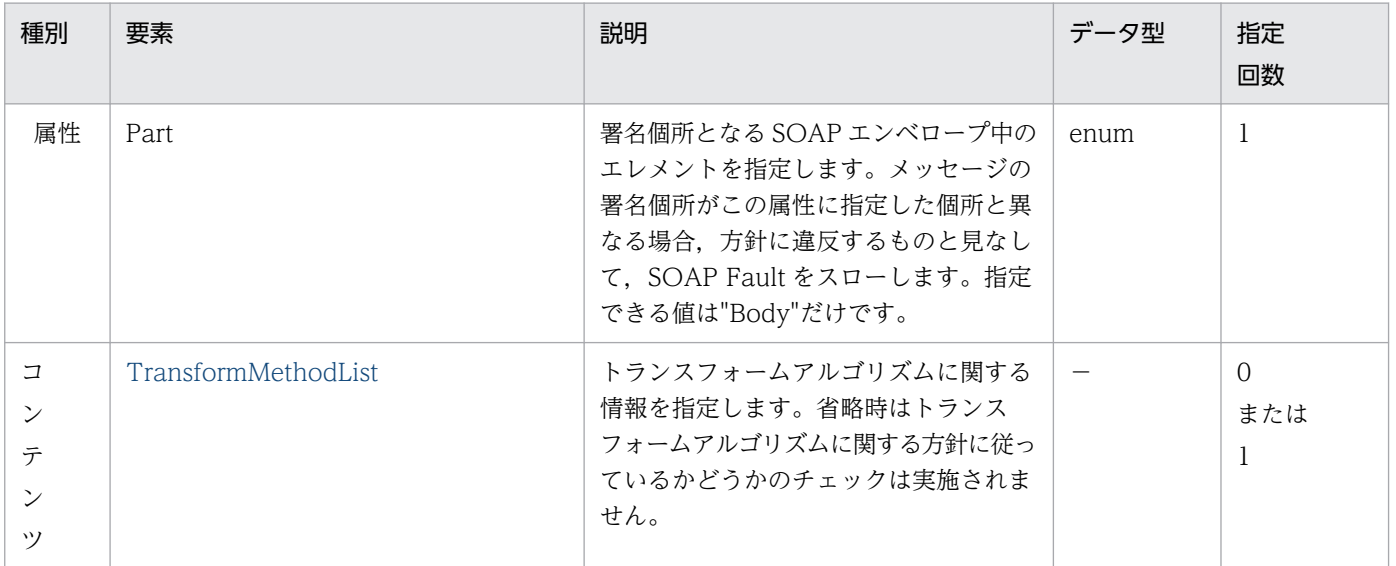

### (22) TransformMethodList

トランスフォームアルゴリズムに関する情報を指定します。受信メッセージ中のトランスフォームアルゴ リズムが,この要素の TransformMethod タグで指定した,どのアルゴリズムとも一致しない場合は,方 針に違反するものと見なして、SOAP Fault をスローします。

表 B-72 TransformMethodList

| 種別      | 要素              | 説明                                                                                              | データ型   | 指定<br>回数 |
|---------|-----------------|-------------------------------------------------------------------------------------------------|--------|----------|
| 属性      |                 |                                                                                                 |        |          |
| コ<br>ぃ) | TransformMethod | トランスフォームアルゴリズムのアルゴ<br>リズム識別子を指定します。省略時はト<br>ランスフォームアルゴリズムに関する方<br>針に従っているかどうかのチェックは実<br>施されません。 | anyURI | 0以上      |

## (23) TransformMethod

トランスフォームアルゴリズムのアルゴリズム識別子を指定します。コンテンツはありません。

#### 表 B-73 TransformMethod

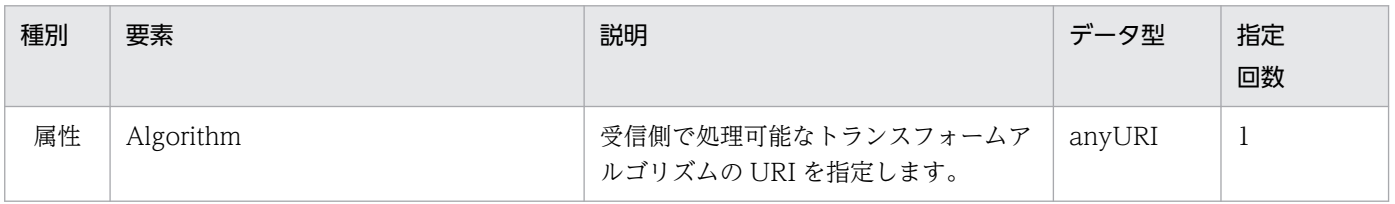
# <span id="page-144-0"></span>(24) DecryptionPolicyConfig

復号化に関するチェック情報を指定します。DecryptionConfig 要素の指定があり、暗号化がされていな いメッセージを受信した場合は、方針に違反するものと見なして、SOAP Fault をスローします。

## 表 B-74 DecryptionPolicyConfig

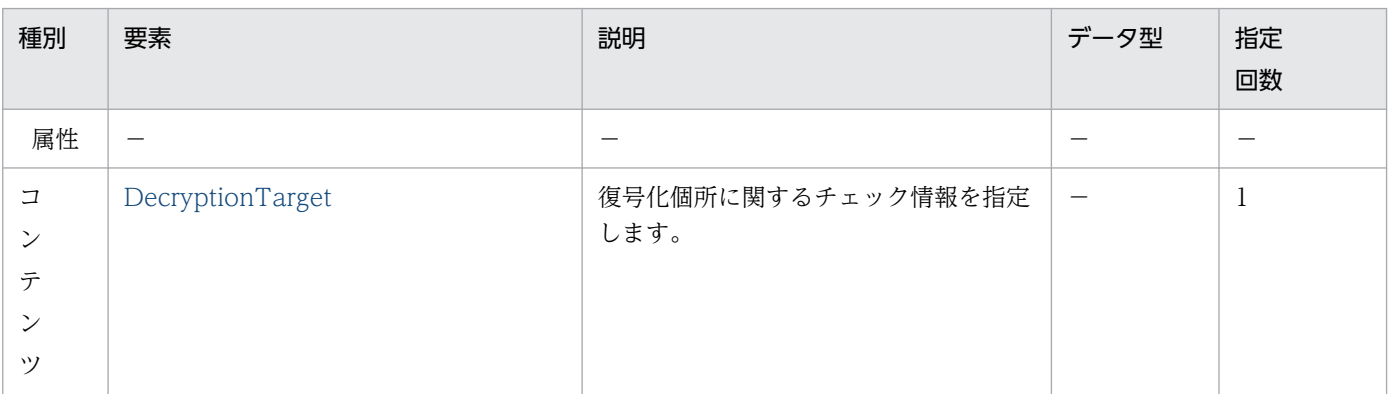

# (25) DecryptionTarget

復号化個所に関するチェック情報を指定します。

## 表 B-75 DecryptionTarget

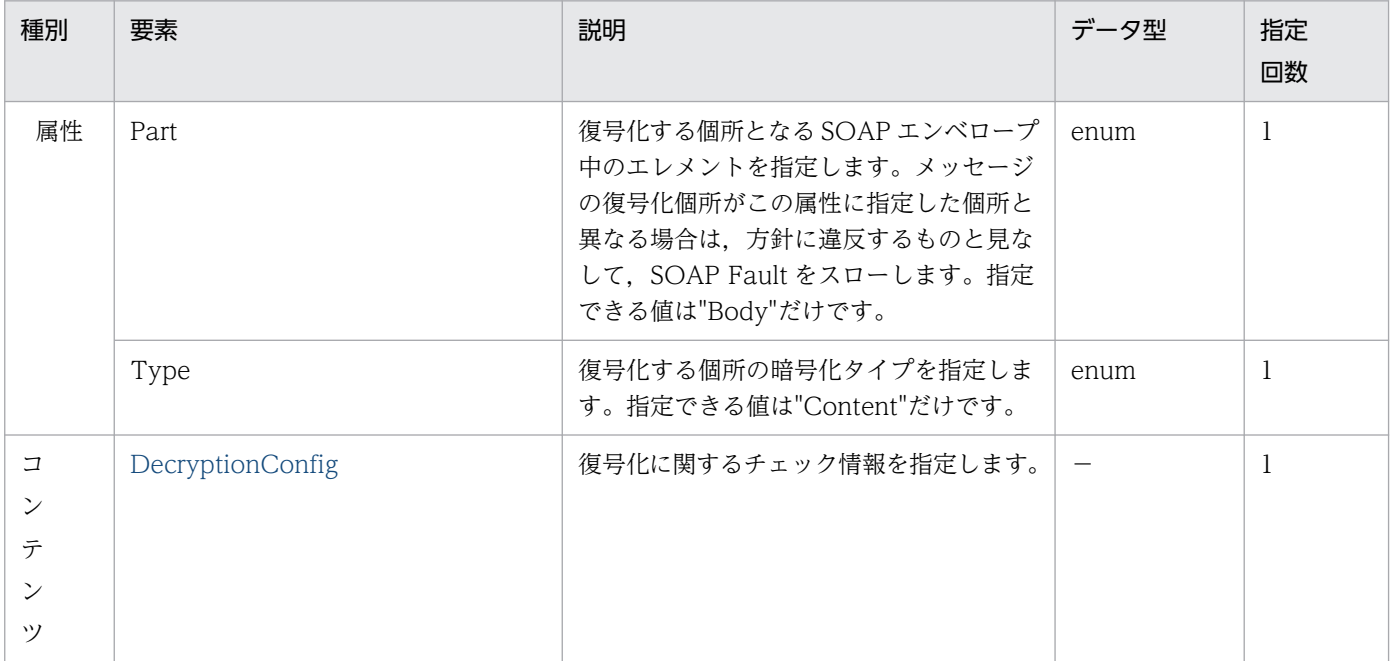

# (26) DecryptionConfig

復号化に関するチェック情報を指定します。DecryptionConfig 要素の指定があり、暗号化がされていな いメッセージを受信した場合は、方針に違反するものと見なして、SOAP Fault をスローします。

## <span id="page-145-0"></span>表 B-76 DecryptionConfig

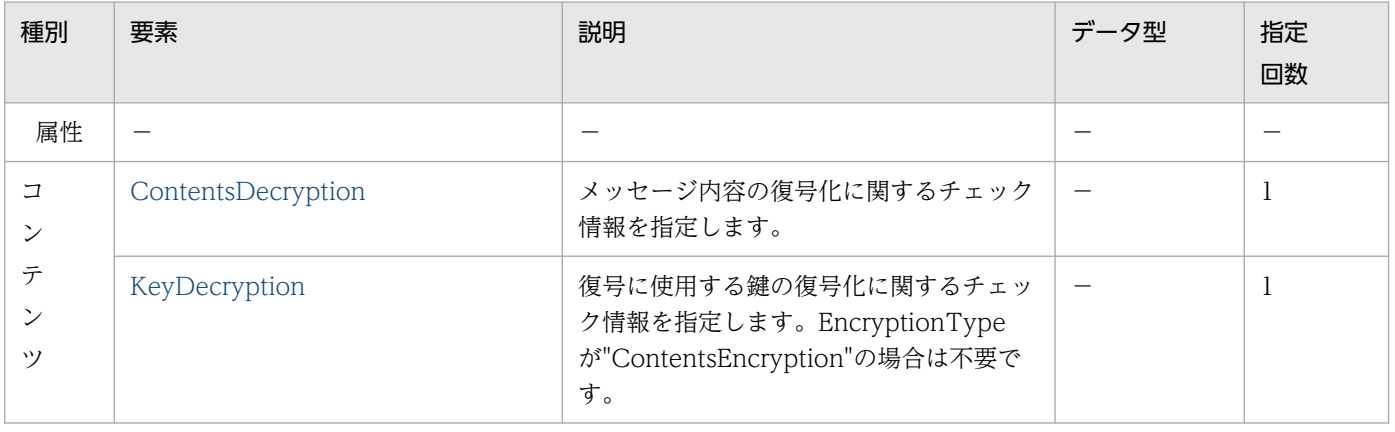

# (27) ContentsDecryption

メッセージ内容の復号化に関するチェック情報を指定します。

## 表 B-77 ContentsDecryption

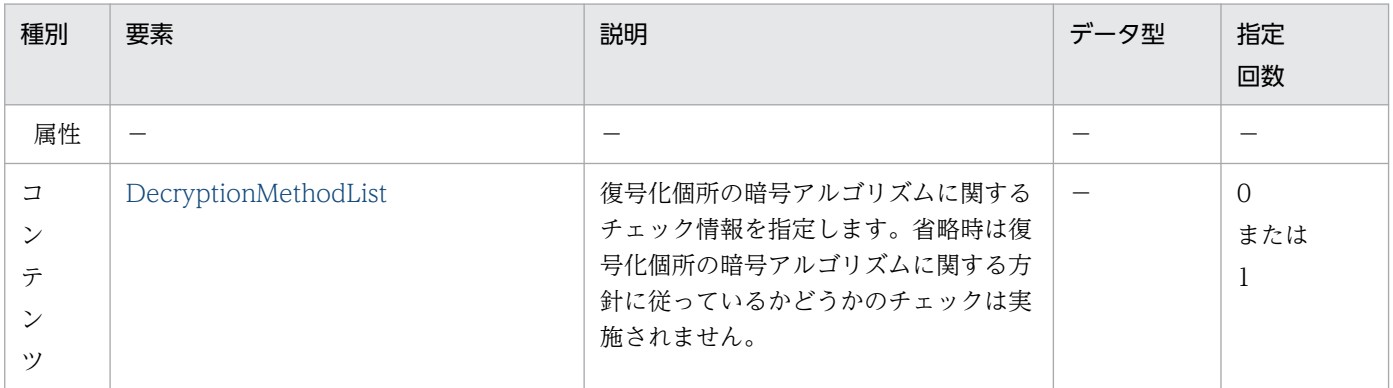

# (28) DecryptionMethodList

復号化個所の暗号アルゴリズムに関するチェック情報を指定します。受信メッセージ中の暗号アルゴリズ ムが、この要素の DecryptionMethod タグで指定した、どのアルゴリズムとも一致しない場合は、方針 に違反するものと見なして,SOAP Fault をスローします。

## 表 B-78 DecryptionMethodList

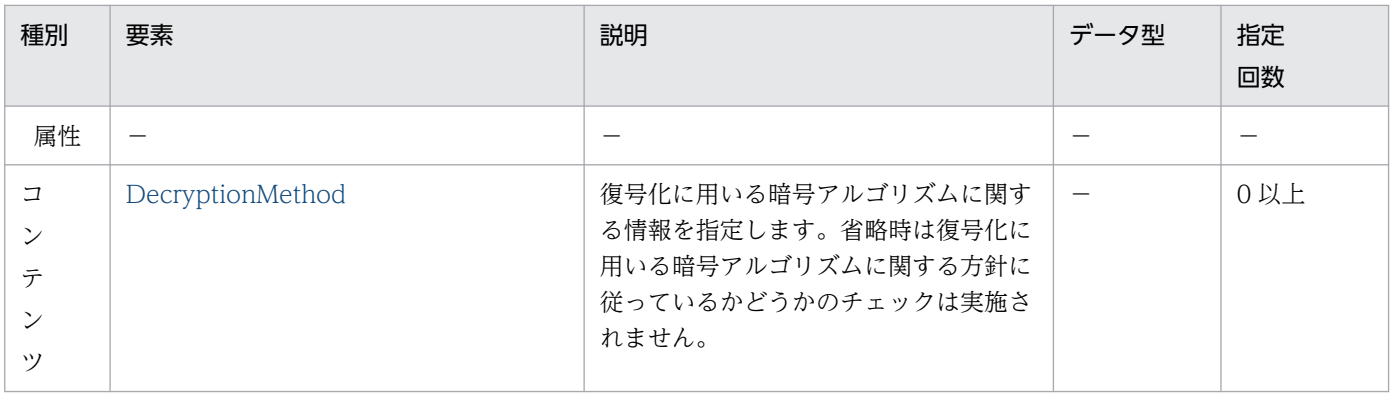

# <span id="page-146-0"></span>(29) DecryptionMethod

復号化に用いる暗号アルゴリズムに関する情報を指定します。コンテンツはありません。

## 表 B-79 DecryptionMethod

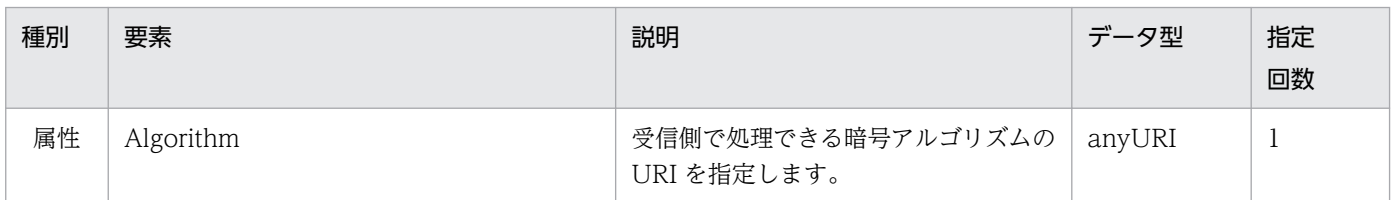

# (30) KeyDecryption

復号に使用する鍵の復号化に関するチェック情報を指定します。

表 B-80 KeyDecryption

| 種別                         | 要素                   | 説明                                                                        | データ型 | 指定<br>回数 |
|----------------------------|----------------------|---------------------------------------------------------------------------|------|----------|
| 属性                         |                      |                                                                           |      |          |
| コ<br>ン<br>テ<br>ン<br>$\vee$ | DecryptionMethodList | 復号化個所に関するチェック情報を指定<br>します。省略時は復号化個所に関する方<br>針に従っているかどうかのチェックは実<br>施されません。 |      | U<br>または |

# (31) TimestampConfig

タイムスタンプに関するチェック情報を指定します。

## 表 B-81 TimestampConfig

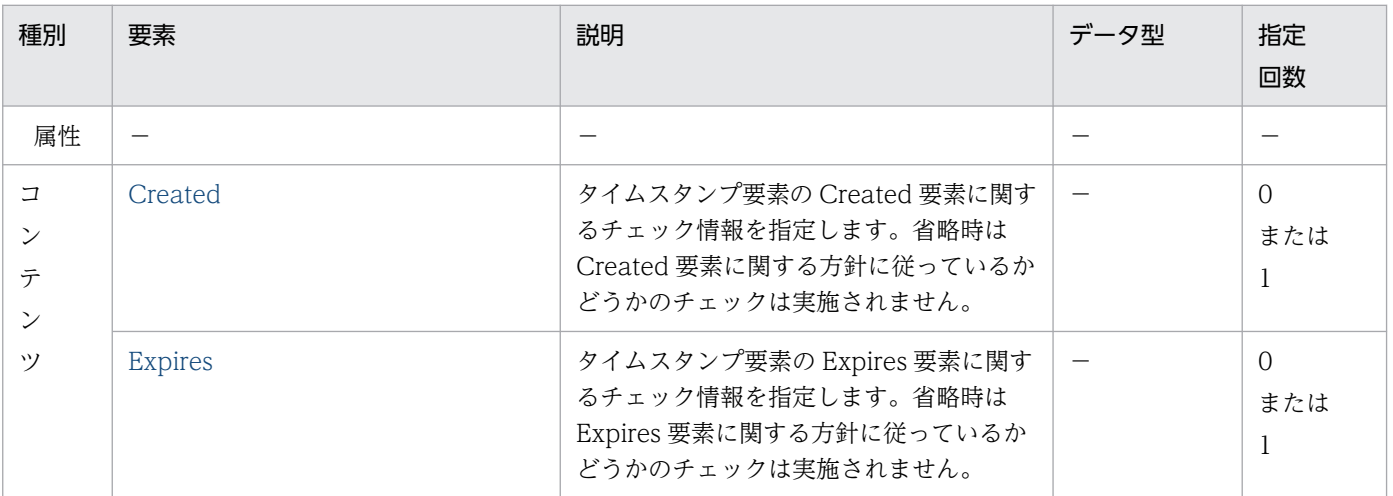

# <span id="page-147-0"></span>(32) Created

タイムスタンプ要素の Created 要素に関するチェック情報を指定します。コンテンツはありません。

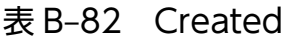

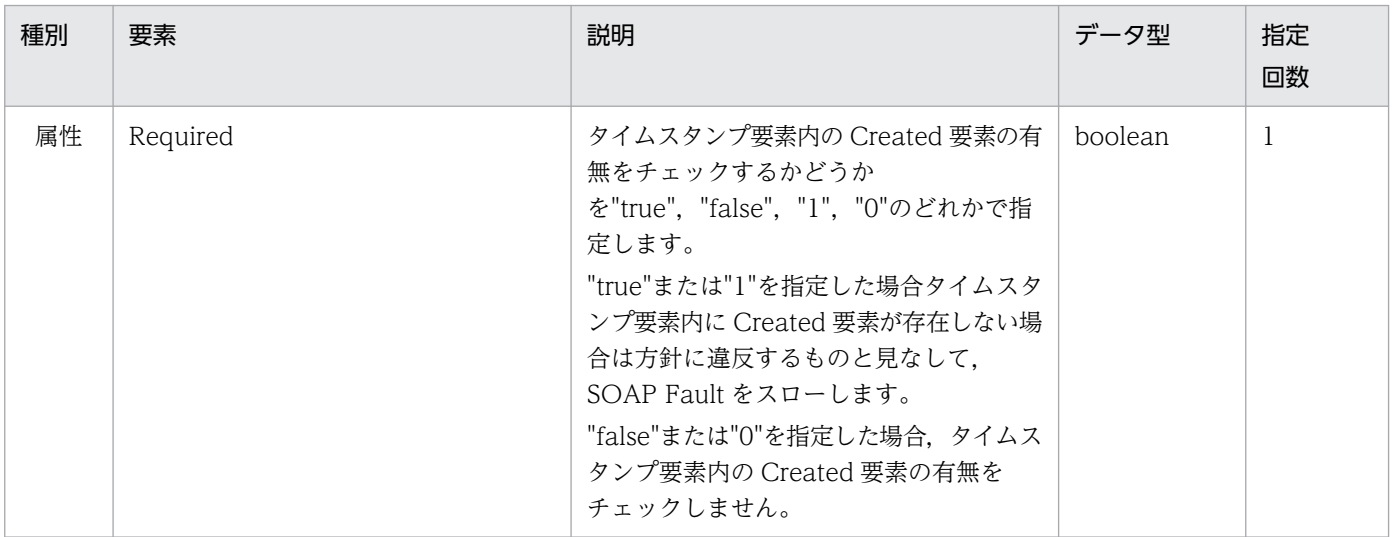

# (33) Expires

タイムスタンプ要素の Expires 要素に関するチェック情報を指定します。コンテンツはありません。

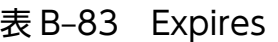

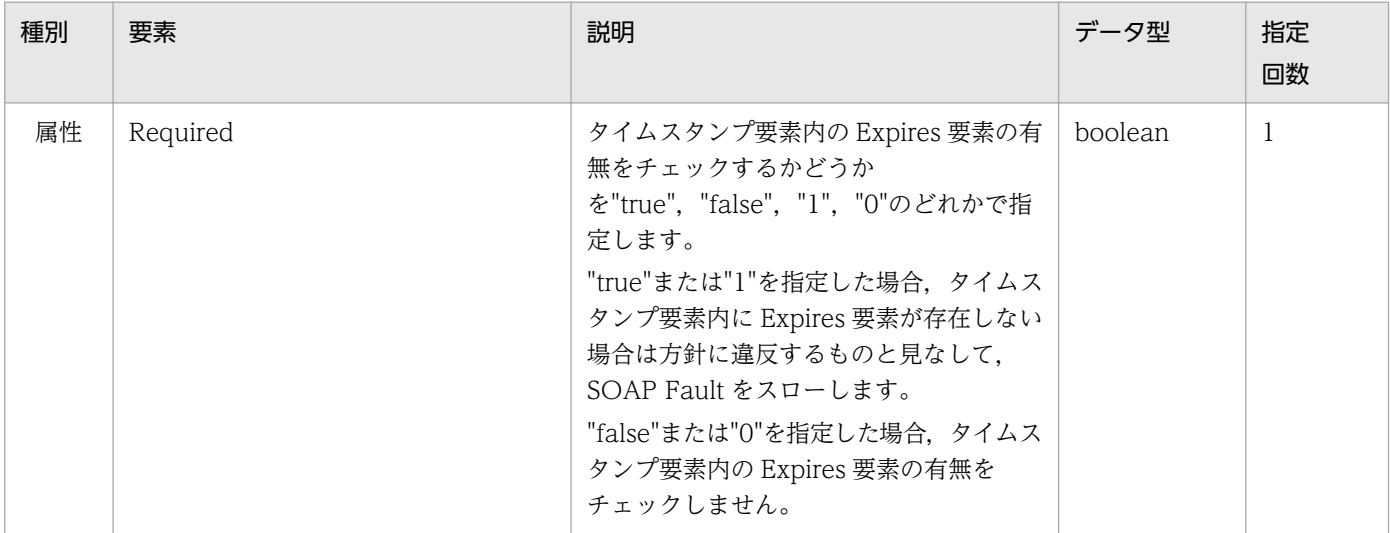

# (34) ResponseReceiverConfig

レスポンスメッセージ受信時の設定を指定します。

## 表 B-84 ResponseReceiverConfig

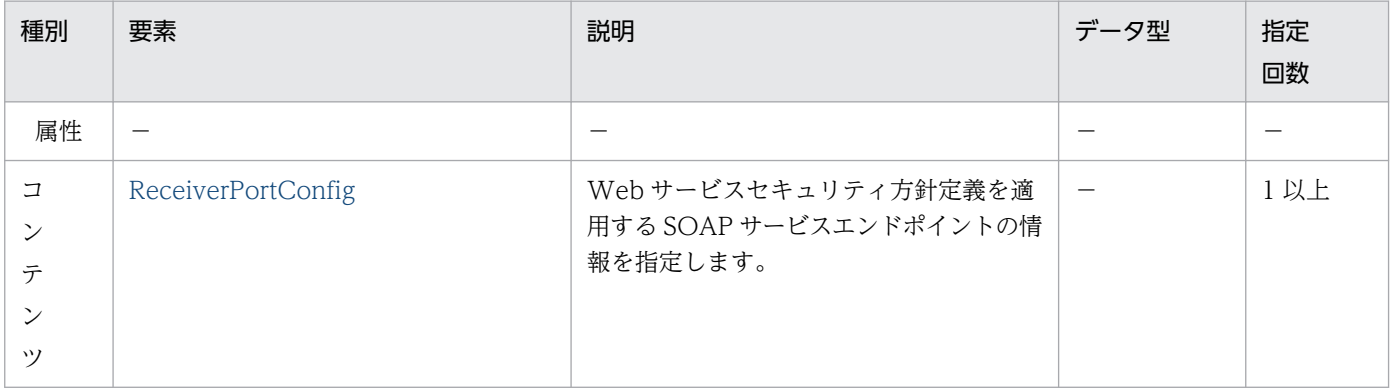

## マニュアルで使用する用語について

マニュアル「アプリケーションサーバ & BPM/ESB 基盤 用語解説」を参照してください。

# 索引

#### A

AES-128 [98](#page-97-0) AES-128 鍵ラッピング (128bit 鍵) [98](#page-97-0) AES-192 [98](#page-97-0) AES-192 鍵ラッピング [98](#page-97-0) AES-256 [98](#page-97-0) AES-256 鍵ラッピング (256bit 鍵) [98](#page-97-0) Attaching Policies Using UDDI [100](#page-99-0) Attaching Policies Using WSDL 1.1 [100](#page-99-0) AuthenticationConfig [131](#page-130-0) AuthnMethod [131](#page-130-0) AuthorityCertificateFile [141](#page-140-0) AuthorityCertificateLocationList [141](#page-140-0)

#### B

base64(エンコード) [97](#page-96-0) base64 (変換アルゴリズム) [97](#page-96-0) BinarySecurityTokenConfig〔Web サービスセキュ リティ機能定義ファイル〕 [118](#page-117-0) BinarySecurityTokenConfig〔Web サービスセキュ リティ方針定義ファイル〕 [140](#page-139-0) BindingConfig [113](#page-112-0)

### C

Calculating Effective Policy in WSDL 1.1 [100](#page-99-0) Callback オブジェクトの生成について [41](#page-40-0) CanonicalizationMethodList [143](#page-142-0) CanonicalizationMethod〔Web サービスセキュリ ティ機能定義ファイル〕 [119](#page-118-0) CanonicalizationMethod〔Web サービスセキュリ ティ方針定義ファイル〕 [143](#page-142-0) CanonicalizeParam [120](#page-119-0) Canonical XML(コメント付き) [97](#page-96-0) Canonical XML(コメントなし) [97](#page-96-0) Certificate [114](#page-113-0) com.cosminexus.wss.handlers.WSSClientHandl er [46](#page-45-0)

com.cosminexus.wss.handlers.WSSServerHandl er [44](#page-43-0) Compact Policy Expression [99](#page-98-0) Confidentiality Assertions [101](#page-100-0) ConfigurationIndex [132](#page-131-0) ContentEncryptedElements Assertion [101](#page-100-0) ContentsDecryption [146](#page-145-0) ContentsEncryption [124](#page-123-0) Created〔UsernameToken 要素〕 [139](#page-138-0) Created〔タイムスタンプ要素〕 [148](#page-147-0) createWSSElementProxycreatewsselementprox y [66](#page-65-0) cwssbinding.xml [46](#page-45-0) cwsshandler.xml [44](#page-43-0)

#### $\mathsf{D}$

DecryptionConfig〔Web サービスセキュリティ機 能定義ファイル〕 [133](#page-132-0) DecryptionConfig〔Web サービスセキュリティ方 針定義ファイル〕 [145](#page-144-0) DecryptionKeyLocationList [134](#page-133-0) DecryptionMethod [147](#page-146-0) DecryptionMethodList [146](#page-145-0) DecryptionPolicyConfig [145](#page-144-0) DecryptionSecretKeyLocationList [134](#page-133-0) DecryptionTarget [145](#page-144-0) Diffie-Hellman Key Agreement [98](#page-97-0) Diffie-Hellman Key Values [98](#page-97-0) DirectReference [123](#page-122-0) DSAwithSHA1 [97](#page-96-0)

## E

Effective Policy [100](#page-99-0) EncryptedElements Assertion [101](#page-100-0) EncryptedParts Assertion [101](#page-100-0) EncryptionConfig [124](#page-123-0) EncryptionMethod [125](#page-124-0) EncryptionTarget [125](#page-124-0)

Endpoint Policy Subject [100](#page-99-0) Enveloped Signature [97](#page-96-0) Exclusive Canonical XML (コメント付き) [97](#page-96-0) Exclusive Canonical XML(コメントなし) [97](#page-96-0) Expires〔Web サービスセキュリティ機能定義ファイ ル〕 [127](#page-126-0) Expires〔Web サービスセキュリティ方針定義ファイ ル〕 [148](#page-147-0) External Policy Attachment [100](#page-99-0)

### F

Fresh-Time-Limit [136](#page-135-0)

### G

getCreated [87](#page-86-0) getId [83](#page-82-0) getMessage [89](#page-88-0) getNonce [86](#page-85-0) getPassword [81](#page-80-0) getPasswordType [84](#page-83-0) getRole [74](#page-73-0) getUsername [80](#page-79-0) getWSSElementProxy (実装クラスから生成) [71](#page-70-0) getWSSElementProxy(スタブクラスから生成) [69](#page-68-0) getWSSUsernameToken [72](#page-71-0) GlobalConfig [135](#page-134-0)

#### H

HMAC-SHA1 [97](#page-96-0)

## I

Ignorable Policy Assertions [99](#page-98-0) Integrity Assertions [101](#page-100-0)

#### J

JAAS ログインモジュールの実装時の注意 [41](#page-40-0)

### K

KeyDecryption [147](#page-146-0) KeyEncryption [126](#page-125-0)

KeyEncryptionKey [126](#page-125-0) KeyIdentifier [123](#page-122-0) KeyLocator [113](#page-112-0) KeyReferenceConfig [122](#page-121-0) KeyStore [114](#page-113-0)

L

LoginContext [132](#page-131-0)

### M

Max-Clock-Skew [136](#page-135-0) Message Policy Subject [100](#page-99-0)

### N

newInstance〔WSSElementProxyBuilder クラス〕 [65](#page-64-0) newWSSElementProxy(実装クラスから生成) [68](#page-67-0) newWSSElementProxy(スタブクラスから生成) [67](#page-66-0) Nonce [139](#page-138-0) Normal Form Policy Expression [99](#page-98-0) Normalization [99](#page-98-0)

### O

Operation Policy Subject [100](#page-99-0) Optional Policy Assertions [99](#page-98-0)

## P

Password [128](#page-127-0) Policy Assertion Nesting [99](#page-98-0) Policy Attachmen [100](#page-99-0) Policy Attachment Mechanisms [100](#page-99-0) PolicyConfig [135](#page-134-0) Policy Expression [99](#page-98-0) Policy Identification [99](#page-98-0) Policy Inclusion [99](#page-98-0) Policy Intersection [99](#page-98-0) Policy Operators [99](#page-98-0) Policy References [99](#page-98-0) PrivateKey [115](#page-114-0)

#### Protection Assertions [101](#page-100-0)

#### R

ReceiverPortConfig〔Web サービスセキュリティ機 能定義ファイル〕 [130](#page-129-0) ReceiverPortConfig〔Web サービスセキュリティ方 針定義ファイル〕 [137](#page-136-0) removeWSSUsernameToken [74](#page-73-0) RequestReceiverConfig〔Web サービスセキュリ ティ機能定義ファイル〕 [129](#page-128-0) RequestReceiverConfig〔Web サービスセキュリ ティ方針定義ファイル〕 [137](#page-136-0) RequestSenderConfig [116](#page-115-0) RequiredElements Assertion [101](#page-100-0) Required Elements Assertion [101](#page-100-0) RequiredParts Assertion [101](#page-100-0) ResponseReceiverConfig〔Web サービスセキュリ ティ機能定義ファイル〕 [134](#page-133-0) ResponseReceiverConfig〔Web サービスセキュリ ティ方針定義ファイル〕 [148](#page-147-0) ResponseSenderConfig [129](#page-128-0) RoleConfig [117](#page-116-0) RSAwithSHA1 [97](#page-96-0) RSA-OAEP [98](#page-97-0) RSA-v1.5 [98](#page-97-0)

### S

SecretKeyFile [115](#page-114-0) SecretKeyLocationList [115](#page-114-0) Security Binding Assertions [105](#page-104-0) SecurityConfig [112](#page-111-0) SecurityTokenConfig [138](#page-137-0) SenderPortConfig [116](#page-115-0) Service Policy Subject [100](#page-99-0) setId [84](#page-83-0) setPassword [82](#page-81-0) setPasswordType [85](#page-84-0) setRole [75](#page-74-0) setUsername [80](#page-79-0) setWSSUsernameToken [73](#page-72-0)

SHA1 [97](#page-96-0) SignatureConfig [119](#page-118-0) SignatureKey [122](#page-121-0) SignatureKeyInfo [122](#page-121-0) SignatureMethodList [142](#page-141-0) SignatureMethod〔Web サービスセキュリティ機能 定義ファイル〕 [120](#page-119-0) SignatureMethod〔Web サービスセキュリティ方針 定義ファイル〕 [143](#page-142-0) SignatureTarget〔Web サービスセキュリティ機能 定義ファイル〕 [120](#page-119-0) SignatureTarget〔Web サービスセキュリティ方針 定義ファイル〕 [143](#page-142-0) SignedElements Assertion [101](#page-100-0) SignedParts Assertion [101](#page-100-0) STR Dereference [97](#page-96-0) Supporting Tokens [107](#page-106-0)

## T

TimestampConfig〔Web サービスセキュリティ機 能定義ファイル〕 [126](#page-125-0) TimestampConfig〔Web サービスセキュリティ方 針定義ファイル〕 [147](#page-146-0) Timestamp 要素を使用する場合 [33](#page-32-0) Token Assertions [101](#page-100-0) TokenValidation [140](#page-139-0) Transform [121](#page-120-0) TransformMethod [144](#page-143-0) TransformMethodList [144](#page-143-0) TransformParam [121](#page-120-0) Triple DES [98](#page-97-0) TRIPLEDES 鍵ラッピング [98](#page-97-0)

### $\overline{U}$

Use of IRIs in Policy Expressions [99](#page-98-0) Username [128](#page-127-0) UsernameTokenAuthnConfig [131](#page-130-0) UsernameTokenConfig〔Web サービスセキュリ ティ機能定義ファイル〕 [127](#page-126-0)

UsernameTokenConfig〔Web サービスセキュリ ティ方針定義ファイル〕 [138](#page-137-0)

#### V

VerificationConfig〔Web サービスセキュリティ機 能定義ファイル〕 [132](#page-131-0) VerificationConfig〔Web サービスセキュリティ方 針定義ファイル〕 [142](#page-141-0) VerificationKeyLocationList [133](#page-132-0) VerificationKeyStore [133](#page-132-0)

### W

Web サービスセキュリティ機能定義ファイル [20](#page-19-0) Web サービスセキュリティ機能定義ファイルの運用 について [33](#page-32-0) Web サービスセキュリティ機能の実装手順 (JAX-WS 機能を使用する場合) [43](#page-42-0) Web サービスセキュリティ機能の実装手順 (SOAP アプリケーション開発支援機能を使用する場合) [37](#page-36-0) Web サービスセキュリティと SOAP との関係 [11](#page-10-0) Web サービスセキュリティと XML セキュリティと の関係 [11](#page-10-0) Web サービスセキュリティとは [11](#page-10-0) Web サービスセキュリティハンドラ〔Web サービ ス側〕 [44](#page-43-0) Web サービスセキュリティハンドラ〔Web サービ スクライアント側〕 [46](#page-45-0) Web サービスセキュリティ方針定義ファイル [21](#page-20-0) Web サービスセキュリティ方針定義ファイルの運用 について [33](#page-32-0) WSS RECV ELEMENTPROXY プロパティ [76](#page-75-0) WSS SEND ELEMENTPROXY プロパティ [76](#page-75-0) WSS:SOAP Message Security Options [108](#page-107-0) WSSConstants インタフェース [76](#page-75-0) WSSElementProxyBuilder クラス [65](#page-64-0) WSSElementProxyFactory クラス (セキュリティ項 目操作クラスの生成) [67](#page-66-0) WSSElementProxy クラス(セキュリティ項目の操 作) [72](#page-71-0) WSSException クラス (例外情報の取得) [89](#page-88-0)

WSSUsernameToken.PasswordType インタ フェース (PasswordType 要素の操作) [88](#page-87-0) WSSUsernameToken クラス(UsernameToken 要素の操作) [78](#page-77-0) WS-Policy 1.5 仕様のサポート範囲 [98](#page-97-0) WS-Policy Attachment for WSDL 2.0 [100](#page-99-0) WS-SecurityPolicy 1.3 仕様のサポート範囲 [100](#page-99-0) WS-SecurityPolicy 仕様 [51](#page-50-0) WS-Trust Options [109](#page-108-0)

#### X

X509TokenValidation [141](#page-140-0) XML Decryption Transformation [98](#page-97-0) XML Element Attachment [100](#page-99-0) XPath [97](#page-96-0) XPath Filter 2.0 [97](#page-96-0) XSLT [97](#page-96-0)

#### あ

アサーション [53](#page-52-0) 暗号化/復号化機能を設定する [26](#page-25-0) 暗号化する個所を ID 属性で指定する [28](#page-27-0) 暗号化する個所をパート名で指定する [27](#page-26-0)

#### い

インタフェースおよびクラスの一覧 [64](#page-63-0)

#### か

開発に必要な製品 [15](#page-14-0) 外部バインディングファイルのテンプレート [46](#page-45-0) 環境設定ファイルの記述規則 [35](#page-34-0) 環境設定ファイルの設定項目 [35](#page-34-0) 完全性 [12](#page-11-0)

#### き

共通鍵生成コマンド (CWSSCreateSecretKey) [60](#page-59-0)

### く

クライアント側が Web アプリケーションの場合の実 装手順 [39](#page-38-0)

クライアント側がコマンドライン Java アプリケーショ ンの場合の実装手順 [40](#page-39-0)

### こ

コンストラクタ [79](#page-78-0)

### さ

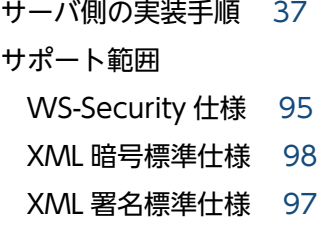

### し

実行環境に合わせて設定を変更する [35](#page-34-0) 実行に必要な製品 [17](#page-16-0) 署名付与/検証機能を設定する [23](#page-22-0) 署名を付与する個所を ID 属性で指定する [25](#page-24-0) 署名を付与する個所をパート名で指定する [25](#page-24-0)

#### せ

セキュリティ機能を組み合わせて使用する場合 [34](#page-33-0) 前提 OS 開発時 [15](#page-14-0) 実行時 [17](#page-16-0) 前提プログラム 開発時 [15](#page-14-0) 実行時 [17](#page-16-0)

#### て

定義ファイル構文チェックコマンド (CWSSConfCheck) [61](#page-60-0) 定義ファイルに関する注意事項 [33](#page-32-0) 定義ファイルの構文をチェックする [32](#page-31-0) 定義ファイルの設定 [20](#page-19-0)

#### と

トレースの重要度 [92](#page-91-0) トレースの出力先 [92](#page-91-0) トレースの内容 [91](#page-90-0)

トレースを収集する [91](#page-90-0)

に 認証 [13](#page-12-0) 認証機能を設定する [29](#page-28-0)

### は

ハンドラチェイン設定ファイルのテンプレート [44](#page-43-0)

#### ひ

秘匿性 [12](#page-11-0)

#### ふ

プログラム構成例 開発時 [15](#page-14-0) 実行時 [18](#page-17-0)

#### ほ

ポリシー [51](#page-50-0)

#### め

メッセージに有効期限を設定する [31](#page-30-0)

#### ろ

ログイン構成ファイルの配置について [42](#page-41-0)